# **UNIVERSIDAD SAN PEDRO**

# **FACULTAD DE INGENIERÍA**

# **PROGRAMA DE ESTUDIOS DE INGENIERÍA INFORMÁTICA**

**Y DE SISTEMAS**

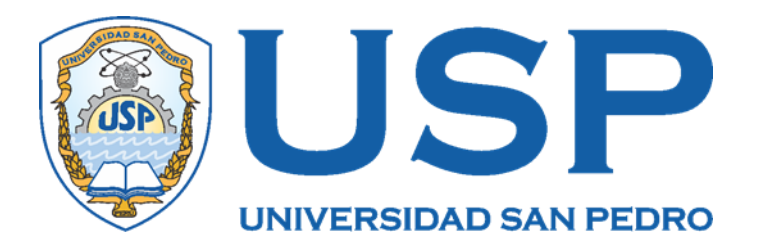

# **Sistema informático web de gestión comercial para la Empresa Briela**

**Tesis para obtener el título profesional de ingeniero** 

**en Informática y de Sistemas**

**Autor(es)**

Orbegoso Alayo Ricardo Clemente

Sánchez Sánchez Williams Manuel

**Asesora**

 Paredes Jacinto Marlene Raquel (Codigo ORCID: 000-0001-9051-2066)

> **2020 CHIMBOTE – PERÚ**

# **PALABRAS CLAVE:**

<span id="page-1-0"></span>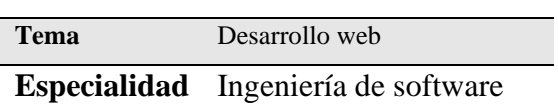

### **KEYWORDS:**

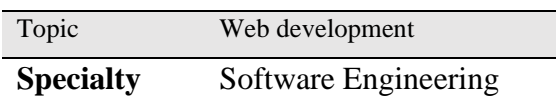

# **LÍNEA DE INVESTIGACIÓN:**

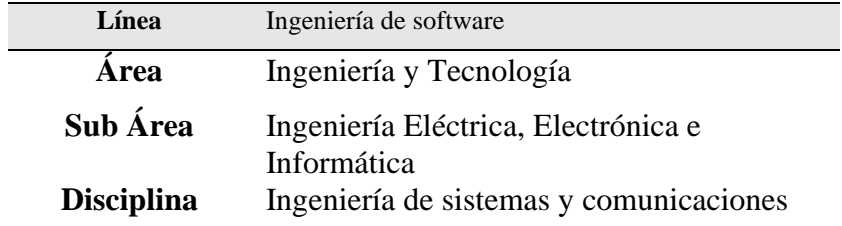

# **"SISTEMA INFORMÁTICO WEB DE GESTIÓN COMERCIAL PARA LA EMPRESA BRIELA"**

### **RESUMEN**

<span id="page-3-0"></span>El presente proyecto tuvo como objetivo desarrollar un sistema de información web de gestión comercial para la empresa "BRIELA". Esto es como propuesta de solución a la problemática de la empresa el cual se refiere a la pérdida de tiempo en la manipulación manual de los datos y a la necesidad de contar con información adecuada en el momento deseado.

Para el desarrollo de la solución se empleó la metodología RUP (Rational Unified Process) para el proceso de análisis, modelado y diseño y herramientas gratuitas tales como Notepad++ y XAMPP. El sistema se emplea el lenguaje de programación PHP en el lado servidor y HTML5, CSS3, JavaScript en el lado cliente y para facilitar el trabajo de diseño se utilizó un front-end (Bootstrap). Los datos se gestionan mediante el gestor de base de datos MySQL Community Edition y funciona sobre el servidor Apache 2.4.

Como resultado se obtuvo un sistema de información web de gestión comercial para el control de la información de ventas, compras, productos, clientes y proveedores de la empresa BRIELA, mejorando así el control de los procesos y la data generada por estos.

# **ABSTRACT**

<span id="page-4-0"></span>The objective of this project was to develop a commercial management web information system for the company "BRIELA". This is as a proposed solution to the problem of the company which refers to the loss of time in manual manipulation of the data and the need to have adequate information at the desired time.

For the development of the solution, the RUP (Unified Rational Process) methodology was used for the analysis, modeling and design process, free tools such as Notepad ++ and XAMPP. The system uses the PHP programming language on the server side and HTML5, CSS3, JavaScript on the client side and to facilitate the design work a frontend (Bootstrap) is used. The data is managed through the MySQL Community Edition database manager and works on the Apache 2.4 server.

As a result, a commercial management web information system was obtained to control the information on sales, purchases, products, customers and suppliers of the BRIELA company, thus improving the control of the processes and the information generated by them.

# Índice

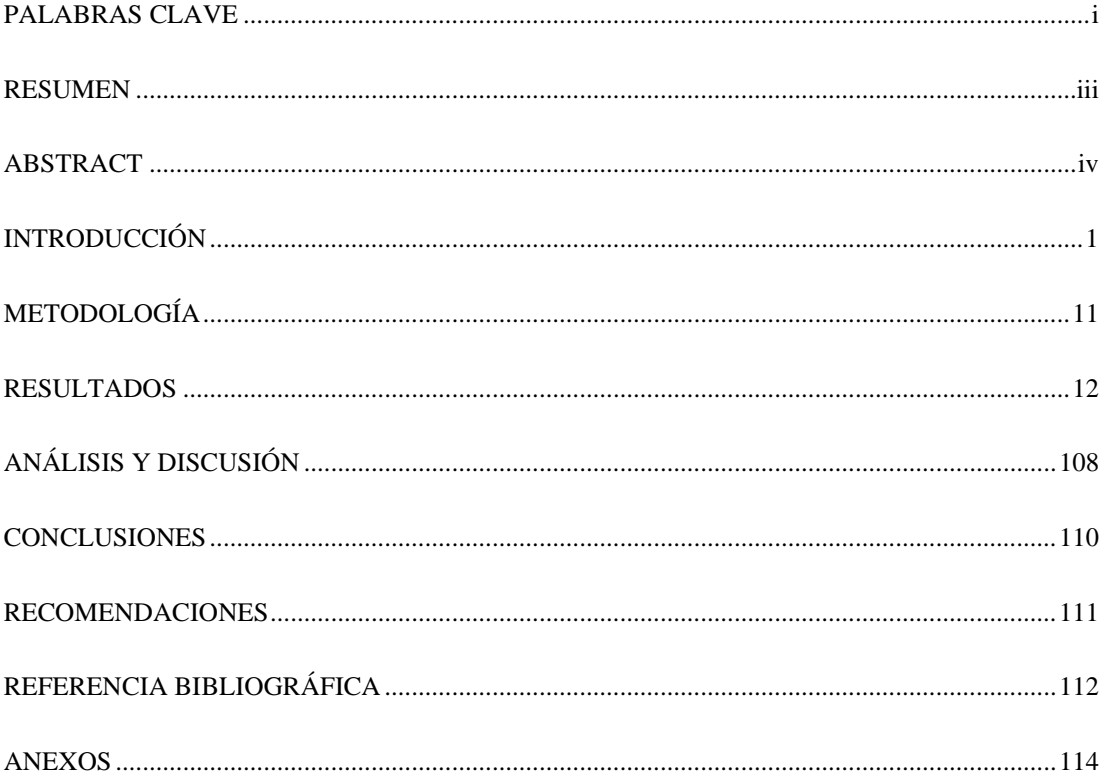

### **INTRODUCCIÓN**

<span id="page-6-0"></span>Se revisaron y tomaron como antecedentes las siguientes investigaciones:

Yesid (2011) realizó una tesis en la cual Desarrolló y gestionó el contenido de un sistema de información soportado en una plataforma Web y en un sistema de administración de contenidos que brinde soporte a la gestión empresarial de venta de productos y servicios con base al objeto social de Marqui Jar. Así mismo hizo uso de la metodología RUP y el sistema de información permitió al usuario registrar sus necesidades en los productos y servicios brindados en torno a la identificación plástica e insumos de seguridad privada locativa, adquiriéndolos también por pago electrónico.

López y Cujilema (2017) en la cual su objetivo consistió, desarrollar un sistema web de gestión comercial, fue elaborado en base a la metodología de desarrollo ágil SCRUM. Se emplearon herramientas tecnológicas que fueron: JavaScript, Framework Struts 2, Java Server Paces, Bootstrap 3.5 Framework, iReport, JasperReport, Glassfish Server 4.0 y Netbeans IDE 8.02. Llegando a la terminación de que el sistema es usable y eficiente, aportando así al manejo de la gestión comercial de la empresa DWSYSTEM de la Ciudad de Riobamba.

Rodríguez y Morales (2017), se tuvo como objetivo implementar un sistema web de gestión comercial para mejorar el proceso de ventas de la empresa comercial Vasgar. La solución planteada fue desarrollada utilizando la metodología RUP, así como la programación en el lenguaje de PHP, teniendo como apoyo los frameworks de CodeIgniter y Bootstrap en conjunto con algunas librerías de jQuery, haciendo uso del editor de código Sublime Text y el gestor de base de datos MySQL. Se logró implementar un sistema web que ayudó a la gestión comercial del área de ventas, con lo cual se comprimió errores por malos cálculos como la elaboración de boleta, el control de productos, etc.

Julca y Rojas (2015), tuvo como objetivo desarrollar un sistema web para la gestión de ventas, ya que en dicha empresa tenían inconvenientes en distintas áreas (ventas, compras y almacén). Por lo que todos los documentos de información (boletas,

facturas, ordenes de compras) se registraban manualmente. Se aplicó la metodología RUP y PHP como lenguaje de programación, llegando a desarrollar un sistema web que automatiza los procesos de ventas y de Entrada y Salida de productos de la boutique detallitos, así mismo controla el stock, actualizando cada vez que exista una entrada y/o salida de productos.

Saavedra Arroyo (2019), realizo una tesis que tuvo como propósito el desarrollo de un sistema informático para que de soporte y ayude al personal operativo, clientes y a la administración del mismo. En la tramitación al problema se aplicó la metodología Proceso Unificado Racional (RUP). Para ello también se hizo uso de herramientas como XAMPP y para el manejo de la base de datos se usó de MYSQL Server. Como conclusión se logró llevar un mejor control, suministración y administración de cada proceso.

Por otro lado, los fundamentos cientificos que sustentan la presente investigación se sustentan en las definiciones de:

S**istema de información.** es un agregado de elementos que asisten entre sí con el objetivo de soportar las actividades de una empresa. Las cuatro tareas básicas de un sistema de información son:

**Entrada**, proceso por el cual el sistema recibe información para su procesamiento

**Almacenamiento**, uno de los procesos más importantes para una organización porque le permite "recordar" la información almacenada.

**Procesamiento**, la capacidad del sistema para efectuar cálculos con la información recibida bajo una secuencia de operaciones preestablecida.

**Salida**, es la capacidad del sistema de información para sacar la información ya procesada (Vega Briceño, 2005)

#### **Sistema web**

Es una aplicación web desarrollada para satisfacer escaseces determinadas y resolver inconvenientes mediante el análisis de la lógica de los procesos o también citado "lógica de negocios", automatizando procesos en línea. Una aplicación web, es un tipo exclusivo de aplicación cliente/servidor, donde tanto el cliente (el navegador, explorador o visualizador) corno el servidor (el servidor web) y el protocolo mediante el que se comunican (HTTP) están estandarizados y no han de ser creados por el programador de aplicaciones. En las aplicaciones web suelen distinguirse tres niveles (como en las arquitecturas cliente/servidor de tres niveles): el nivel superior que interacciona con el usuario (el cliente web, normalmente un navegador), el nivel inferior que proporciona los datos (la base de datos) y el nivel intermedio que procesa los datos (el servidor web) (Luján-Mora, 2002)

#### **Gestión comercial**

La gestión comercial de una empresa constituye una serie de técnicas y recursos que lleva a cabo cada entidad para dar a conocer su propuesta comercial. De este modo, actúa como el canal que comunica a cualquier organización con el mundo exterior. Abarca actividades como la realización de un estudio de mercado, planificación de objetivos e incluso los medios de distribución y ventas de cualquier empresa (Datacrm, 2019).

Desde un punto de vista social, este trabajo aporta facilidad para el desempeño de las labores, en diferentes procesos propios de la empresa, por parte de los trabajadores de la empresa BRIELA, a su vez da la oportunidad de brindar un mejor servicio a los clientes y elevar así los niveles de satisfacción. Otro de los beneficiados con este sistema, es la misma empresa toda vez que va a existir un control automatizado de su stock para la toma de decisiones adecuada.

Desde lo científico, este trabajo buscó mostrar de manera clara y puntal el proceso de desarrollo de un sistema web de gestión comercial utilizando conocimientos selectivos para la creación del sistema informático web de gestión comercial para la empresa "BRIELA", usando como metodología de desarrollo RUP (Rational Unified Process), PHP como lenguaje de programación y de gestor de base de datos MySQL, así como otras herramientas y componentes que derivan de la tecnología de software como como XAMPP, HTML5, CSS3, JavaScript y Notepad++ como herramienta de edición.

Para la empresa BRIELA, ésta investigación dio una eficaz solución a sus diferentes puntos débiles en los procesos de la empresa que se identificaron basados en entrevistas y levantamiento de información en la empresa BRIELA; los mismos que se pueden describir como la inexistencia de un registro adecuado de clientes que permita buscar rápidamente los datos de los clientes, como número de teléfono, dirección, etc; así como, el proceso de separación o reserva de compras de productos, no cuentan con un control adecuado, en cuanto se hace difícil el seguimiento de las cuotas que dejan los clientes; teniendo además, la necesidad de controlar que los productos estén registrados para efectuar consultas sobre productos por familia, marcas más utilizadas, tallas o modelos más pedidos entre otros.

Otra de las problemáticas encontrada en la empresa, es la dificultad por parte de los trabajadores, al realizar el cálculo de los resúmenes de dinero de ventas que ingresa por día, semana, y más aún al mes o por un rango de fechas solicitado; no existiendo un registro de ventas con el cual llevan el control de los productos vendidos, por empleados, el mismo, que se realiza de manera manual; además de la necesidad de contar con un medio con el cual registrar los ingresos de mercadería (compras) para reabastecer el stock y realizar los cálculos de la inversión y las ganancias de la empresa.

Ante la situación problemática actual de la empresa BRIELA de sus falencias antes mencionadas, nos lleva a nosotros, autores de esta investigación, en nuestro rol de informáticos, a plantearnos esta interrogante: ¿Cómo desarrollar un sistema informático web de gestión comercial para la empresa BRIELA?

Asimismo, la hipótesis se plantea en el sentido que, al desarrollar el sistema informático web de gestión comercial para la empresa BRIELA se reducen las pérdidas de tiempo en la manipulación de los datos y la necesidad de contar con ellos, en forma oportuna.

Así mismo, en el estudio respecto a la conceptualización y operacionalización de las variables se ha tomado en consideración lo siguiente:

#### **Proceso Unificado Rational**

Es un proceso de desarrollo de software y que junto al Lenguaje Unificado de Modelado "UML", constituye la metodología estándar más utilizada para desarrollo de sistemas orientados a objetos.

El objetivo de RUP es asegurar la producción de software de calidad en plazos y presupuestos predecibles. Los autores de RUP (Grady Booch, Ivar Jacobson y James Rumbaugh) destacan que el proceso de software propuesto por RUP tiene tres características esenciales: está dirigido por los Casos de Uso, está centrado en la arquitectura, y es iterativo e incremental. (García Peñalvo & Vázquez Ingelmo, 2019)

Vistas de RUP: Se representa mediante varias vistas que se centran en aspectos concretos del sistema, abstrayéndose de lo demás. Todas las vistas juntas forman el llamado modelo 4+1 de la arquitectura, recibe este nombre porque lo forman la vista lógica, de implementación, proceso y despliegue, más la de casos de uso que es la que da cohesión a todas:

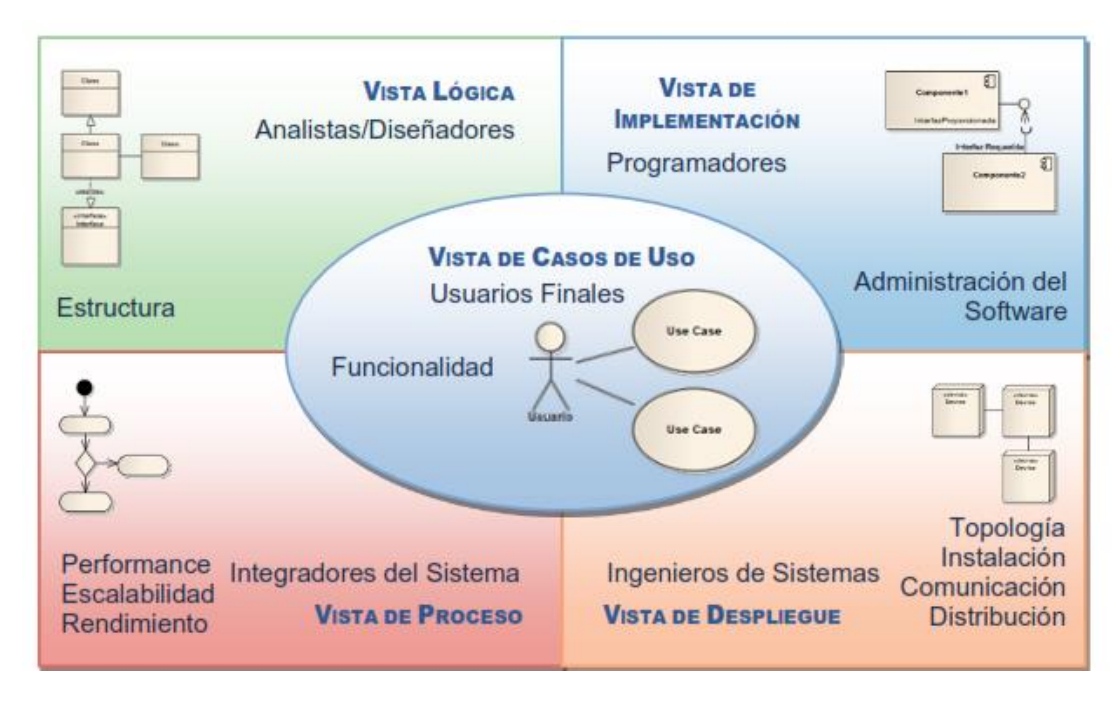

Figura 1. Modelo arquitectura 4+1 vistas Fuente: Adaptado de (software services & Sparx Systems, 2007

**Ciclo de vida de RUP:** RUP divide el proceso de desarrollo en ciclos, teniendo un producto al final de cada ciclo. Cada ciclo se divide en cuatro fases: inicio, elaboración, construcción y transición. Cada fase concluye con un hito bien definido donde deben tomarse ciertas decisiones. (Rational Software Corporation, 2011)

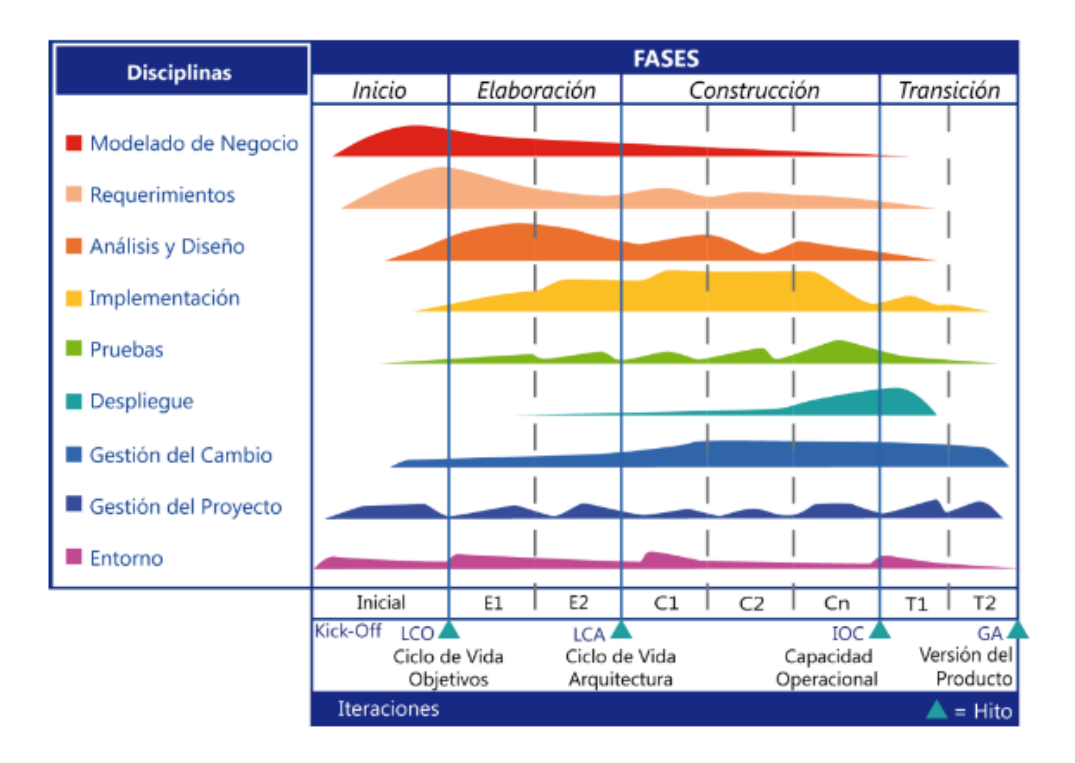

Figura 2. Ciclo de vida RUP Fuente: Adaptado de (software services & Sparx Systems, 2007

**Lenguaje Unificado de Modelado** (E. Kendall, E. Kendall, & Nuñez Ramos, 2005) (**UML**, por sus siglas en inglés, Unified Modeling Language) es un lenguaje gráfico de propósito general para visualizar, especificar, construir y documentar un sistema. El UML define las reglas y la notación para especificar sistemas de software, describe un "plano" del sistema (modelo) UML proviene de técnicas orientadas a objetos y se crea con la fuerte intención de que este permita un correcto modelado orientado a objetos.

Un **Diagrama en UML** es una representación gráfica de una colección de elementos de modelado. El bloque de construcción básico del UML es un diagrama. La siguiente figura muestra los diagramas UML versión 2.4, son 14 diagramas los cuales están definidos desde mayo del año 2010, cuando se publicó UML 2.3.

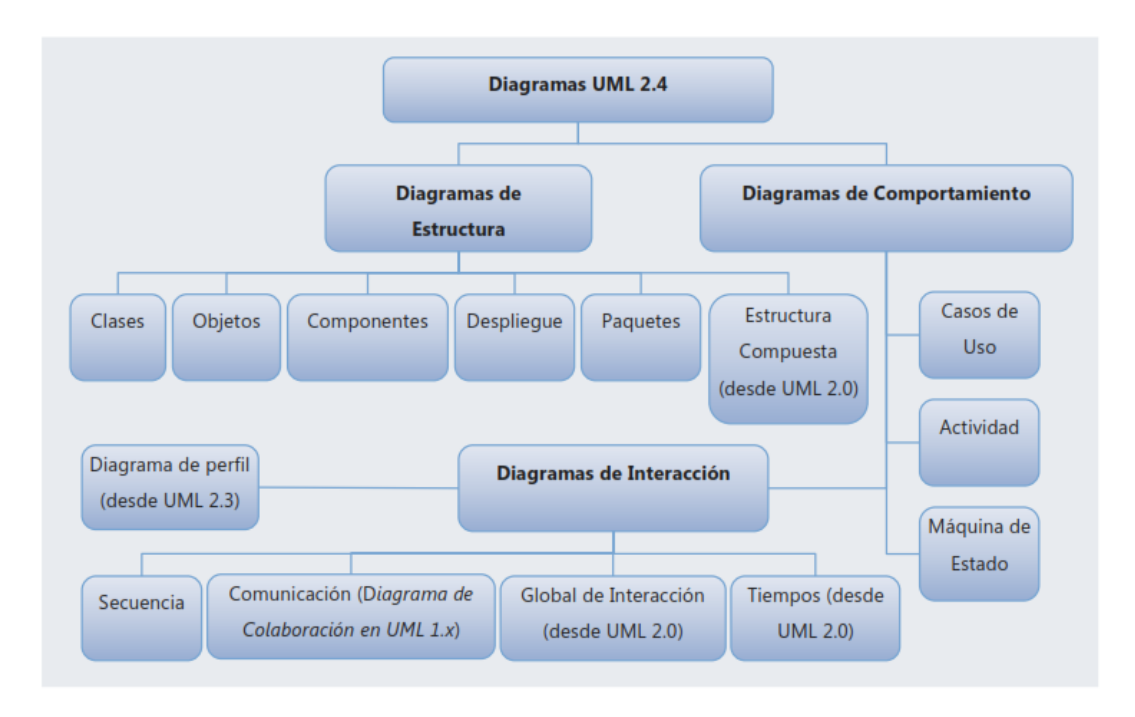

Figura 3. Diagramas de UML 2.4

Fuente: Adaptado de (Barrera & Diaz, 2011)

**HTML 5** es el último estándar para el HTML. La versión anterior de HTML, HTML 4.01, se produjo en 1999, y el Internet ha cambiado mucho desde entonces. HTML5 fue diseñado para reemplazar el HTML 4, XHTML y DOM HTML Nivel 2. Este estándar fue especialmente diseñado para ofrecer contenido rico sin necesidad de plugins adicionales. La versión actual ofrece de todo, desde la animación de gráficos, música de películas, y también se puede utilizar para construir aplicaciones web complejas. HTML5 es también multiplataforma. Está diseñado para trabajar si usted está usando un PC o un Tablet, un Smartphone o una Smart TV. (W3Schools., 2014)

**PHP**, es un lenguaje de programación. Con una sintaxis similar a los lenguajes C y Perl, que se interpreta por un servidor web Apache y genera código HTML dinámico, permite crear un programa que se pueda ejecutar en el servidor desde un programa visualizador de páginas web y dar respuestas en función de los datos que introduzca el usuario. El cliente nunca verá el código del programa PHP, solo le llegarán las paginas HTML que genere el programa, ya que el código solo existe en el lado servidor. (Rodrigez, 2007)

**JQuery** es una biblioteca de JavaScript rápida, pequeña y rica en funciones. Permite el recorrido y manipulación de documentos HTML, manejo de eventos, animación y Ajax mucho más simple con un API fácil de usar que funciona a través de una multitud de navegadores. Con una combinación de versatilidad y capacidad de ampliación, jQuery ha cambiado la forma en que millones de personas escriben JavaScript. Traducido de (The jQuery Foundation, 2014).

**Bootstrap** es un framework o conjunto de herramientas de software libre para diseño de sitios y aplicaciones web. Contiene plantillas de diseño con tipografía, formularios, botones, cuadros, menús de navegación y otros elementos de diseño basado en HTML y CSS, así como, extensiones de JavaScript opcionales adicionales. (Bootstrap Core Team, 2014)

La versión utilizada en el proyecto Bootstrap 3.1.1

**MySQL** es un sistema de administración de bases de datos relaciones rápido, sólido y flexible. Es ideal para crear bases de datos con acceso desde páginas web dinámicas, para la creación de sistemas de transacciones on-line o para cualquier otra solución profesional que implique almacenar datos, teniendo la posibilidad de realizar múltiples y rápidas consultas. (Cobo, Gómez, Pérez, & Rocha, 2005)

La versión utilizada en el proyecto es MySQL Community Server 5.6.

**XAMPP** es el entorno más popular de desarrollo con PHP. Es una distribución de Apache completamente gratuita y fácil de instalar que contiene MySQL, PHP y Perl. El paquete de instalación de XAMPP ha sido diseñado para ser increíblemente fácil de instalar y usar. (ApacheFriends, 2014)

La versión de XAMPP utilizada en el proyecto es la versión 3.2.4

**APACHE** es software libre y el servidor web más popular. Algunos sondeos realizados demuestran que más del 70% de los sitios web en internet están manejados por Apache, haciéndolo más extensamente usado que todos los otros servidores web juntos. (Hostinger, 2019)

**Notepad++** es un editor de código fuente gratuito que soporta varios lenguajes. Funciona en entorno Microsoft Windows y su uso está regulado por la licencia GPL. (NotePad, 2011)

**ENTERPRISE ARCHITECT** es una herramienta de análisis y diseño UML comprensivo, cubriendo el desarrollo de software desde la obtención de los requisitos, diseño del modelo, pruebas, cambio de control y mantenimiento para la implementación, con completa trazabilidad. (Sparx Systems, 2014).

**GREENTER** (Greenter, 2017) es una librería que admite la implementación de la Facturación Electrónica. Hace la mayor parte de tareas del proceso, produce el XML de acuerdo con el estándar UBL, firma el XML con el certificado digital, realiza envío del comprobante a los WebService de SUNAT y procesa el CDR (comprobante de Recepción)

Por otro lado, para la ejecución del trabajo realizado nos trazamos como objetivo general, desarrollar un sistema informático web de gestión comercial para la empresa BRIELA que permita mejorar la administración de productos, clientes, procesos de compra y ventas; así como, los siguientes objetivos específicos:

- a) Recopilar información acerca de la organización teniendo en cuenta documentación relevante acerca de los procesos de la empresa que ayude a esclarecer el funcionamiento de los procesos existentes.
- b) Aplicar la metodología RUP al desarrollo de cada fase del proyecto como el análisis, modelamiento y diseño según los requerimientos.
- c) Construir el sistema informático de gestión comercial con herramientas de software de diseño y programación utilizando lenguaje de programación PHP y como gestor de base de datos MYSQL.

## **METODOLOGÍA**

<span id="page-16-0"></span>El trabajo realizado en esta investigación estuvo basado en el tipo descriptivo no experimental, teniendo como fin el análisis de los procesos de la empresa "BRIELA" y basado en este análisis, se desarrolló el Sistema Informático Web de Gestión Comercial. Asimismo, debido a que toda la recolección y análisis de datos fue en un determinado tiempo se ha considerado a esta investigación, de corte transversal. También, se ha utilizado, la investigación documental, que estuvo basada en levantamiento de información de archivos, documentos o reportes de la empresa "BRIELA" y para la investigación de campo se realizó entrevistas y encuestas.

La población utilizada para la recolección de datos en esta investigación fueron todos los empleados de la empresa "BRIELA" que son un total de 4 personas, a las cuales se le aplicaron encuestas como método de recolección de datos; y, por tanto constituyeron además, la muestra que fue tomada de manera intencional, también con el mismo número de personas. Muestra = 4 personas.

#### **Tabla 01**

*Técnicas e instrumentos de recolección de datos*

| <b>TECNICA</b>         | <b>INSTRUMENTO</b>   |  | <b>ACCIONES</b>                   |
|------------------------|----------------------|--|-----------------------------------|
| Encuesta               | Ficha de encuesta    |  | Se aplicó al personal de la       |
|                        |                      |  | empresa BRIELA                    |
| Entrevista             | Hoja de cuestionario |  | Se aplicó al administrador de     |
|                        |                      |  | la empresa BRIELA                 |
| Análisis de documentos | <b>Análisis</b>      |  | de Se analizó todos los reportes, |
|                        | documentos           |  | registros, notas y boletas de la  |
|                        |                      |  | empresa BRIELA                    |

Además, como ya se mencionó, para este proyecto, como metodología de desarrollo se utilizó RUP (Rational Unified Process) por ser una herramienta robusta y a la vez flexible con estándares y documentación que se adaptan a las necesidades de desarrollo y de la empresa

## **RESULTADOS**

<span id="page-17-0"></span>De los objetivos planteados en el informe se procedió al análisis, diseño y construcción del sistema con el empleo de las herramientas informáticas de desarrollo de software.

### **Modelamiento del negocio**

En la disciplina de modelamiento de negocio de la metodología RUP, se muestran los procesos y/o funcionalidad del sistema que involucra el control de compras, ventas y pagos

#### **Procesos de negocio:**

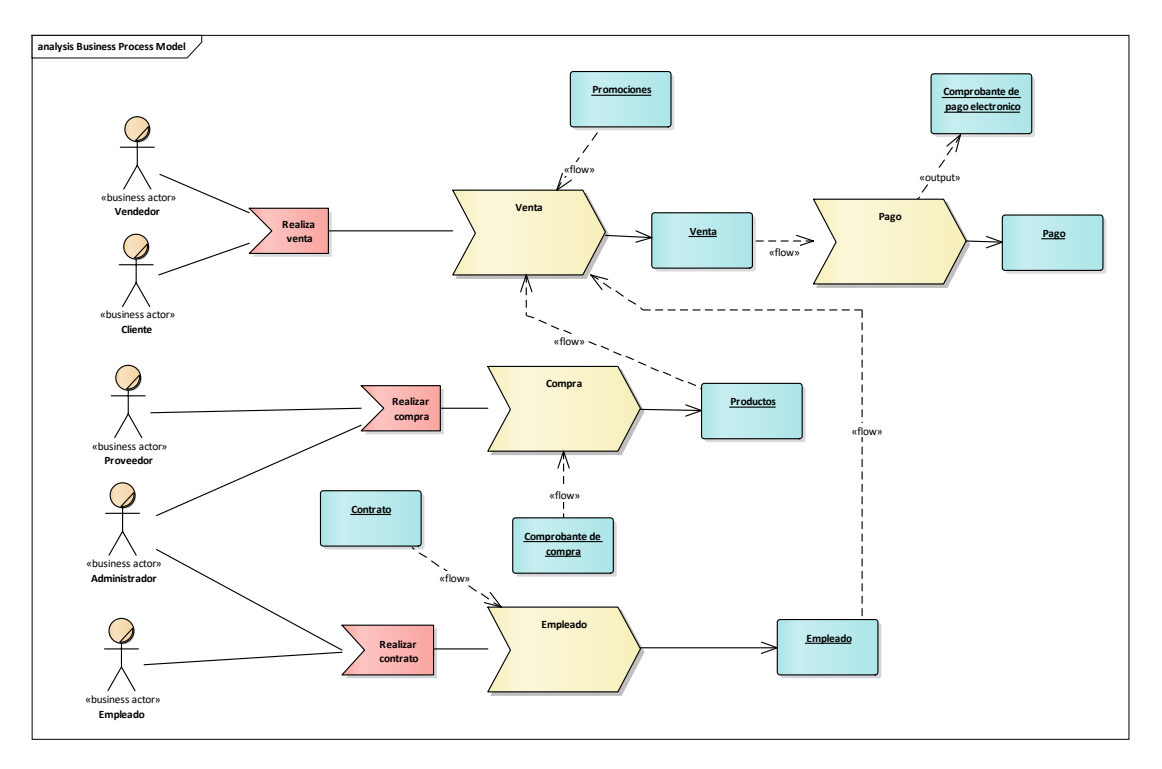

Figura 4. Procesos del Negocio

Los procesos de negocio se muestran a continuación:

En este diagrama podemos ver el procedimiento de los procesos de Compra, Venta y Pago en la cual el cliente, vendedor y administrador

### **Reglas del negocio**

Las reglas del negocio que se establecieron para el desarrollo de la aplicación son las siguientes:

- Para realizar una venta se debe tener registrado al cliente.
- Para registrar una venta se debe indicar que vendedor la hizo.
- Los cupones y promociones no son acumulables entre sí, cuando se ingresa un cupón se pierde la promoción.
- Cuando un pago se hace con tarjeta de crédito se cobra un adicional de 5%
- Para la emisión del comprobante electrónico se debe haber pagado la totalidad del monto de la venta.
- El cliente no se puede llevar la prenda hasta que haya pagado la totalidad del monto de la venta.
- Cuando se hace un pago parcial del monto de la venta se debe emitir un comprobante de abono.
- Para aumentar el stock de un producto, hay que registrar la compra del mismo producto.
- Para registra una compra de productos el proveedor debe estar previamente registrado.

# **Casos de uso del negocio:**

**uc Use Case Model Compra Venta Pago** «business actor» **Cliente Administrador Empleado** «business actor» **Proveedor** «business ac **Empleado**

En este diagrama se puede visualizar los procesos de **Venta**, **Pago** y **Compra**

Figura 5. Casos de Uso del Negocio

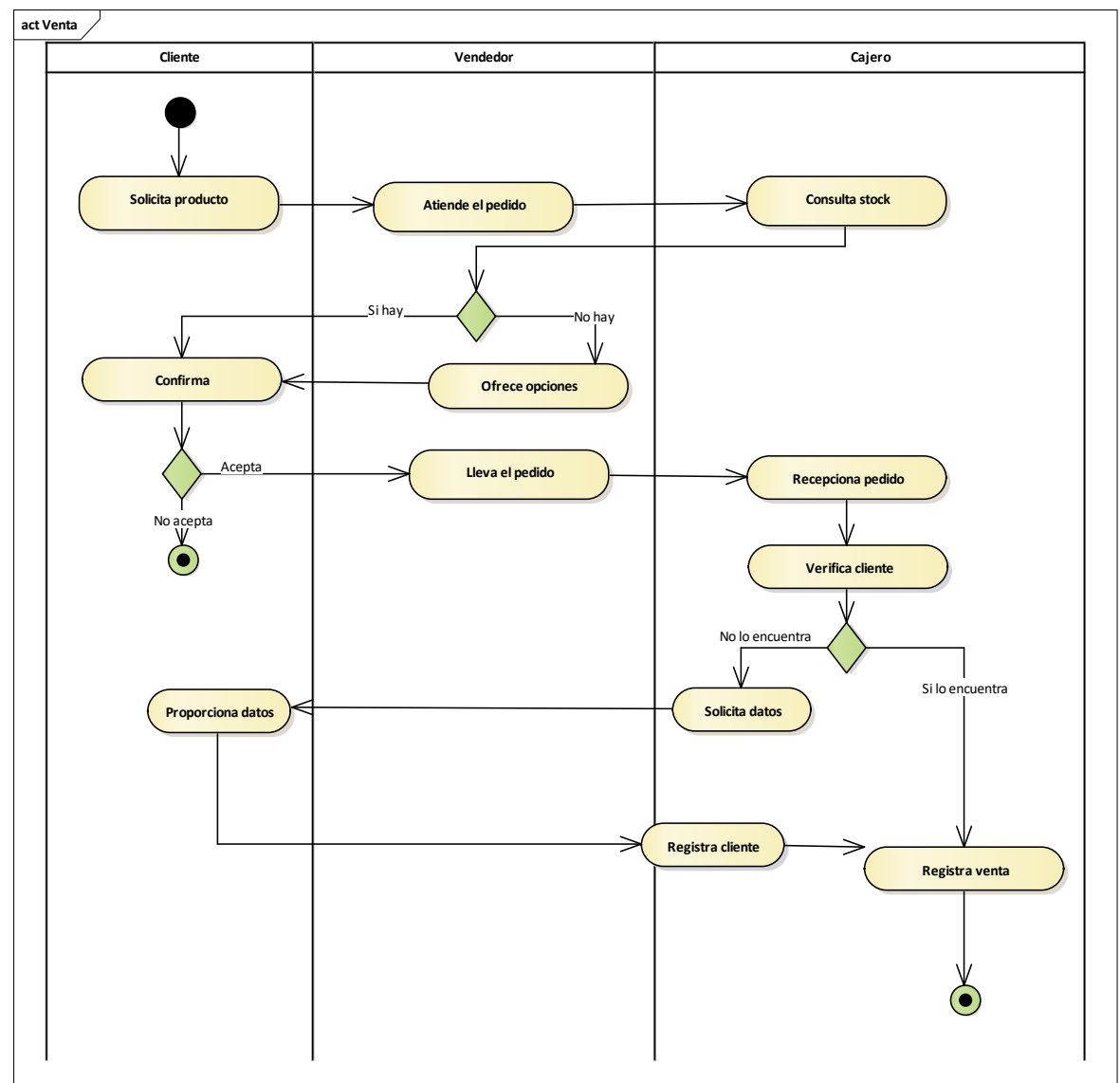

**Diagramas de Actividad:**

Este diagrama se muestra la secuencia que tiene el proceso de **Venta** y quienes intervienen.

Figura 6. Actividad venta

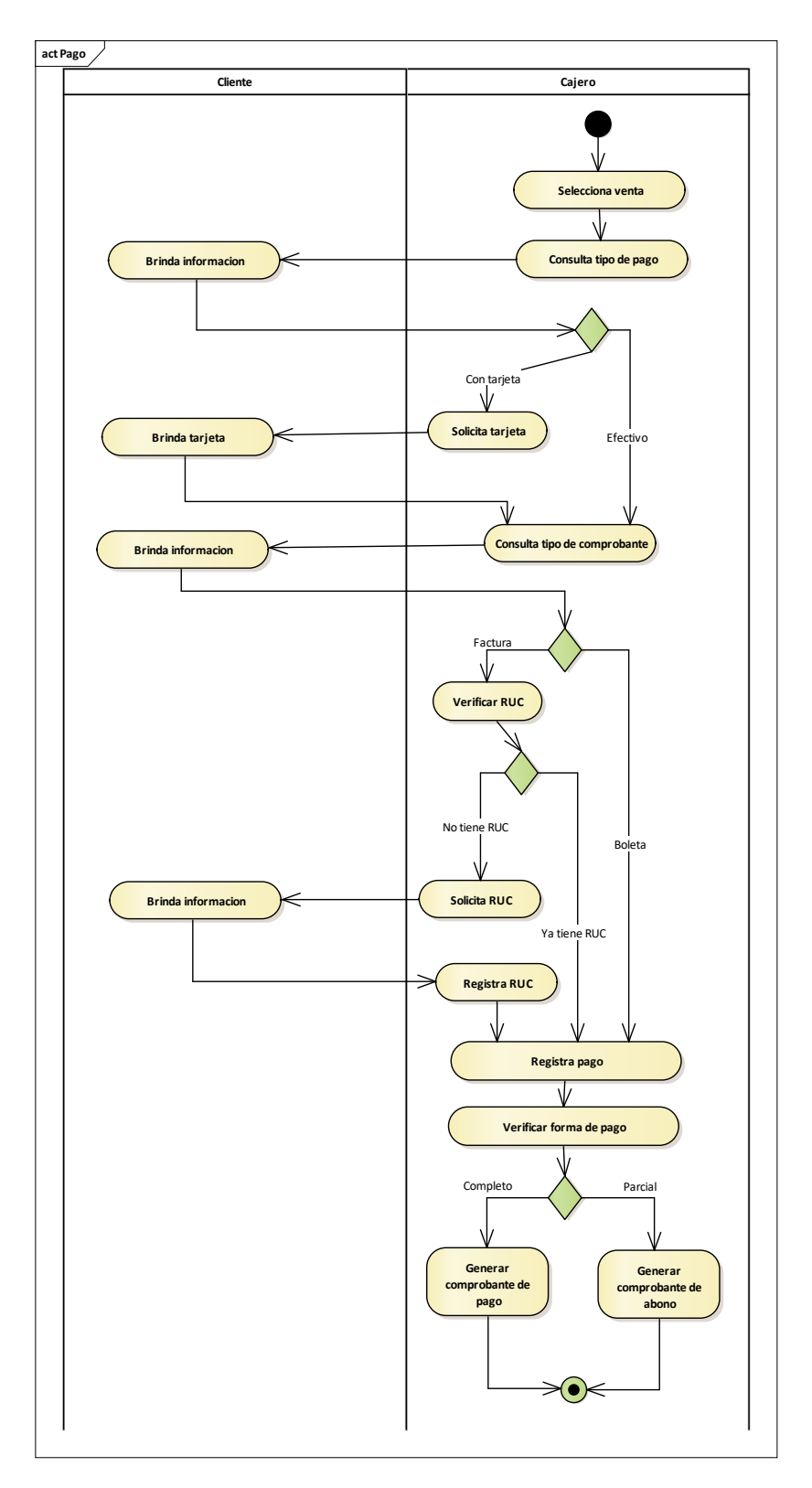

Figura 7. Actividad Pago

Este diagrama se muestra la secuencia que tiene el proceso de **Pago** y quienes intervienen.

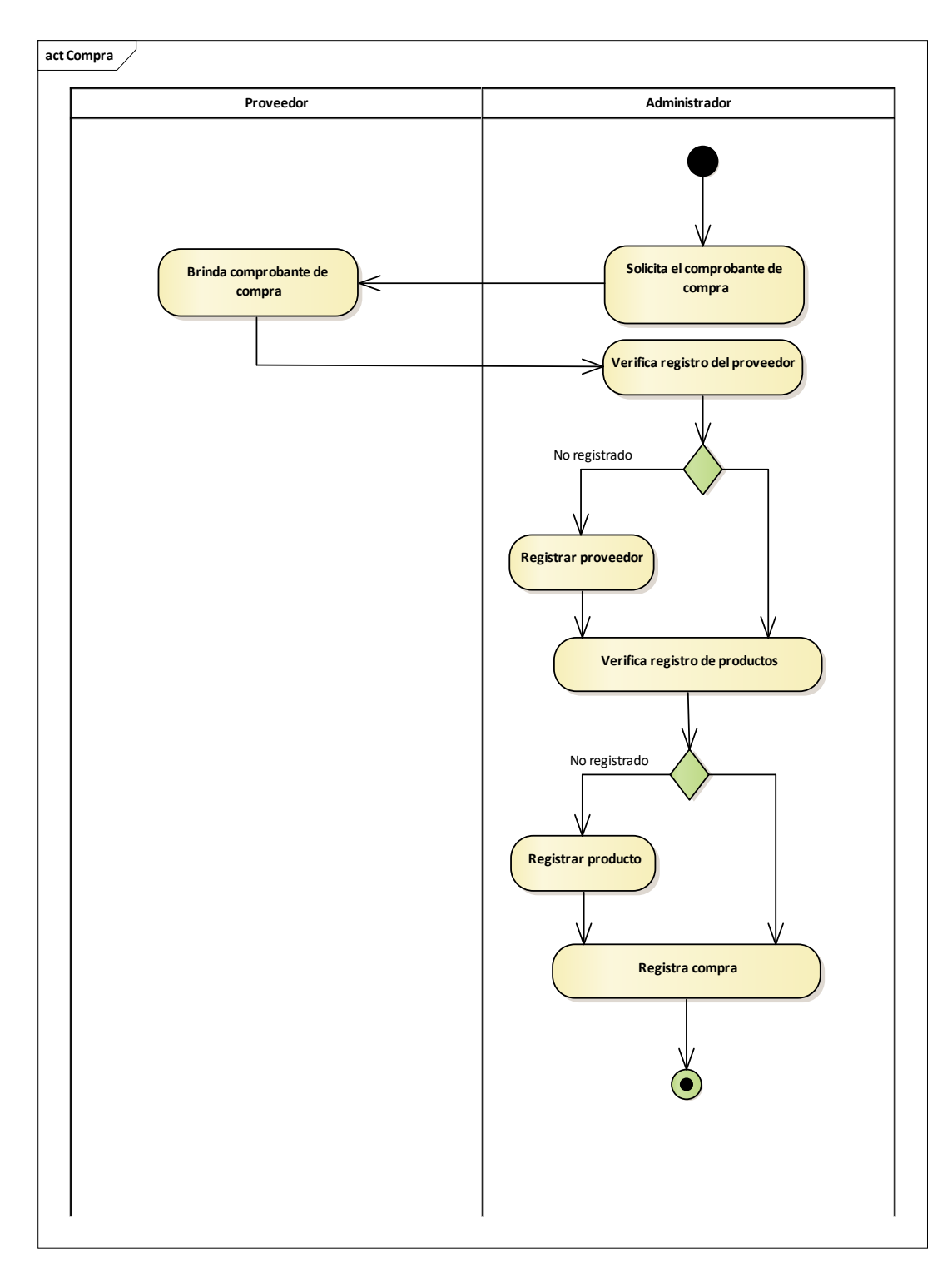

### Figura 8. Actividad Compra

Este diagrama se muestra la secuencia que tiene el proceso de **Compra** y quienes intervienen.

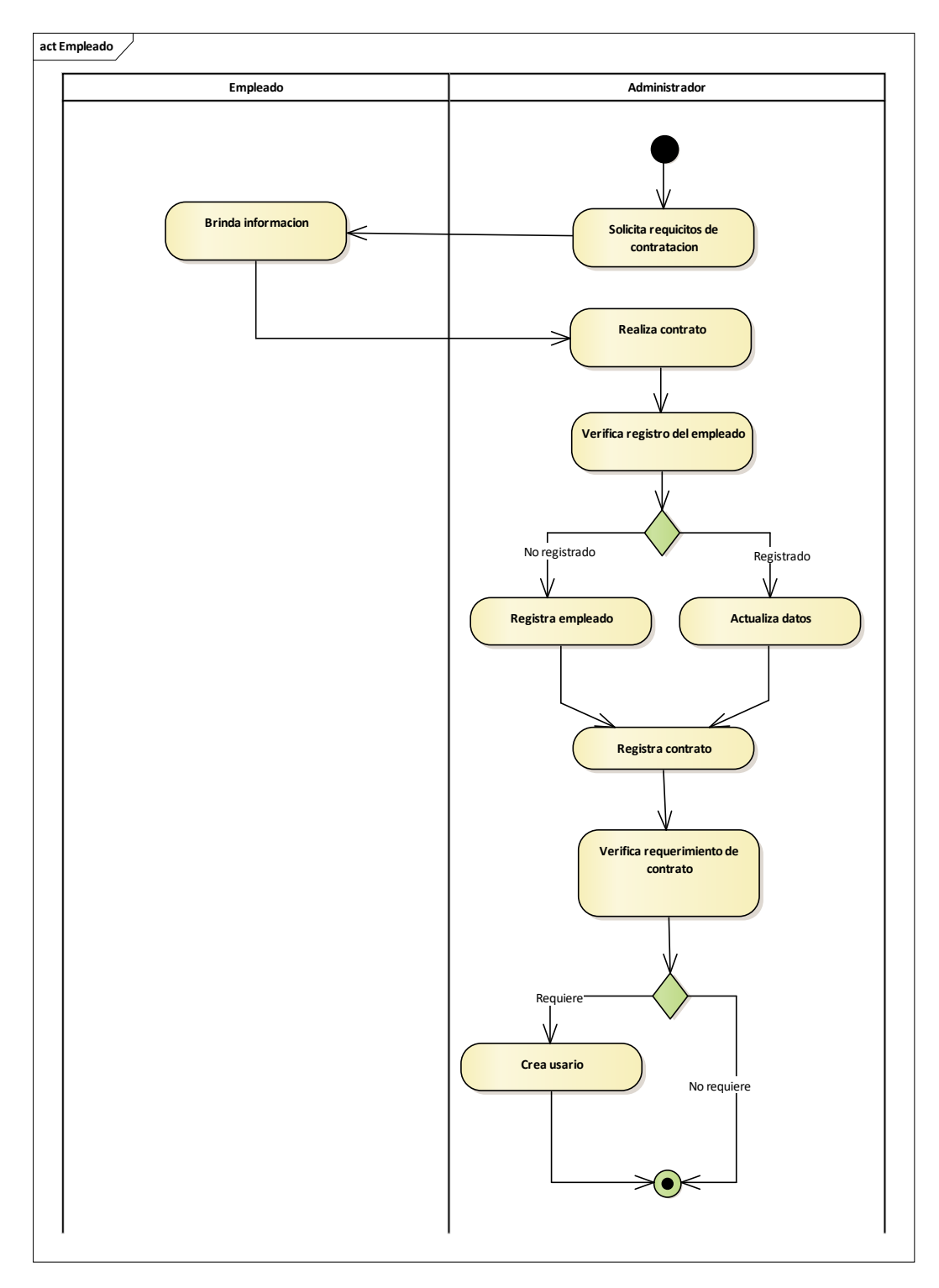

Figura 9. Actividad Empelado

Este diagrama se muestra la secuencia que tiene el proceso de **Empleado** y quienes intervienen.

**Modelo de objetos del negocio:**

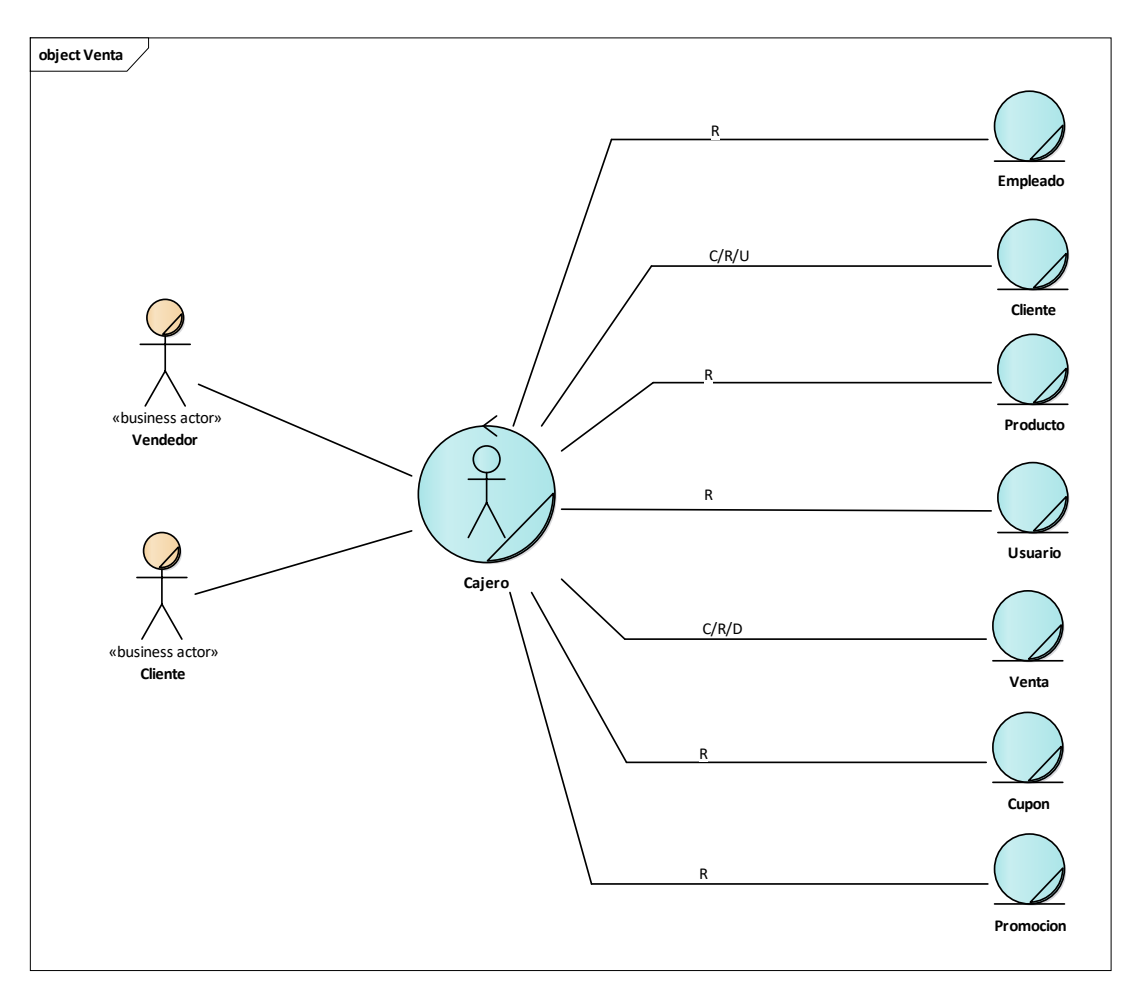

Figura 10. Objeto negocio Venta

En este diagrama consiste en los objetos de negocio del proceso de **Venta**, en los cuales participan el **Vendedor** y el **Cliente**.

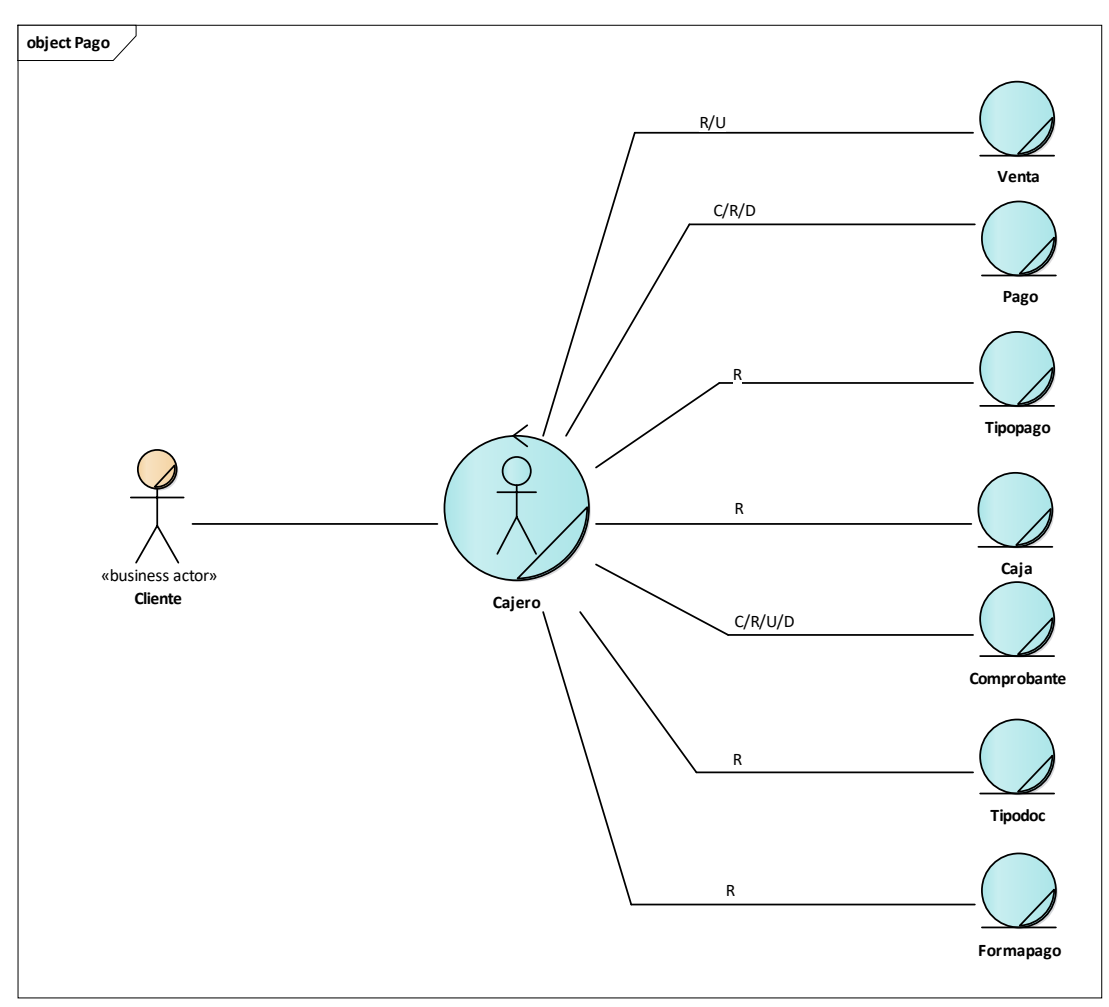

Figura 11. Objetos del Negocio - Pago

En este diagrama consiste en los objetos de negocio del proceso de **Pago**, en el cual participa el **Cliente**.

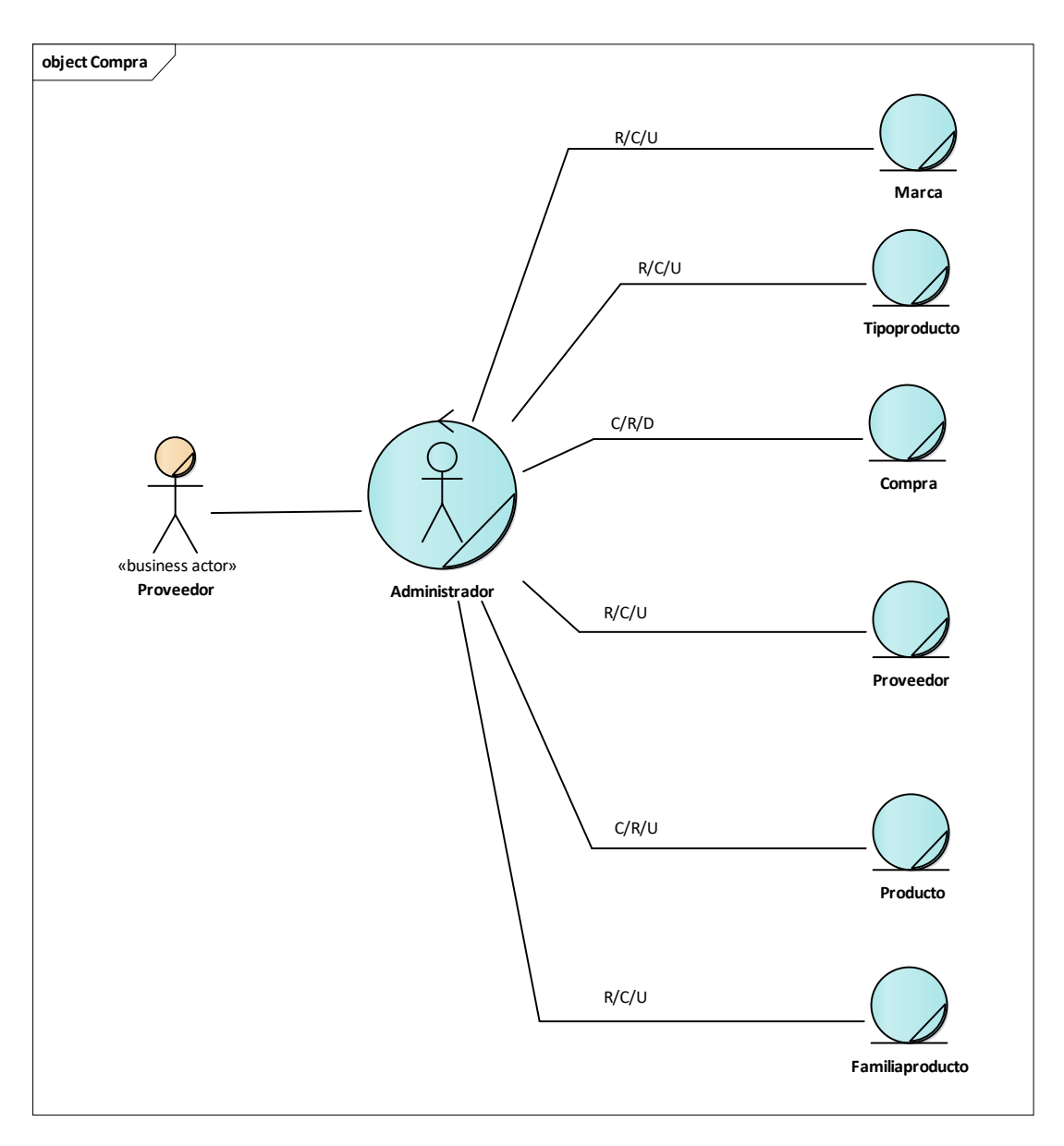

Figura 12. Objetos del Negocio - Compra

En este diagrama consiste en los objetos de negocio del proceso de **Compra**, en el cual participa el **Proveedor**.

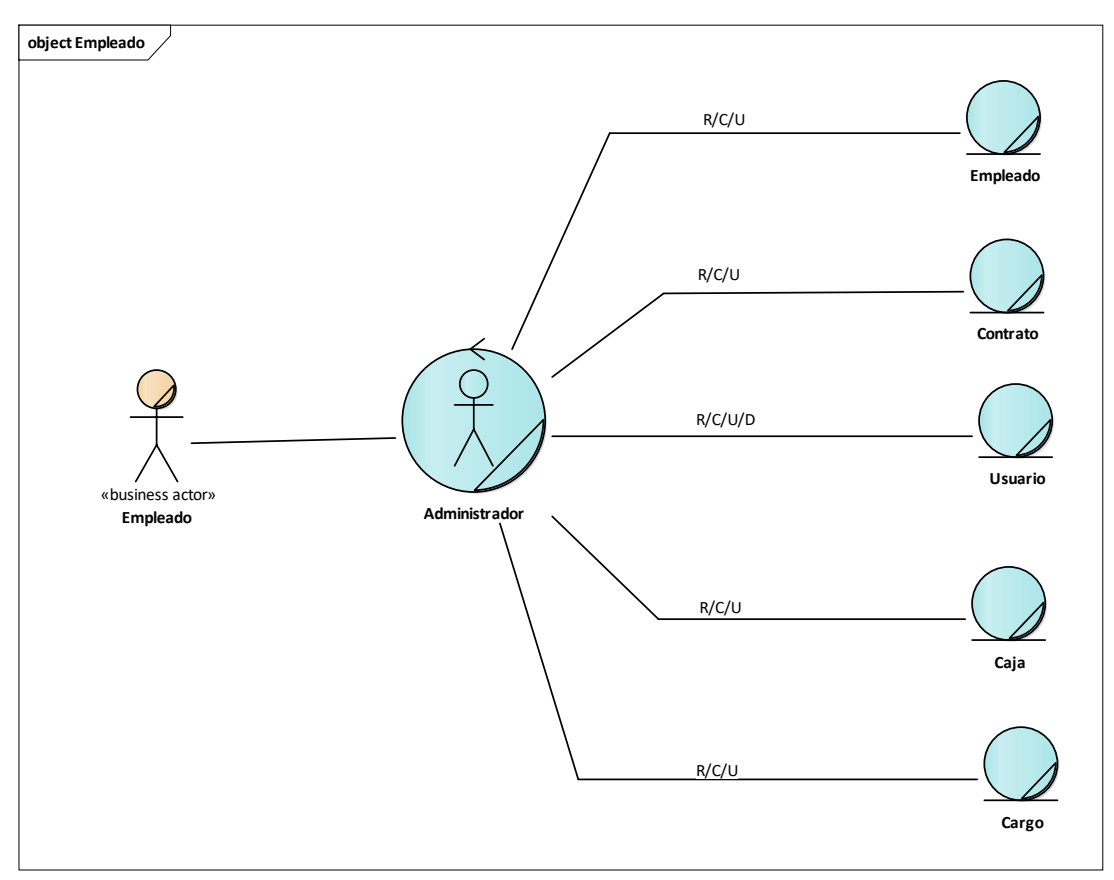

Figura 13. Objetos del Negocio - Empleado

En este diagrama consiste en los objetos de negocio del proceso de **Empleado**, en el cual participa el **Empleado**.

### **Modelo de dominio:**

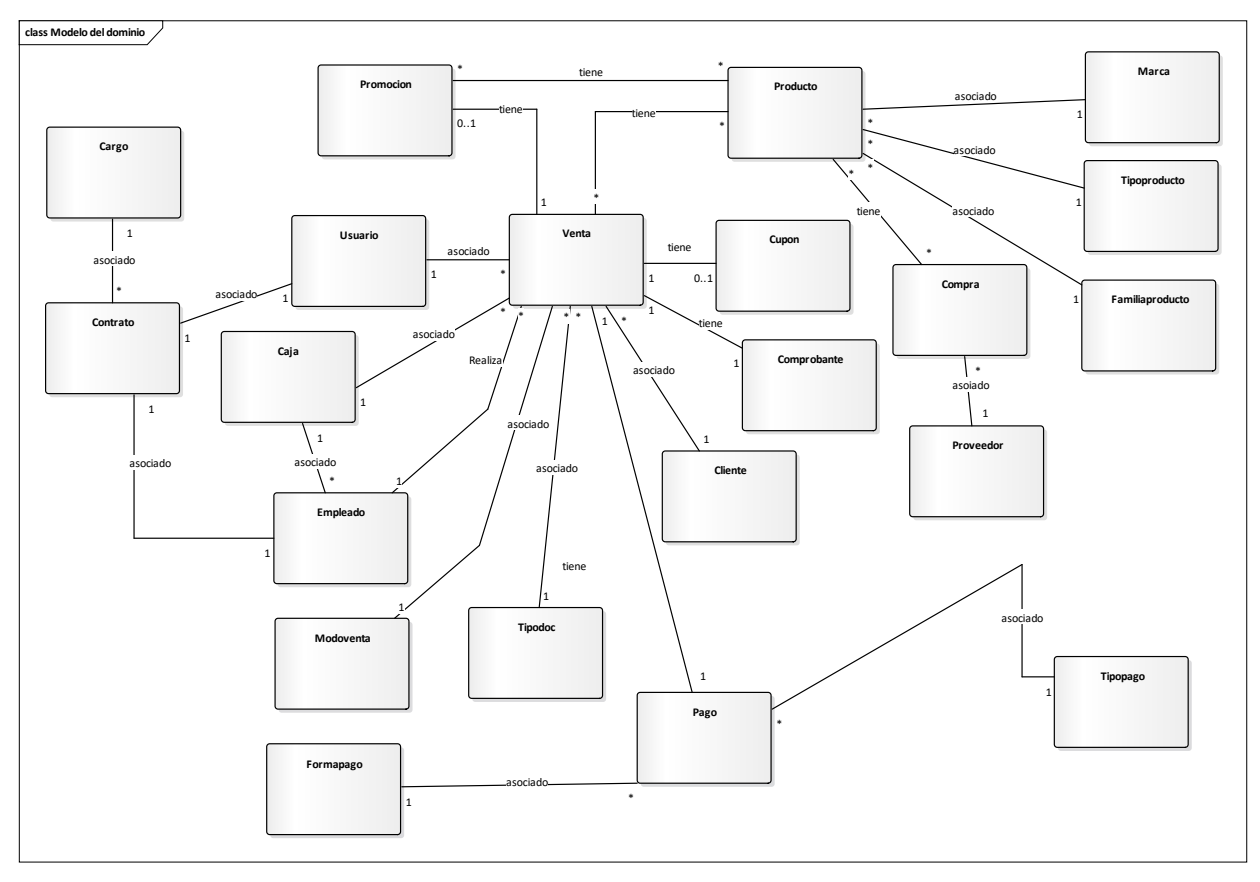

Figura 14. Modelo de Dominio

En este diagrama las entidades se encuentran relacionadas según los procesos que comprenden.

# **Requerimientos**

En el desarrollo del sistema se tomaron los requerimientos funcionales según lo establecido por la metodología RUP, plasmándose en casos de uso, describiendo las especificaciones del rol que cumplen en el sistema.

**Casos de uso de requerimientos**

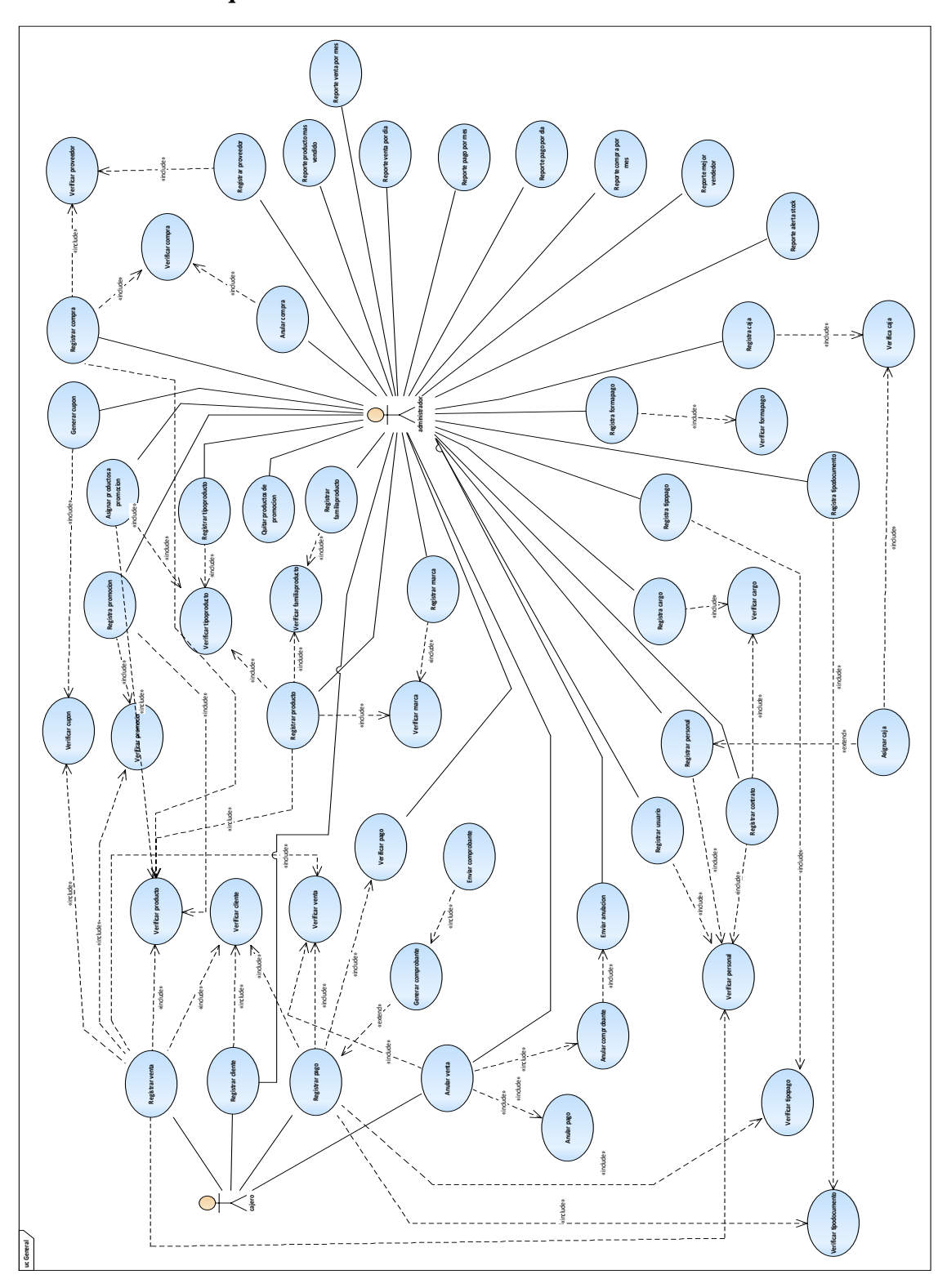

Figura 15. Caso de uso de requerimientos

En el diagrama se puede ver los requerimientos que los diferentes usuarios del sistema

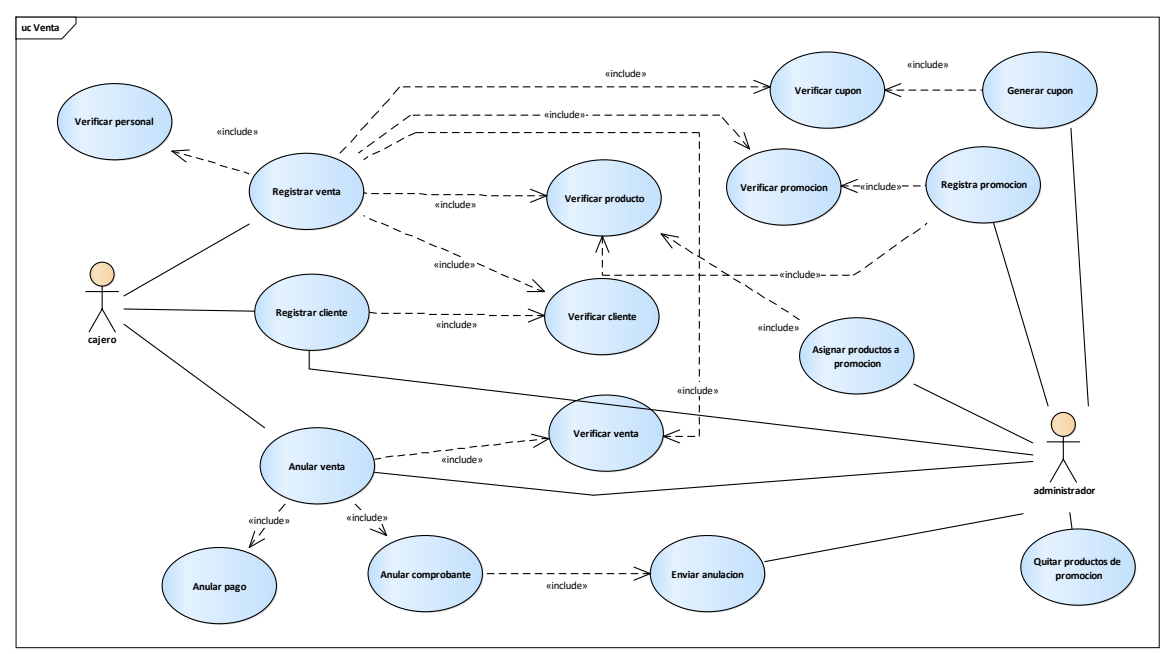

Figura 16. Caso de uso de Ventas

Este diagrama consiste en las actividades que participa el Cajero y el Administrador en el proceso de Venta.

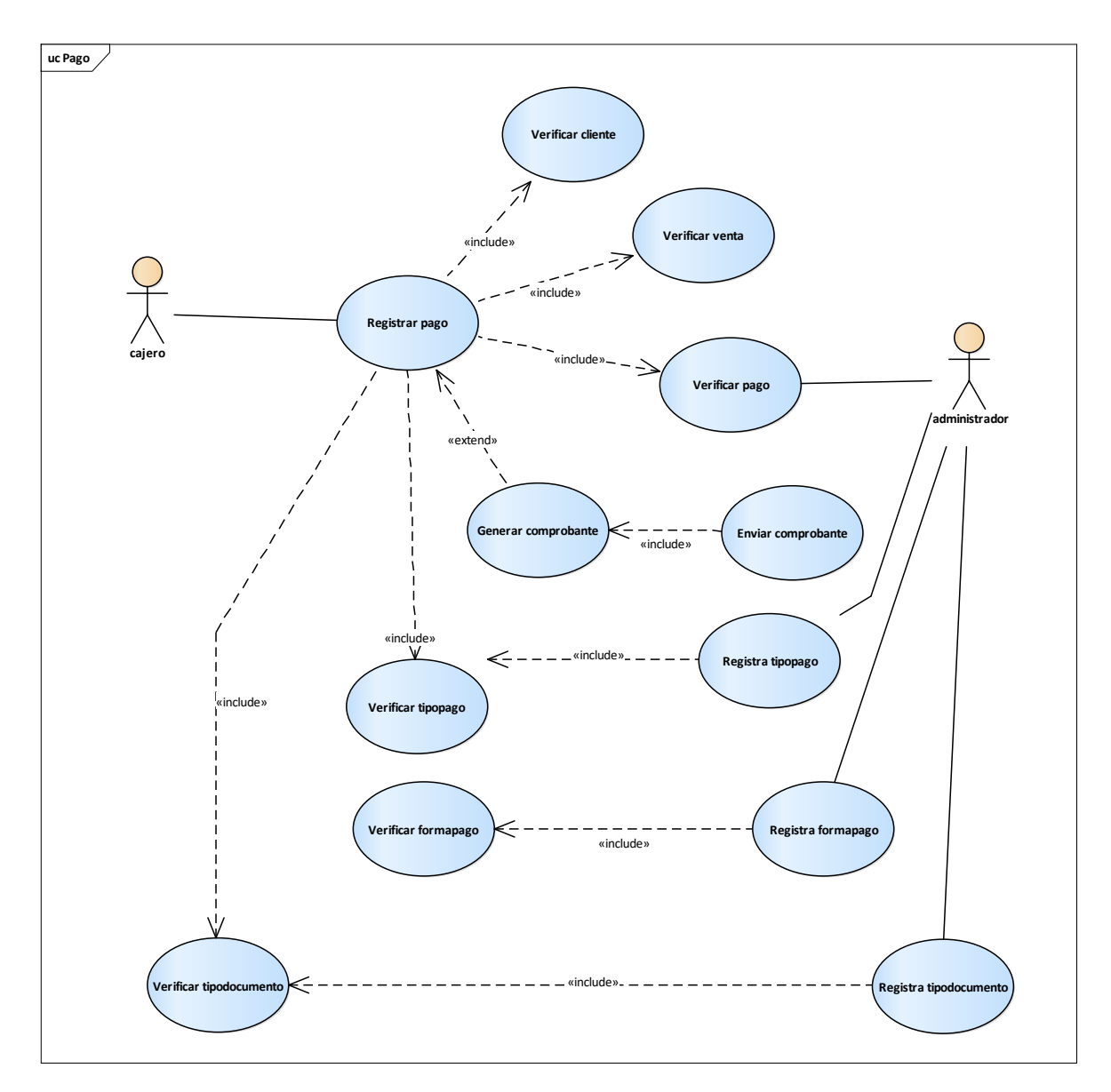

Figura 17. Caso de uso de Pagos

En este diagrama consiste en las actividades que participa el Administrador y el cajero en el proceso de Pagos.

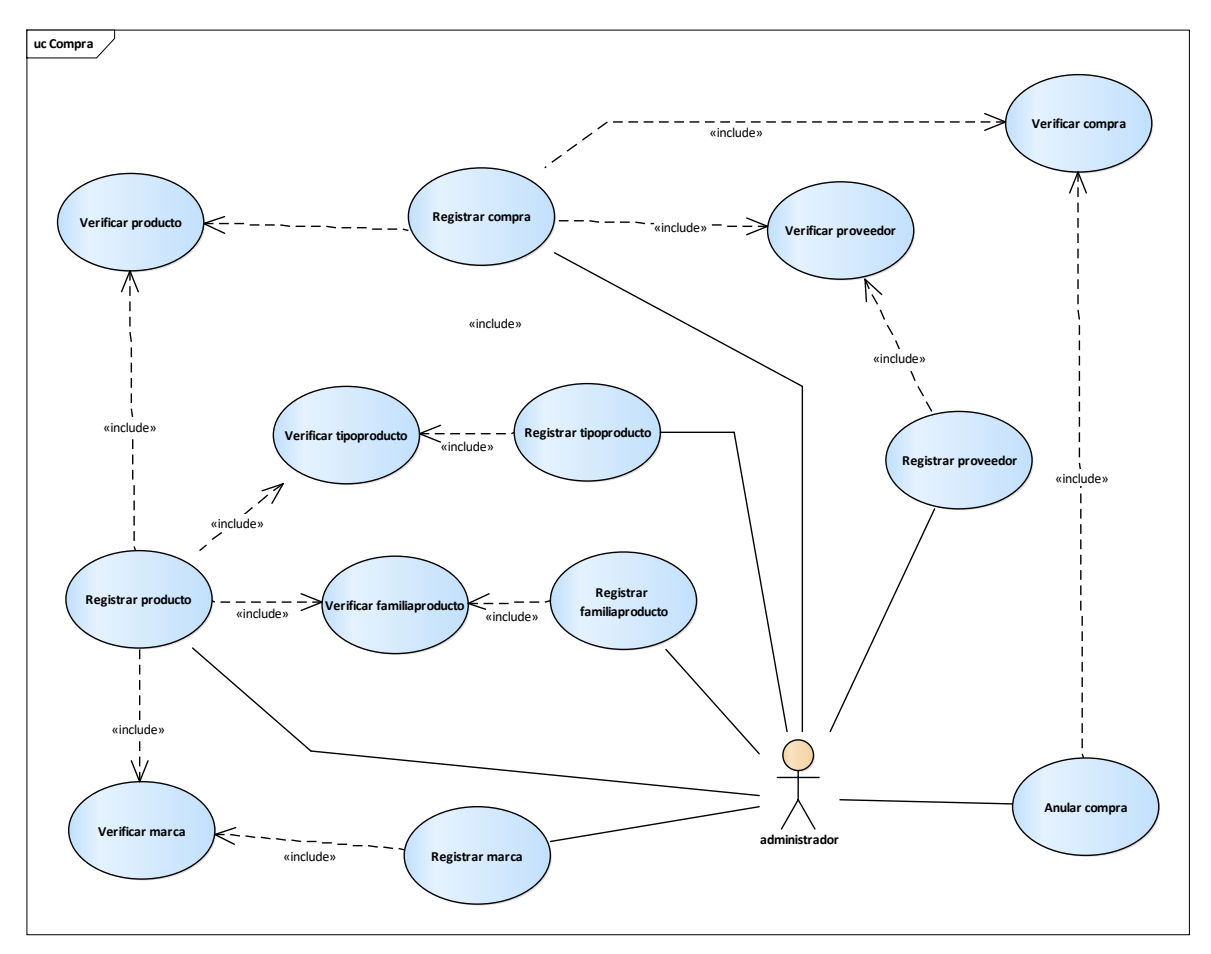

Figura 18. Caso de uso de Compra

En este diagrama consiste en las actividades que participa el Administrador en el proceso de Compra.

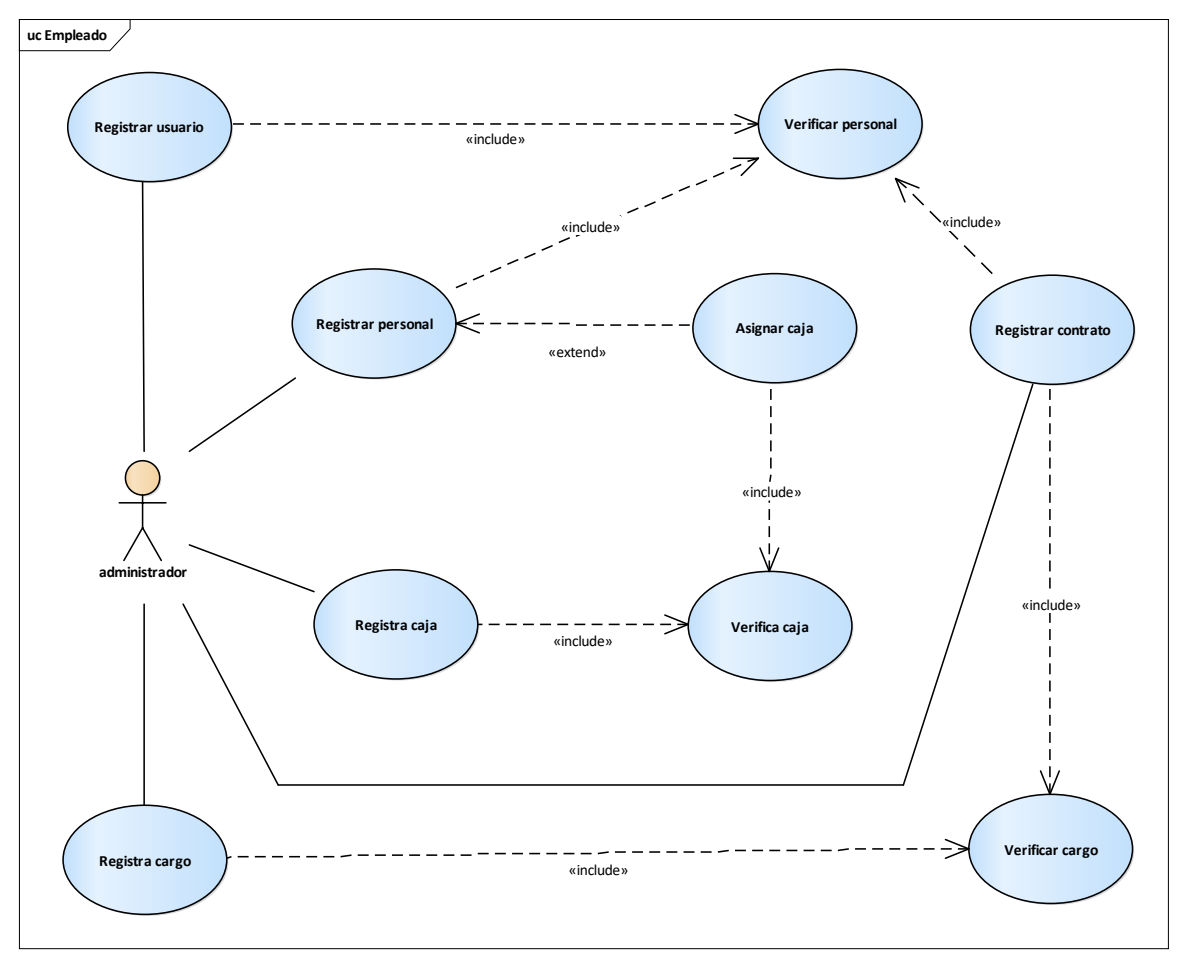

Figura 19. Caso de uso de Empleado

En este diagrama consiste en las actividades que participa el Administrador en el proceso de Empleado.

# **Especificación de Casos de Uso – Requerimientos**

### **Tabla 2**

*Especificación de Caso de Uso de Sistema - Registrar Producto*

| CASO DE USO      | <b>REGISTRAR PRODUCTO</b>                                                                                                    |                                                                                        |  |  |
|------------------|----------------------------------------------------------------------------------------------------|----------------------------------------------------------------------------------------|--|--|
| Descripción      | El Sistema deberá permitir al Administrador registrar un nuevo<br>Producto<br>Debe existir registrados tipos de producto, marcas de producto |                                                                                        |  |  |
| Precondición     | y familias de producto.                                                                                                    |                                                                                        |  |  |
| Secuencia Normal | Paso                                                                                                    | Acción                                                                                 |  |  |
|                  | 1                                                                                                    | Ingresar al menú Mantenimiento-producto y hacer clic<br>en el botó nuevo.              |  |  |
|                  | $\overline{2}$                                                                                                    | Ingresar nombre, modelo, talla, precio y stock mínimo<br>del producto.                 |  |  |
|                  | 3                                                                                                    | Seleccionar marca, tipo, familias y sexo del producto.                                 |  |  |
|                  | $\overline{4}$                                                                                                    | Registrar producto                                                                     |  |  |
| Post Condición   |                                                                                                    |                                                                                        |  |  |
| Excepciones      | Paso                                                                                                    | Acción                                                                                 |  |  |
|                  | 1                                                                                                    | Caso no se complete los campos de registro el Sistema<br>emitirá un mensaje de alerta. |  |  |
|                  | $\mathfrak{D}$                                                                                                    | En caso el usuario ingrese datos inválidos el sistema<br>mostrará un mensaje de error. |  |  |
| Rendimiento      | El sistema permitirá el registro de un producto en menos de 1<br>minuto                                                                      |                                                                                        |  |  |
| Importancia      | Vital                                                                                                    |                                                                                        |  |  |

#### **Tabla 3**

*Especificación de Caso de Uso de Sistema - Registrar Compra*

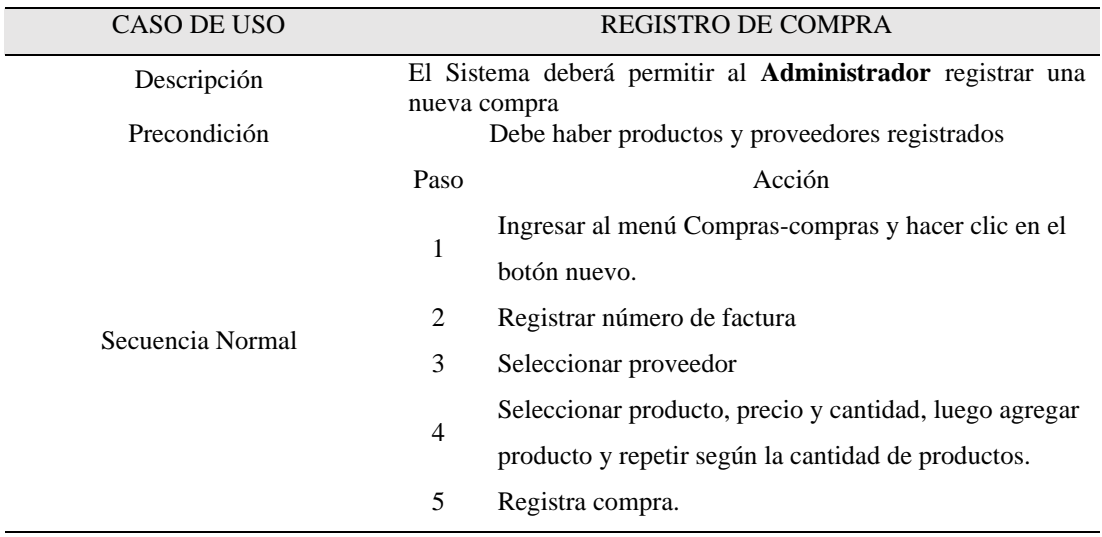

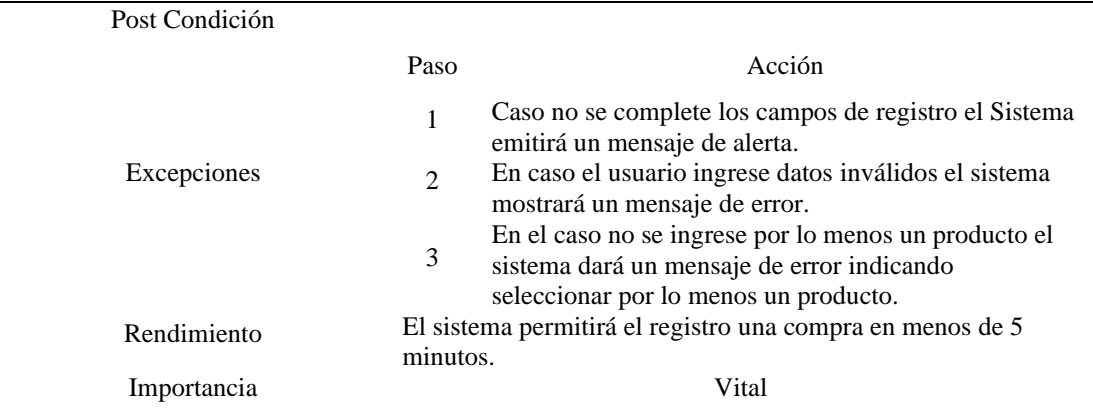

#### **Tabla 4**

Especificación de Caso de Uso de Sistema - Registrar Personal

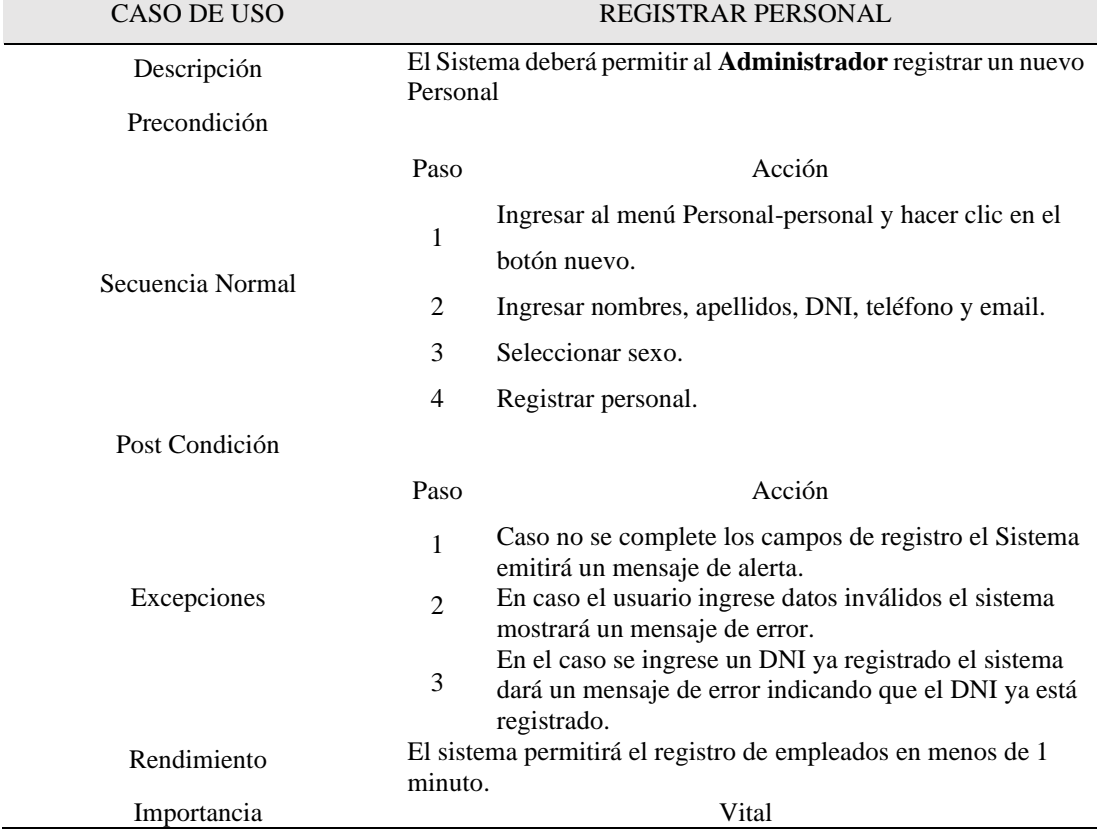
| CASO DE USO      | REGISTRAR CONTRATO                                                                                                    |  |
|------------------|----------------------------------------------------------------------------------------------------|--|
| Descripción      | El Sistema deberá permitir al Administrador registra un<br>contrato al nuevo Personal.                                |  |
| Precondición     | Debe existir personal y cargos registrados.                                                                           |  |
|                  | Paso<br>Acción                                                                                                    |  |
|                  | Ingresar al menú Personal-contratos y hacer clic en<br>1<br>nuevo.                                                    |  |
| Secuencia Normal | 2<br>Seleccionar personal y cargo.                                                                                    |  |
|                  | 3<br>Asignar sueldo al nuevo Personal                                                                                 |  |
|                  | $\overline{4}$<br>Registrar nuevo Contrato                                                                            |  |
| Post Condición   |                                                                                                    |  |
|                  | Paso<br>Acción                                                                                                    |  |
| Excepciones      | Caso no se complete los campos de registro el<br>1<br>Sistema emitirá un mensaje de alerta.                           |  |
|                  | En caso el usuario ingrese datos inválidos el sistema<br>$\mathcal{D}_{\mathcal{L}}$<br>mostrará un mensaje de error. |  |
| Rendimiento      | El sistema permitirá el registro de un Contrato en menos de 30<br>segundos                                            |  |
| Importancia      | Vital                                                                                                    |  |

*Especificación de Caso de Uso de Sistema - Registrar Contrato*

## **Tabla 6**

*Especificación de Caso de Uso de Sistema - Registrar Usuario*

| CASO DE USO      |                | <b>REGISTRAR USUARIO</b>                                                               |
|------------------|----------------|----------------------------------------------------------------------------------------|
| Descripción      |                | El Sistema deberá permitir al Administrador asignar un<br>Usuario al nuevo Personal.   |
| Precondición     |                | Debe haber registrado el contrato.                                                     |
|                  | Paso           | Acción                                                                                 |
|                  | 1              | Ingresar al menú Personal-usuarios                                                     |
| Secuencia Normal | 2              | Seleccionar el personal                                                                |
|                  | 3              | Ingresar nombre de usuario y contraseña                                                |
|                  | 4              | Registrar nuevo Usuario                                                                |
| Post Condición   |                |                                                                                        |
|                  | Paso           | Acción                                                                                 |
| Excepciones      | 1              | Caso no se complete los campos de registro el Sistema<br>emitirá un mensaje de alerta. |
|                  | $\mathfrak{D}$ | En caso el usuario ingrese datos inválidos el sistema<br>mostrará un mensaje de error. |
|                  | 3              | En caso el nombre de usuario ya exista el sistema<br>mostrará un mensaje de error.     |

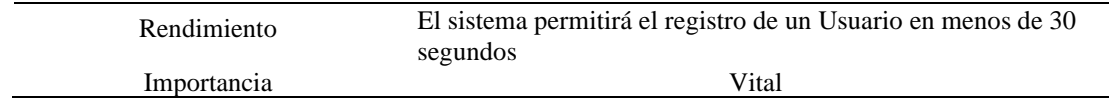

*Especificación de Caso de Uso de Sistema - Registrar Venta*

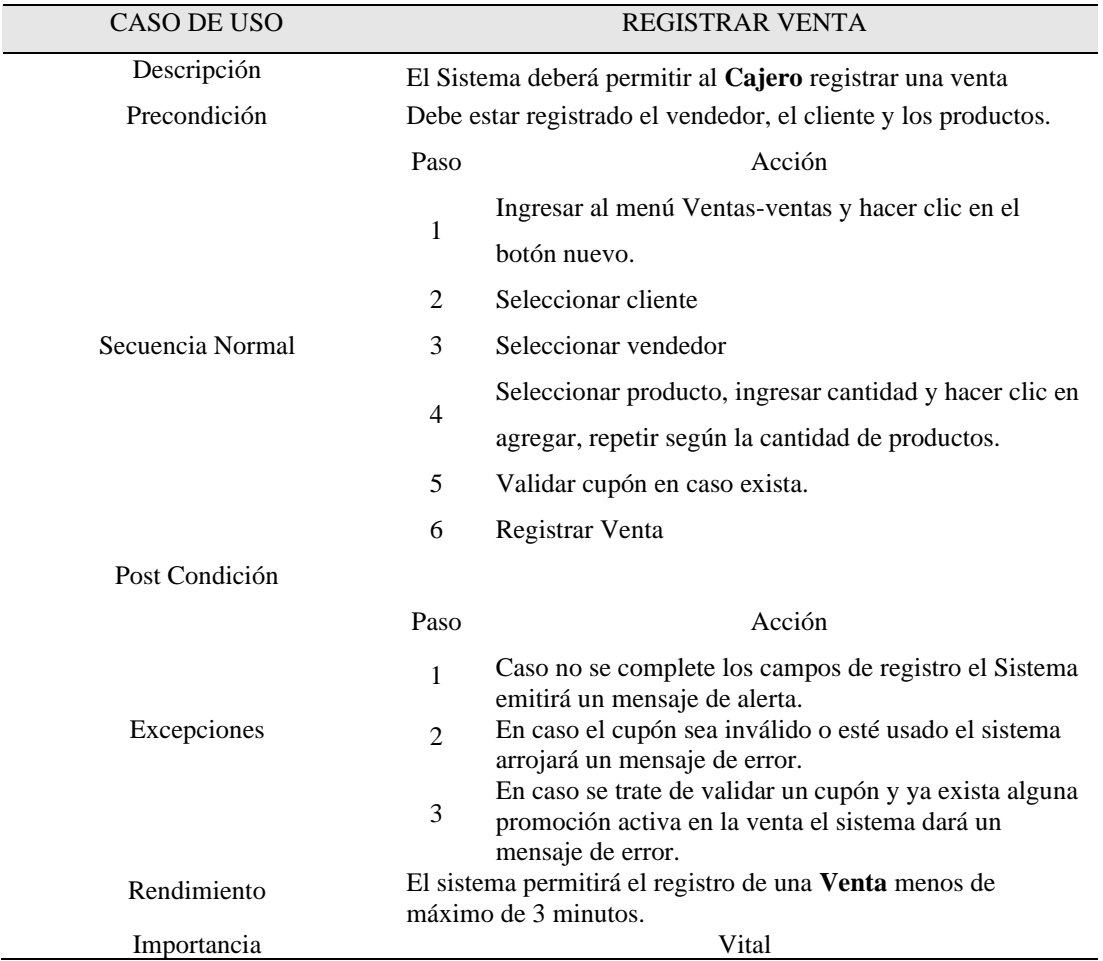

| CASO DE USO      | <b>REGISTRAR PAGO</b>                                                                          |
|------------------|------------------------------------------------------------------------------------------------|
| Descripción      | El Sistema deberá permitir al Cajero registrar un pago                                         |
| Precondición     | Debe estar registrada una venta en estado deuda o nuevo.                                       |
|                  | Paso<br>Acción                                                                                 |
|                  | 1<br>Ingresar al menú Venta-ventas                                                             |
|                  | Buscar la venta y hacer clic sobre el estado de la venta<br>$\overline{2}$<br>(nuevo o deuda). |
| Secuencia Normal | 3<br>Ingresar pago en caso esté vacío                                                          |
|                  | Seleccionar Tipo de Pago<br>$\overline{4}$                                                     |
|                  | Seleccionar Tipo de Documento e ingresar RUC de ser<br>5                                       |
|                  | necesario.                                                                                     |
|                  | Registrar Pago<br>6                                                                            |
| Post Condición   |                                                                                                |
|                  | Paso<br>Acción                                                                                 |
|                  | Caso no se complete los campos de registro el Sistema<br>1                                     |
| Excepciones      | emitirá un mensaje de error.                                                                   |
|                  | Caso no se ingrese el monto completo y el cliente no                                           |
|                  | tenga el crédito habilitado el sistema mostrará un<br>2                                        |
|                  | mensaje de error.                                                                              |
| Rendimiento      | El sistema permitirá el registro del <b>Pago</b> en menos de 1                                 |
|                  | minuto.<br>Vital                                                                               |
| Importancia      |                                                                                                |

*Especificación de Caso de Uso de Sistema - Registrar Pago*

*Especificación de Caso de Uso de Sistema - Registrar Cliente*

| CASO DE USO      | <b>REGISTRAR CLIENTE</b>                                                                                                    |
|------------------|----------------------------------------------------------------------------------------------------|
| Descripción      | El Sistema deberá permitir al Usuario registrar nuevos clientes.                                                                       |
| Precondición     |                                                                                                    |
|                  | Paso<br>Acción                                                                                                    |
|                  | 1<br>Ingresar al menú Ventas-clientes.                                                                                                 |
| Secuencia Normal | Ingresa todos los campos requeridos.<br>2                                                                                              |
|                  | 3<br>Seleccionar sexo.                                                                                                    |
|                  | 4<br>Registra cliente.                                                                                                    |
| Post Condición   |                                                                                                    |
|                  | Paso<br>Acción                                                                                                    |
| Excepciones      | Si no se completan los campos obligatorios (Nombres,<br>1<br>apellidos, DNI o RUC y Dirección) el sistema dará un<br>mensaje de error. |
|                  | Si ingresa un DNI o RUC ya registrado el sistema dará<br>$\mathfrak{D}$<br>un mensaje de error.                                        |
| Rendimiento      | El sistema permitirá el registro del Cliente en menos de 1<br>minuto.                                                                  |
| Importancia      | Vital                                                                                                    |

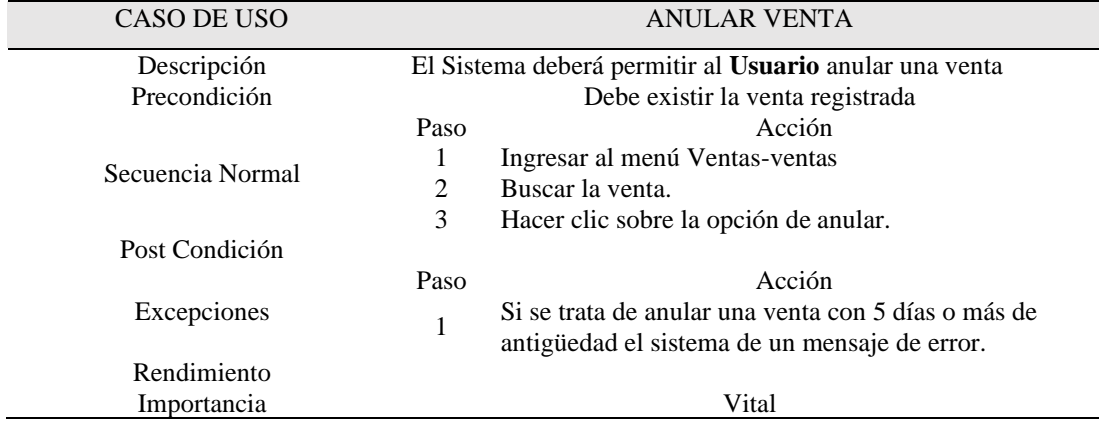

### *Especificación de Caso de Uso de Sistema – Anular Venta*

*Especificación de Caso de Uso de Sistema - Enviar Anulaciones*

| CASO DE USO                | <b>ENVIAR ANULACIONES</b>                                                                                                    |
|----------------------------|----------------------------------------------------------------------------------------------------|
| Descripción                | El Sistema deberá permitir al Usuario podrá enviar a la SUNAT<br>los comprobantes anulados.                                                      |
| Precondición               | El comprobante debe estar en estado "por anular"                                                                                                 |
| Secuencia Normal           | Paso<br>Acción<br>Ingresar al menú Facturación Electrónica-anulaciones.<br>Seleccionar fecha de la venta anulada.<br>2<br>3<br>Enviar anulación. |
| Post Condición             |                                                                                                    |
| Excepciones                | Acción<br>Paso                                                                                                    |
| Rendimiento<br>Importancia | Vital                                                                                                    |

| CASO DE USO      | <b>REGISTRAR CARGO</b>                                                     |
|------------------|----------------------------------------------------------------------------|
| Descripción      | El Sistema deberá permitir al Usuario registrar nuevos cargos.             |
| Precondición     |                                                                            |
|                  | Paso<br>Acción                                                             |
| Secuencia Normal | Ingresar al menú Personal-cargos y hacer clic en<br>1<br>nuevo.            |
|                  | 2<br>Ingresar campos requeridos.                                           |
|                  | 3<br>Registrar cargo                                                       |
| Post Condición   |                                                                            |
|                  | Paso<br>Acción                                                             |
| Excepciones      | Si no se completan los campos el sistema emitirá un<br>mensaje de error.   |
| Rendimiento      | El sistema permitirá el registro del <b>Cargo</b> en menos de 1<br>minuto. |
| Importancia      | Vital                                                                      |

*Especificación de Caso de Uso de Sistema - Registrar Cargo*

*Especificación de Caso de Uso de Sistema - Tipo Pago*

| CASO DE USO      | <b>REGISTRAR TIPO PAGO</b>                                                                                                    |
|------------------|----------------------------------------------------------------------------------------------------|
| Descripción      | El Sistema deberá permitir al Usuario registrar nuevos tipos de<br>pago.                                                                                         |
| Precondición     |                                                                                                    |
| Secuencia Normal | Acción<br>Paso<br>Ingresar al menú Configuración-tipo de pago y hacer<br>1<br>clic en nuevo.<br>2<br>Ingresar campos requeridos.<br>3<br>Registrar tipo de pago. |
| Post Condición   |                                                                                                    |
| Excepciones      | Paso<br>Acción<br>Si no se completan los campos el sistema emitirá un<br>mensaje de error.                                                                       |
| Rendimiento      | El sistema permitirá el registro del <b>Tipo de pago</b> en menos de<br>1 minuto.                                                                                |
| Importancia      | Vital                                                                                                    |

CASO DE USO REGISTRAR TIPO DODUMENTO Descripción El Sistema deberá permitir al **Usuario** registrar nuevos tipos de documento Precondición Secuencia Normal Paso Acción 1 Ingresar al menú Configuración-tipo de documento y hacer clic en nuevo. 2 Ingresar campos requeridos. 3 Registrar tipo de documento Post Condición Excepciones Paso Acción 1 Si no se completan los campos el sistema emitirá un mensaje de error. Rendimiento El sistema permitirá el registro del **Tipo de documento** en menos de 1 minuto. Importancia Vital

*Especificación de Caso de Uso de Sistema - Registrar Tipo Documento*

*Especificación de Caso de Uso de Sistema - Registrar Caja*

| CASO DE USO      | <b>REGISTRAR CAJA</b>                                                                                                    |
|------------------|----------------------------------------------------------------------------------------------------|
| Descripción      | El Sistema deberá permitir al Usuario registrar nuevas cajas.                                                                                                 |
| Precondición     |                                                                                                    |
| Secuencia Normal | Paso<br>Acción<br>Ingresar al menú Configuración-caja y hacer clic en<br>-1<br>nuevo.<br>2<br>Ingresar campos requeridos.<br>3<br>Registrar tipo de documento |
| Post Condición   |                                                                                                    |
| Excepciones      | Acción<br>Paso<br>Si no se completan los campos el sistema emitirá un<br>mensaje de error.                                                                    |
| Rendimiento      | El sistema permitirá el registro del Caja en menos de 1<br>minuto.                                                                                            |
| Importancia      | Vital                                                                                                    |

*Especificación de Caso de Uso de Sistema - Asignar Caja*

| CASO DE USO                | ASIGNAR CAJA                                                                                                    |
|----------------------------|----------------------------------------------------------------------------------------------------|
| Descripción                | El Sistema deberá permitir al Usuario asignar una caja a un<br>empleado.                                                                                                    |
| Precondición               |                                                                                                    |
| Secuencia Normal           | Acción<br>Paso<br>Ingresar al menú Personal-personal.<br>1<br>Buscar al personal, hacer clic sobre el número de la<br>$\overline{2}$<br>caja asignada.<br>Seleccionar una caja.<br>3 |
| Post Condición             |                                                                                                    |
| Excepciones                | Acción<br>Paso                                                                                                    |
| Rendimiento<br>Importancia | Vital                                                                                                    |

*Especificación de Caso de Uso de Sistema - Registrar Proveedor*

| CASO DE USO      | <b>REGISTRAR PROVEEDOR</b>                                                       |
|------------------|----------------------------------------------------------------------------------|
| Descripción      | El Sistema deberá permitir al Usuario registrar nuevos<br>proveedores.           |
| Precondición     |                                                                                  |
|                  | Paso<br>Acción                                                                   |
| Secuencia Normal | Ingresar al menú Compras-proveedores de pago y<br>1<br>hacer clic en nuevo.<br>2 |
|                  | Ingresar campos requeridos.<br>3                                                 |
| Post Condición   | Registrar proveedor.                                                             |
|                  | Paso<br>Acción                                                                   |
| Excepciones      | Si no se completan los campos el sistema emitirá un<br>1<br>mensaje de error.    |
| Rendimiento      | El sistema permitirá el registro del <b>Proveedor</b> en menos de 1<br>minuto.   |
| Importancia      | Vital                                                                            |

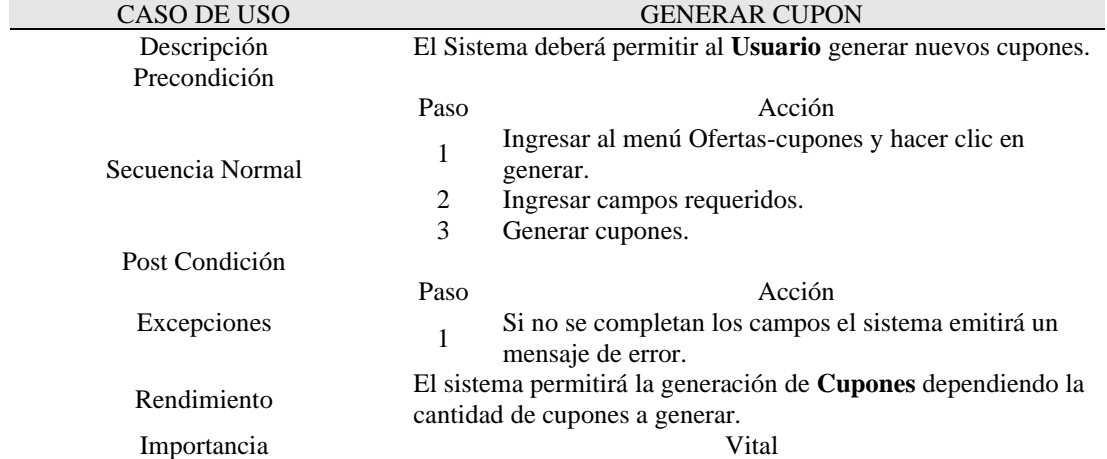

# *Especificación de Caso de Uso de Sistema - Generar Cupon*

*Especificación de Caso de Uso de Sistema - Registrar Promoción*

| CASO DE USO      | REGISTRAR PROMOCIÓN                                                                                                    |
|------------------|----------------------------------------------------------------------------------------------------|
| Descripción      | El Sistema deberá permitir al Usuario registrar nuevas<br>promociones.                                                                            |
| Precondición     |                                                                                                    |
| Secuencia Normal | Acción<br>Paso<br>Ingresar al menú Ofertas-promociones y hacer clic en<br>nuevo.<br>2<br>Ingresar campos requeridos.<br>3<br>Registrar promoción. |
| Post Condición   |                                                                                                    |
| Excepciones      | Acción<br>Paso<br>Si no se completan los campos el sistema emitirá un<br>mensaje de error.                                                        |
| Rendimiento      | El sistema permitirá el registro del Promociones en menos de<br>1 minuto.                                                                         |
| Importancia      | Vital                                                                                                    |

| CASO DE USO      | ASIGNAR PRODUCTOS A PROMOCIONES                                                                                                    |
|------------------|----------------------------------------------------------------------------------------------------|
| Descripción      | El Sistema deberá permitir al Usuario asignar productos a las<br>promociones.                                                              |
| Precondición     | Deben existir productos registrados.                                                                                                    |
| Secuencia Normal | Paso<br>Acción<br>Ingresar al menú Ofertas-promociones.<br>Buscar la promoción y hacer clic en agregar.<br>2<br>Seleccionar producto.<br>3 |
| Post Condición   |                                                                                                    |
| Excepciones      | Acción<br>Paso                                                                                                    |
| Rendimiento      |                                                                                                    |
| Importancia      | Vital                                                                                                    |

*Especificación de Caso de Uso de Sistema - Asignar Productos a Promociones*

*Especificación de Caso de Uso de Sistema - Quitar Productos de Promociones*

| CASO DE USO      | QUITAR PRODUCTOS DE PROMOCIONES                                                                                                    |
|------------------|----------------------------------------------------------------------------------------------------|
| Descripción      | El Sistema deberá permitir al Usuario quitar producto a<br>promociones                                                                     |
| Precondición     | Debe existir productos agregados a la promoción.                                                                                           |
| Secuencia Normal | Paso<br>Acción<br>Ingresar al menú Ofertas-promociones.<br>1<br>Buscar promoción y hacer clic en detalles.<br>2<br>3<br>Eliminar producto. |
| Post Condición   |                                                                                                    |
| Excepciones      | Acción<br>Paso                                                                                                    |
| Rendimiento      |                                                                                                    |
| Importancia      | Vital                                                                                                    |

CASO DE USO REGISTRAR FAMILIA PRODUCTO Descripción El Sistema deberá permitir al **Usuario** registrar nuevas familias de producto. Precondición Secuencia Normal Paso Acción 1 Ingresar al menú Mantenimiento-familias y hacer clic en nuevo. 2 Ingresar campos requeridos. 3 Registrar familia producto. Post Condición Excepciones Paso Acción 1 Si no se completan los campos el sistema emitirá un mensaje de error. Rendimiento El sistema permitirá el registro del **Familia producto** en menos de 1 minuto. Importancia Vital

*Especificación de Caso de Uso de Sistema - Registrar Familia Producto*

*Especificación de Caso de Uso de Sistema - Registrar Marca*

| CASO DE USO      | <b>REGISTRAR MARCA</b>                                                      |
|------------------|-----------------------------------------------------------------------------|
| Descripción      | El Sistema deberá permitir al Usuario registrar nuevas marcas.              |
| Precondición     |                                                                             |
|                  | Acción<br>Paso                                                              |
| Secuencia Normal | Ingresar al menú Mantenimiento-marcas y hacer clic<br>1<br>en nuevo.        |
|                  | 2<br>Ingresar campos requeridos.                                            |
|                  | 3<br>Registrar marca.                                                       |
| Post Condición   |                                                                             |
|                  | Acción<br>Paso                                                              |
| Excepciones      | Si no se completan los campos el sistema emitirá un<br>mensaje de error.    |
| Rendimiento      | El sistema permitirá el registro del <b>Marcas</b> en menos de 1<br>minuto. |
| Importancia      | Vital                                                                       |

| CASO DE USO      | REGISTRAR PROMOCIÓM                                                       |
|------------------|---------------------------------------------------------------------------|
| Descripción      | El Sistema deberá permitir al Usuario registrar nuevas<br>promociones.    |
| Precondición     |                                                                           |
|                  | Acción<br>Paso                                                            |
| Secuencia Normal | Ingresar al menú Ofertas-promociones y hacer clic en<br>1<br>nuevo.       |
|                  | 2<br>Ingresar campos requeridos.                                          |
|                  | 3<br>Registrar promoción.                                                 |
| Post Condición   |                                                                           |
|                  | Acción<br>Paso                                                            |
| Excepciones      | Si no se completan los campos el sistema emitirá un<br>mensaje de error.  |
| Rendimiento      | El sistema permitirá el registro del Promociones en menos de<br>1 minuto. |
| Importancia      | Vital                                                                     |

*Especificación de Caso de Uso de Sistema - Registrar Promoción*

*Especificación de Caso de Uso de Sistema - Registrar Tipo Producto*

| CASO DE USO      | REGISTRAR TIPOPRODUCTO                                                                                                    |
|------------------|----------------------------------------------------------------------------------------------------|
| Descripción      | El Sistema deberá permitir al Usuario registrar nuevos tipos de<br>producto.                                                                             |
| Precondición     |                                                                                                    |
| Secuencia Normal | Acción<br>Paso<br>Ingresar al menú Mantenimiento-tipos y hacer clic en<br>nuevo.<br>2<br>Ingresar campos requeridos.<br>3<br>Registrar tipo de producto. |
| Post Condición   |                                                                                                    |
| Excepciones      | Acción<br>Paso<br>Si no se completan los campos el sistema emitirá un<br>mensaje de error.                                                               |
| Rendimiento      | El sistema permitirá el registro del <b>Tipoproducto</b> en menos de<br>1 minuto.                                                                        |
| Importancia      | Vital                                                                                                    |

| CASO DE USO      | REPORTE PRODUCTO MÁS VENDIDO                                                                                                    |
|------------------|----------------------------------------------------------------------------------------------------|
| Descripción      | El Sistema deberá permitir al Usuario acceder a un reporte de<br>productos más vendidos.                                                                                                    |
| Precondición     |                                                                                                    |
| Secuencia Normal | Paso<br>Acción<br>Ingresar al menú Reportes-productos más vendidos.<br>1<br>El sistema muestra un gráfico de los productos más<br>$\overline{2}$<br>vendidos.<br>3<br>El usuario puede modificar el intervalo de fechas.<br>El sistema actualiza el reporte cada vez que el usuario<br>$\overline{4}$<br>hace clic en el botón actualizar. |
| Post Condición   |                                                                                                    |
| Excepciones      | Paso<br>Acción                                                                                                    |
| Rendimiento      | El reporte debe ser generado en segundos (5 segundos<br>máximo)                                                                                                    |
| Importancia      | Regular                                                                                                    |

*Especificación de Caso de Uso de Sistema - Reporte Producto más Vendido*

*Especificación de Caso de Uso de Sistema - Reporte Venta por Mes*

| CASO DE USO      | <b>REPORTE VENTA POR MES</b>                                                                                                    |
|------------------|----------------------------------------------------------------------------------------------------|
| Descripción      | El Sistema deberá permitir al Usuario acceder a un reporte de<br>ventas por mes.                                                                                                    |
| Precondición     |                                                                                                    |
| Secuencia Normal | Acción<br>Paso<br>1<br>Ingresar al menú Reportes-ventas por mes.<br>El sistema muestra un gráfico de la cantidad de ventas<br>2<br>por mes en un año específico, separado en ventas a<br>crédito y contado.<br>3<br>El usuario puede modificar el año del reporte.<br>El sistema actualiza el reporte cada vez que el usuario<br>$\overline{4}$<br>hace clic en el botón actualizar. |
| Post Condición   |                                                                                                    |
| Excepciones      | Acción<br>Paso                                                                                                    |
| Rendimiento      | El reporte debe ser generado en segundos (5 segundos<br>máximo)                                                                                                    |
| Importancia      | Regular                                                                                                    |

| CASO DE USO      | REPORTE VENTAS POR DÍA                                                                                                    |
|------------------|----------------------------------------------------------------------------------------------------|
| Descripción      | El Sistema deberá permitir al Usuario acceder a un reporte de<br>ventas por día.                                                                                                    |
| Precondición     |                                                                                                    |
| Secuencia Normal | Acción<br>Paso<br>1<br>Ingresar al menú Reportes-ventas por día.<br>El sistema muestra un gráfico de la cantidad de ventas<br>2<br>en un día específico, separado en ventas a crédito y<br>contado.<br>3<br>El usuario puede modificar el día del reporte.<br>El sistema actualiza el reporte cada vez que el usuario<br>4<br>hace clic en el botón actualizar. |
| Post Condición   |                                                                                                    |
| Excepciones      | Acción<br>Paso<br>1                                                                                                    |
| Rendimiento      | El reporte debe ser generado en segundos (5 segundos<br>máximo)                                                                                                    |
| Importancia      | Regular                                                                                                    |

*Especificación de Caso de Uso de Sistema - Reporte Ventas por día*

*Especificación de Caso de Uso de Sistema - Reporte Pago por Mes*

| CASO DE USO      | REPORTE PAGO POR MES                                                                                                    |
|------------------|----------------------------------------------------------------------------------------------------|
| Descripción      | El Sistema deberá permitir al Usuario acceder a un reporte de<br>pagos por mes.                                                                                                    |
| Precondición     |                                                                                                    |
| Secuencia Normal | Acción<br>Paso<br>Ingresar al menú Reportes-pagos por mes.<br>1<br>El sistema muestra un gráfico de total de pagos<br>recibidos por mes en un año específico, separado por<br>2<br>efectivo y tarjeta.<br>3<br>El usuario puede modificar el año del reporte.<br>El sistema actualiza el reporte cada vez que el usuario<br>$\overline{4}$<br>hace clic en el botón actualizar. |
| Post Condición   |                                                                                                    |
| Excepciones      | Acción<br>Paso                                                                                                    |
| Rendimiento      | El reporte debe ser generado en segundos (5 segundos<br>máximo)                                                                                                    |
| Importancia      | Regular                                                                                                    |

*Especificación de Caso de Uso de Sistema - Reporte Pagos por Día*

| CASO DE USO      | REPORTE PAGOS POR DÍA                                                                                                    |
|------------------|----------------------------------------------------------------------------------------------------|
| Descripción      | El Sistema deberá permitir al Usuario acceder a un reporte de<br>pagos por día.                                                                                                    |
| Precondición     |                                                                                                    |
| Secuencia Normal | Paso<br>Acción<br>1<br>Ingresar al menú Reportes-pagos por día.<br>El sistema muestra un gráfico del total de pagos<br>2<br>recibidos en un día específico, separado en pagos en<br>efectivo y tarjeta.<br>3<br>El usuario puede modificar el día del reporte.<br>El sistema actualiza el reporte cada vez que el usuario<br>$\overline{4}$<br>hace clic en el botón actualizar. |
| Post Condición   |                                                                                                    |
| Excepciones      | Acción<br>Paso                                                                                                    |
| Rendimiento      | El reporte debe ser generado en segundos (5 segundos<br>máximo)                                                                                                    |
| Importancia      | Regular                                                                                                    |

*Especificación de Caso de Uso de Sistema - Reporte Compras por Mes*

| <b>CASO DE USO</b> | <b>REPORTE COMPRAS POR MES</b>                                                                                                    |
|--------------------|----------------------------------------------------------------------------------------------------|
| Descripción        | El Sistema deberá permitir al Usuario acceder a un reporte de<br>compras por mes.                                                                                                    |
| Precondición       |                                                                                                    |
| Secuencia Normal   | Acción<br>Paso<br>Ingresar al menú Reportes-compras por mes.<br>1<br>El sistema muestra un gráfico del monto total en<br>$\overline{2}$<br>compras hechas por mes en un año específico.<br>3<br>El usuario puede modificar el año del reporte.<br>El sistema actualiza el reporte cada vez que el usuario<br>4<br>hace clic en el botón actualizar. |
| Post Condición     |                                                                                                    |
| Excepciones        | Acción<br>Paso                                                                                                    |
| Rendimiento        | El reporte debe ser generado en segundos (5 segundos<br>máximo)                                                                                                    |
| Importancia        | Regular                                                                                                    |

| CASO DE USO      | <b>REPORTE MEJOR VENDEOR</b>                                                                                                    |
|------------------|----------------------------------------------------------------------------------------------------|
| Descripción      | El Sistema deberá permitir al Usuario acceder a un reporte del<br>mejor vendedor.                                                                                                    |
| Precondición     |                                                                                                    |
| Secuencia Normal | Acción<br>Paso<br>Ingresar al menú Reportes-mejor vendedor.<br>1<br>El sistema muestra un gráfico del top 3 del monto total<br>2<br>en dinero vendido por vendedor por mes específico.<br>3<br>El usuario puede modificar el año y el mes del reporte.<br>El sistema actualiza el reporte cada vez que el usuario<br>4<br>hace clic en el botón actualizar. |
| Post Condición   |                                                                                                    |
| Excepciones      | Acción<br>Paso                                                                                                    |
| Rendimiento      | El reporte debe ser generado en segundos (5 segundos<br>máximo)                                                                                                    |
| Importancia      | Regular                                                                                                    |

*Especificación de Caso de Uso de Sistema - Reporte Mejor Vendedor*

*Especificación de Caso de Uso de Sistema - Reporte Alerta Stock*

| CASO DE USO      | REPORTE ALERTA STOCK                                                                                                    |
|------------------|----------------------------------------------------------------------------------------------------|
| Descripción      | El Sistema deberá permitir al Usuario acceder a un reporte de<br>alerta stock.                                                                                                    |
| Precondición     |                                                                                                    |
| Secuencia Normal | Paso<br>Acción<br>Ingresar al menú Reportes-alerta stock.<br>1<br>El sistema muestra una lista de los productos que ya<br>$\overline{c}$<br>alcanzaron su stock mínimo.<br>El sistema actualiza el reporte cada vez que el usuario<br>3<br>hace clic en el botón actualizar. |
| Post Condición   |                                                                                                    |
| Excepciones      | Acción<br>Paso                                                                                                    |
| Rendimiento      | El reporte debe ser generado en segundos (5 segundos<br>máximo)                                                                                                    |
| Importancia      | Regular                                                                                                    |

# **Análisis**

En el análisis de la metodología RUP, se muestran los diagramas que nos permiten plasmar qué es lo que el sistema va a realizar, elaborando diagramas de colaboración y diagramas de clases.

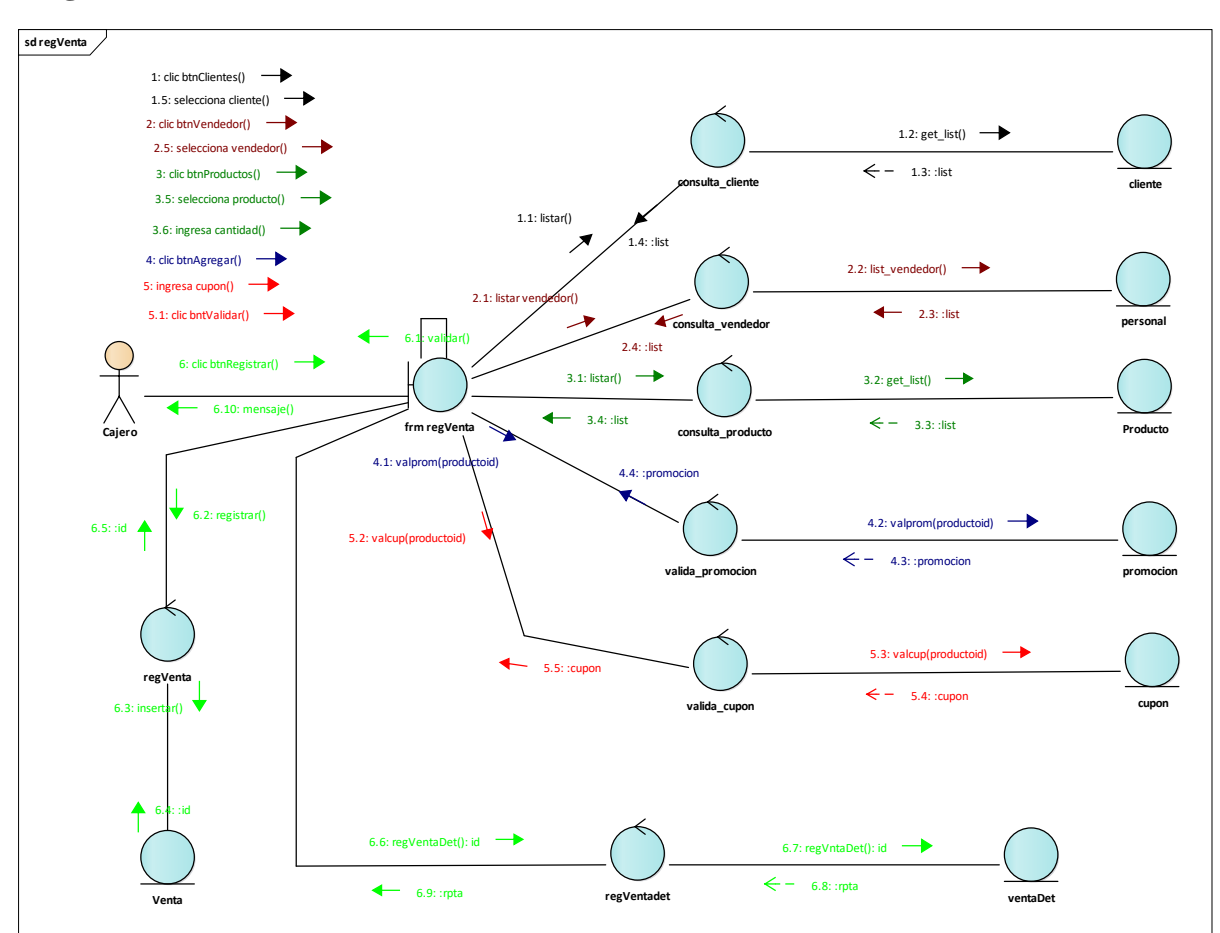

# **Diagramas de Colaboración**

Figura 20. Colaboración registrar Venta

En este diagrama se detalla los pasos que sigue el **cajero** para registrar una **venta**

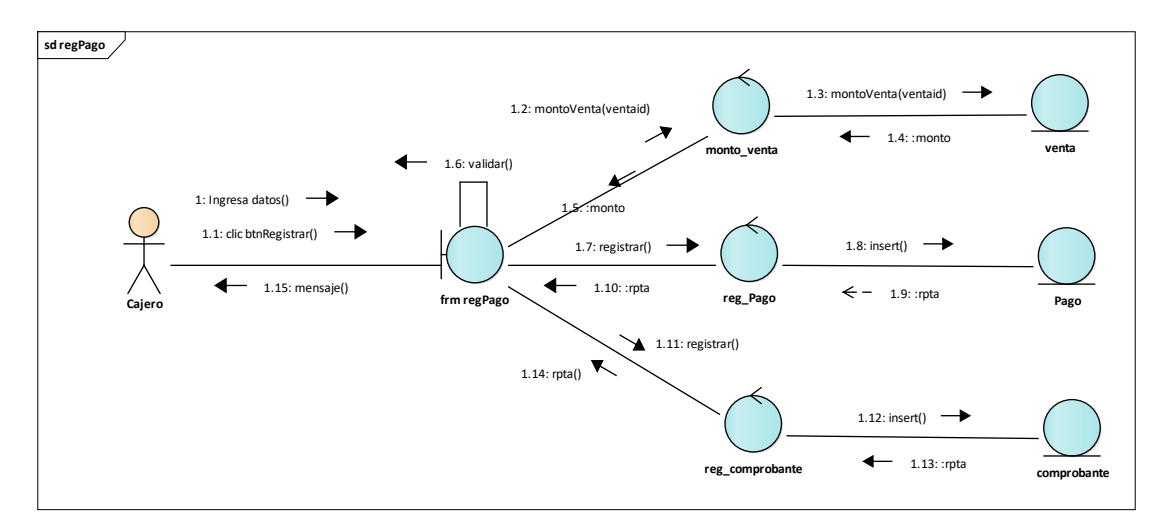

Figura 21. Colaboración Registrar Pago

En este diagrama se detalla los pasos que sigue el **cajero** para registrar un **Pago**

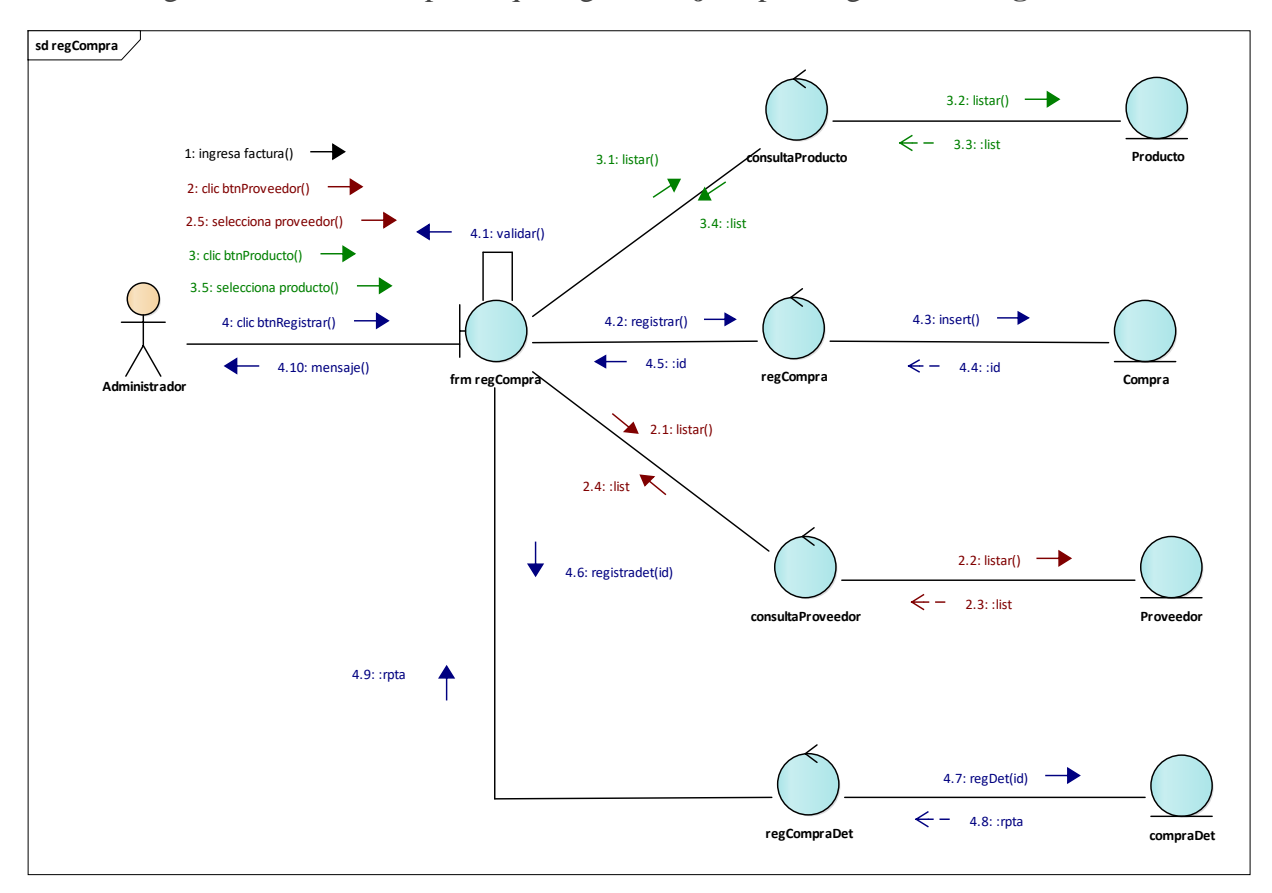

Figura 22. Colaboración Registrar Compra

En este diagrama se detalla los pasos que sigue el **Administrador** para registrar una Compra.

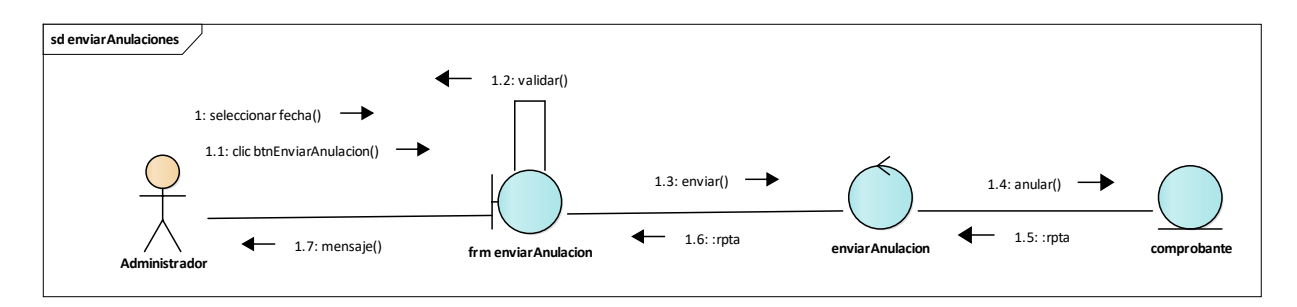

Figura 23. Colaboración Enviar Anulaciones

En este diagrama se detalla los pasos que sigue el **Administrador** para Enviar Anulaciones.

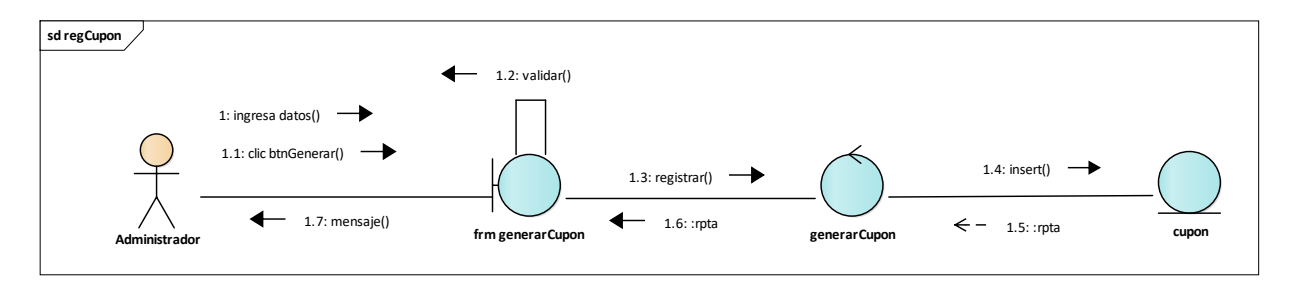

Figura 24. Colaboración Generar Cupón

En este diagrama se detalla los pasos que sigue el **Administrador** para generar Cupones.

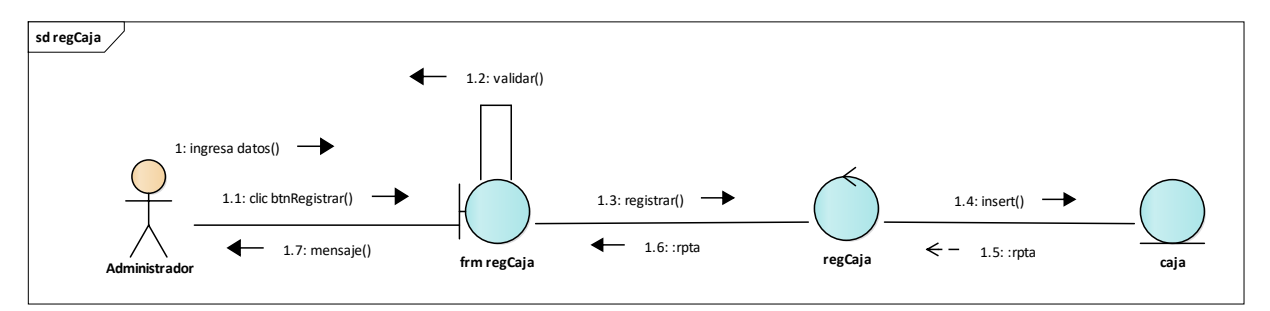

Figura 25. Colaboración Registrar Caja

En este diagrama se detalla los pasos que sigue el **Administrador** para registrar una Caja.

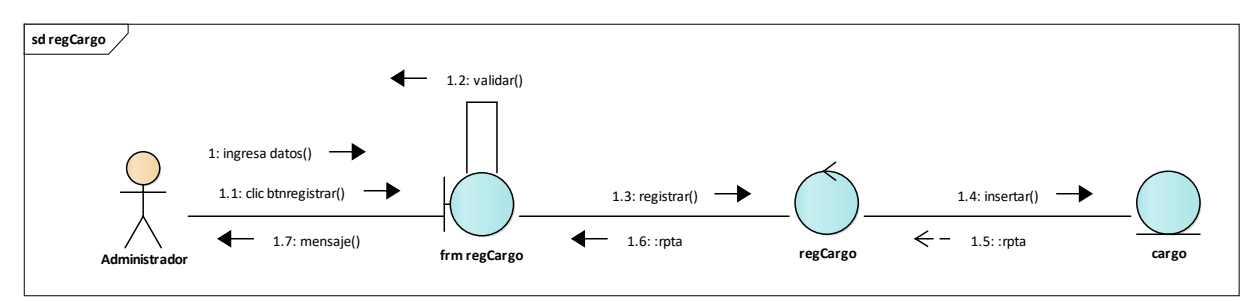

Figura 26. Colaboración Registrar Cargo

En este diagrama se detalla los pasos que sigue el **Administrador** para registrar un Cargo.

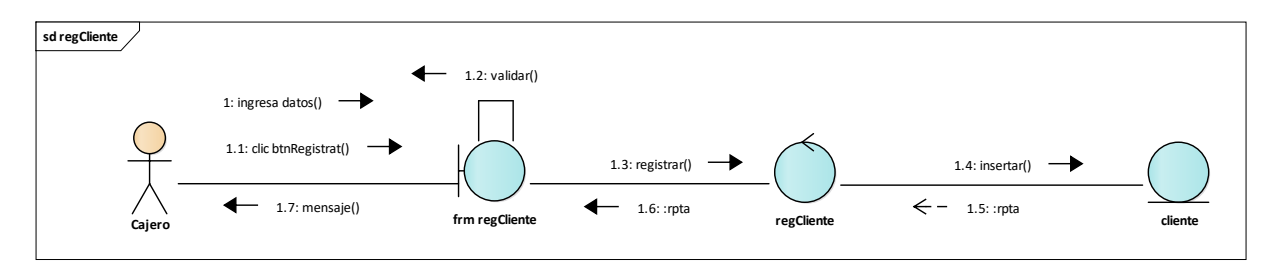

Figura 27. Colaboración Registrar Cliente

En este diagrama se detalla los pasos que sigue el **Administrador** para registrar un Cliente.

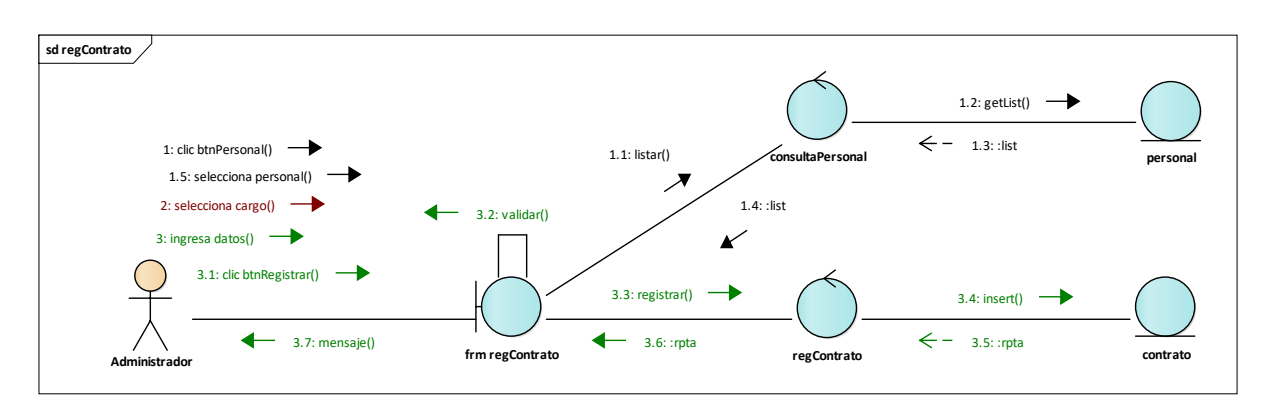

Figura 28. Colaboración Registrar Contrato

En este diagrama se detalla los pasos que sigue el **Administrador** para registrar un Contrato.

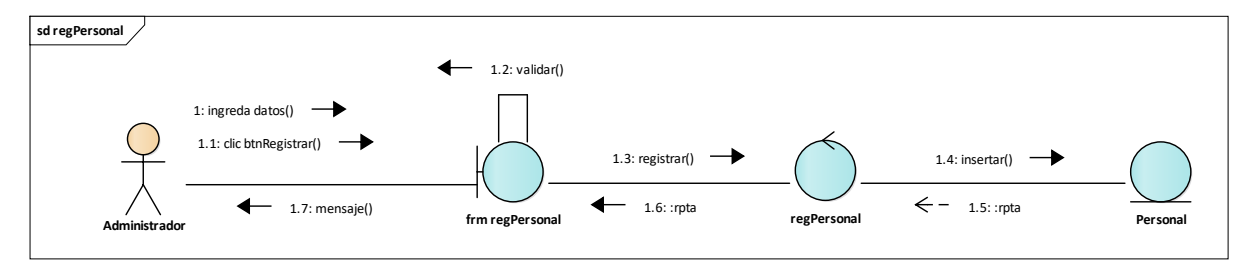

Figura 29. Colaboración Registrar Personal

En este diagrama se detalla los pasos que sigue el **Administrador** para registrar un Personal.

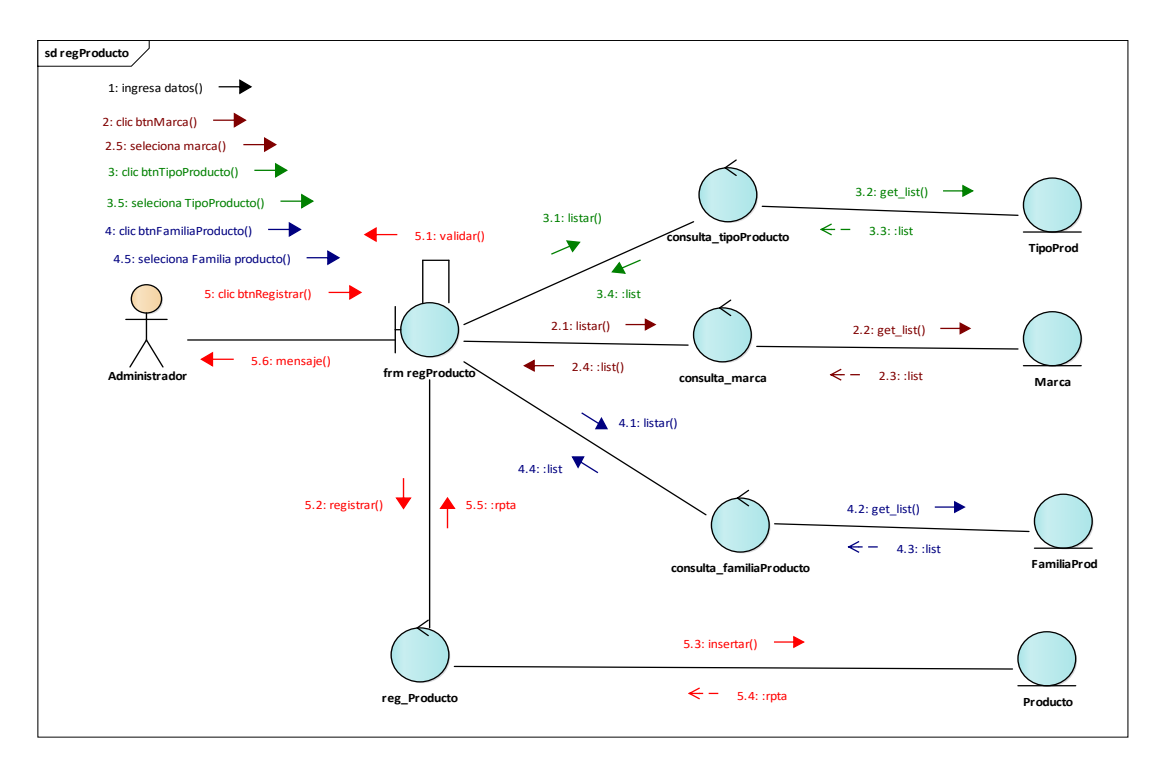

Figura 30. Colaboración Registrar Producto

En este diagrama se observa los pasos que realiza el **Administrador** para el registro de Producto.

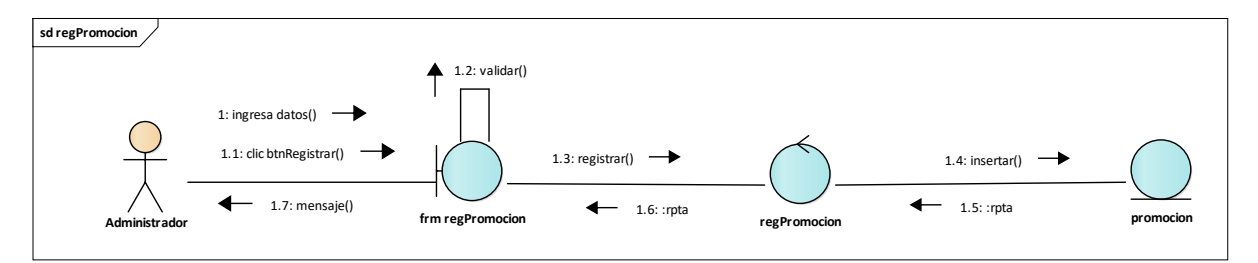

Figura 31. Colaboración Registrar Promoción

En este diagrama se observa los pasos que realiza el **Administrador** para el registro de Promoción.

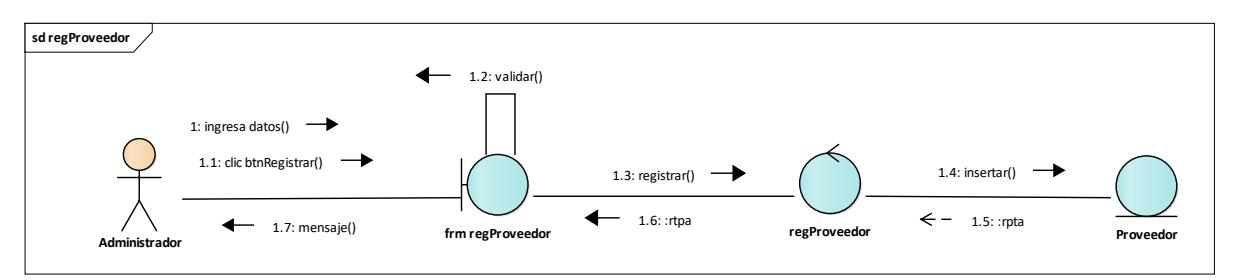

Figura 32. Colaboración Registrar Proveedor

En este diagrama se observa los pasos que realiza el **Administrador** para el registro de Proveedor.

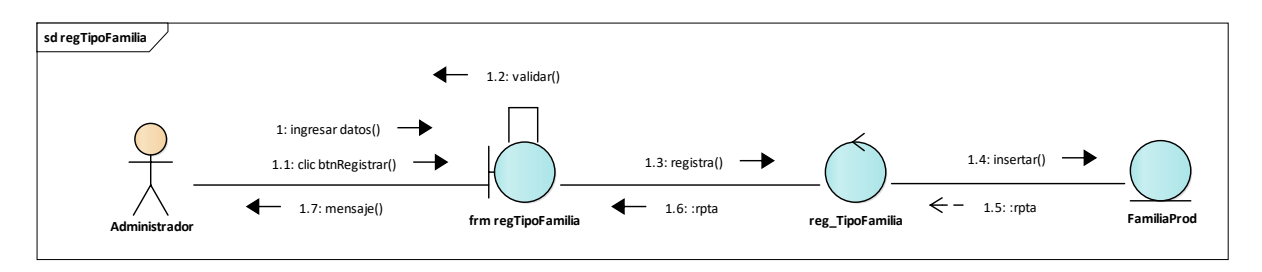

#### Figura 33. Colaboración Registrar Tipo Familia

En este diagrama se observa los pasos que realiza el **Administrador** para el registro de Tipo de Familia.

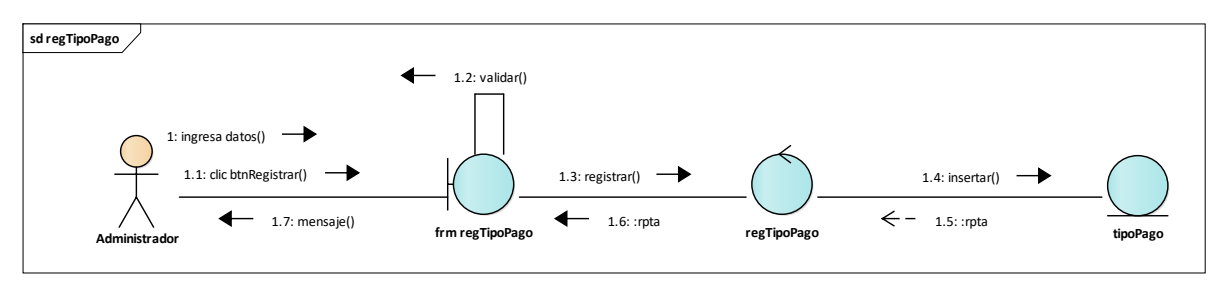

#### Figura 34. Colaboración Registrar Tipo Pago

En este diagrama se observa los pasos que realiza el **Administrador** para el registro de Tipo Pago.

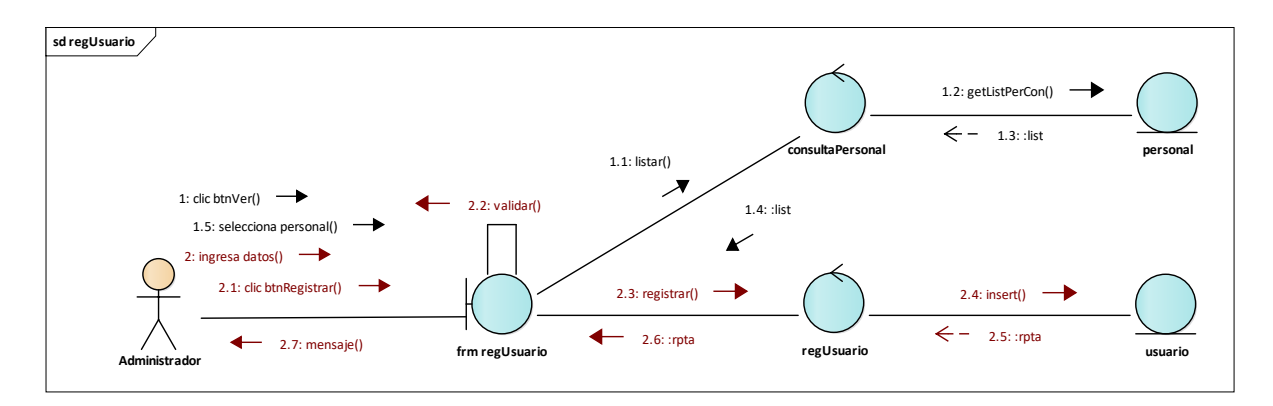

Figura 35. Colaboración Registrar Usuario

En este diagrama se observa los pasos que realiza el **Administrador** para el registro de Usuario.

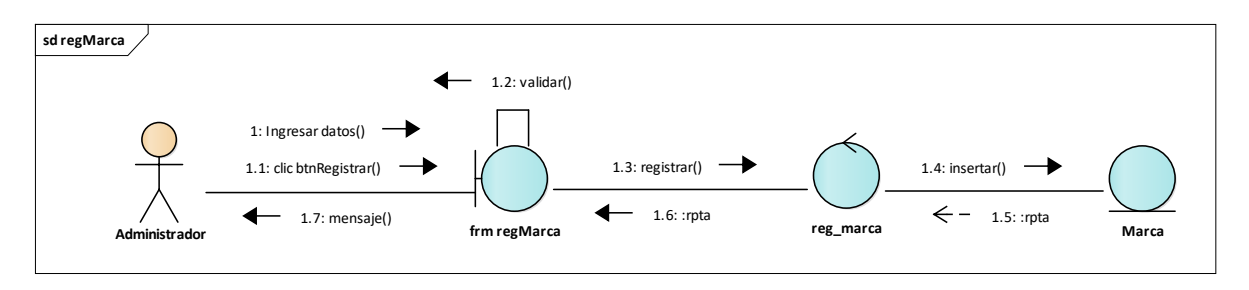

#### Figura 36. Colaboración Registrar Marca

En este diagrama se observa los pasos que realiza el **Administrador** para el registro de Marca.

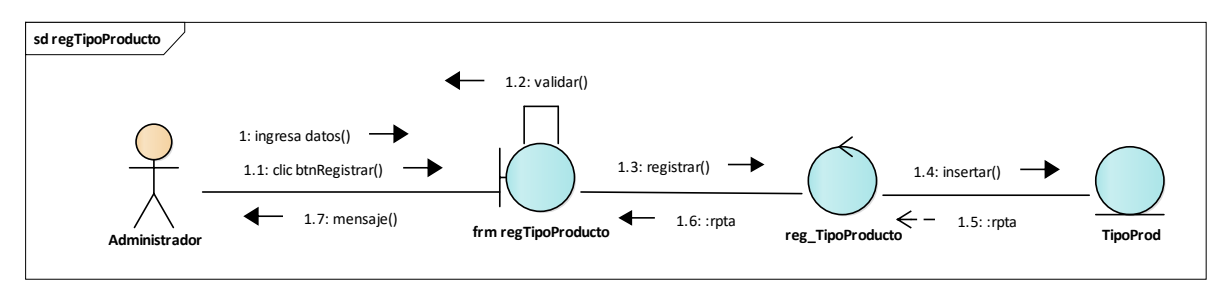

Figura 37. Colaboración Registrar Tipo Producto

En este diagrama se observa los pasos que realiza el **Administrador** para el registro de Tipo Producto.

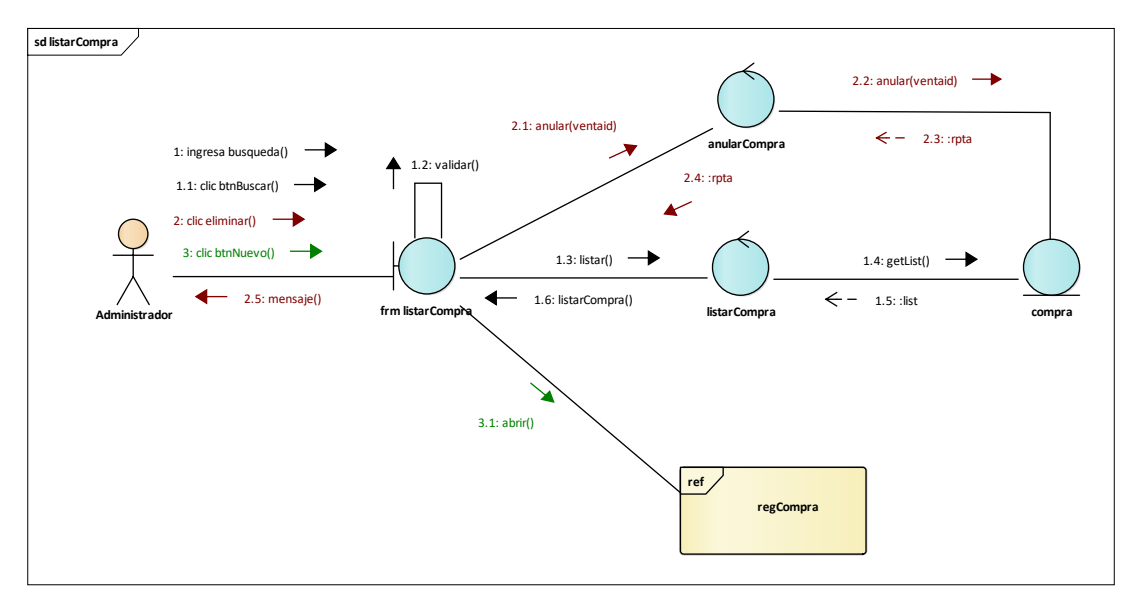

Figura 38. Colaboración Listar Compra

En este diagrama se visualiza como el **Administrador** lista las compras efectuadas.

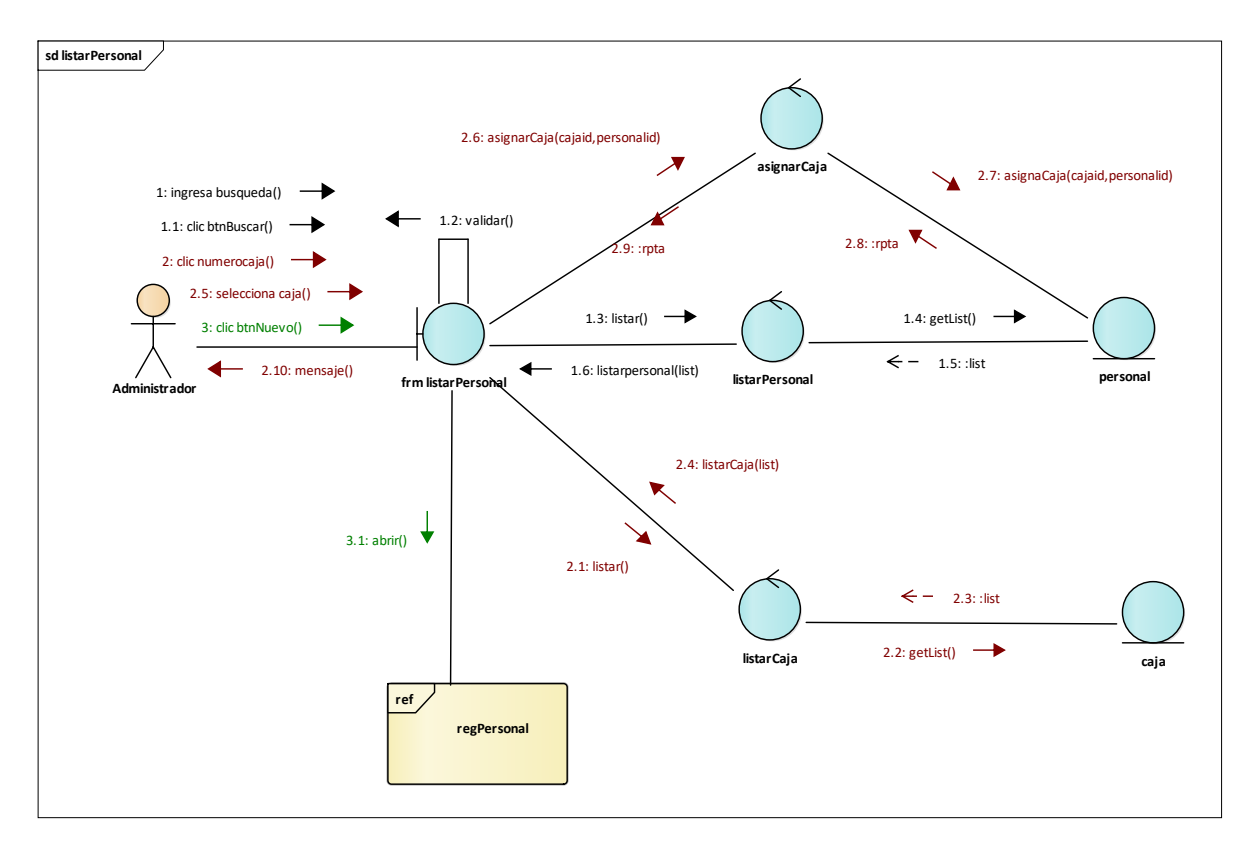

Figura 39. Colaboración Listar Personal

En este diagrama se visualiza como el **Administrador** lista el Personal.

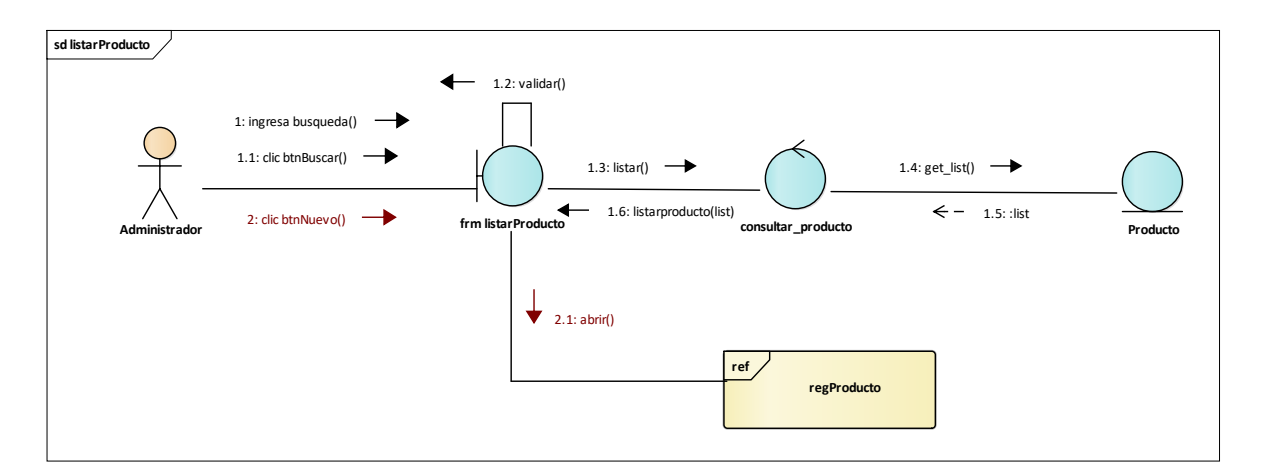

Figura 40. Colaboración Listar Producto

En este diagrama se visualiza como el **Administrador** lista los Productos.

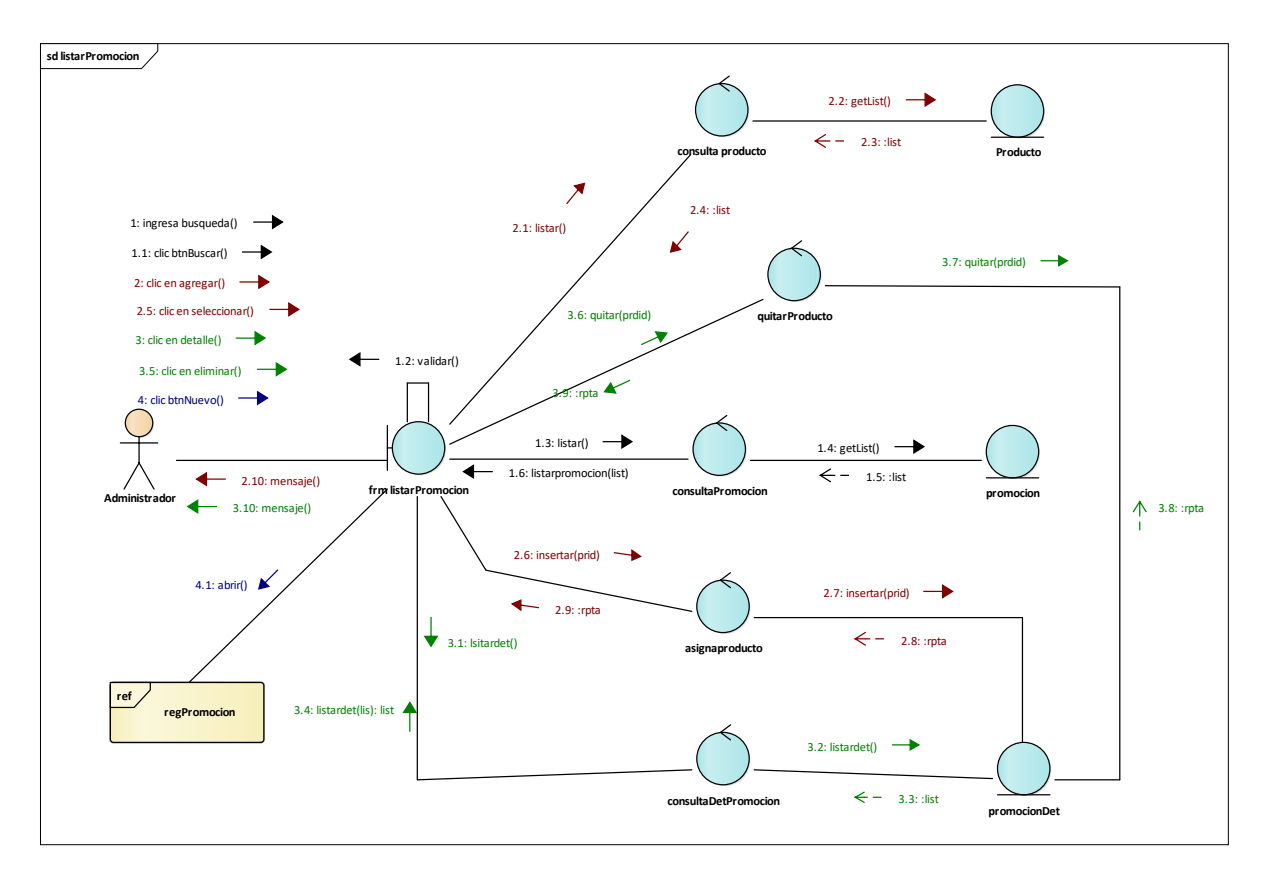

Figura 41. Colaboración Listar Promoción

En este diagrama se visualiza como el **Administrador** lista las Promociones.

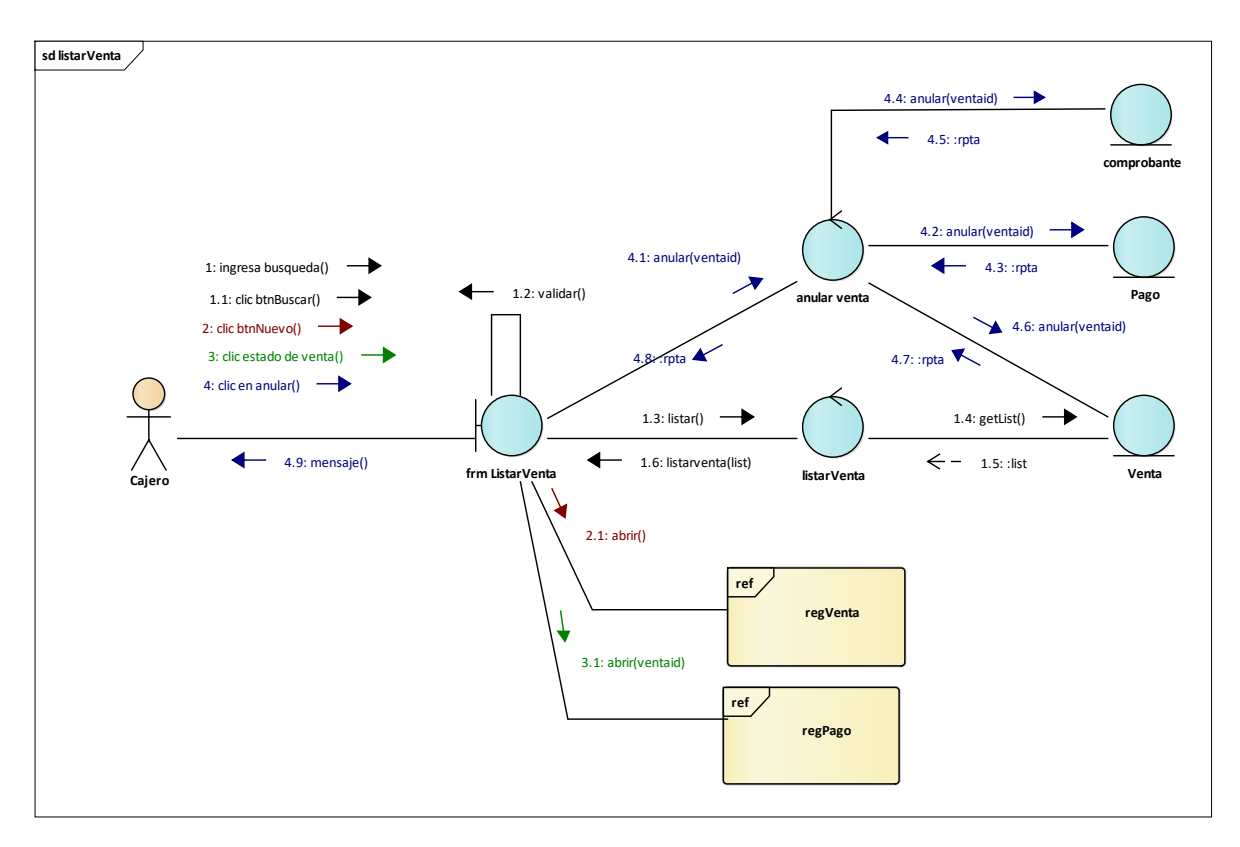

#### Figura 42. Colaboración Listar Venta

En este diagrama se visualiza como el **Cajero** lista las Ventas.

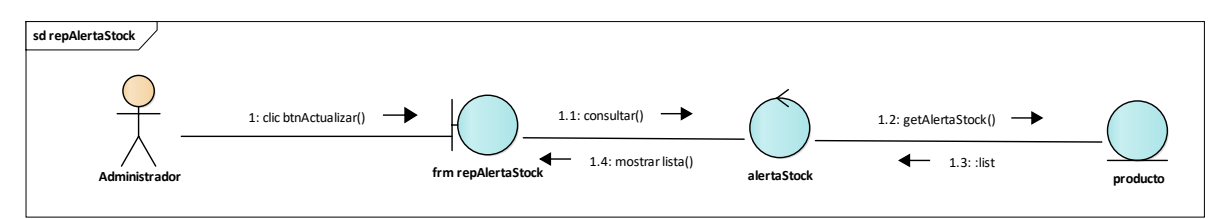

Figura 43. Colaboración Reporte Alerta Stock

En este diagrama se visualiza como el **Administrador** obtiene el reporte de AlertaStock.

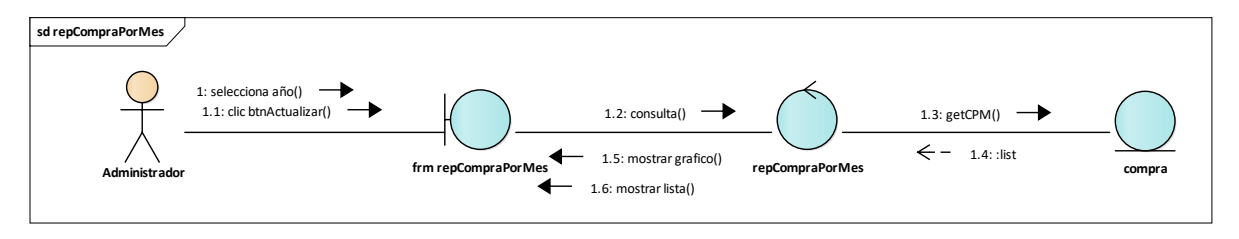

Figura 44. Colaboración Reporte de CompraPorMes

En este diagrama se visualiza como el **Administrador** obtiene el reporte de CompraPorMes.

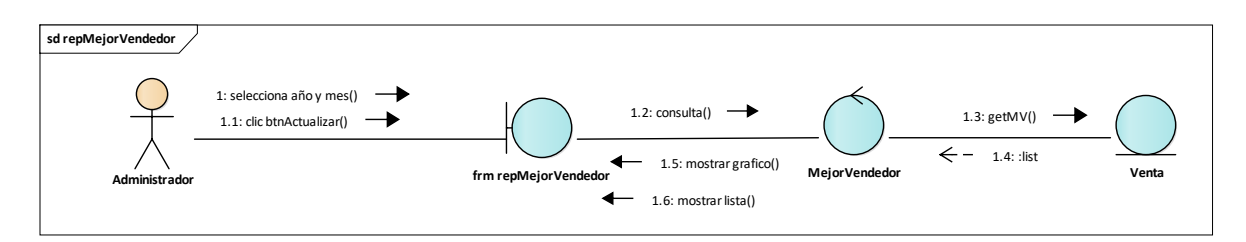

Figura 45. Colaboración Reporte MejorVendedor

En este diagrama se visualiza como el **Administrador** obtiene el reporte de MejorVendedor.

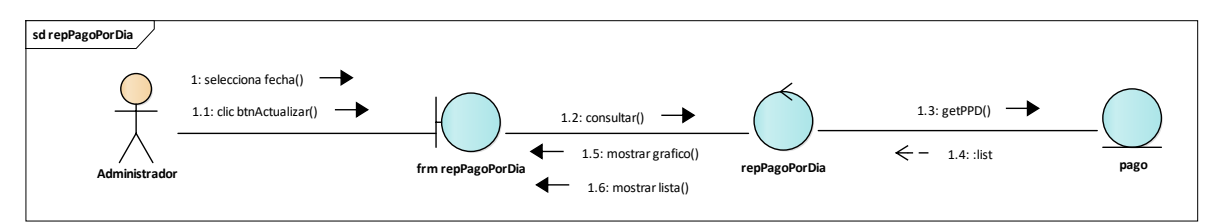

#### Figura 46. Colaboración Reporte PagoPorDía

En este diagrama se visualiza como el **Administrador** obtiene el reporte de PagoPorDía.

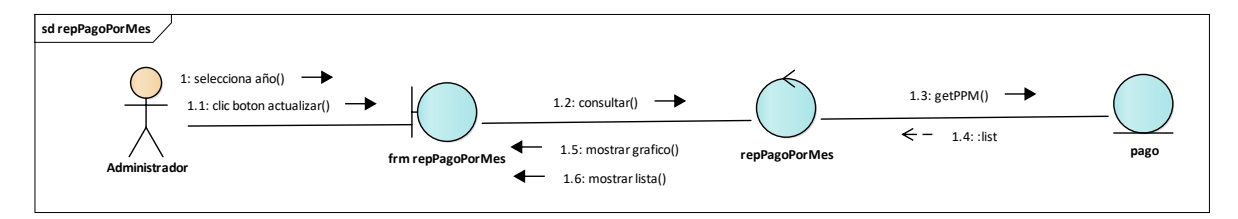

#### Figura 47. Colaboración Reporte PagoPorMes

En este diagrama se visualiza como el **Administrador** obtiene el reporte de PagoPorMes.

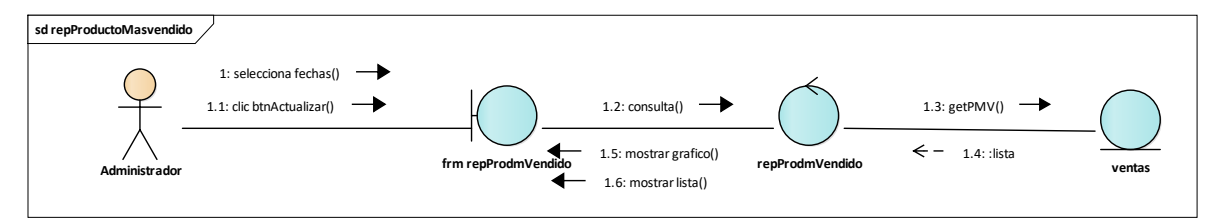

Figura 48. Colaboración ProductoMasVendido

En este diagrama se visualiza como el **Administrador** obtiene el reporte de ProductoMasVendido.

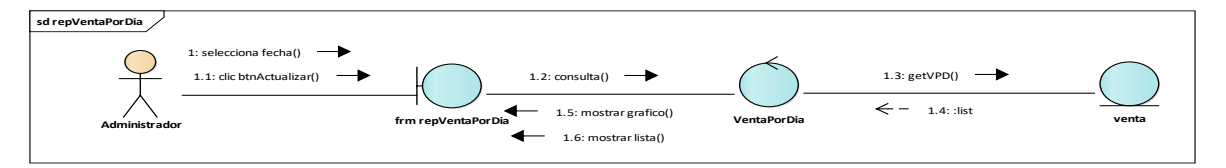

Figura 49. Colaboración Reporte VentaPorDía

En este diagrama se visualiza como el **Administrador** obtiene el reporte de VentaPorDía

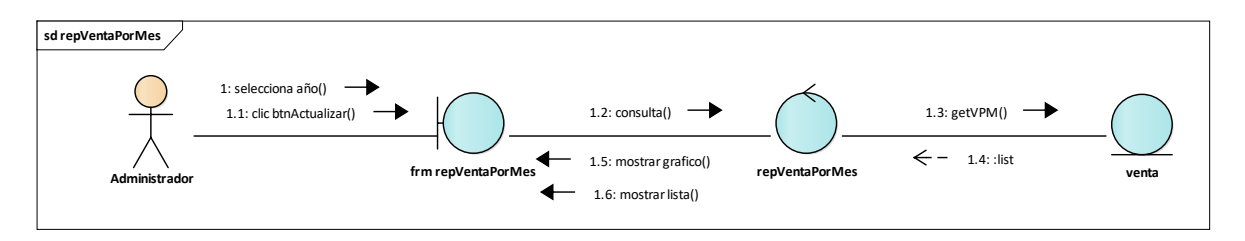

Figura 50. Colaboración Reporte VentaPorMes

En este diagrama se visualiza como el **Administrador** obtiene el reporte de VentaPorMes

**Diagrama de Clases de Análisis**

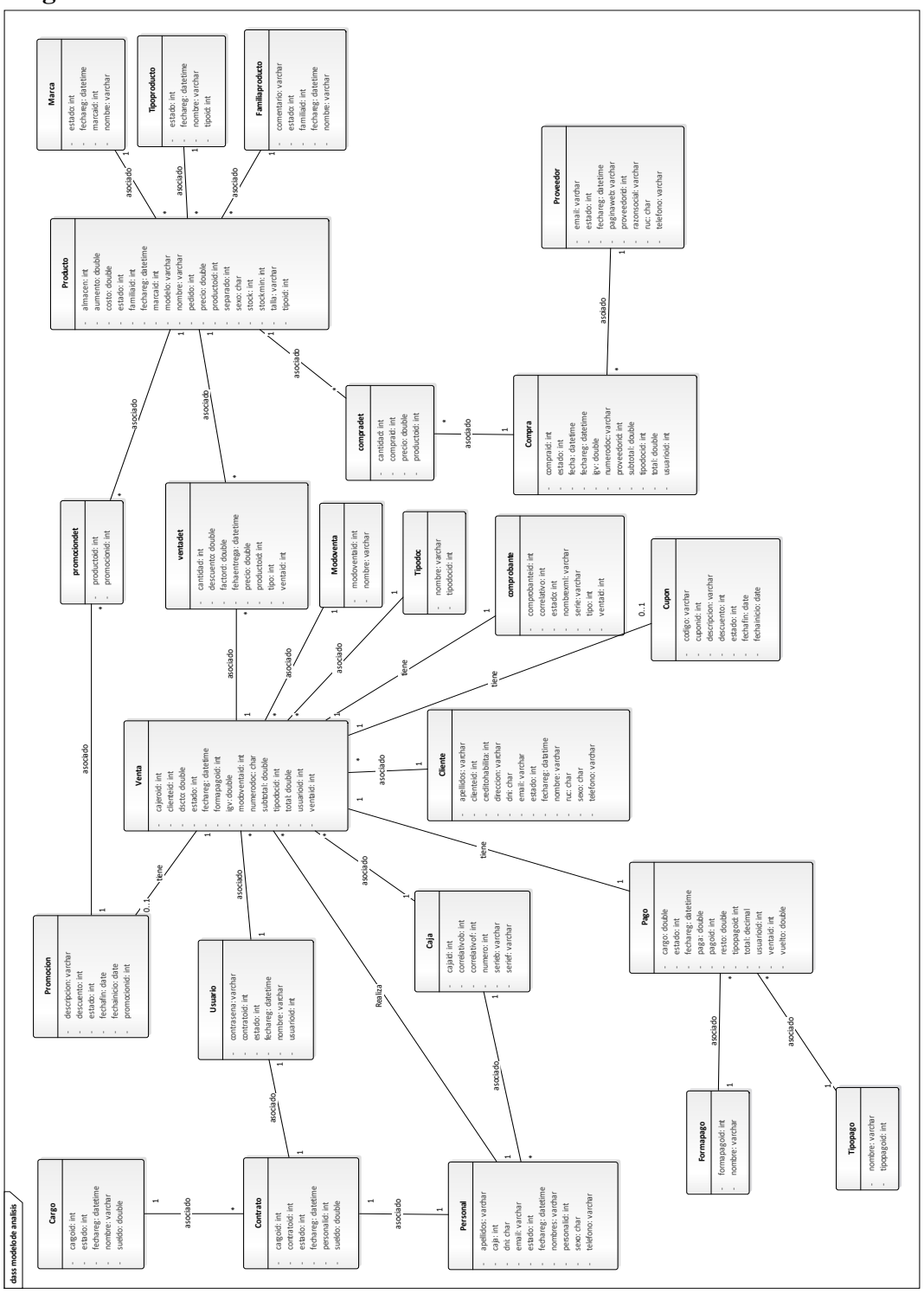

Figura 51. Clases de Análisis

En el diagrama ya dejan de ser entidades y se convierten en clases, obteniendo sus atributos, de forma más detalla, pero mantiene la misma relación.

# **Diseño**

Para dar solución al segundo objetivo específico, siguiendo la metodología RUP, se obtuvo diagramas para plasmar el funcionamiento del sistema mediante diagramas de secuencia, diagramas de clases y diagramas de estado.

# **Interfaces de usuario**

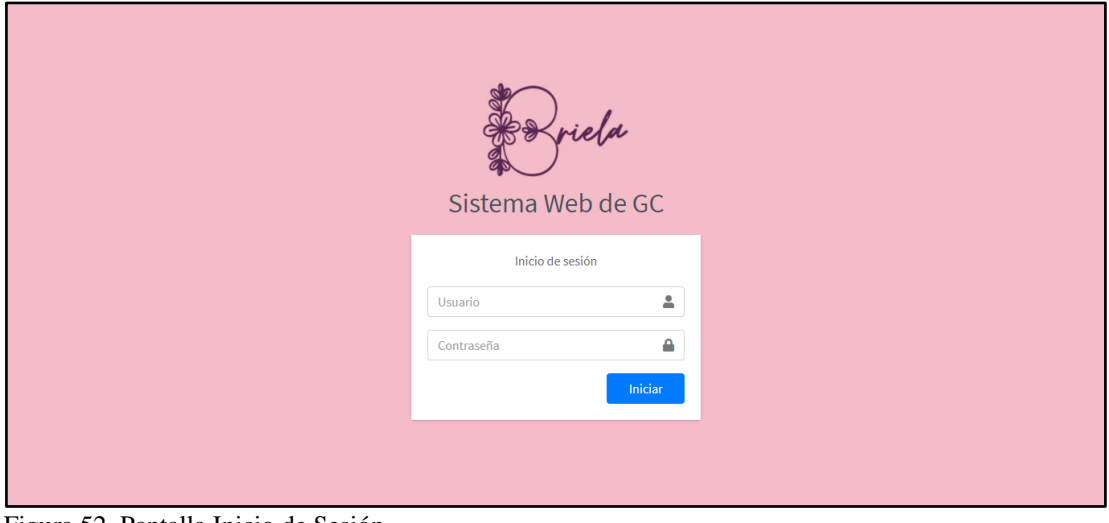

Figura 52. Pantalla Inicio de Sesión

| Sistema Web GC<br>$E_{\rm peb}$            |                              | Ξ<br>Inicio                |                                                                      |                          | Cerrar sesión ન               |  |  |
|--------------------------------------------|------------------------------|----------------------------|----------------------------------------------------------------------|--------------------------|-------------------------------|--|--|
| ₽<br>Mantenimiento                         | $\langle$                    | Joselyn Mendoza Falcon     |                                                                      |                          | Administrador                 |  |  |
| \$<br>Ventas                               | $\left\langle \right\rangle$ | <b>Productos</b>           | <b>Compras</b>                                                       | <b>Proveedor</b>         | 39                            |  |  |
| 睯<br>Facturación Electrónica <             | $\overline{\phantom{a}}$     | Reporte                    | Reporte                                                              | Reporte                  | Productos en alerta           |  |  |
| $\blacksquare$ Compras<br><b>W</b> Ofertas | $\overline{\phantom{a}}$     | Ir al reporte <sup>O</sup> | $\begin{array}{ccc} 0 & 0 \\ \end{array}$<br>Ir al reporte $\bullet$ | Ir al reporte O          | Ir al reporte $\bullet$       |  |  |
| $21$ Personal                              | $\left\langle \right\rangle$ | Gráfico cantidad de ventas | -                                                                    | Gráfico cantidad vendida |                               |  |  |
| Configuración                              | $\overline{\phantom{a}}$     | Total de 4 ventas          |                                                                      | Total de \$/.301.96      |                               |  |  |
| Reportes                                   | $\left\langle \right\rangle$ | Contado                    | Credito                                                              | Tarjeta<br>Efectivo I    |                               |  |  |
|                                            |                              |                            |                                                                      |                          |                               |  |  |
|                                            |                              | Copyright © 2020 BRIELA.   |                                                                      |                          | Sistema Web Gestión comercial |  |  |

Figura 53. Pantalla Principal del Sistema Web de Gestión Comercial (administrador)

| Sistema Web GC<br>$B^{\mu\nu}$                 | Ξ<br>Inicio                     | Cerrar sesión -                         |                         |       |             |             |                       |              |              |                               |  |  |
|------------------------------------------------|---------------------------------|-----------------------------------------|-------------------------|-------|-------------|-------------|-----------------------|--------------|--------------|-------------------------------|--|--|
| Mantenimiento<br>$\checkmark$                  |                                 | Administrador<br>Joselyn Mendoza Falcon |                         |       |             |             |                       |              |              |                               |  |  |
| $O$ Productos                                  |                                 |                                         |                         |       |             |             |                       |              |              |                               |  |  |
| $O$ Marcas                                     | Listado de productos            |                                         |                         |       |             |             |                       |              |              |                               |  |  |
| $\circ$<br><b>Tipos</b>                        | <b>Buscar:</b> Ingrese búsqueda |                                         | $\alpha$<br>65<br>Nuevo |       |             |             |                       |              |              |                               |  |  |
| $O$ Familias                                   | <b>Nombre</b><br>ID             | Marca                                   | <b>Modelo</b>           | Talla | <b>Sexo</b> | <b>Tipo</b> | Familia               | <b>Stock</b> | Separados    | Editar                        |  |  |
| Ś<br>Ventas                                    | 77<br>Zapatillas Mujer          | g-zuck                                  | ZMG1-Celeste            | 36    | F           | Zapatillas  | Zapatillas deportivas | 19           | $\mathbf{0}$ | Editar                        |  |  |
| 睯<br>Facturación Electrónica<br>≺              | 76<br>Zapatillas Mujer          | Nike                                    | ZMN1-Negras             | 37    | F           | Zapatillas  | Zapatillas deportivas | 12           | $\mathbf{0}$ | Editar                        |  |  |
| $\epsilon$<br>$\overline{\phantom{a}}$ Compras | Zapatillas Mujer<br>75          | Adidas                                  | ZMA1-Blanco             | 36    | F           | Zapatillas  | Zapatillas deportivas | $\mathbf{0}$ | $\mathbf{0}$ | Editar                        |  |  |
| k<br><b>W</b> Ofertas                          | Casaca Mujer<br>74              | <b>Basement</b>                         | CMB1-Rojo               | м     | F           | Casaca      | Ropa de Invierno      | $\bf{0}$     | $\mathbf{0}$ | Editar                        |  |  |
|                                                | Casaca Mujer<br>73              | Guess                                   | CMG1-Marrón             | s     | F           | Casaca      | Ropa de Invierno      | $\mathbf{0}$ | $\Omega$     | Editar                        |  |  |
| <sup>2</sup> Personal<br>c                     | 72<br>Casaca Mujer              | Index                                   | CMI1-Mostaza            | M     | F           | Casaca      | Ropa de Invierno      | $\bullet$    | $\mathbf{0}$ | <b>Fditar</b>                 |  |  |
| ❖<br>$\overline{\phantom{a}}$<br>Configuración | 71<br>Casaca Mujer              | Sybilla                                 | CMS1-Rojo               | s     | F           | Casaca      | Ropa de Invierno      | 10           | $\mathbf{0}$ | Editar                        |  |  |
| Reportes<br>$\epsilon$                         | Casaca Mujer<br>70              | Mossimo                                 | CMM1-Rosado             | M     | F           | Casaca      | Ropa de Invierno      | $\bf{0}$     | $\bf{0}$     | Editar                        |  |  |
|                                                | Casaca Mujer<br>69              | <b>Briela</b>                           | CMB1-Mostaza            | s     | F           | Casaca      | Ropa de Invierno      | $\mathbf{0}$ | $\mathbf{0}$ | Editar                        |  |  |
|                                                | Casaca Mujer<br>68              | <b>Nike</b>                             | CMN1-Rosado             | s     | с           | Casaca      | Ropa de Invierno      | 9            | $\mathbf{0}$ | Editar                        |  |  |
|                                                | Copyright © 2020 BRIELA.        |                                         |                         |       |             |             |                       |              |              | Sistema Web Gestión comercial |  |  |

Figura 54. Pantalla Listar Producto

| Sistema Web GC<br>$F_{\text{max}}$  | Ξ<br>Inicio              |                        |                                      |              |                       | Cerrar sesión -               |  |  |  |  |
|-------------------------------------|--------------------------|------------------------|--------------------------------------|--------------|-----------------------|-------------------------------|--|--|--|--|
| ىر<br>Mantenimiento<br>×            |                          | Joselyn Mendoza Falcon |                                      |              |                       |                               |  |  |  |  |
| $O$ Productos                       |                          |                        |                                      |              |                       |                               |  |  |  |  |
| O Marcas                            |                          | Registrar producto     |                                      |              |                       |                               |  |  |  |  |
| $O$ Tipos                           |                          |                        |                                      |              |                       |                               |  |  |  |  |
| $O$ Familias                        |                          | Nombre:                | Ingrese nombre                       |              |                       |                               |  |  |  |  |
| \$ Ventas                           |                          | Marca:                 | Seleccione marca                     | Marcas       |                       |                               |  |  |  |  |
|                                     |                          | Modelo:                | Ingrese modelo                       |              |                       |                               |  |  |  |  |
| Facturación Electrónica             |                          | Tipo:                  | Seleccione tipo                      | <b>Tipos</b> |                       |                               |  |  |  |  |
| e<br>$\overline{H}$ Compras         |                          | Familia:               |                                      |              |                       |                               |  |  |  |  |
| $\epsilon$<br><b>W</b> Ofertas      |                          |                        | Seleccione familia                   | Familias     |                       |                               |  |  |  |  |
|                                     |                          | Talla:                 | Ingrese talla                        |              |                       |                               |  |  |  |  |
| <sup>2</sup> Personal<br>$\epsilon$ |                          | Sexo:                  | Masculino                            | $\check{ }$  |                       |                               |  |  |  |  |
| Configuración<br>ć                  |                          | Precio:                | Ingrese precio                       |              |                       |                               |  |  |  |  |
| Reportes<br>$\epsilon$              |                          |                        | Stock minimo:   Ingrese stock minimo |              |                       |                               |  |  |  |  |
|                                     |                          |                        |                                      |              | Registrar<br>Cancelar |                               |  |  |  |  |
|                                     | Copyright © 2020 BRIELA. |                        |                                      |              |                       | Sistema Web Gestión comercial |  |  |  |  |

Figura 55. Pantalla Registrar Producto

| Sistema Web GC                                      | Ξ.<br>Inicio                    |                                                               |        | Cerrar sesión +               |  |  |  |  |  |  |  |
|-----------------------------------------------------|---------------------------------|---------------------------------------------------------------|--------|-------------------------------|--|--|--|--|--|--|--|
| Mantenimiento<br>$\checkmark$                       | Joselyn Mendoza Falcon          |                                                               |        | Administrador                 |  |  |  |  |  |  |  |
| O Productos                                         |                                 |                                                               |        |                               |  |  |  |  |  |  |  |
| $O$ Marcas                                          |                                 | Marcas de producto                                            |        |                               |  |  |  |  |  |  |  |
| $O$ Tipos                                           | <b>Buscar:</b> Ingrese búsqueda | $\alpha$<br>$\left  \left  \epsilon \right  \right $<br>Nuevo |        |                               |  |  |  |  |  |  |  |
| $O$ Familias                                        |                                 | Nombre                                                        | Editar |                               |  |  |  |  |  |  |  |
| S.<br>$\overline{\phantom{a}}$<br>Ventas            | ID                              | <b>Broncos</b>                                                | Editar |                               |  |  |  |  |  |  |  |
| Facturación Electrónica<br>$\overline{\phantom{a}}$ | $\overline{2}$                  | Adidas                                                        | Editar |                               |  |  |  |  |  |  |  |
| $\epsilon$<br>$\overline{\bullet}$ Compras          | 3                               | Billabong                                                     | Editar |                               |  |  |  |  |  |  |  |
| $\overline{\phantom{a}}$<br><b>W</b> Ofertas        |                                 | Dunkelvolk                                                    | Editar |                               |  |  |  |  |  |  |  |
|                                                     | 5                               | Zara                                                          | Editar |                               |  |  |  |  |  |  |  |
| 22 Personal<br>$\overline{\phantom{a}}$             | 6                               | Nike                                                          | Editar |                               |  |  |  |  |  |  |  |
| Configuración<br>$\overline{\phantom{a}}$           | $\overline{7}$                  | Briela                                                        | Editar |                               |  |  |  |  |  |  |  |
| Reportes<br>$\epsilon$                              | 8                               | Pieers                                                        | Editar |                               |  |  |  |  |  |  |  |
|                                                     | 9                               | Mossimo                                                       | Editar |                               |  |  |  |  |  |  |  |
|                                                     | 10                              | Sybilla                                                       | Editar |                               |  |  |  |  |  |  |  |
|                                                     |                                 |                                                               | e.     |                               |  |  |  |  |  |  |  |
|                                                     | Copyright © 2020 BRIELA.        |                                                               |        | Sistema Web Gestión comercial |  |  |  |  |  |  |  |

Figura 56. Pantalla Listar Marcas de Producto

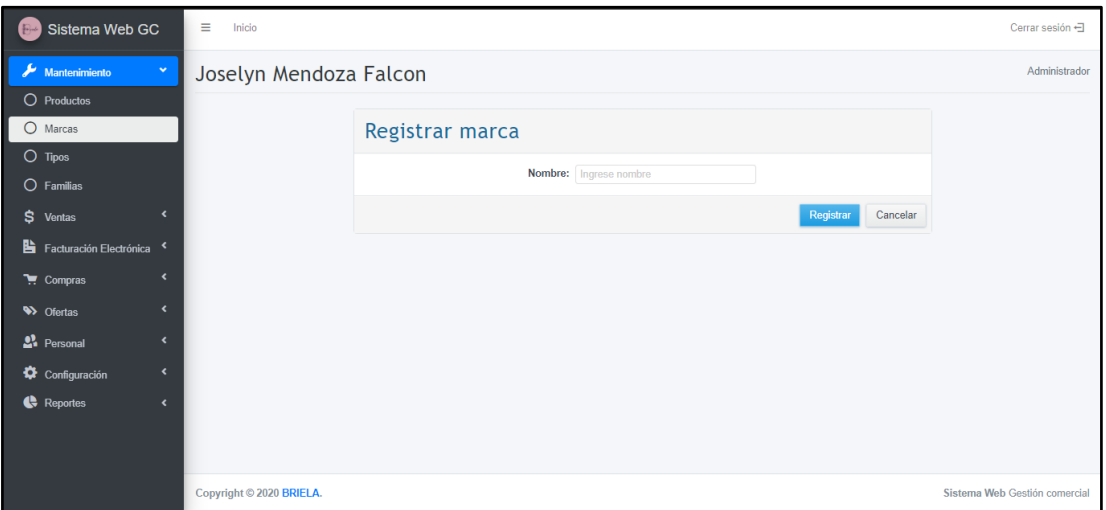

Figura 57. Pantalla Registrar Marca

| Sistema Web GC               | Ξ<br>Inicio                                |                    |                         |        | Cerrar sesión -               |  |  |  |  |  |  |
|------------------------------|--------------------------------------------|--------------------|-------------------------|--------|-------------------------------|--|--|--|--|--|--|
| Mantenimiento                | Joselyn Mendoza Falcon<br>$\checkmark$     |                    |                         |        | Administrador                 |  |  |  |  |  |  |
| O Productos                  |                                            |                    |                         |        |                               |  |  |  |  |  |  |
| $O$ Marcas                   |                                            | Tipos de producto  |                         |        |                               |  |  |  |  |  |  |
| $O$ Tipos                    | <b>Buscar:</b> Ingrese búsqueda            |                    | $\alpha$<br>65<br>Nuevo |        |                               |  |  |  |  |  |  |
| $O$ Familias                 | ID.                                        | <b>Nombre</b>      |                         | Editar |                               |  |  |  |  |  |  |
| \$<br>Ventas                 | $\epsilon$<br>$\mathbf{1}$                 | Pantalon de vestir |                         | Editar |                               |  |  |  |  |  |  |
| Facturación Electrónica      | $\overline{2}$                             | Poleras            |                         | Editar |                               |  |  |  |  |  |  |
| $\overline{\bullet}$ Compras | $\sqrt{3}$<br>k                            | Carteras           |                         | Editar |                               |  |  |  |  |  |  |
| <b>W</b> Ofertas             | $\overline{4}$<br>$\epsilon$               | Calcetines         |                         | Editar |                               |  |  |  |  |  |  |
|                              | $\overline{5}$                             | Polos              |                         | Editar |                               |  |  |  |  |  |  |
| 22 Personal                  | $\epsilon$<br>6                            | Corbatas           |                         | Editar |                               |  |  |  |  |  |  |
| Configuración                | $\overline{\phantom{a}}$<br>$\overline{7}$ | Accesorios         |                         | Editar |                               |  |  |  |  |  |  |
| Reportes                     | 8<br>$\epsilon$                            | Lencería           |                         | Editar |                               |  |  |  |  |  |  |
|                              | 9                                          | Jean               |                         | Editar |                               |  |  |  |  |  |  |
|                              | 10                                         | Zapatillas         |                         | Editar |                               |  |  |  |  |  |  |
|                              |                                            |                    |                         | mas.   |                               |  |  |  |  |  |  |
|                              | Copyright © 2020 BRIELA.                   |                    |                         |        | Sistema Web Gestión comercial |  |  |  |  |  |  |

Figura 58. Pantalla Listar Tipo de Producto

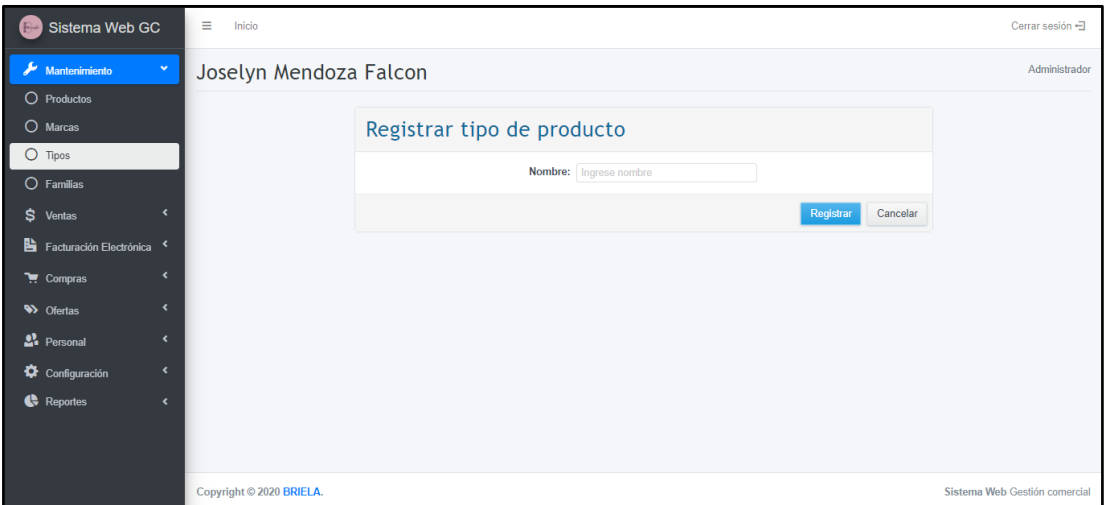

Figura 59. Pantalla Registrar Tipo de Producto

| Sistema Web GC<br>$F^{-1}$           | Ξ<br>Inicio                               |                                | Cerrar sesión +               |  |  |  |  |  |  |
|--------------------------------------|-------------------------------------------|--------------------------------|-------------------------------|--|--|--|--|--|--|
| $\mathbf{v}$<br>Mantenimiento        | Joselyn Mendoza Falcon                    |                                | Administrador                 |  |  |  |  |  |  |
| O Productos<br>$O$ Marcas            | Familias de producto<br>$f_{\mathcal{F}}$ |                                |                               |  |  |  |  |  |  |
| $O$ Tipos                            | <b>Buscar:</b> Ingrese búsqueda           | $\alpha$<br>Nuevo              |                               |  |  |  |  |  |  |
| $O$ Familias                         | <b>Nombre</b><br>ID                       | Comentario                     | Editar                        |  |  |  |  |  |  |
| \$ Ventas                            | Ropa de verano                            | Ropa de playa                  | Editar                        |  |  |  |  |  |  |
| <b>B</b> Facturación Electrónica     | Accesorios de vestir<br>$\overline{2}$    | Carteras, bolsos, etc.         | Editar                        |  |  |  |  |  |  |
| $\overline{\phantom{a}}$             | $\overline{3}$<br>Ropa sport              | Poleras, pantalones jeans      | Editar                        |  |  |  |  |  |  |
| $\blacksquare$ Compras               | Ropa interior<br>4                        | Calcetines                     | Editar                        |  |  |  |  |  |  |
| $\epsilon$<br><b>W</b> Ofertas       | 5<br>Ropa de vestir                       | Corbatas, pantalones           | Editar                        |  |  |  |  |  |  |
| 2. Personal<br>$\epsilon$            | 6<br>Ropa de Invierno                     | Para el frio                   | Editar                        |  |  |  |  |  |  |
| $\epsilon$<br>Configuración          | $\overline{7}$<br>Calzado                 | Calzado para temporadas        | Editar                        |  |  |  |  |  |  |
|                                      | 11<br>Zapatillas deportivas               | Running y todo tipo de deporte | Editar                        |  |  |  |  |  |  |
| Reportes<br>$\overline{\phantom{a}}$ | <b>Nombre</b><br>ID                       | Comentario                     | Editar                        |  |  |  |  |  |  |
|                                      | Mostrando 1 a 8 de 8 Entradas             | Siguiente<br>Anterior          |                               |  |  |  |  |  |  |
|                                      | Copyright © 2020 BRIELA.                  |                                | Sistema Web Gestión comercial |  |  |  |  |  |  |

Figura 60. Pantalla Listar Familias de Producto

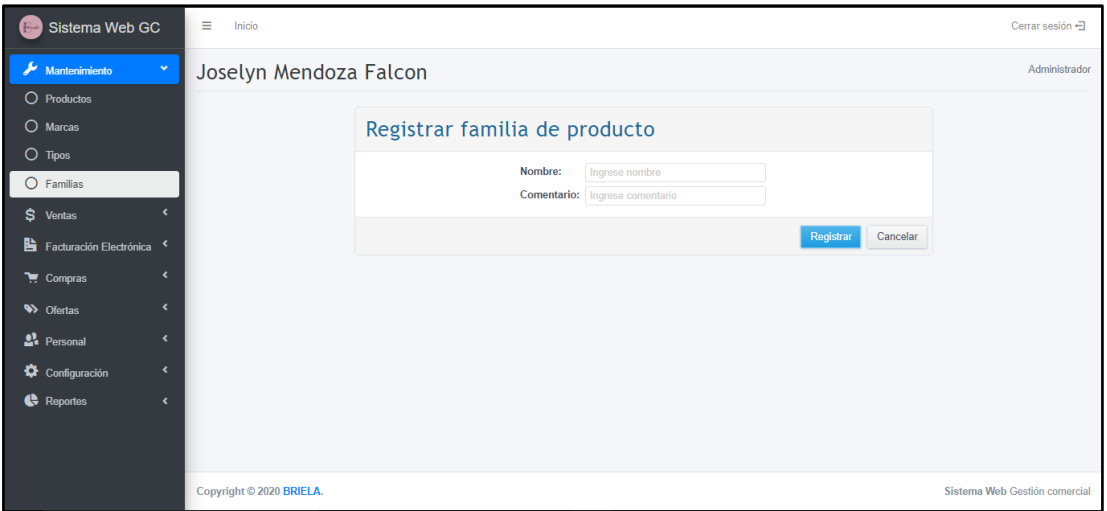

Figura 61. Pantalla Registrar Familias de Producto

| Sistema Web GC<br>$B -$                                  | Ξ     | Inicio<br>Cerrar sesión -               |                 |                        |              |                           |                   |            |               |                       |                 |                               |
|----------------------------------------------------------|-------|-----------------------------------------|-----------------|------------------------|--------------|---------------------------|-------------------|------------|---------------|-----------------------|-----------------|-------------------------------|
| $\overline{\phantom{a}}$<br>Mantenimiento                |       | Administrador<br>Joselyn Mendoza Falcon |                 |                        |              |                           |                   |            |               |                       |                 |                               |
| $\checkmark$<br>\$<br><b>Ventas</b>                      |       |                                         |                 |                        |              |                           |                   |            |               |                       |                 |                               |
| $\circ$<br>Ventas                                        |       | Listado de ventas                       |                 |                        |              |                           |                   |            |               |                       |                 |                               |
| O Pagos                                                  |       | <b>Buscar:</b> Ingrese búsqueda         |                 | $\alpha$<br>$\epsilon$ | <b>Nuevo</b> |                           |                   |            |               |                       |                 |                               |
| $O$ Clientes                                             | Venta | <b>Cliente</b>                          | <b>Detalles</b> | Pagado                 | <b>Total</b> | Estado pago               | <b>Modo venta</b> | Forma pago | <b>Doc</b>    | <b>Estado Sunat</b>   | <b>Opciones</b> | Registrado                    |
| B.<br>Facturación Electrónica                            | 0378  | Jhon Lopez Colchado                     | <b>Detailes</b> | 50.00                  | 79.90        | · Deuda                   | Normal            | Credito    | $\sim$        | $\bullet$ Sin generar | Anular          | 22/10/2020                    |
| $\overline{\phantom{a}}$<br>$\overline{\bullet}$ Compras | 0377  | Jhair Lopez                             | <b>Detalles</b> | 75.00                  |              | $75.00$ $\bullet$ Pagado  | Normal            | Contado    | <b>Boleta</b> | <b>e</b> Enviado      | Anular          | 22/10/2020                    |
| $\overline{\phantom{a}}$<br><b>W</b> Ofertas             | 0376  | <b>Miquel Vallejo</b>                   | <b>Detailes</b> | 107.46                 |              | $107.46$ • Pagado         | Normal            | Contado    | <b>Boleta</b> | · Enviado             | Anular          | 22/10/2020                    |
| <sup>2</sup> Personal<br>$\overline{\phantom{a}}$        | 0375  | Jorge Villena                           | <b>Detailes</b> | 69.50                  | 69.50        | · Pagado                  | Normal            | Contado    | Factura       | · Enviado             | Anular          | 22/10/2020                    |
|                                                          | 0374  | Elena Gomez                             | <b>Detailes</b> | 14.50                  |              | $14.50$ • Pagado          | Normal            | Contado    | <b>Boleta</b> | · Enviado             | Anular          | 21/10/2020                    |
| $\blacktriangleleft$<br>Configuración                    | 0373  | Andrea Marcela                          | <b>Detailes</b> | 39.50                  | 39.50        | · Pagado                  | Normal            | Contado    | Factura       | <b>• Enviado</b>      | Anular          | 21/10/2020                    |
| <b>Reportes</b><br>$\left\langle \right\rangle$          | 0372  | <b>Doris Manrique</b>                   | <b>Detailes</b> | 139.50                 |              | $139.50$ $\bullet$ Pagado | Normal            | Contado    | <b>Boleta</b> | · Enviado             | Anular          | 21/10/2020                    |
|                                                          | 0371  | Karen Ramirez                           | <b>Detailes</b> | 289.50                 |              | $289.50$ $\bullet$ Pagado | Normal            | Contado    | Factura       | · Enviado             | Anular          | 21/10/2020                    |
|                                                          | 0370  | Ana Sofia Carbajal                      | <b>Detailes</b> | 75.50                  | 75.50        | · Pagado                  | Normal            | Contado    | <b>Boleta</b> | <b>• Enviado</b>      | Anular          | 21/10/2020                    |
|                                                          | Venta | <b>Cliente</b>                          | <b>Detalles</b> | Pagado                 | <b>Total</b> | Estado pago               | <b>Modo venta</b> | Forma pago | Doc.          | <b>Estado Sunat</b>   | <b>Opciones</b> | <b>Registrado</b>             |
|                                                          |       | Copyright © 2020 BRIELA.                |                 |                        |              |                           |                   |            |               |                       |                 | Sistema Web Gestión comercial |

Figura 62. Pantalla Listado de Ventas

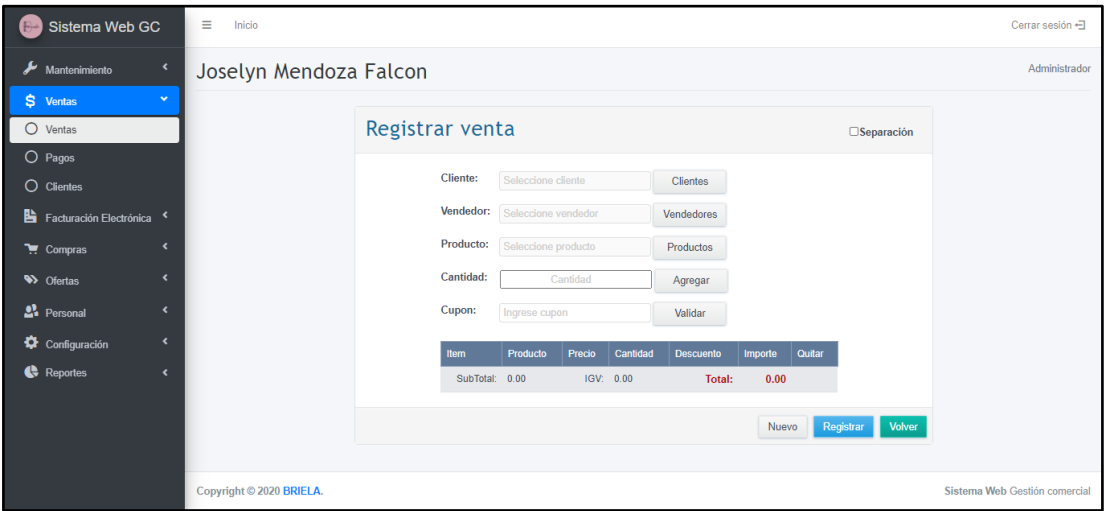

Figura 63. Pantalla Registrar Venta

| Sistema Web GC                                           | Ξ<br>Inicio              | Cerrar sesión -                                      |                 |        |       |              |              |               |                               |  |  |  |
|----------------------------------------------------------|--------------------------|------------------------------------------------------|-----------------|--------|-------|--------------|--------------|---------------|-------------------------------|--|--|--|
| ₽<br>Mantenimiento<br>k                                  |                          | Joselyn Mendoza Falcon<br>Administrador              |                 |        |       |              |              |               |                               |  |  |  |
| $\checkmark$<br>\$ Ventas                                |                          |                                                      |                 |        |       |              |              |               |                               |  |  |  |
| $O$ Ventas                                               | Listado de pagos         |                                                      |                 |        |       |              |              |               |                               |  |  |  |
| $O$ Pagos                                                |                          | $Q$ $\rightarrow$<br><b>Buscar:</b> Ingrese búsqueda |                 |        |       |              |              |               |                               |  |  |  |
| $O$ Clientes                                             | Venta                    | <b>Cliente</b>                                       | <b>TipoPago</b> | Paga   | Cargo | <b>Total</b> | <b>Resto</b> | <b>Ticket</b> | Registrado                    |  |  |  |
| Facturación Electrónica                                  | 0378                     | Jhon Lopez Colchado                                  | Efectivo        | 50.00  | 0.00  | 50.00        | 29.90        | <b>Ticket</b> | 22/10/2020                    |  |  |  |
| $\overline{\phantom{a}}$<br>$\overline{\bullet}$ Compras | 0377                     | Jhair Lopez                                          | Efectivo        | 75.00  | 0.00  | 75.00        | 0.00         | <b>Ticket</b> | 22/10/2020                    |  |  |  |
| $\overline{\phantom{a}}$<br><b>W</b> Ofertas             | 0376                     | Miquel Vallejo                                       | Tarjeta         | 107.46 | 5.37  | 112.83       | 0.00         | <b>Ticket</b> | 22/10/2020                    |  |  |  |
| <sup>2</sup> Personal<br>$\epsilon$                      | 0375                     | Jorge Villena                                        | Tarjeta         | 69.50  | 3.48  | 72.98        | 0.00         | <b>Ticket</b> | 22/10/2020                    |  |  |  |
|                                                          | 0374                     | Elena Gomez                                          | Efectivo        | 14.50  | 0.00  | 14.50        | 0.00         | <b>Ticket</b> | 21/10/2020                    |  |  |  |
| $\overline{\phantom{a}}$<br>≎<br>Configuración           | 0373                     | Andrea Marcela                                       | Tarjeta         | 39.50  | 1.98  | 41.48        | 0.00         | <b>Ticket</b> | 21/10/2020                    |  |  |  |
| Reportes<br>$\hat{\textbf{C}}$                           | 0372                     | Doris Manrique                                       | Efectivo        | 139.50 | 0.00  | 139.50       | 0.00         | <b>Ticket</b> | 21/10/2020                    |  |  |  |
|                                                          | 0371                     | <b>Karen Ramirez</b>                                 | Efectivo        | 289.50 | 0.00  | 289.50       | 0.00         | <b>Ticket</b> | 21/10/2020                    |  |  |  |
|                                                          | 0370                     | Ana Sofia Carbajal                                   | Efectivo        | 75.50  | 0.00  | 75.50        | 0.00         | <b>Ticket</b> | 21/10/2020                    |  |  |  |
|                                                          | Venta                    | <b>Cliente</b>                                       | <b>TipoPago</b> | Paga   | Cargo | <b>Total</b> | Resto        | <b>Ticket</b> | Registrado                    |  |  |  |
|                                                          | Copyright © 2020 BRIELA. |                                                      |                 |        |       |              |              |               | Sistema Web Gestión comercial |  |  |  |

Figura 64. Pantalla Listado de Pagos

| Sistema Web GC<br>$F^{-1}$                       | Ξ<br>Inicio              |                                 |                       |                     |              |             |                 |                 |                   | Cerrar sesión +               |  |  |
|--------------------------------------------------|--------------------------|---------------------------------|-----------------------|---------------------|--------------|-------------|-----------------|-----------------|-------------------|-------------------------------|--|--|
| $\epsilon$<br>Mantenimiento                      |                          | Joselyn Mendoza Falcon          |                       |                     |              |             |                 |                 |                   |                               |  |  |
| $\checkmark$<br>S Ventas                         |                          | Listado de clientes             |                       |                     |              |             |                 |                 |                   |                               |  |  |
| $O$ Ventas<br>$\bigcirc$ Pagos                   |                          | <b>Buscar:</b> Ingrese búsqueda |                       | $\alpha$<br>$f_{f}$ | <b>Nuevo</b> |             |                 |                 |                   |                               |  |  |
| $O$ Clientes                                     | ID                       | Nombre                          | <b>Apellidos</b>      | <b>Sexo</b>         | <b>DNI</b>   | <b>RUC</b>  | <b>Telefono</b> | <b>Creditos</b> | Registrado        | Editar                        |  |  |
| <b>L</b> Facturación Electrónica                 | 31                       | jorge                           | jara orbegoso         | M                   | 78459658     | 78548965478 | 78465165985     | <b>No</b>       | 10/07/2020 Editar |                               |  |  |
| $\overline{\phantom{a}}$                         | 30                       | Jhon                            | <b>Lopez Colchado</b> | M                   | 84646589     |             |                 | Sí              | 07/07/2020 Editar |                               |  |  |
| $\blacksquare$ Compras                           | 17                       | elvis joel                      | huiñac cruz           | M                   | 78458589     | 74111458745 | 910857896       | <b>No</b>       | 23/06/2020 Editar |                               |  |  |
| $\left\langle \right\rangle$<br><b>W</b> Ofertas | 15                       | Juancito                        | Perez                 | я                   | 98465446     | 20136165664 | 74646575        | <b>No</b>       | 10/12/2014 Editar |                               |  |  |
| 22 Personal<br>$\overline{\phantom{a}}$          | 14                       | Ana Sofia                       | Carbajal              | F                   | 13545154     | 98653685744 | 6354736474      | <b>No</b>       | 10/12/2014 Editar |                               |  |  |
| $\epsilon$<br>Configuración                      | 13                       | Jhair                           | Lopez                 | M                   | 65454564     | 45459698454 |                 | <b>No</b>       | 09/12/2014 Editar |                               |  |  |
| Reportes<br>$\overline{\phantom{a}}$             | 12                       | Renzo                           | Lopez                 | M                   | 45654545     | 75727224277 | 943 568574      | <b>No</b>       | 09/12/2014 Editar |                               |  |  |
|                                                  | 11                       | Karen                           | Ramirez               | F                   | 54564654     | 54654646545 |                 | <b>Sí</b>       | 09/12/2014 Editar |                               |  |  |
|                                                  | 10                       | Miguel                          | Vallejo               | M                   | 65454653     | 54654654654 | 943 568 565     | Sí              | 09/12/2014 Editar |                               |  |  |
|                                                  | 9                        | Jorge                           | Villena               | M                   | 65654654     | 32569856987 |                 | <b>No</b>       | 08/12/2014 Editar |                               |  |  |
|                                                  |                          | ID Nombre                       | <b>Apellidos</b>      | <b>Sexo</b>         | <b>DNI</b>   | <b>RUC</b>  | <b>Telefono</b> | <b>Creditos</b> | Registrado        | Editar                        |  |  |
|                                                  | Copyright © 2020 BRIELA. |                                 |                       |                     |              |             |                 |                 |                   | Sistema Web Gestión comercial |  |  |

Figura 65. Pantalla Listado de Clientes

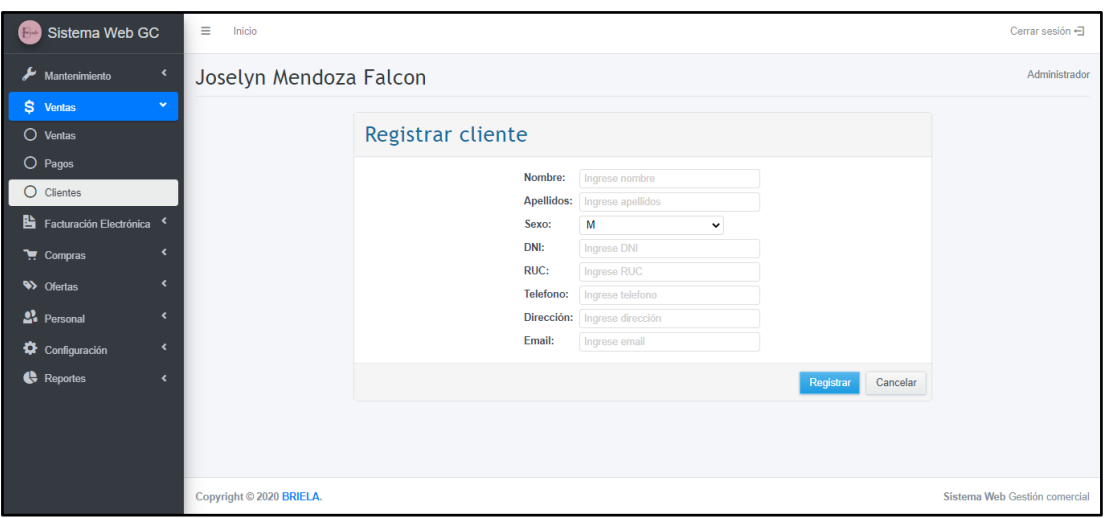

Figura 66.1 Pantalla Registrar Cliente

| $F^{\mu}$        | Sistema Web GC                                    | Ξ<br>Inicio |                               |             |                  |                                               |                      | Cerrar sesión +               |
|------------------|---------------------------------------------------|-------------|-------------------------------|-------------|------------------|-----------------------------------------------|----------------------|-------------------------------|
| ۶                | $\blacktriangleleft$<br>Mantenimiento             |             | Joselyn Mendoza Falcon        |             |                  |                                               |                      | Administrador                 |
| \$               | $\hat{\textbf{r}}$<br>Ventas                      |             |                               |             |                  |                                               |                      |                               |
|                  | En Facturación Electrónica Y                      |             | Comprobantes por anular       |             |                  |                                               |                      |                               |
|                  | O Anulaciones                                     |             | Fecha: 21/10/2020             | $\Box$<br>f | Enviar anulación |                                               |                      |                               |
|                  | $\overline{\phantom{a}}$<br>$\bullet$ Compras     | Venta       | Comprobante                   |             | <b>Documento</b> | <b>Total</b>                                  | <b>Estado Sunat</b>  | Registrado                    |
| <b>W</b> Ofertas | $\epsilon$                                        | 0371        | F001-1                        |             | Factura          |                                               | 289.50<br>Por anular | 21/10/2020                    |
|                  | <sup>2</sup> Personal<br>$\overline{\phantom{a}}$ | 0370        | B001-1                        |             | Boleta           |                                               | 75.50<br>Por anular  | 21/10/2020                    |
|                  | $\left($<br>Configuración                         | Venta       | Comprobante                   |             | <b>Documento</b> | <b>Total</b>                                  | <b>Estado Sunat</b>  | Registrado                    |
|                  | Reportes<br>$\hat{\textbf{C}}$                    |             | Mostrando 1 a 2 de 2 Entradas |             |                  | Siguiente<br>Anterior<br>$\blacktriangleleft$ |                      |                               |
|                  |                                                   |             |                               |             |                  |                                               |                      |                               |
|                  |                                                   |             |                               |             |                  |                                               |                      |                               |
|                  |                                                   |             |                               |             |                  |                                               |                      |                               |
|                  |                                                   |             | Copyright © 2020 BRIELA.      |             |                  |                                               |                      | Sistema Web Gestión comercial |

Figura 67. Pantalla Comprobantes por Anular
| Sistema Web GC<br>F <sub>1</sub>                     | Ξ<br>Inicio                          |                                        |                 |              |                 |            |                   | Cerrar sesión -               |
|------------------------------------------------------|--------------------------------------|----------------------------------------|-----------------|--------------|-----------------|------------|-------------------|-------------------------------|
| $\left\langle \right\rangle$<br>Mantenimiento        | Joselyn Mendoza Falcon               |                                        |                 |              |                 |            |                   | Administrador                 |
| $\left($<br>\$.<br>Ventas<br>Facturación Electrónica | Listado de compras                   |                                        |                 |              |                 |            |                   |                               |
| $\checkmark$<br><b>THE Compras</b>                   | Buscar: Ingrese búsqueda             | $\alpha$<br>$f_{\mathcal{F}}$<br>Nuevo |                 |              |                 |            |                   |                               |
| $\circ$<br>Compras                                   | ID.<br>Proveedor                     | N° Factura                             | <b>Detaile</b>  | <b>Total</b> | <b>SubTotal</b> | <b>IGV</b> | Eliminar          | Registrado                    |
| O Proveedores                                        | 51 G-Zuck                            | 004                                    | <b>Detailes</b> | 6,492.50     | 5,323.85        |            | 1,168.65 Eliminar | 21/10/2020                    |
| $\epsilon$<br><b>W</b> Ofertas                       | <b>SYBILLA SERVICIOS EIRL.</b><br>50 | 003                                    | <b>Detailes</b> | 2,120.00     | 1,738.40        |            | 381.60 Eliminar   | 21/10/2020                    |
| <sup>2</sup> Personal<br>$\epsilon$                  | <b>IMPORTACIONES NIKE EIRL</b><br>49 | 002                                    | <b>Detailes</b> | 5,815.00     | 4,768.30        |            | 1.046.70 Eliminar | 21/10/2020                    |
| Configuración<br>$\leftarrow$                        | Billabong moda S.A.C.<br>48          | 001                                    | <b>Detailes</b> | 2,841.00     | 2,329.62        |            | 511.38 Eliminar   | 21/10/2020                    |
|                                                      | Proveedor<br>ID                      | N° Factura                             | <b>Detaile</b>  | <b>Total</b> | <b>SubTotal</b> | <b>IGV</b> | Eliminar          | Registrado                    |
| Reportes<br>$\overline{\phantom{a}}$                 | Mostrando 1 a 4 de 4 Entradas        |                                        | Anterior<br>-1  | Siguiente    |                 |            |                   |                               |
|                                                      |                                      |                                        |                 |              |                 |            |                   |                               |
|                                                      |                                      |                                        |                 |              |                 |            |                   |                               |
|                                                      |                                      |                                        |                 |              |                 |            |                   |                               |
|                                                      |                                      |                                        |                 |              |                 |            |                   |                               |
|                                                      | Copyright © 2020 BRIELA.             |                                        |                 |              |                 |            |                   | Sistema Web Gestión comercial |

Figura 68. Pantalla Listar Compras

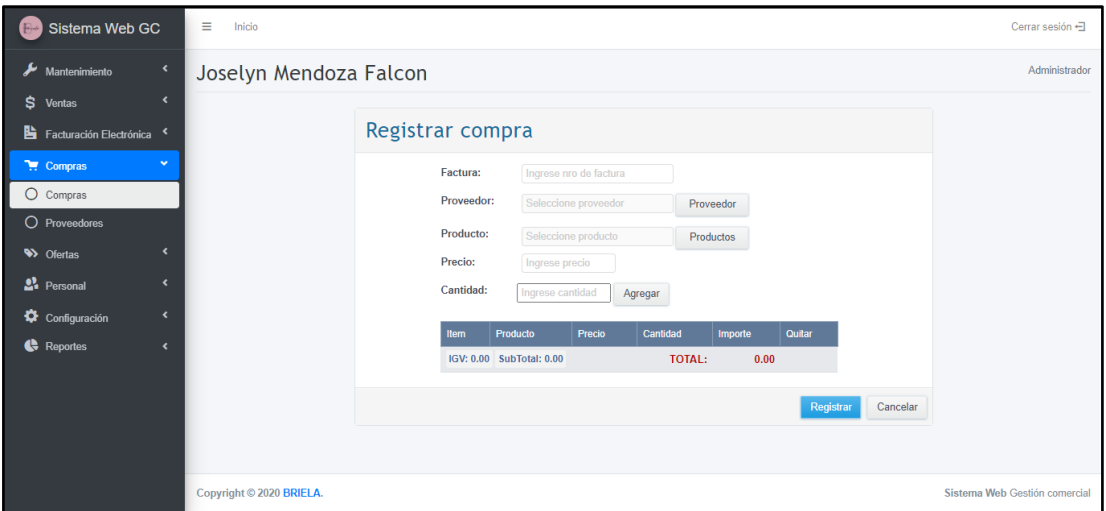

Figura 69. Pantalla Registrar Compra

| Sistema Web GC<br>$F_{rel}$               | Ξ<br>Inicio                                     |                               |                                  |                                                   | Cerrar sesión +               |               |
|-------------------------------------------|-------------------------------------------------|-------------------------------|----------------------------------|---------------------------------------------------|-------------------------------|---------------|
| $\overline{\phantom{a}}$<br>Mantenimiento | Joselyn Mendoza Falcon                          |                               |                                  |                                                   |                               | Administrador |
| $\overline{\phantom{a}}$<br>s.<br>Ventas  |                                                 |                               |                                  |                                                   |                               |               |
| 貼<br>Facturación Electrónica              | Listado de proveedores                          |                               |                                  |                                                   |                               |               |
| $\checkmark$<br>Compras                   | <b>Buscar:</b> Ingrese búsqueda                 | $\alpha$<br>63                | <b>Nuevo</b>                     |                                                   |                               |               |
| $O$ Compras                               | <b>ID</b> Razon Social                          | <b>RUC</b><br><b>Telefono</b> | Email                            | Pagina Web                                        | Editar<br>FechaRed            |               |
| O Proveedores                             | Billabong moda S.A.C.                           | 65454646546<br>943 859685     | billabong@billa.com              | http://www.billabong.com/                         | 08/12/2014<br>Editar          |               |
| $\epsilon$<br><b>W</b> Ofertas            | <b>IMPORTACIONES NIKE EIRL</b><br>$\mathcal{P}$ | 014318889<br>20255759117      | ventas@nike.com                  | https://www.nike.com/                             | 07/08/2020<br>Editar          |               |
| $22$ Personal<br>$\overline{\phantom{a}}$ | ADIDAS PERU S A C<br>$\mathbf{3}$               | 20347100316<br>017059500      | ventas@adidas.pe                 | http://www.adidas.pe                              | 07/08/2020<br>Editar          |               |
|                                           | SYBILLA SERVICIOS EIRL                          | 01355146<br>20532403724       | contac@sybilla.com               | https://www.instagram.com/sybilla_peru/?hl=es-la_ | 07/08/2020<br>Editar          |               |
| $\overline{\phantom{a}}$<br>Configuración | 5<br>G-Zuck                                     | 20423925028<br>014595152      | servicioalcliente@gzuck.com      | https://www.gzuck.com/                            | 07/08/2020<br>Editar          |               |
| Reportes<br>$\epsilon$                    | Dunkelvolk<br>6                                 | 20348233166<br>4475654        | servicioalcliente@dunkelvolk.com | https://dunkelvolk.com/                           | Editar<br>07/08/2020          |               |
|                                           | Billabong                                       | 2433157<br>20511505977        | info@billabong.pe                | https://www.billabong.pe                          | 07/08/2020<br>Editar          |               |
|                                           | Pleers<br>8                                     | 923272260<br>20374343964      | ventasweb@pieers.com             | https://pieers.com/                               | 07/08/2020<br><b>Fditar</b>   |               |
|                                           | <b>JEANS BRONCO</b><br>15                       | 5114722207<br>20100172381     | ventas@broncos.com               |                                                   | 21/10/2020<br>Editar          |               |
|                                           | <b>BASEMENT S.A.C</b><br>16                     | 01457841<br>20605959181       | salesbasement@gmail.com          |                                                   | 21/10/2020<br>Editar          |               |
|                                           |                                                 | <b>DUC</b>                    |                                  |                                                   |                               |               |
|                                           | Copyright © 2020 BRIELA.                        |                               |                                  |                                                   | Sistema Web Gestión comercial |               |

Figura 70. Pantalla Listado de Proveedores

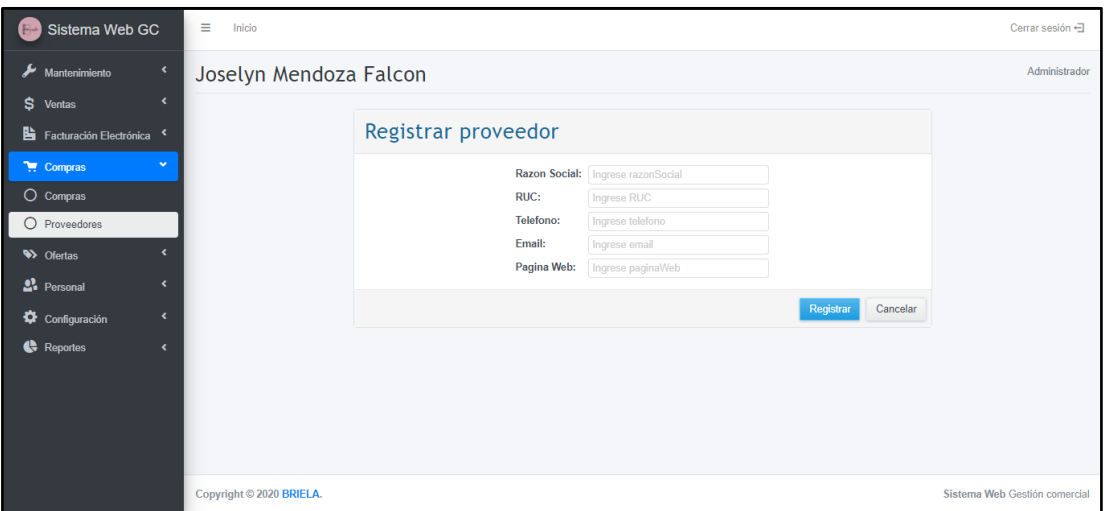

Figura 71. Pantalla Registrar Proveedor

| Sistema Web GC<br>$B_{\mu\nu}$                 | Ξ<br>Inicio    |                                 |                                   |                  |              |            |        | Cerrar sesión +3              |
|------------------------------------------------|----------------|---------------------------------|-----------------------------------|------------------|--------------|------------|--------|-------------------------------|
| $\overline{\phantom{a}}$<br>Mantenimiento      |                | Joselyn Mendoza Falcon          |                                   |                  |              |            |        | Administrador                 |
| $\overline{\phantom{a}}$<br>s<br>Ventas        |                |                                 |                                   |                  |              |            |        |                               |
| 貼<br>Facturación Electrónica                   | <b>Cupones</b> |                                 |                                   |                  |              |            |        |                               |
| $\epsilon$<br>$\overline{\bullet}$ Compras     |                | <b>Buscar:</b> Ingrese búsqueda | $\alpha$<br>$\epsilon$<br>Generar |                  |              |            |        |                               |
| $\checkmark$<br><b>W</b> Ofertas               | ID             | Codigo                          | <b>Descripción</b>                | <b>Descuento</b> | Fecha inicio | Fecha fin  | Estado | <b>Imprimir</b>               |
| $O$ Cupones                                    | 81162          | 2020-BA4                        | Descuento por temporada           | 10%              | 01/10/2020   | 31/10/2020 | Usado  | Imprimir                      |
| $\Omega$<br>Promociones                        | 81161          | 2020-K6T                        | Descuento por temporada           | 10%              | 01/10/2020   | 31/10/2020 | Activo | Imprimir                      |
| <sup>2</sup> Personal<br>$\epsilon$            | 81160          | 2020-A6I                        | Descuento por temporada           | 10%              | 01/10/2020   | 31/10/2020 | Activo | Imprimir                      |
|                                                | 81159          | 2020-JN9                        | Descuento por temporada           | 10%              | 01/10/2020   | 31/10/2020 | Activo | Imprimir                      |
| $\overline{\phantom{a}}$<br>≎<br>Configuración | 81158          | 2020-EV9                        | Descuento por temporada           | 10%              | 01/10/2020   | 31/10/2020 | Activo | Imprimir                      |
| <b>C</b> Reportes<br>$\overline{\phantom{a}}$  | 81157          | 2020-FPQ                        | Descuento por temporada           | 10%              | 01/10/2020   | 31/10/2020 | Activo | Imprimir                      |
|                                                | 81156          | 2020-THH                        | Descuento por temporada           | 10%              | 01/10/2020   | 31/10/2020 | Activo | Imprimir                      |
|                                                | 81155          | 2020-55R                        | Descuento por temporada           | 10%              | 01/10/2020   | 31/10/2020 | Activo | Imprimir                      |
|                                                | 81154          | 2020-1WR                        | Descuento por temporada           | 10%              | 01/10/2020   | 31/10/2020 | Activo | Imprimir                      |
|                                                | 81153          | 2020-XE3                        | Descuento por temporada           | 10%              | 01/10/2020   | 31/10/2020 | Activo | Imprimir                      |
|                                                |                |                                 | <b>Processing</b>                 |                  |              |            |        |                               |
|                                                |                | Copyright © 2020 BRIELA.        |                                   |                  |              |            |        | Sistema Web Gestión comercial |

Figura 72. Pantalla Listar Cupones

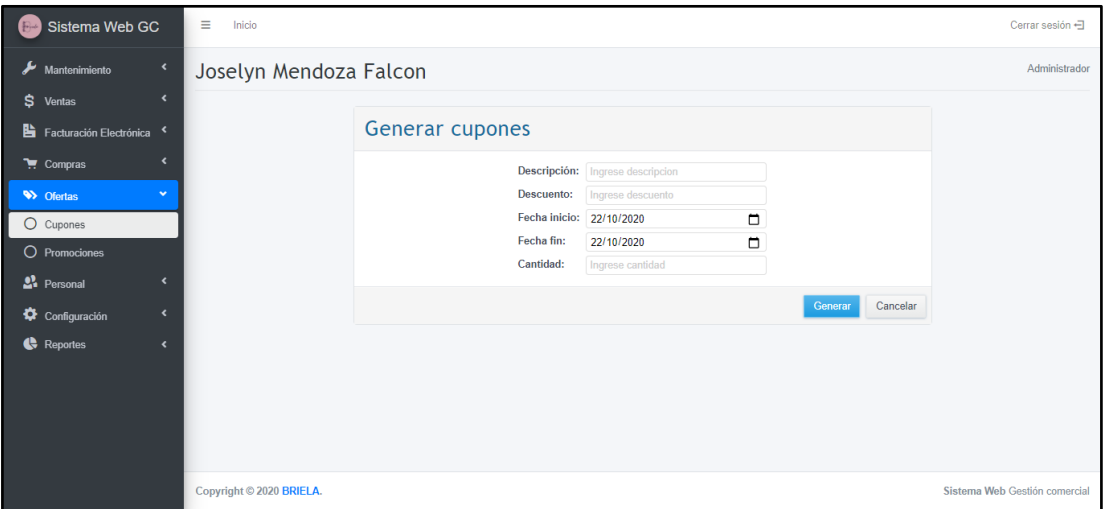

Figura 73. Pantalla Generar Cupones

| Sistema Web GC<br>$F^{\mu}$                   | Ξ<br>Inicio                                |                 |                            |                          |            |                  |        | Cerrar sesión -               |
|-----------------------------------------------|--------------------------------------------|-----------------|----------------------------|--------------------------|------------|------------------|--------|-------------------------------|
| ىد<br>K.<br>Mantenimiento                     | Joselyn Mendoza Falcon                     |                 |                            |                          |            |                  |        | Administrador                 |
| $\blacktriangleleft$<br>\$ Ventas             |                                            |                 |                            |                          |            |                  |        |                               |
| Facturación Electrónica                       | Promociones de descuento en segunda prenda |                 |                            |                          |            |                  |        |                               |
| $\epsilon$<br>$\overline{\mathbf{F}}$ Compras | <b>Buscar:</b> Ingrese búsqueda            | $\alpha$        | $f_{\mathcal{F}}$<br>Nuevo |                          |            |                  |        |                               |
| ı<br>$\checkmark$<br><b>W</b> Ofertas         | Descripción<br>ID                          | <b>Detalles</b> | <b>Descuento</b>           | Fecha inicio             | Fecha fin  | Agregar producto | Estado | Editar                        |
| $O$ Cupones                                   | Mes de los Milagros<br>08                  | <b>Detailes</b> |                            | 15% 01/10/2020           | 31/10/2020 | Agregar          | Activa | Editar                        |
| $\circ$<br>Promociones                        | Descripción<br>ID                          | <b>Detalles</b> | <b>Descuento</b>           | Fecha inicio             | Fecha fin  | Agregar producto | Estado | Editar                        |
| <sup>2</sup> Personal<br>$\epsilon$           | Mostrando 1 a 1 de 1 Entradas              |                 |                            | Anterior<br>$\mathbf{1}$ | Siguiente  |                  |        |                               |
| Configuración<br>$\left\langle \right\rangle$ |                                            |                 |                            |                          |            |                  |        |                               |
| Reportes<br>$\epsilon$                        |                                            |                 |                            |                          |            |                  |        |                               |
|                                               |                                            |                 |                            |                          |            |                  |        |                               |
|                                               |                                            |                 |                            |                          |            |                  |        |                               |
|                                               |                                            |                 |                            |                          |            |                  |        |                               |
|                                               |                                            |                 |                            |                          |            |                  |        |                               |
|                                               | Copyright © 2020 BRIELA.                   |                 |                            |                          |            |                  |        | Sistema Web Gestión comercial |

Figura 74. Pantalla Listar Promociones

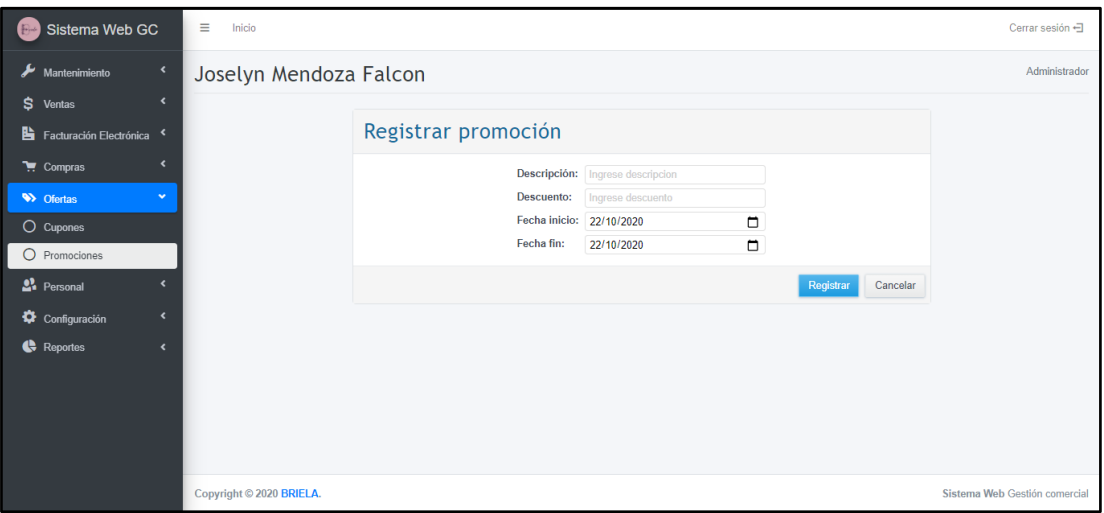

Figura 75. Pantalla Registrar Promoción

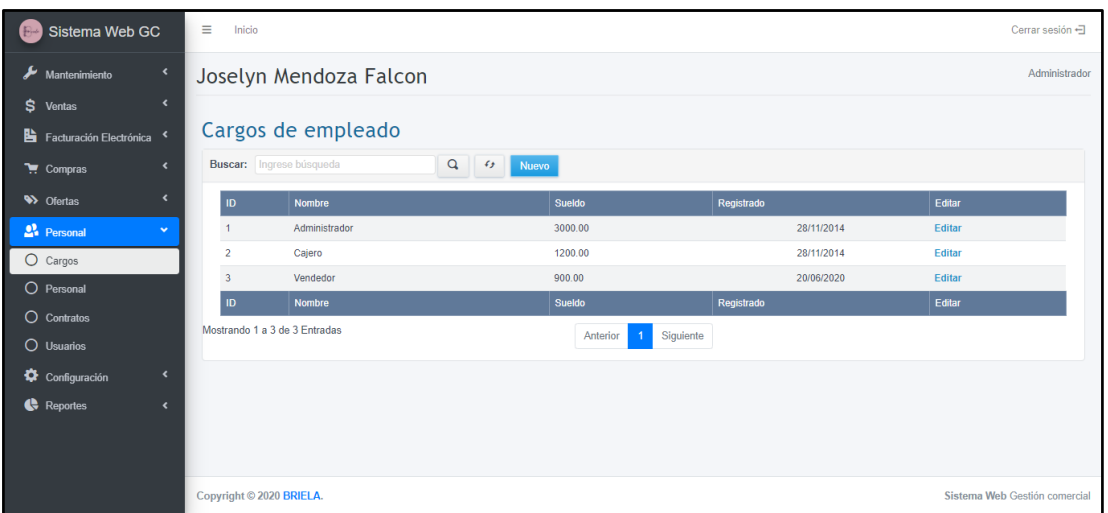

Figura 76. Pantalla Listar Cargos

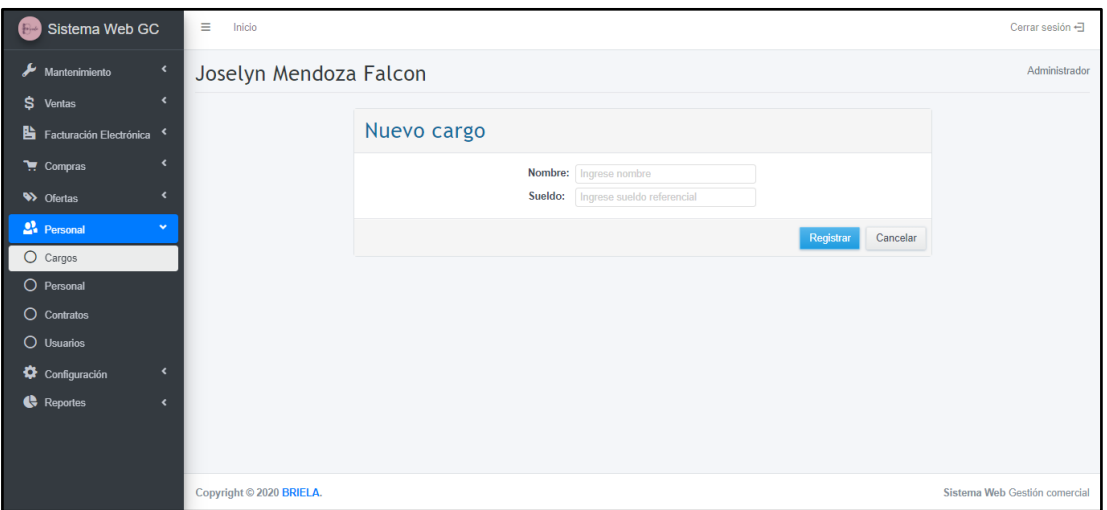

Figura 77. Pantalla Registrar Cargo

| Sistema Web GC<br>F <sup>2</sup>                                                   | Ξ<br>Inicio                     |                        |             |                            |                 |                             |      |            | Cerrar sesión -               |
|------------------------------------------------------------------------------------|---------------------------------|------------------------|-------------|----------------------------|-----------------|-----------------------------|------|------------|-------------------------------|
| متع<br>$\left\langle \right\rangle$<br>Mantenimiento<br>$\langle$<br>\$.<br>Ventas |                                 | Joselyn Mendoza Falcon |             |                            |                 |                             |      |            | Administrador                 |
| <b>B</b> Facturación Electrónica<br>$\overline{\phantom{a}}$                       | Personal                        |                        |             |                            |                 |                             |      |            |                               |
| $\left($<br>$\blacksquare$ Compras                                                 | <b>Buscar:</b> Ingrese búsqueda |                        | $\alpha$    | $f_{\mathcal{F}}$<br>Nuevo |                 |                             |      |            |                               |
| $\left\langle \right\rangle$<br><b>W</b> Ofertas                                   | ID<br>Nombres                   | <b>Apellidos</b>       | Sexo        | DNI                        | <b>Telefono</b> | Email                       | Caja | Registrado | Editar                        |
| <sup>2</sup> Personal<br>$\checkmark$                                              | Joselyn                         | Mendoza Falcon         | F           | 65465465                   | 981444091       | jMendozaBr@hotmail.com      | 1    | 28/11/2014 | Editar                        |
| O Cargos                                                                           | Fiorella<br>$\overline{2}$      | Carbajal Vega          | F           | 44854654                   | 944568574       | fcarbajalv@gmail.com        | 1    | 28/11/2014 | Editar                        |
| $\circ$<br>Personal                                                                | 24<br>Jeferson                  | Díaz Coico             | M           | 45781223                   | 945848400       | jeferson_93_19@hotmail.com  | 1    | 21/10/2020 | Editar                        |
| O Contratos                                                                        | Golbher<br>25                   | Mejía Vasquez          | M           | 32111171                   | 916364406       | mvasquezg@gmail.com         | 4    | 21/10/2020 | Editar                        |
| $O$ Usuarios                                                                       | <b>Nombres</b><br>ID            | <b>Apellidos</b>       | <b>Sexo</b> | <b>DNI</b>                 | <b>Telefono</b> | Email                       | Caja | Registrado | Editar                        |
| $\leftarrow$<br>Configuración                                                      | Mostrando 1 a 4 de 4 Entradas   |                        |             |                            | Anterior        | Siguiente<br>$\overline{1}$ |      |            |                               |
| Reportes<br>$\left\langle \right\rangle$                                           |                                 |                        |             |                            |                 |                             |      |            |                               |
|                                                                                    |                                 |                        |             |                            |                 |                             |      |            |                               |
|                                                                                    |                                 |                        |             |                            |                 |                             |      |            |                               |
|                                                                                    | Copyright © 2020 BRIELA.        |                        |             |                            |                 |                             |      |            | Sistema Web Gestión comercial |

Figura 78. Pantalla Listar Personal

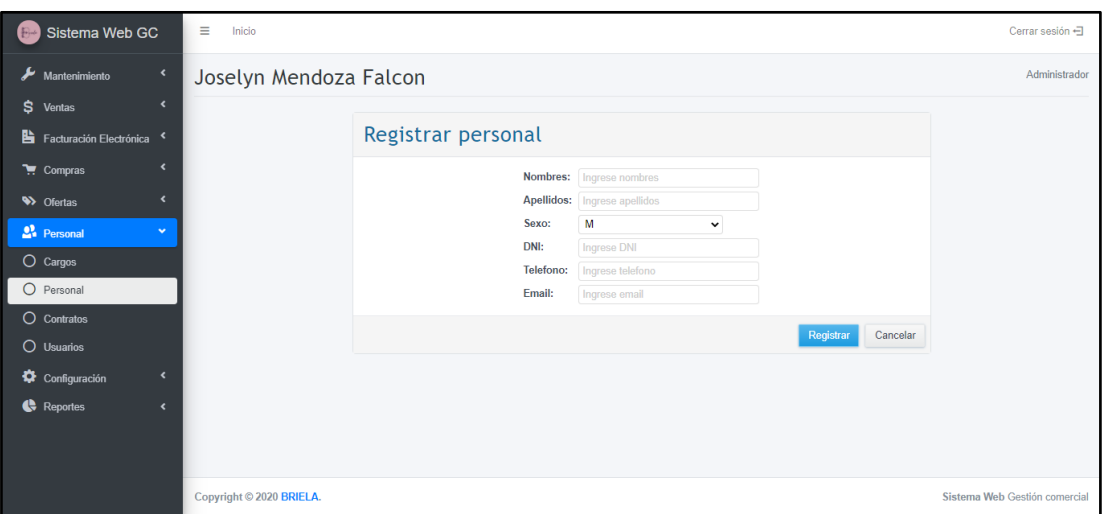

Figura 79. Pantalla Registrar Personal

| Sistema Web GC<br>$F^{\mu}$                        | $\equiv$<br>Inicio                          |                                         |         |            | Cerrar sesión <               |
|----------------------------------------------------|---------------------------------------------|-----------------------------------------|---------|------------|-------------------------------|
| $\overline{\phantom{a}}$<br>Mantenimiento          | Joselyn Mendoza Falcon                      |                                         |         |            | Administrador                 |
| $\overline{\phantom{a}}$<br>\$<br>Ventas           |                                             |                                         |         |            |                               |
| Facturación Electrónica                            | Contratos                                   |                                         |         |            |                               |
| $\overline{\phantom{a}}$<br>$\overline{H}$ Compras | <b>Buscar:</b> Ingrese búsqueda<br>$\alpha$ | $\epsilon$<br>Nuevo                     |         |            |                               |
| $\epsilon$<br><b>W</b> Ofertas                     | ID<br>Personal                              | Cargo                                   | Sueldo  | Registrado | Editar                        |
| ۱<br><sup>2</sup> Personal<br>$\checkmark$         | Joselyn Mendoza Falcon<br>1                 | Administrador                           | 3000.00 | 28/11/2014 | Editar                        |
| $O$ Cargos                                         | 27<br>Fiorella Carbajal Vega                | Cajero                                  | 1200.00 | 21/10/2020 | Editar                        |
| O Personal                                         | Jeferson Díaz Coico<br>28                   | Vendedor                                | 900.00  | 21/10/2020 | Editar                        |
| $\circ$<br>Contratos                               | Golbher Mejía Vasquez<br>29                 | Vendedor                                | 900.00  | 21/10/2020 | Editar                        |
| O Usuarios                                         | Personal<br>ID                              | Cargo                                   | Sueldo  | Registrado | Editar                        |
| $\overline{\phantom{a}}$                           | Mostrando 1 a 4 de 4 Entradas               | Siguiente<br>Anterior<br>$\overline{1}$ |         |            |                               |
| Configuración                                      |                                             |                                         |         |            |                               |
| Reportes<br>$\overline{\phantom{a}}$               |                                             |                                         |         |            |                               |
|                                                    | Copyright © 2020 BRIELA.                    |                                         |         |            | Sistema Web Gestión comercial |

Figura 80. Pantalla Listar Contrato

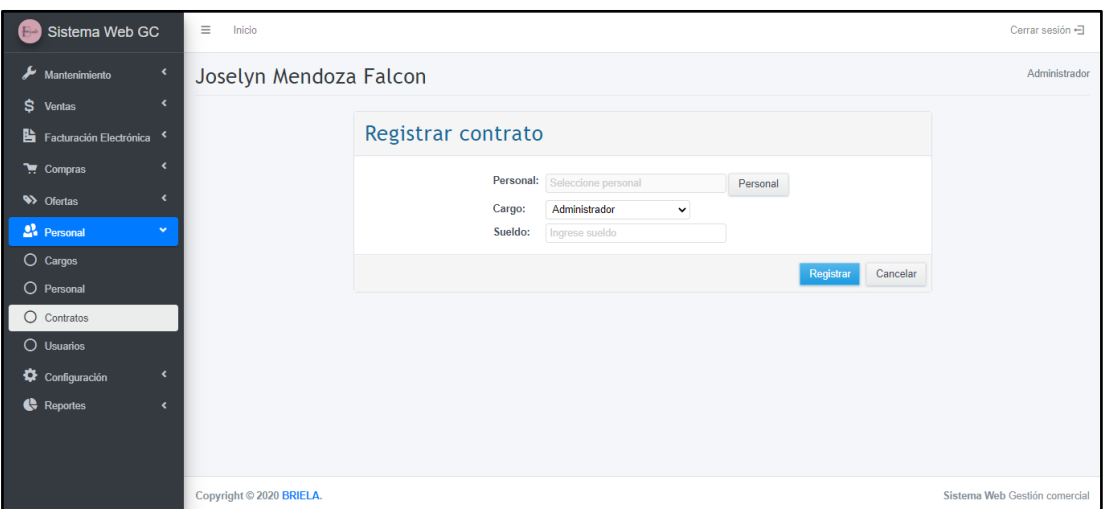

Figura 81. Pantalla Registrar Contrato

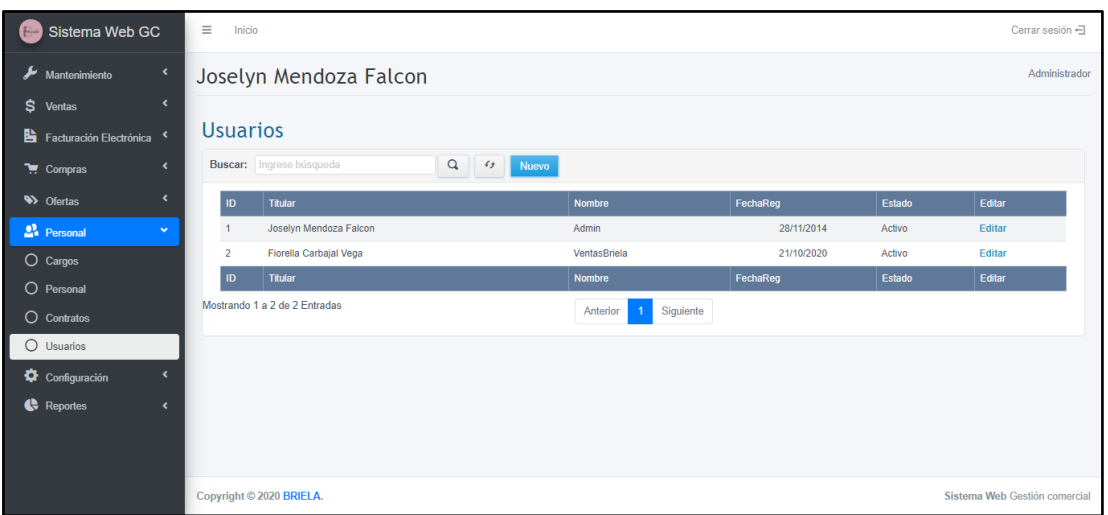

Figura 82. Pantalla Listar Usuarios

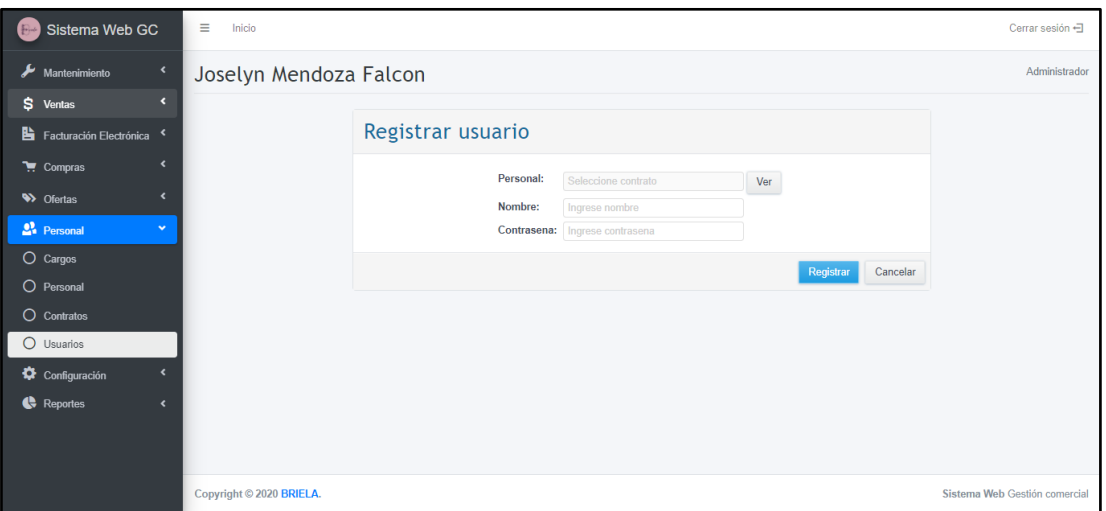

Figura 83. Pantalla Registrar Usuario

| Sistema Web GC<br>$F^{\mu\nu}$                              | E.<br>Inicio   |                                 |                        |                                 |                            |                       |                             | Cerrar sesión +               |  |  |  |  |  |
|-------------------------------------------------------------|----------------|---------------------------------|------------------------|---------------------------------|----------------------------|-----------------------|-----------------------------|-------------------------------|--|--|--|--|--|
| ىد<br>$\blacktriangleleft$<br>Mantenimiento                 |                |                                 | Joselyn Mendoza Falcon |                                 |                            |                       |                             | Administrador                 |  |  |  |  |  |
| $\blacktriangleleft$<br>\$ Ventas                           |                |                                 |                        |                                 |                            |                       |                             |                               |  |  |  |  |  |
| Facturación Electrónica                                     | Cajas          |                                 |                        |                                 |                            |                       |                             |                               |  |  |  |  |  |
| $\overline{\phantom{a}}$<br>$\overline{\mathbf{F}}$ Compras |                | <b>Buscar:</b> Ingrese búsqueda |                        | $\alpha$<br>$\epsilon$<br>Nuevo |                            |                       |                             |                               |  |  |  |  |  |
| $\overline{\phantom{a}}$<br><b>W</b> Ofertas                | ID             | Número                          | <b>Serie Boletas</b>   | <b>Correlativo Boletas</b>      |                            | <b>Serie Facturas</b> | <b>Correlativo Facturas</b> | Editar                        |  |  |  |  |  |
| 22 Personal<br>$\epsilon$                                   | $\overline{2}$ | $\overline{2}$                  | <b>B002</b>            | $\mathbf{0}$                    |                            | F002                  | $\overline{0}$              | Editar                        |  |  |  |  |  |
| <b>Configuración</b><br>$\checkmark$                        |                |                                 | <b>B001</b>            | 5                               |                            | F001                  | $\overline{\mathbf{3}}$     | Editar                        |  |  |  |  |  |
| $O$ Caja                                                    | ID             | Número                          | <b>Serie Boletas</b>   | <b>Correlativo Boletas</b>      |                            | <b>Serie Facturas</b> | <b>Correlativo Facturas</b> | Editar                        |  |  |  |  |  |
| O Tipo de documento                                         |                | Mostrando 1 a 2 de 2 Entradas   |                        |                                 | Anterior<br>$\overline{1}$ | Siguiente             |                             |                               |  |  |  |  |  |
| $O$ Tipo de pago                                            |                |                                 |                        |                                 |                            |                       |                             |                               |  |  |  |  |  |
| O Forma de pago                                             |                |                                 |                        |                                 |                            |                       |                             |                               |  |  |  |  |  |
| O Modo de venta                                             |                |                                 |                        |                                 |                            |                       |                             |                               |  |  |  |  |  |
| Reportes<br>$\epsilon$                                      |                |                                 |                        |                                 |                            |                       |                             |                               |  |  |  |  |  |
|                                                             |                |                                 |                        |                                 |                            |                       |                             |                               |  |  |  |  |  |
|                                                             |                | Copyright © 2020 BRIELA.        |                        |                                 |                            |                       |                             | Sistema Web Gestión comercial |  |  |  |  |  |

Figura 84. Pantalla Listar Caja

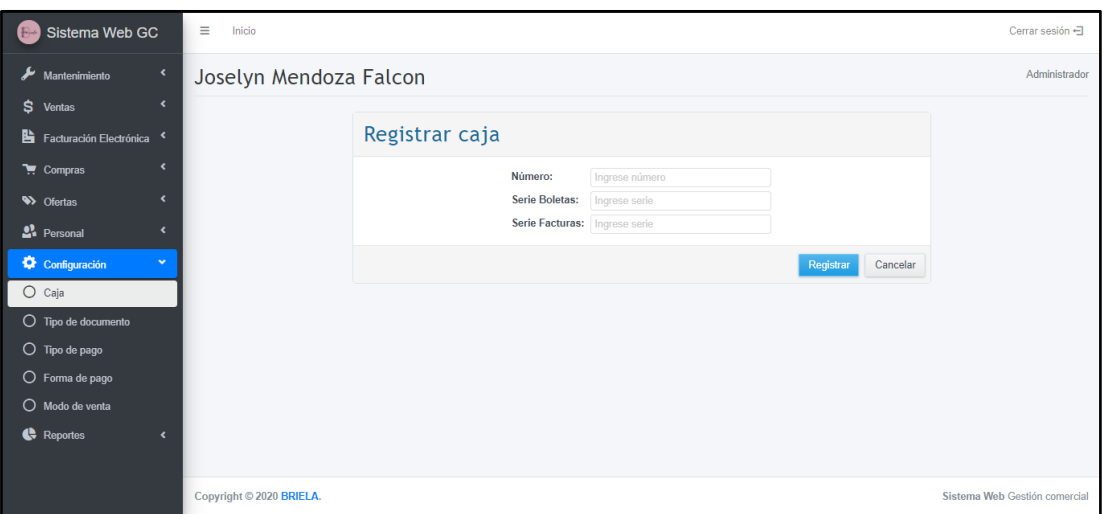

Figura 85. Pantalla Registrar Caja

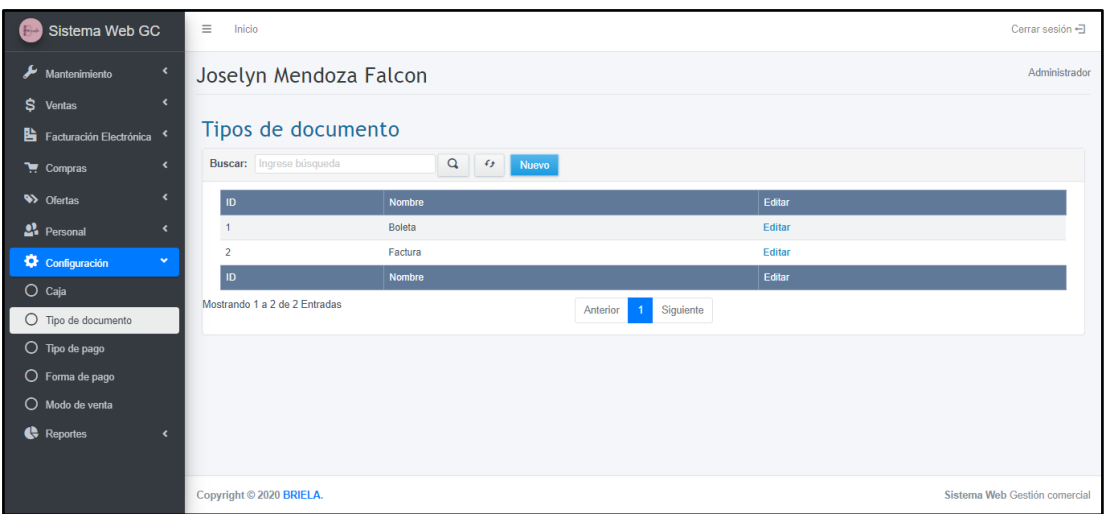

Figura 86. Pantalla Listar Tipo Documento

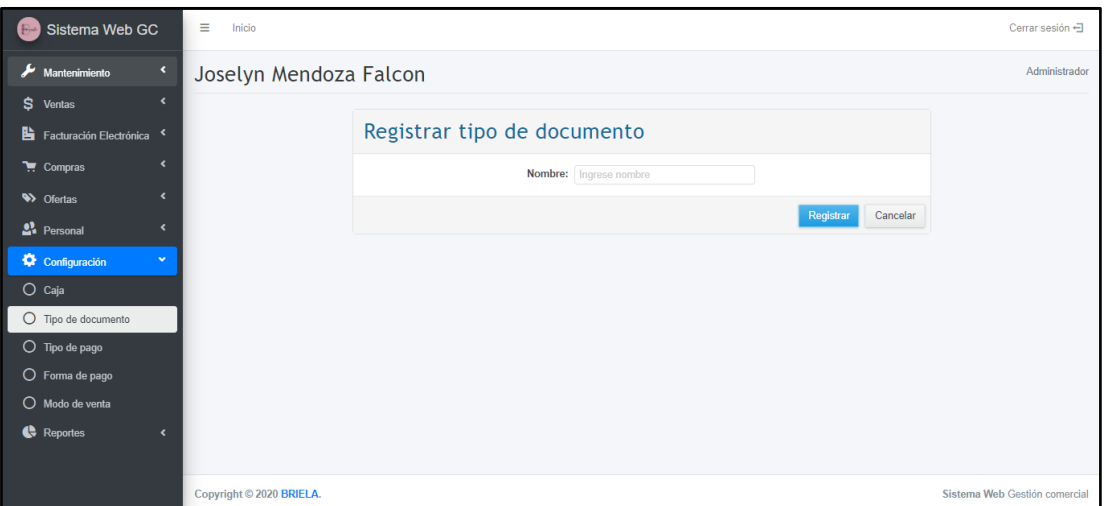

Figura 87. Pantalla Registrar Tipo de Documento

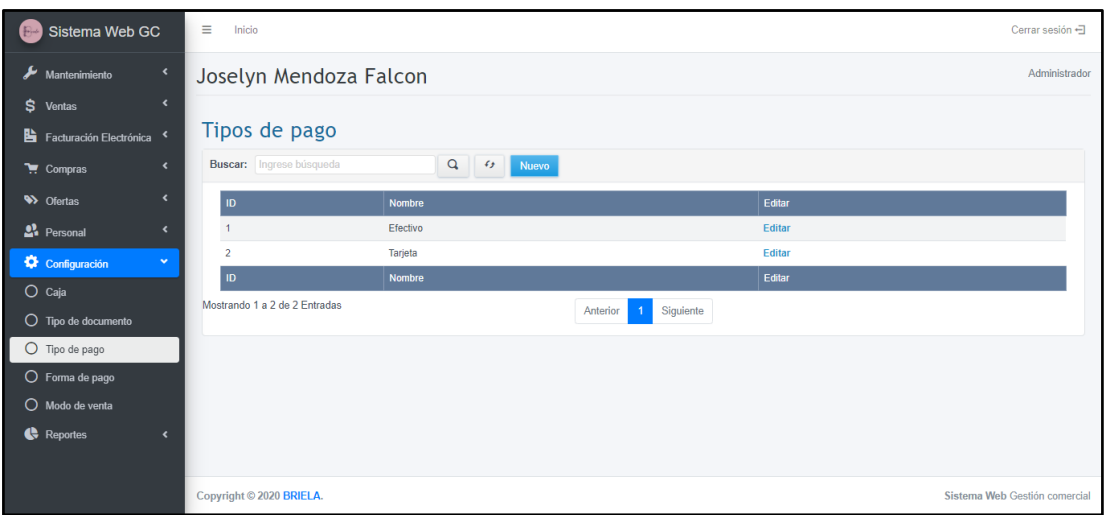

Figura 88. Pantalla Listar Tipos de Pago

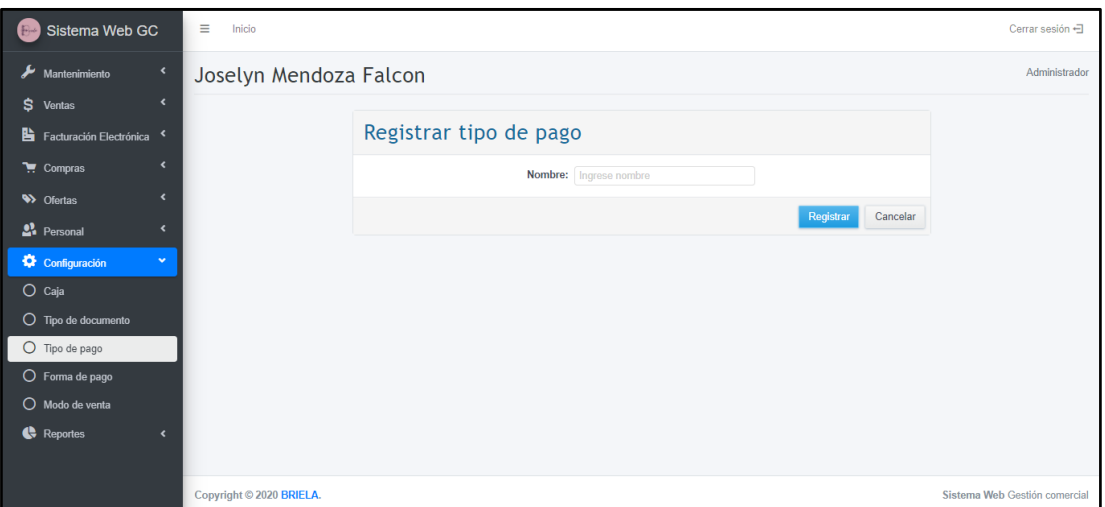

Figura 89. Pantalla Registrar Tipo de Pago

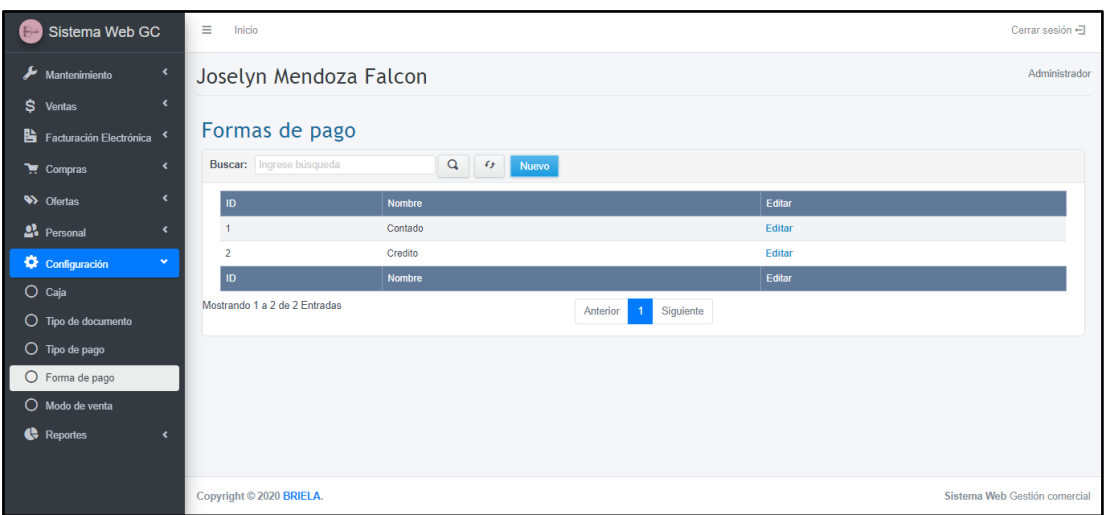

Figura 90. Pantalla Listar Formas de Pago

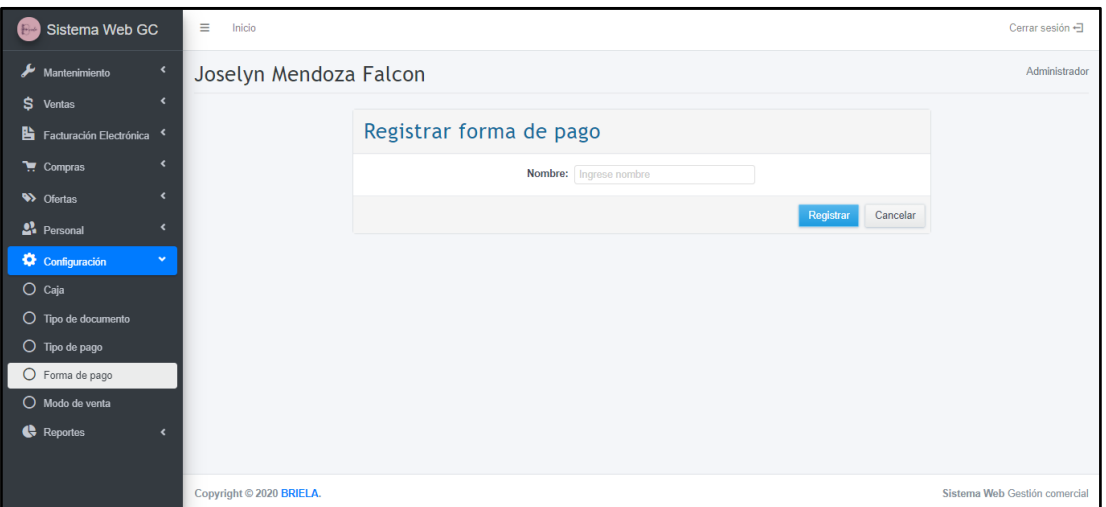

Figura 91. Pantalla Registrar Forma de Pago

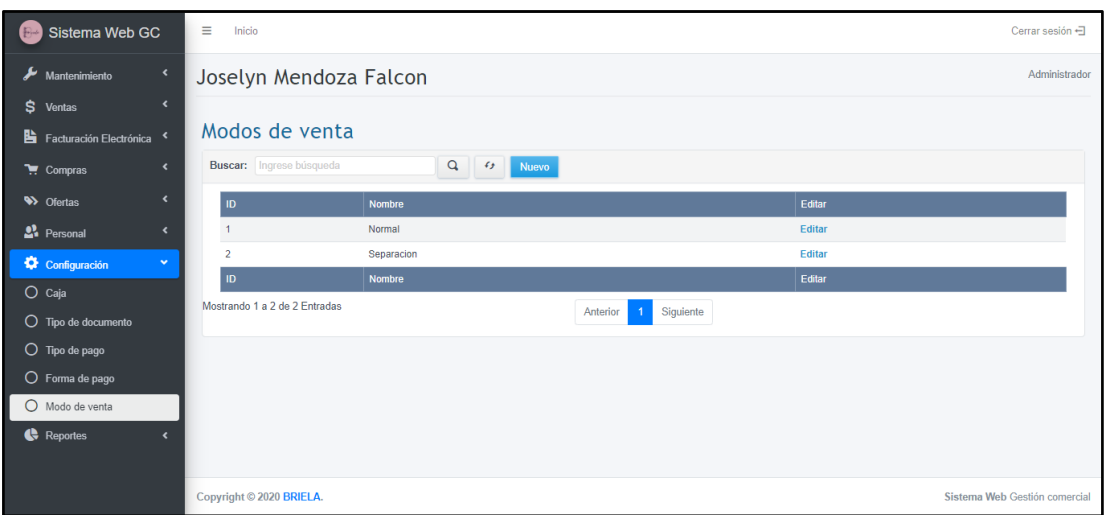

Figura 92. Pantalla Listar Modos de Venta

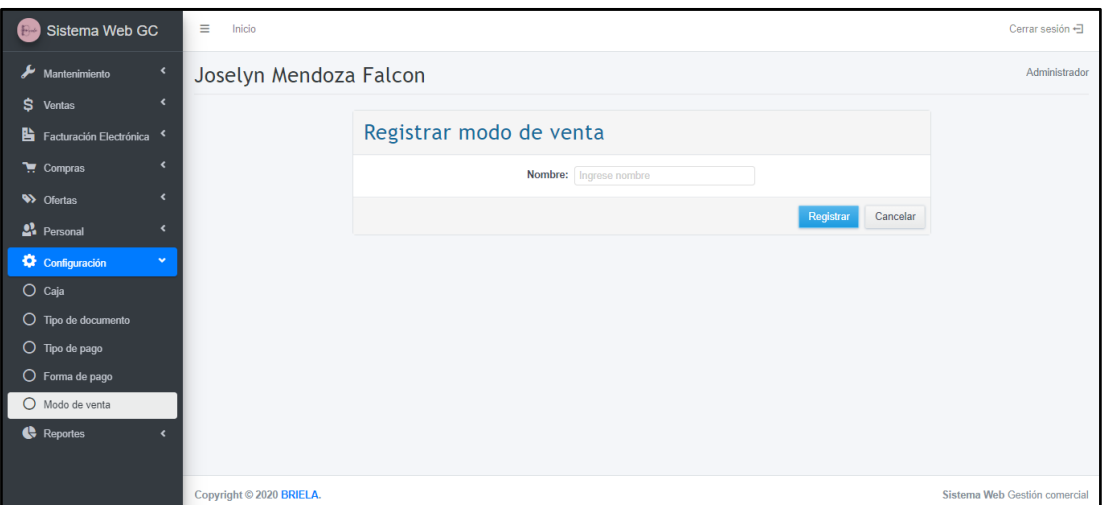

Figura 93. Pantalla Registrar Modo de Venta

|         | Sistema Web GC                        | Ξ<br>Inicio                  |                          |              |               |            |                  |              |                  | Cerrar sesión -               |
|---------|---------------------------------------|------------------------------|--------------------------|--------------|---------------|------------|------------------|--------------|------------------|-------------------------------|
|         | mantenimiento                         |                              |                          |              | $-$           |            | $ -$             |              |                  |                               |
| Ś       | $\overline{\phantom{a}}$<br>Ventas    | Gráfico                      |                          |              |               |            |                  |              |                  |                               |
|         | Facturación Electrónica               |                              |                          |              |               |            | Ventas           |              |                  |                               |
|         | k<br>$\overline{\phantom{a}}$ Compras | $2.00 -$<br>$1.90 -$<br>1.80 | --                       |              |               |            |                  |              |                  |                               |
|         | $\epsilon$<br><b>W</b> Ofertas        | $1.70 -$<br>1.60             | -<br>-                   |              |               |            |                  |              |                  |                               |
|         | <sup>2</sup> Personal                 | 1.50<br>1.40                 | -<br>-                   |              |               |            |                  |              |                  |                               |
|         | Configuración<br>z                    | 1.30<br>1.20<br>$1.10 -$     |                          |              |               |            |                  |              |                  |                               |
|         | Reportes<br>$\checkmark$              | $1.00 -$                     |                          |              |               |            |                  |              |                  |                               |
|         | O Productos más vendidos              |                              | Polo Mujer               | Casaca Mujer | Poleron Muier | Polo Mujer | Calcetines Muier | Casaca Muier | Calcetines Muier | Poleron Muier                 |
|         | $O$ Ventas por mes                    | <b>ID</b>                    | <b>Nombre</b>            |              | Modelo        |            | <b>Talla</b>     | <b>Sexo</b>  | Marca            | <b>Stock</b>                  |
| $\circ$ | Ventas por día                        | 043                          | Polo Mujer               |              | PMG1-Azul     |            | $\mathbf{s}$     | F.           | g-zuck           | 13                            |
|         | O Pagos por mes                       | 066                          | Casaca Mujer             |              | CMB1-Mostaza  |            | М                | F            | Billabong        | 13                            |
|         | O Pagos por día                       | 053                          | <b>Poleron Mujer</b>     |              | PMB1-Rosado   |            | s                | F            | Billabong        | 8                             |
|         | $\bigcirc$ Compras por mes            | 035                          | Polo Mujer               |              | PMB1-Rojo     |            | s                | F            | Billabong        | 13                            |
|         | O Mejor vendedor                      | 062                          | Calcetines Mujer         |              | CMN1-Negro    |            | 39/41            | F            | Nike             | 14                            |
| $\circ$ | Alerta stock                          |                              | Copyright © 2020 BRIELA. |              |               |            |                  |              |                  | Sistema Web Gestión comercial |

Figura 94. Pantalla Reporte Productos más Vendidos

| Sistema Web GC<br>$B^{-1}$                            | $\equiv$<br>Inicio       |                                         |                           |       |              |                   |         |            |            |         |            | Cerrar sesión -               |  |  |
|-------------------------------------------------------|--------------------------|-----------------------------------------|---------------------------|-------|--------------|-------------------|---------|------------|------------|---------|------------|-------------------------------|--|--|
| mantenimiento<br>$\langle$<br>\$<br>Ventas            |                          | Joselyn Mendoza Falcon<br>Administrador |                           |       |              |                   |         |            |            |         |            |                               |  |  |
| Facturación Electrónica <                             |                          | Ventas por mes                          |                           |       |              |                   |         |            |            |         |            |                               |  |  |
| $\triangleleft$<br>$\blacksquare$ Compras             | 2020<br>Año:             |                                         | $\mathbf{v}$ $\mathbf{G}$ |       |              |                   |         |            |            |         |            |                               |  |  |
| $\left\langle \right\rangle$<br><b>W</b> Ofertas      |                          |                                         |                           |       |              |                   |         |            |            |         |            |                               |  |  |
| $\mathbf{L}$ Personal<br>$\left\langle \right\rangle$ | Gráfico                  |                                         |                           |       |              |                   |         |            |            |         |            |                               |  |  |
| $\blacktriangleleft$<br>Configuración                 |                          |                                         |                           |       |              | Credito           | Contado |            |            |         |            |                               |  |  |
| ı<br><b>C</b> Reportes<br>$\mathbf{v}$                | 6                        |                                         |                           |       |              |                   |         |            |            |         |            |                               |  |  |
| O Productos más vendidos                              | 5                        |                                         |                           |       |              |                   |         |            |            |         |            |                               |  |  |
| $\bigcirc$ Ventas por mes                             |                          |                                         |                           |       |              |                   |         |            |            |         |            |                               |  |  |
| O Ventas por día                                      | $\overline{c}$           |                                         |                           |       |              |                   |         |            |            |         |            |                               |  |  |
| O Pagos por mes                                       | $\theta$                 |                                         |                           | Abril |              |                   |         |            |            |         |            |                               |  |  |
| O Pagos por día                                       | Enero                    | Febrero                                 | Marzo                     |       | Mayo         | Junio             | Julio   | Agosto     | Septiembre | Octubre | Noviembre  | Diciembre                     |  |  |
| O Compras por mes                                     | Venta                    | <b>Cliente</b>                          |                           |       | <b>Total</b> | <b>Modo venta</b> |         | Forma pago |            | Doc     | Registrado |                               |  |  |
| O Mejor vendedor                                      |                          |                                         |                           |       |              |                   |         |            |            |         |            |                               |  |  |
| O Alerta stock                                        | Copyright © 2020 BRIELA. |                                         |                           |       |              |                   |         |            |            |         |            | Sistema Web Gestión comercial |  |  |

Figura 95. Pantalla Reporte Ventas por Mes

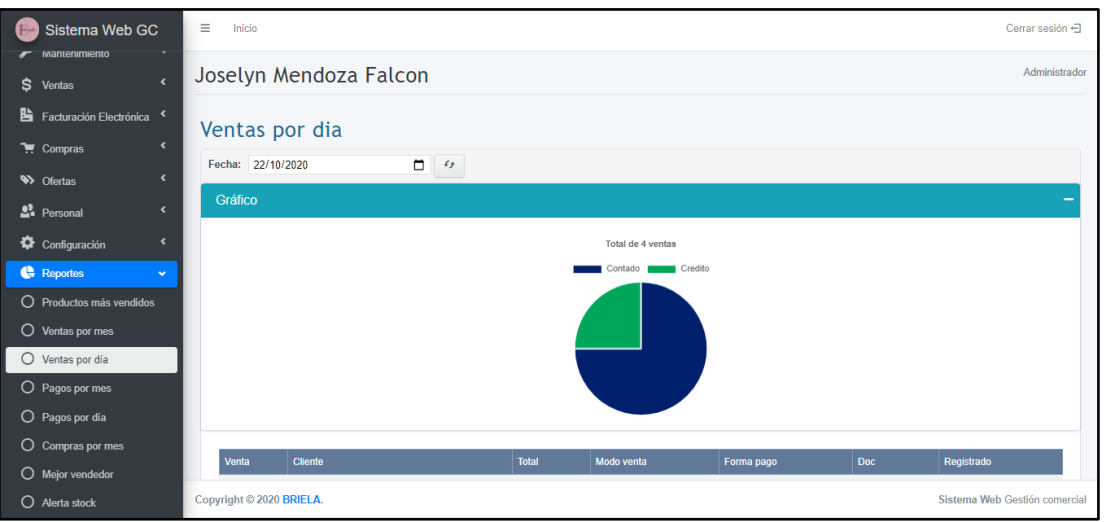

Figura 96. Pantalla Reporte Venta por día

| Sistema Web GC                                                | Ξ<br>Inicio              |                                         |                           |       |      |         |                 |        |            |            |           | Cerrar sesión +               |  |
|---------------------------------------------------------------|--------------------------|-----------------------------------------|---------------------------|-------|------|---------|-----------------|--------|------------|------------|-----------|-------------------------------|--|
| mantenimiento<br>$\left\langle \right\rangle$<br>\$<br>Ventas |                          | Joselyn Mendoza Falcon<br>Administrador |                           |       |      |         |                 |        |            |            |           |                               |  |
| <b>B</b><br>Facturación Electrónica <                         | Pagos por mes            |                                         |                           |       |      |         |                 |        |            |            |           |                               |  |
| $\overline{\phantom{a}}$<br>$\overline{\bullet}$ Compras      | Año: 2020                |                                         | $\mathbf{v}$ $\mathbf{G}$ |       |      |         |                 |        |            |            |           |                               |  |
| $\overline{\phantom{a}}$<br><b>W</b> Ofertas                  |                          |                                         |                           |       |      |         |                 |        |            |            |           |                               |  |
| <sup>2</sup> Personal<br>$\overline{\phantom{a}}$             | Gráfico                  |                                         |                           |       |      |         |                 |        |            |            |           | -                             |  |
| Configuración<br>$\overline{\phantom{a}}$                     | 500                      |                                         |                           |       |      | Tarieta | Efectivo        |        |            |            |           |                               |  |
| Reportes<br>$\checkmark$                                      | 450<br>400               |                                         |                           |       |      |         |                 |        |            |            |           |                               |  |
| O Productos más vendidos                                      | 350<br>300               |                                         |                           |       |      |         |                 |        |            |            |           |                               |  |
| O Ventas por mes                                              | 250<br>200               |                                         |                           |       |      |         |                 |        |            |            |           |                               |  |
| O Ventas por día                                              | 150<br>100               |                                         |                           |       |      |         |                 |        |            |            |           |                               |  |
| O Pagos por mes                                               | 50<br>$\theta$           |                                         |                           |       |      |         |                 |        |            |            |           |                               |  |
| O Pagos por día                                               | Enero                    | Febrero                                 | Marzo                     | Abril | Mayo | Junio   | Julio           | Agosto | Septiembre | Octubre    | Noviembre | Diciembre                     |  |
| $O$ Compras por mes                                           |                          |                                         |                           |       |      |         |                 |        |            |            |           |                               |  |
| $O$ Mejor vendedor                                            | Venta                    | <b>Cliente</b>                          |                           |       |      |         | <b>TipoPago</b> |        | Paga       | Registrado |           |                               |  |
| O Alerta stock                                                | Copyright © 2020 BRIELA. |                                         |                           |       |      |         |                 |        |            |            |           | Sistema Web Gestión comercial |  |

Figura 97. Pantalla Reporte Pagos por Mes

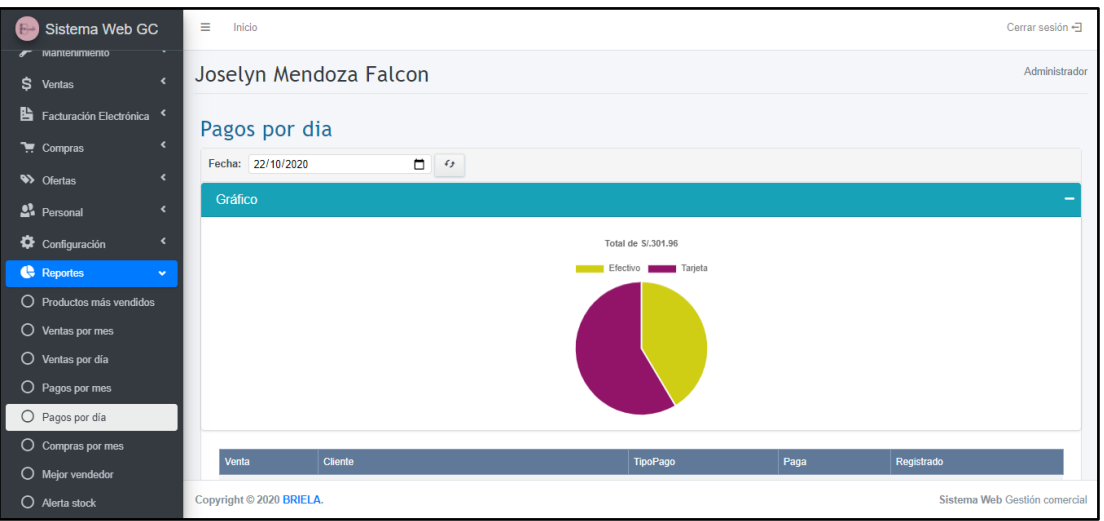

Figura 98. Reporte Pagos por día

| Sistema Web GC<br>$B^{-1}$                                    | Ξ<br>Inicio              |                 |                           |       |       |            |                |       |        |                 |            |            | Cerrar sesión +               |
|---------------------------------------------------------------|--------------------------|-----------------|---------------------------|-------|-------|------------|----------------|-------|--------|-----------------|------------|------------|-------------------------------|
| mantenimiento<br>$\left\langle \right\rangle$<br>\$<br>Ventas | Joselyn Mendoza Falcon   |                 |                           |       |       |            |                |       |        |                 |            |            | Administrador                 |
| 睯<br>Facturación Electrónica <                                |                          | Compras por mes |                           |       |       |            |                |       |        |                 |            |            |                               |
| $\epsilon$<br>$\overline{\bullet}$ Compras                    | Año: 2020                |                 | $\mathbf{v}$ $\mathbf{f}$ |       |       |            |                |       |        |                 |            |            |                               |
| $\overline{\phantom{a}}$<br><b>W</b> Ofertas                  |                          |                 |                           |       |       |            |                |       |        |                 |            |            |                               |
| <sup>2</sup> Personal<br>$\overline{\phantom{a}}$             | Gráfico                  |                 |                           |       |       |            |                |       |        |                 |            |            | -                             |
| Configuración<br>$\epsilon$                                   | 18000                    |                 |                           |       |       |            | Monto          |       |        |                 |            |            |                               |
| <b>Reportes</b><br>$\checkmark$                               | 16000<br>14000           |                 |                           |       |       |            |                |       |        |                 |            |            |                               |
| O Productos más vendidos                                      | 12000<br>10000           |                 |                           |       |       |            |                |       |        |                 |            |            |                               |
| O Ventas por mes                                              | 8000                     |                 |                           |       |       |            |                |       |        |                 |            |            |                               |
| O Ventas por día                                              | 6000<br>4000             |                 |                           |       |       |            |                |       |        |                 |            |            |                               |
| O Pagos por mes                                               | 2000<br>$^{0}$           |                 |                           |       |       |            |                |       |        |                 |            |            |                               |
| O Pagos por día                                               |                          | Enero           | Febrero                   | Marzo | Abril | Mayo       | Junio          | Julio | Agosto | Septiembre      | Octubre    | Noviembre  | Diciembre                     |
| $O$ Compras por mes                                           |                          |                 |                           |       |       |            |                |       |        |                 |            |            |                               |
| O Mejor vendedor                                              | Proveedor<br>ID          |                 |                           |       |       | N° Factura | <b>Detaile</b> | Total |        | <b>SubTotal</b> | <b>IGV</b> | Registrado |                               |
| O Alerta stock                                                | Copyright © 2020 BRIELA. |                 |                           |       |       |            |                |       |        |                 |            |            | Sistema Web Gestión comercial |

Figura 99. Pantalla Reporte Compras por Mes

|                  | Sistema Web GC                                 | Ξ<br>Inicio              |                                         |                           |                       | Cerrar sesión +               |  |  |  |  |  |  |  |  |
|------------------|------------------------------------------------|--------------------------|-----------------------------------------|---------------------------|-----------------------|-------------------------------|--|--|--|--|--|--|--|--|
| \$ Ventas        | mantenimiento<br>$\left\langle \right\rangle$  |                          | Joselyn Mendoza Falcon<br>Administrador |                           |                       |                               |  |  |  |  |  |  |  |  |
|                  | Facturación Electrónica <                      | Mejor vendedor           |                                         |                           |                       |                               |  |  |  |  |  |  |  |  |
|                  | $\epsilon$<br>$\overline{\phantom{a}}$ Compras | Año: 2020                | v Mes: Octubre                          | $\mathbf{v}$ $\mathbf{G}$ |                       |                               |  |  |  |  |  |  |  |  |
| <b>W</b> Ofertas | $\overline{\phantom{a}}$                       |                          |                                         |                           |                       |                               |  |  |  |  |  |  |  |  |
| 22 Personal      | $\epsilon$                                     | Gráfico                  |                                         |                           |                       |                               |  |  |  |  |  |  |  |  |
|                  | Configuración<br>k                             | 450                      |                                         | Monto                     |                       |                               |  |  |  |  |  |  |  |  |
|                  | <b>Reportes</b><br>$\checkmark$                | 400                      |                                         |                           |                       |                               |  |  |  |  |  |  |  |  |
|                  | O Productos más vendidos                       | 350<br>300               |                                         |                           |                       |                               |  |  |  |  |  |  |  |  |
|                  | O Ventas por mes                               | 250                      |                                         |                           |                       |                               |  |  |  |  |  |  |  |  |
|                  | O Ventas por día                               | 200<br>150               |                                         |                           |                       |                               |  |  |  |  |  |  |  |  |
|                  | O Pagos por mes                                | 100<br>50                |                                         |                           |                       |                               |  |  |  |  |  |  |  |  |
|                  | O Pagos por día                                |                          | Jeferson Díaz Coico                     |                           | Golbher Meiía Vasquez |                               |  |  |  |  |  |  |  |  |
|                  | $O$ Compras por mes                            | <b>ID</b>                | <b>Nombres</b>                          |                           | <b>Monto</b>          |                               |  |  |  |  |  |  |  |  |
|                  | $\bigcirc$ Mejor vendedor                      | 024                      | Inforces Diaz Coice                     |                           | <b>A41.36</b>         |                               |  |  |  |  |  |  |  |  |
|                  | O Alerta stock                                 | Copyright © 2020 BRIELA. |                                         |                           |                       | Sistema Web Gestión comercial |  |  |  |  |  |  |  |  |

Figura 100. Pantalla Reporte Mejor Vendedor

| Sistema Web GC<br>$B^{-1}$                                   | Ξ<br>Inicio                                               |                         |                |                  |       |             |             |                       |              |                  | Cerrar sesión -  |               |
|--------------------------------------------------------------|-----------------------------------------------------------|-------------------------|----------------|------------------|-------|-------------|-------------|-----------------------|--------------|------------------|------------------|---------------|
| mantenimiento<br>$\epsilon$<br>s<br>Ventas                   | Joselyn Mendoza Falcon                                    |                         |                |                  |       |             |             |                       |              |                  | Administrador    |               |
| 睯<br>Facturación Flectrónica<br>$\overline{\mathbf{A}}$      | Listado de productos con poco stock                       |                         |                |                  |       |             |             |                       |              |                  |                  |               |
| $\overline{\phantom{a}}$<br>$\overline{\phantom{a}}$ Compras | $f_{\mathcal{F}}$                                         |                         |                |                  |       |             |             |                       |              |                  |                  |               |
| $\overline{\phantom{a}}$<br><b>W</b> Ofertas                 |                                                           |                         |                |                  |       |             |             |                       |              |                  |                  |               |
| 22 Personal<br>$\epsilon$                                    | ID                                                        | <b>Nombre</b>           | <b>Marca</b>   | Modelo           | Talla | <b>Sexo</b> | <b>Tipo</b> | Familia               | <b>Stock</b> | <b>Separados</b> | <b>StockMin</b>  | Editar        |
| $\hat{\mathbf{r}}$                                           | 34                                                        | Polo Mujer              | <b>Broncos</b> | PMB1-Negro       | s     | F           | Polos       | Ropa sport            | $\mathbf{0}$ | $\mathbf{0}$     | 10 <sup>10</sup> | Editar        |
| Configuración                                                | 47                                                        | Pantalon Jean Muier     | <b>Broncos</b> | PJMB1-AzulOscuro | 28    | F           | Jean        | Ropa sport            | $\Omega$     | $\Omega$         | 10 <sub>10</sub> | Editar        |
| Reportes<br>$\checkmark$                                     | 33                                                        | Polo Muier              | Adidas         | PMA1-Blanco      | s     | F           | Polos       | Ropa sport            | $\mathbf{0}$ | $\mathbf{0}$     | 10 <sub>10</sub> | Editar        |
| O Productos más vendidos                                     | 52                                                        | <b>Poleron Mujer</b>    | Adidas         | PMA1-Blanco      | M     | Е           | Poleras     | Ropa sport            | $\mathbf{0}$ | $\mathbf{0}$     | 10               | Editar        |
| $\bigcirc$ Ventas por mes                                    | 61                                                        | <b>Calcetines Muier</b> | Adidas         | CMA1-Blanco      | 36/38 | F           | Calcetines  | Ropa interior         | $\mathbf{0}$ | $\mathbf{0}$     | 10 <sub>10</sub> | Editar        |
| $\bigcirc$ Ventas por día                                    | 75                                                        | Zapatillas Mujer        | Adidas         | ZMA1-Blanco      | 36    | F           | Zapatillas  | Zapatillas deportivas | $\mathbf{0}$ | $\mathbf{0}$     | 15               | Editar        |
| $O$ Pagos por mes                                            | 53                                                        | Poleron Mujer           | Billabong      | PMB1-Rosado      | s     | F           | Poleras     | Ropa sport            | 8            | $\mathbf{0}$     | 10               | Editar        |
| O Pagos por día                                              | 36                                                        | Polo Mujer              | Dunkelvolk     | PMD1-Rosado      | s     | F           | Polos       | Ropa sport            | $\mathbf{0}$ | $\mathbf{0}$     | 10               | <b>Editar</b> |
|                                                              | 67                                                        | Casaca Mujer            | Dunkelvolk     | CMD1-Nearo       | M     | F           | Casaca      | Ropa de Invierno      | $\mathbf{0}$ | $\mathbf{0}$     | 10               | Editar        |
| O<br>Compras por mes                                         | 37                                                        | Polo Mujer              | Zara           | PMZ1-Blanco      | s     | F           | Polos       | Ropa sport            | $\mathbf{0}$ | $\mathbf{0}$     | 10               | Editar        |
| $O$ Mejor vendedor                                           |                                                           |                         |                |                  |       |             |             |                       |              |                  |                  |               |
| О<br>Alerta stock                                            | Copyright © 2020 BRIELA.<br>Sistema Web Gestión comercial |                         |                |                  |       |             |             |                       |              |                  |                  |               |

Figura 101. Pantalla Reporte Alerta Stock

**Diagramas de Secuencia**

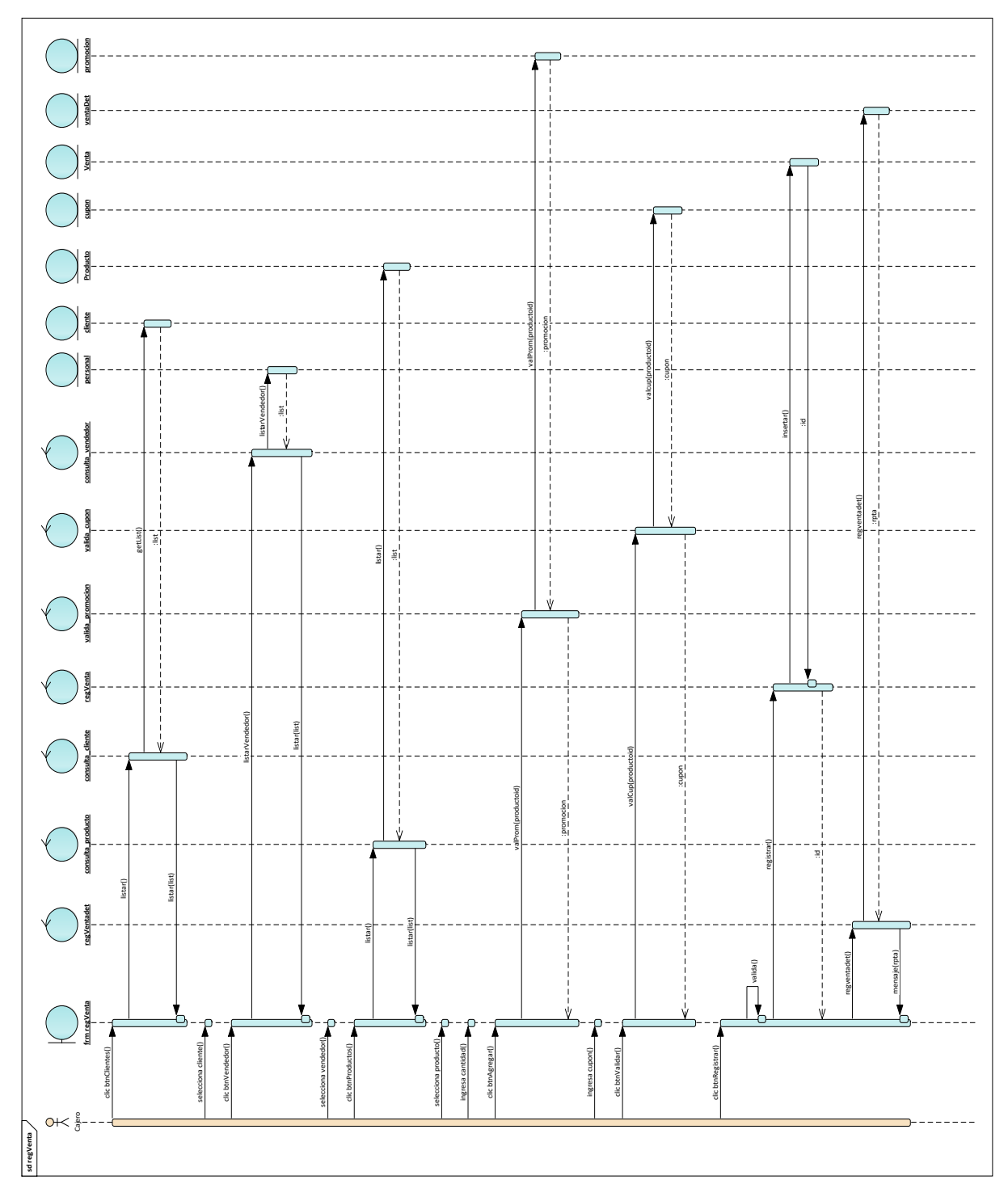

Figura 102. Diagrama de secuencia - Registrar Venta

Este diagrama consiste en la secuencia que realiza el Cajero para el registro de la Venta.

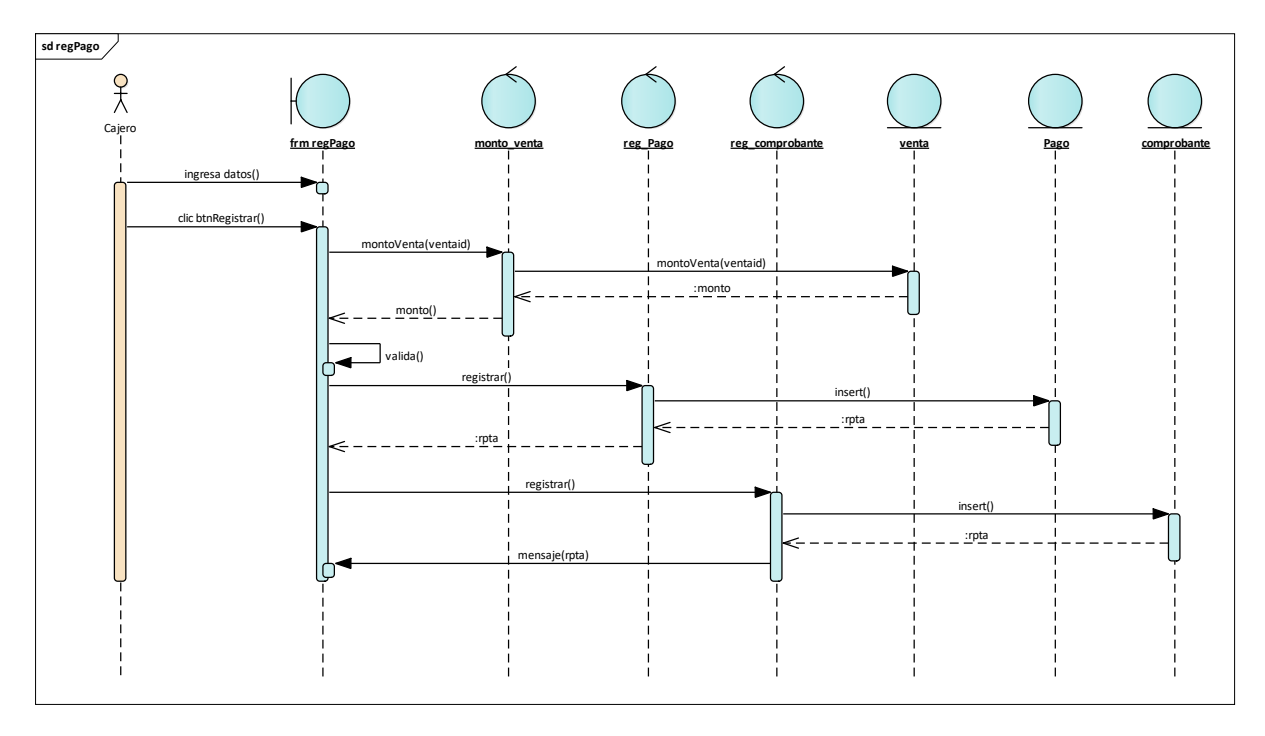

Figura 103. Diagrama de secuencia - Registrar Pago

Este diagrama consiste en la secuencia que realiza el Cajero para el registro del Pago.

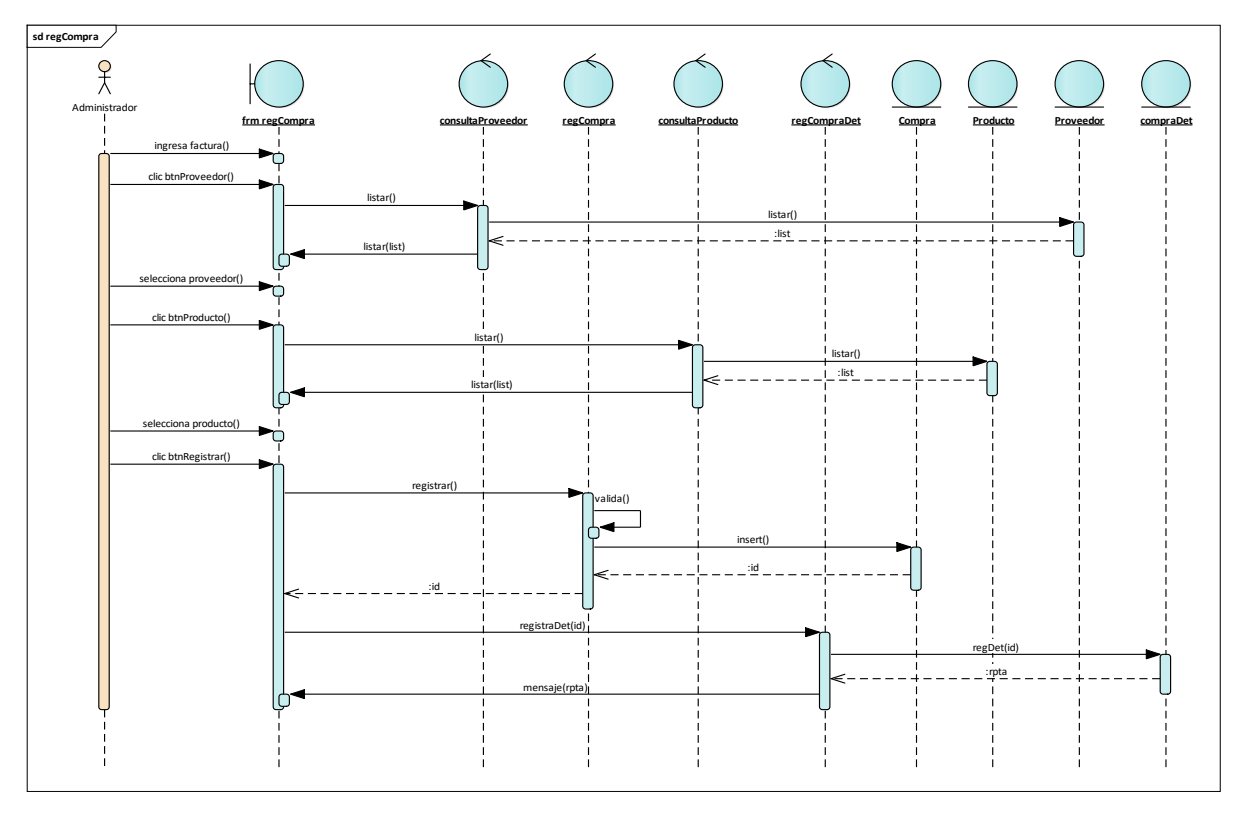

Figura 104. Diagrama de secuencia - Registrar Compra

Este diagrama consiste en la secuencia que realiza el Cajero para el registro de la Compra.

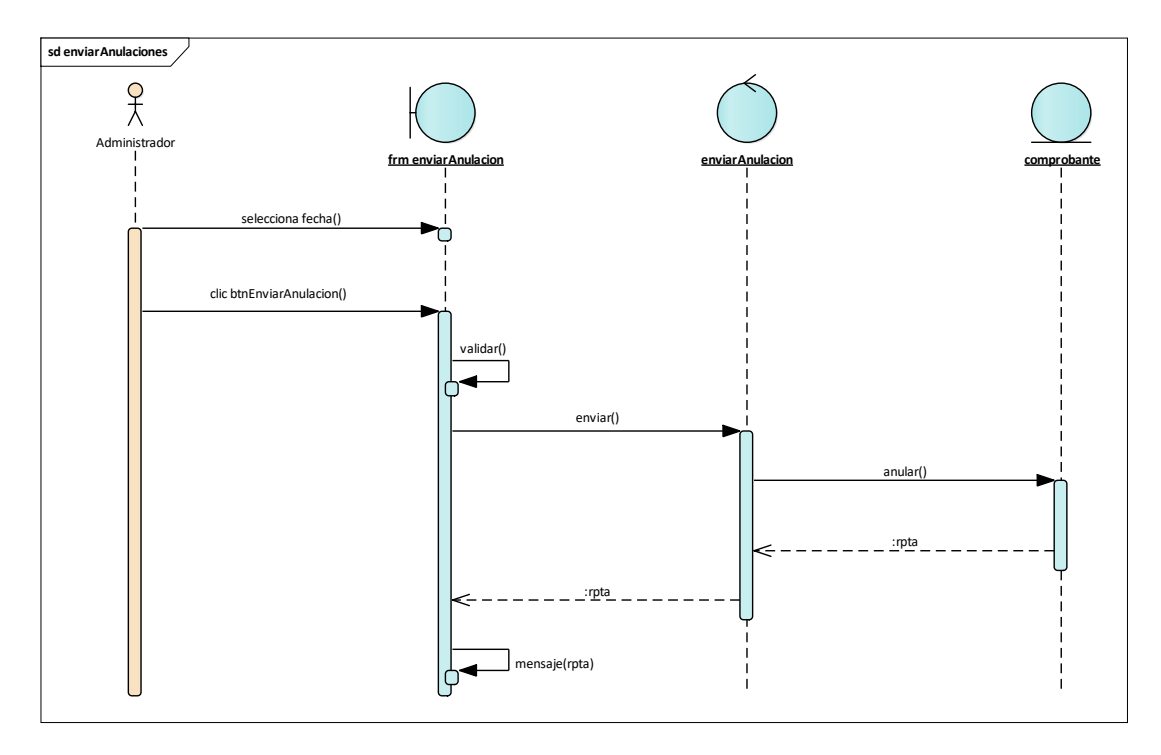

Figura 105. Diagrama de secuencia - Enviar Anulaciones

Este diagrama consiste en la secuencia que realiza el Administrador para las Anulaciones de comprobantes.

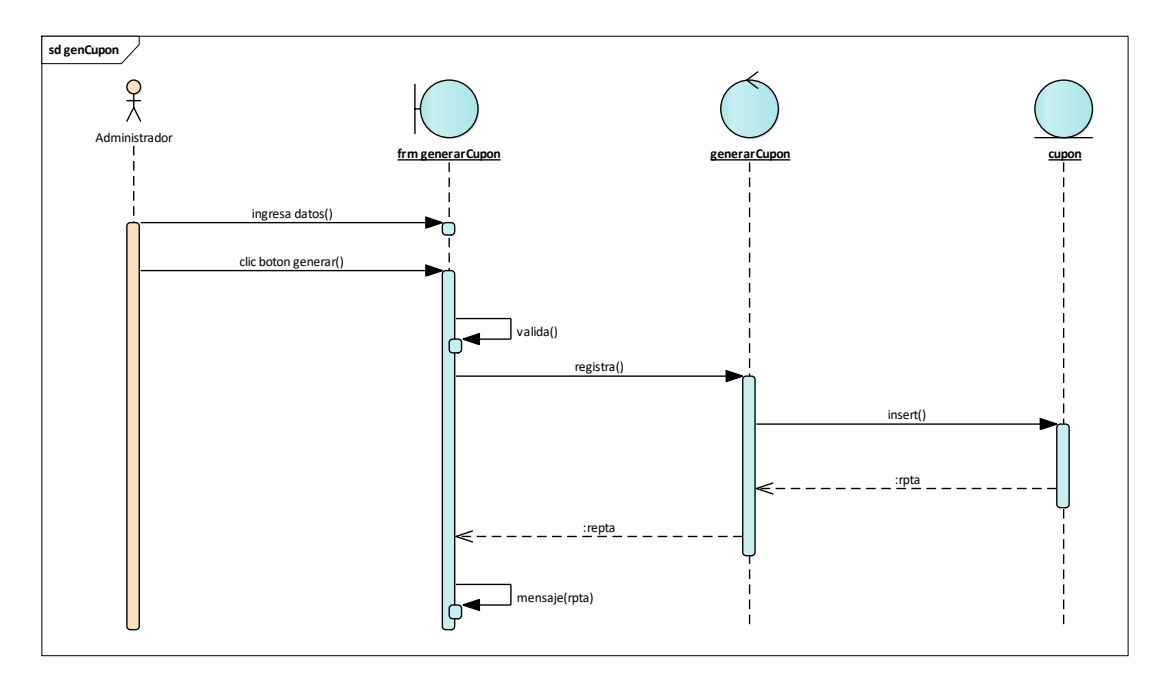

Figura 106. Diagrama de secuencia - Generar Cupón

Este diagrama consiste en la secuencia que realiza el Administrador para generar Cupones.

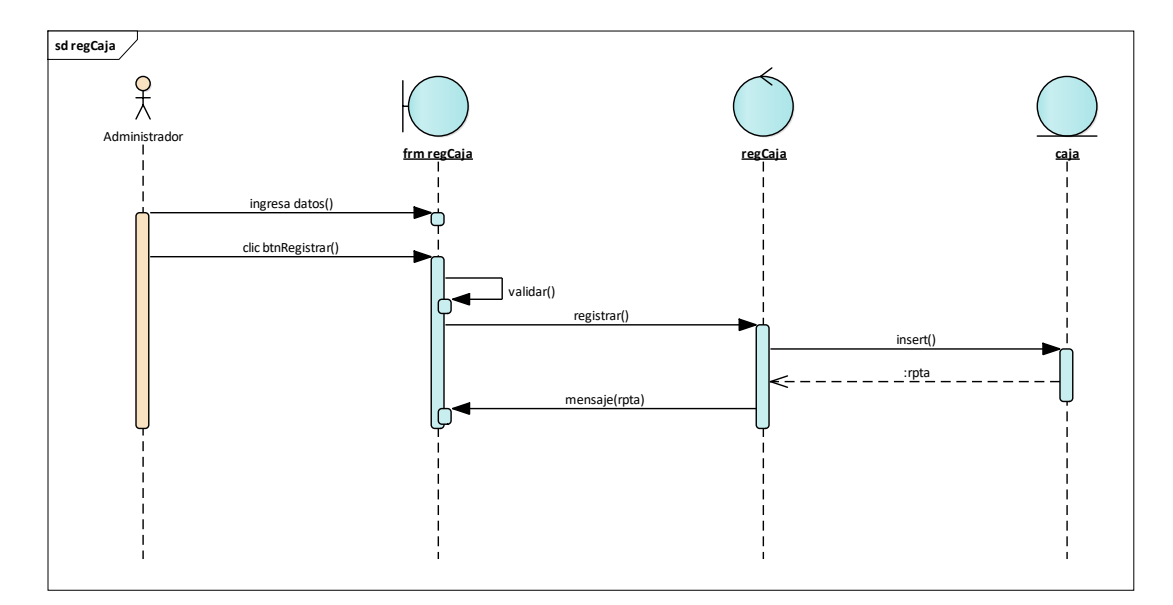

Figura 107. Diagrama de secuencia - Registrar Caja

Este diagrama consiste en la secuencia que realiza el Administrador para registrar Caja.

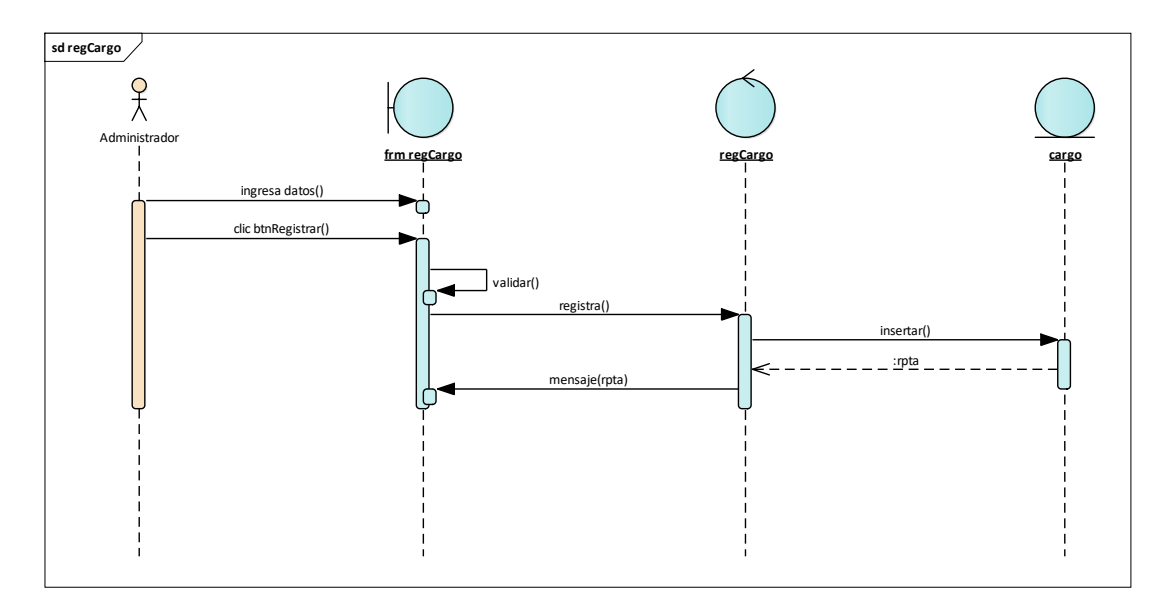

Figura 108.Diagrama de secuencia - Registrar Cargo

Este diagrama consiste en la secuencia que realiza el Administrador para registrar Cargo.

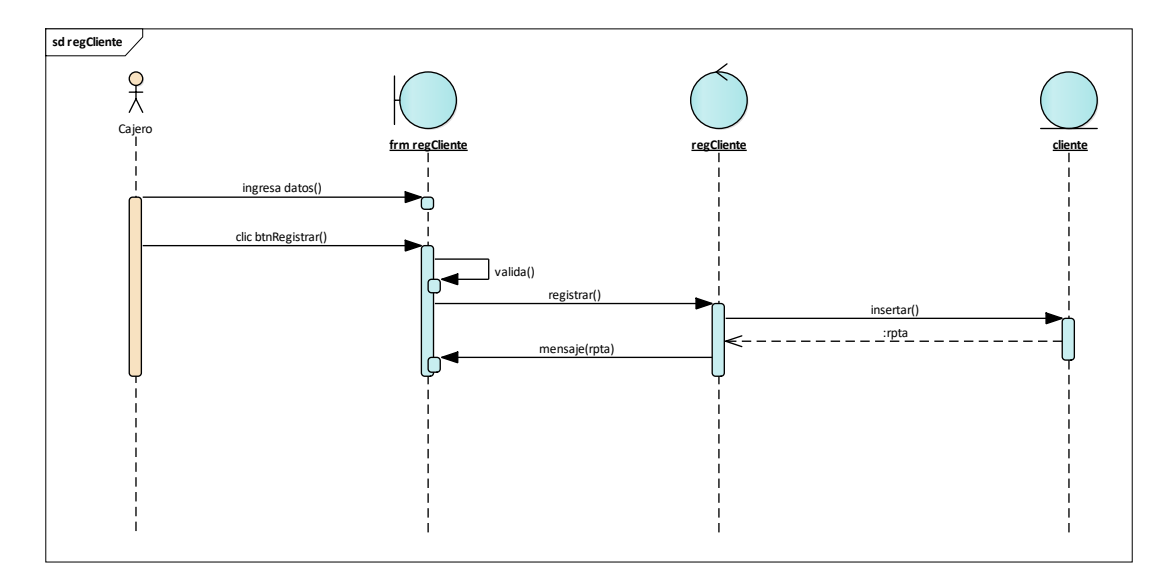

Figura 109.Diagrama de secuencia - Registrar Cliente

Este diagrama consiste en la secuencia que realiza el Cajero para registrar Cliente.

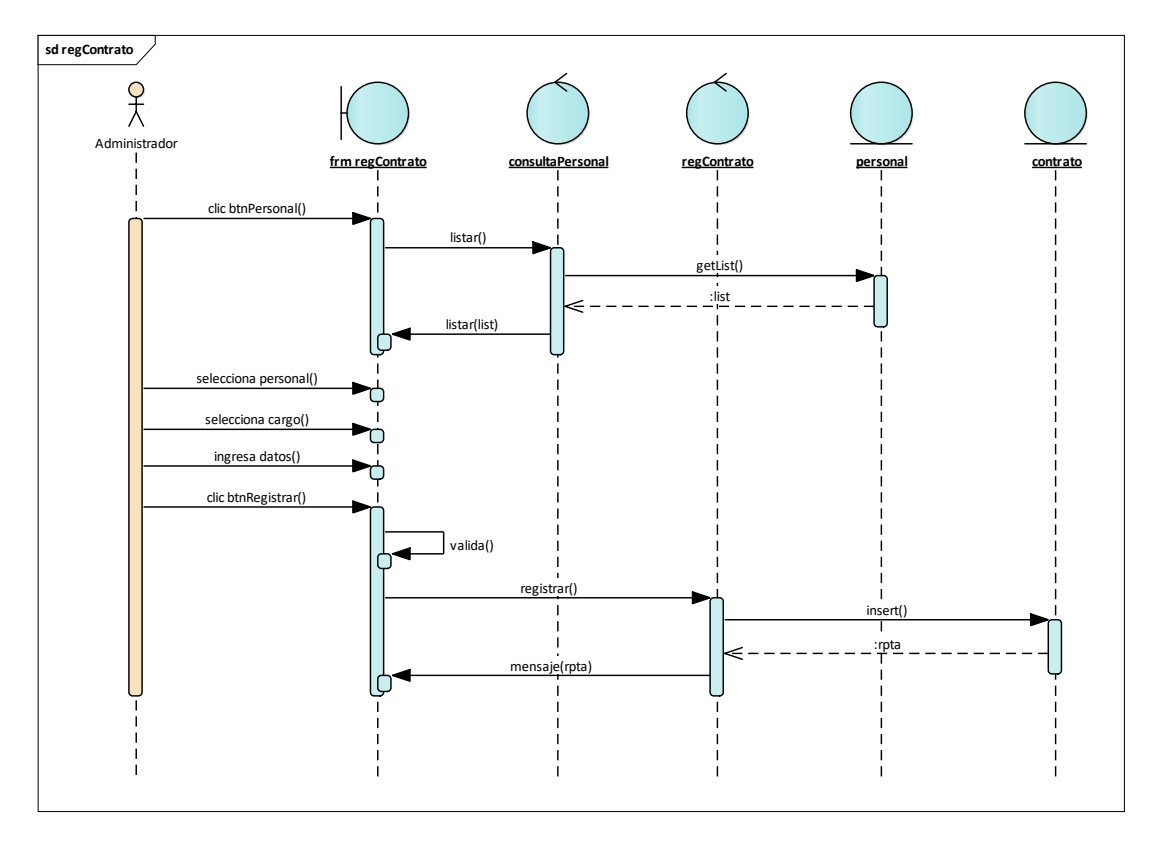

Figura 110. Diagrama de secuencia - Registrar Contrato

Este diagrama consiste en la secuencia que realiza el Administrador para registrar Contrato.

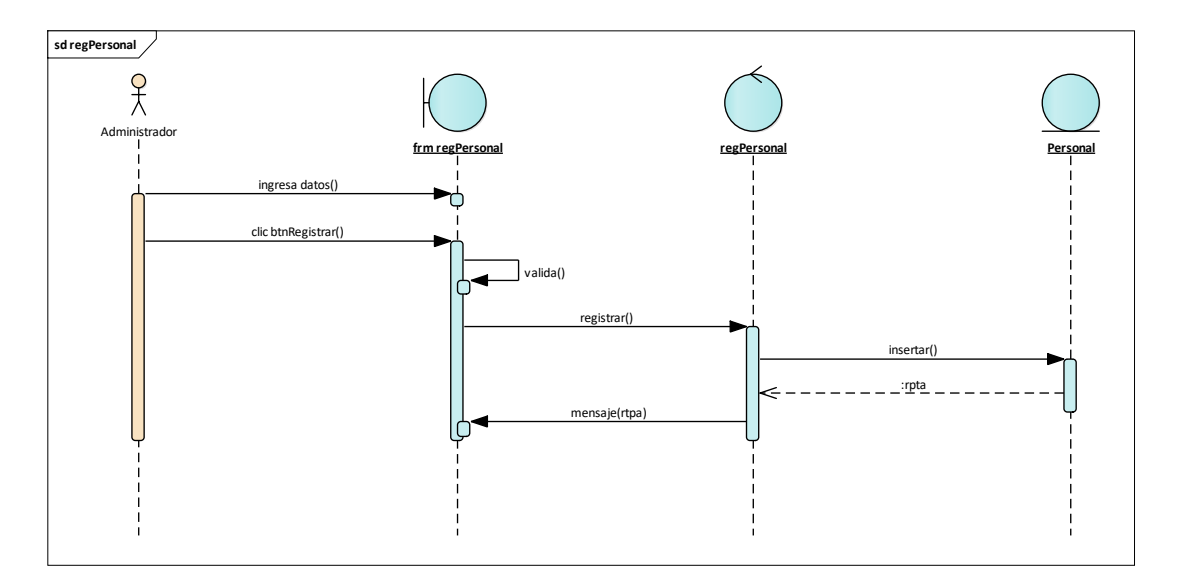

Figura 111. Diagrama de secuencia - Registrar Personal

Este diagrama consiste en la secuencia que realiza el Administrador para registrar Personal.

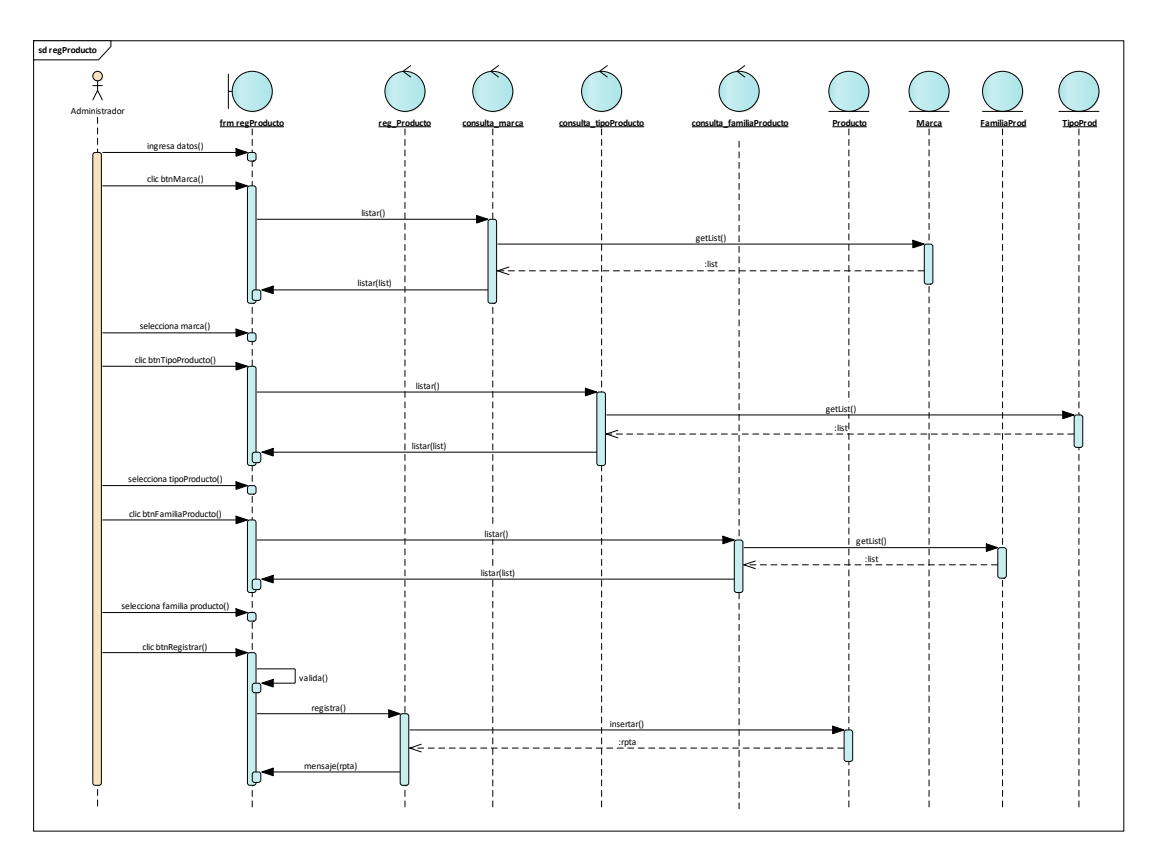

Figura 112. Diagrama de secuencia - Registrar Producto

Este diagrama consiste en la secuencia que realiza el Administrador para registrar Producto.

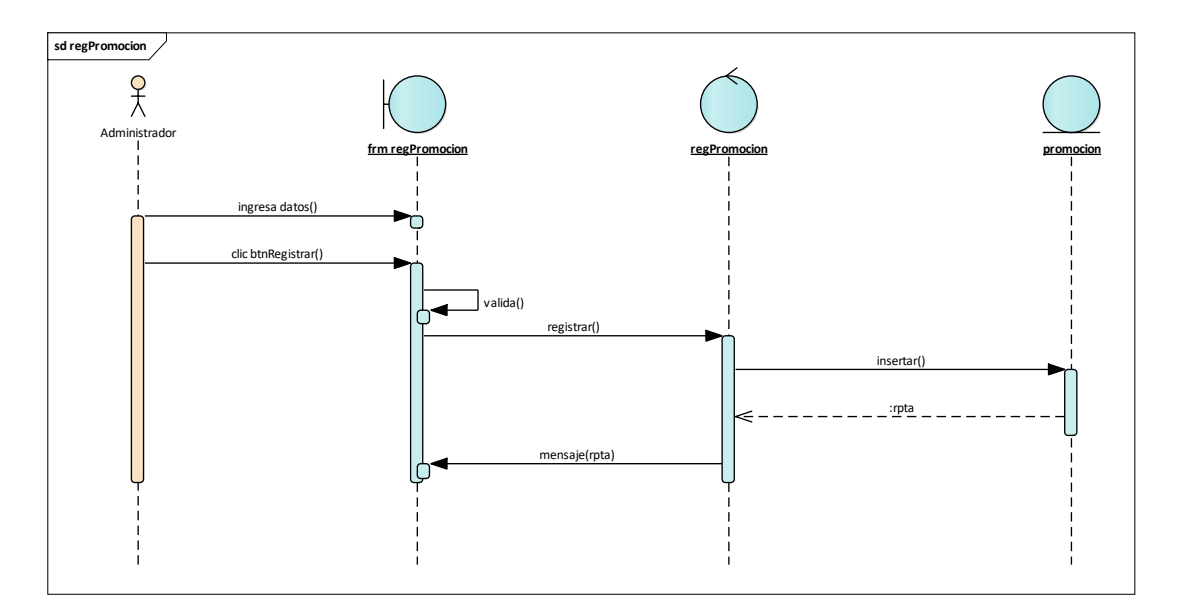

Figura 113.Diagrama de secuencia - Registrar Promoción

Este diagrama consiste en la secuencia que realiza el Administrador para registrar Promoción.

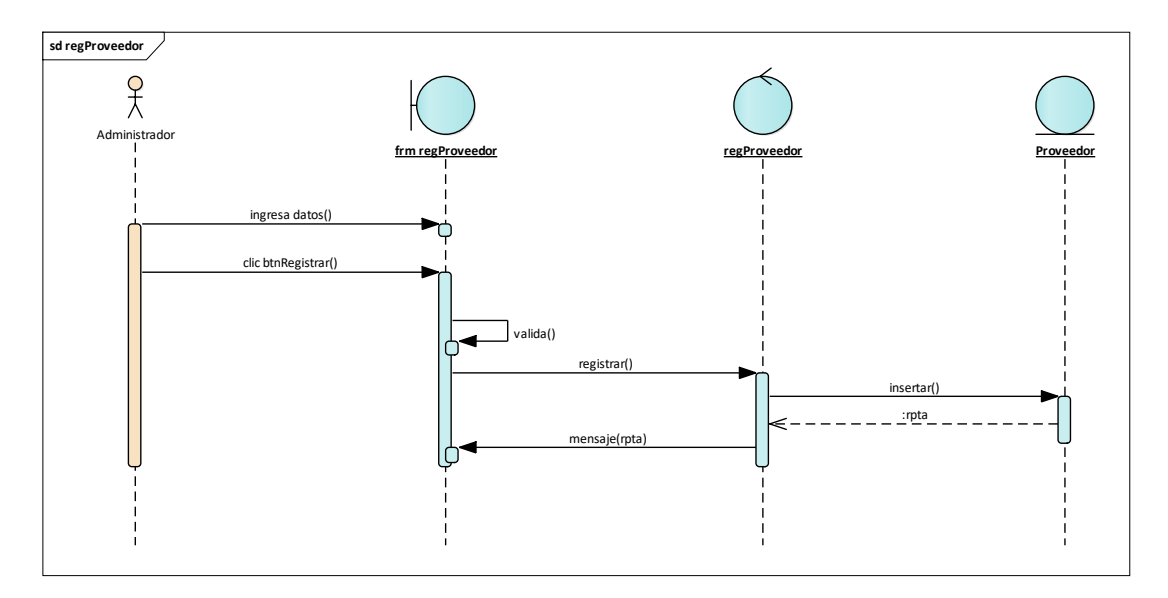

Figura 114.Diagrama de secuencia - Registrar Proveedor

Este diagrama consiste en la secuencia que realiza el Administrador para registrar Proveedor.

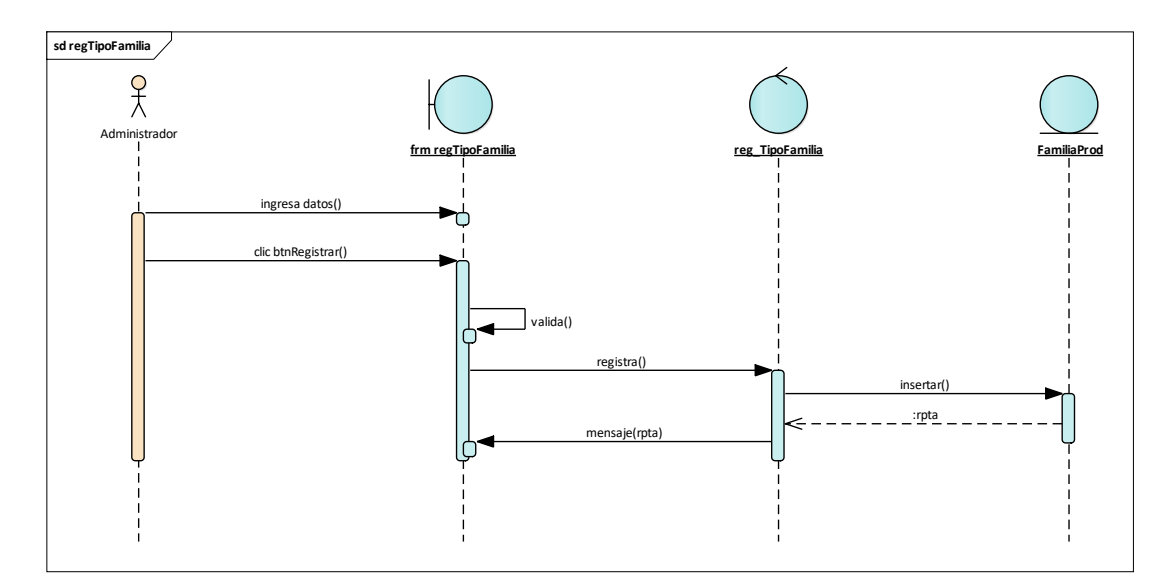

Figura 115. Diagrama de secuencia - Registrar Tipo Familia

Este diagrama consiste en la secuencia que realiza el Administrador para registrar Tipo Familia.

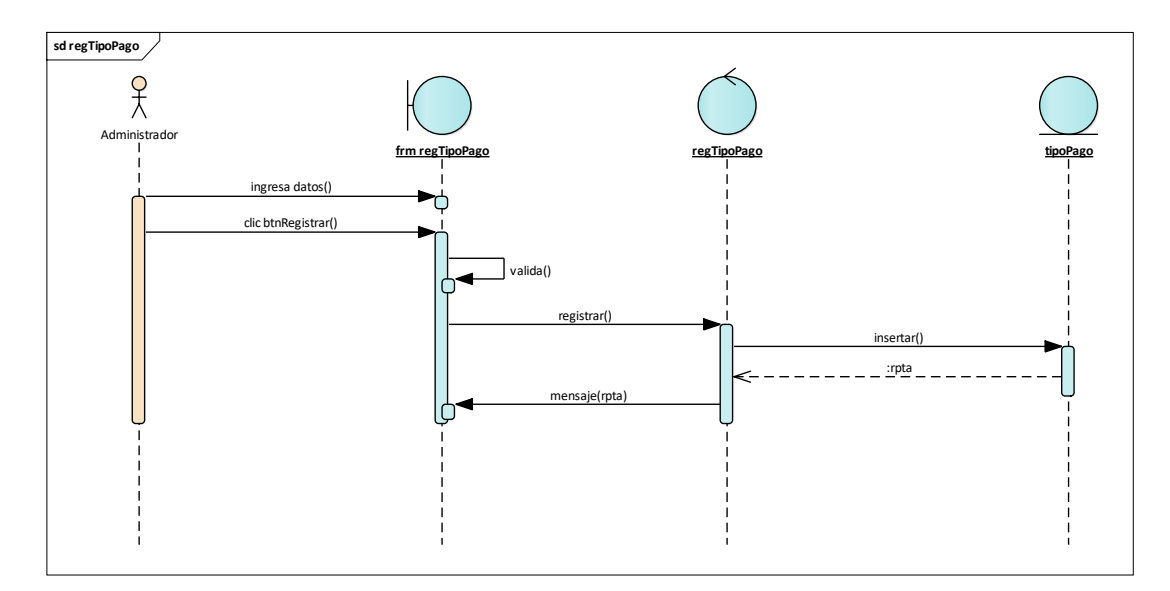

Figura 116.Diagrama de secuencia - Registrar Tipo Pago

Este diagrama consiste en la secuencia que realiza el Administrador para registrar Tipo Pago.

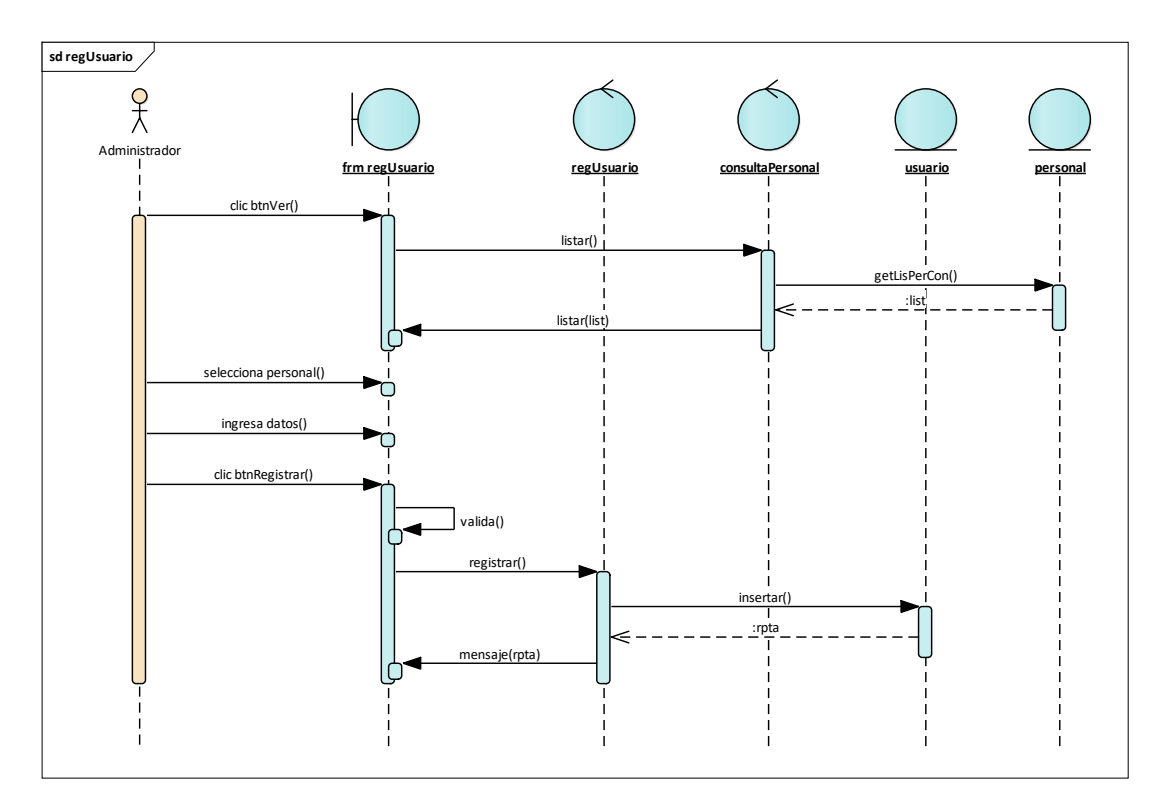

Figura 117. Diagrama de secuencia - Registrar Usuario

Este diagrama consiste en la secuencia que realiza el Administrador para registrar Usuario.

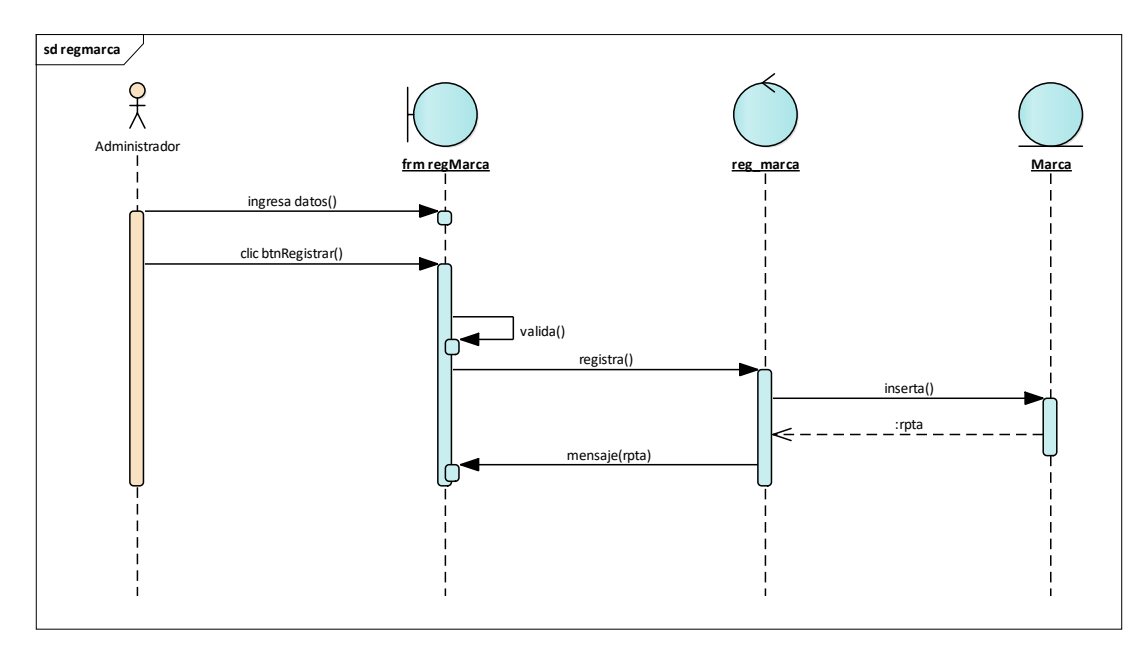

Figura 118. Diagrama de secuencia - Registrar Marca

Este diagrama consiste en la secuencia que realiza el Administrador para registrar Marca

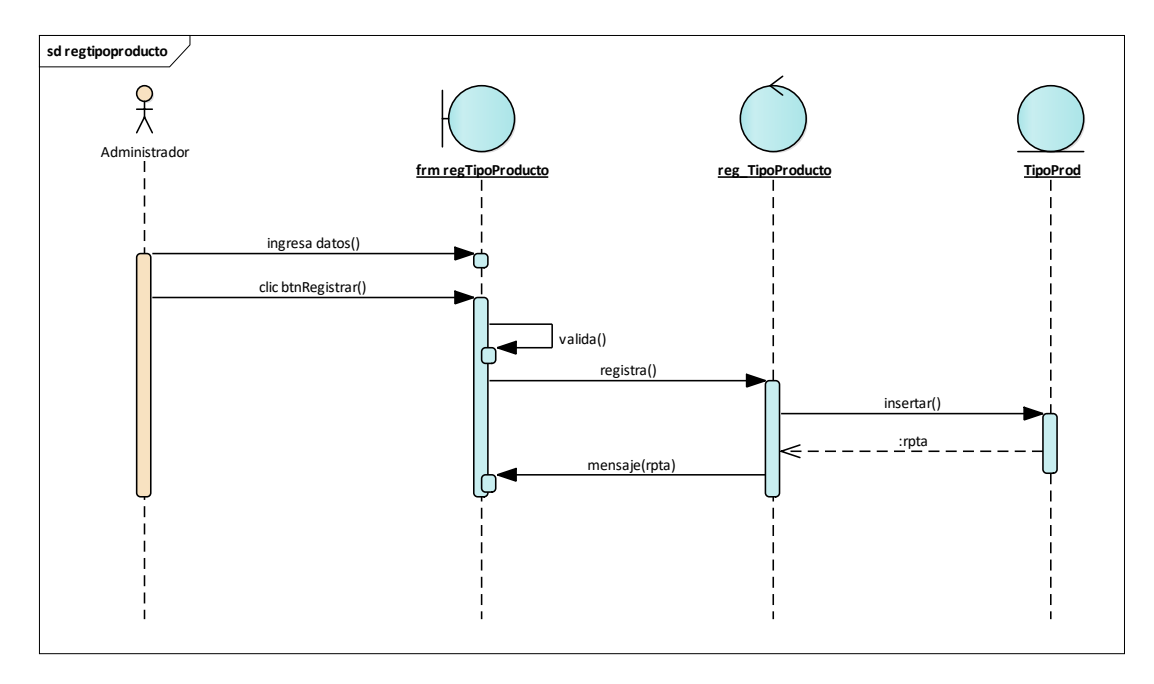

Figura 119. Diagrama de secuencia - Registrar Tipo Producto

Este diagrama consiste en la secuencia que realiza el Administrador para registrar Tipo Producto.

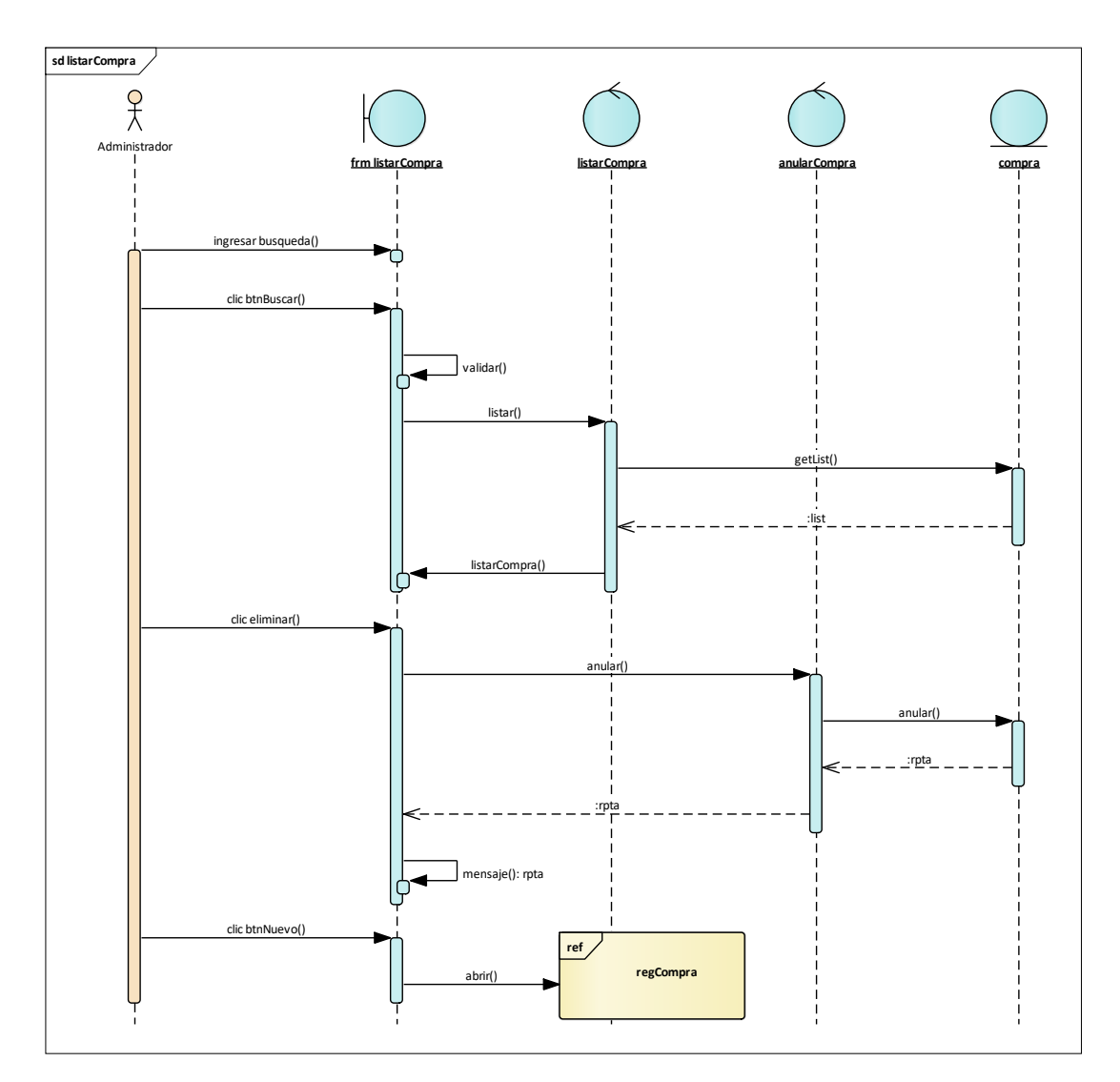

Figura 120. Diagrama de secuencia - Listar Compra

Este diagrama consiste en la secuencia que realiza el Administrador para Listar Compra.

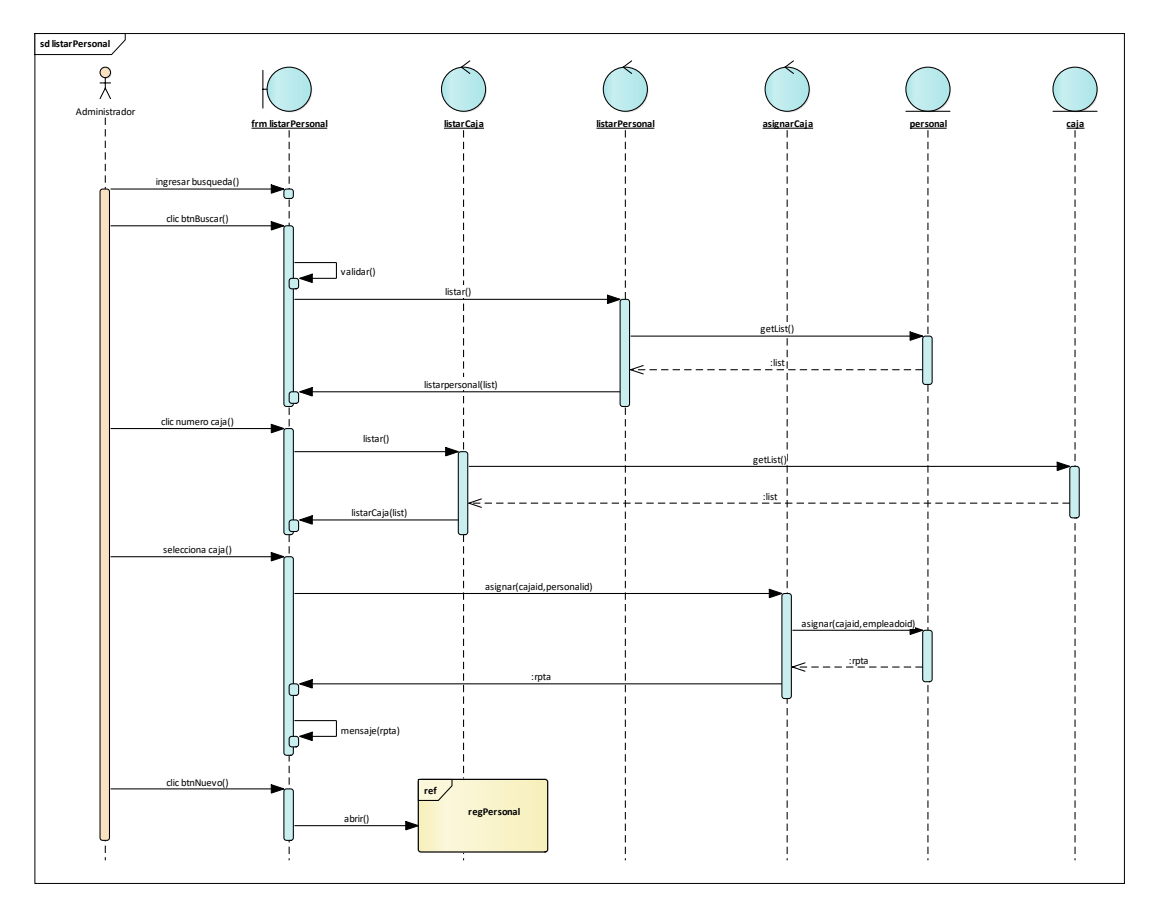

Figura 121.Diagrama de secuencia - Listar Personal

Este diagrama consiste en la secuencia que realiza el Administrador para Listar Personal.

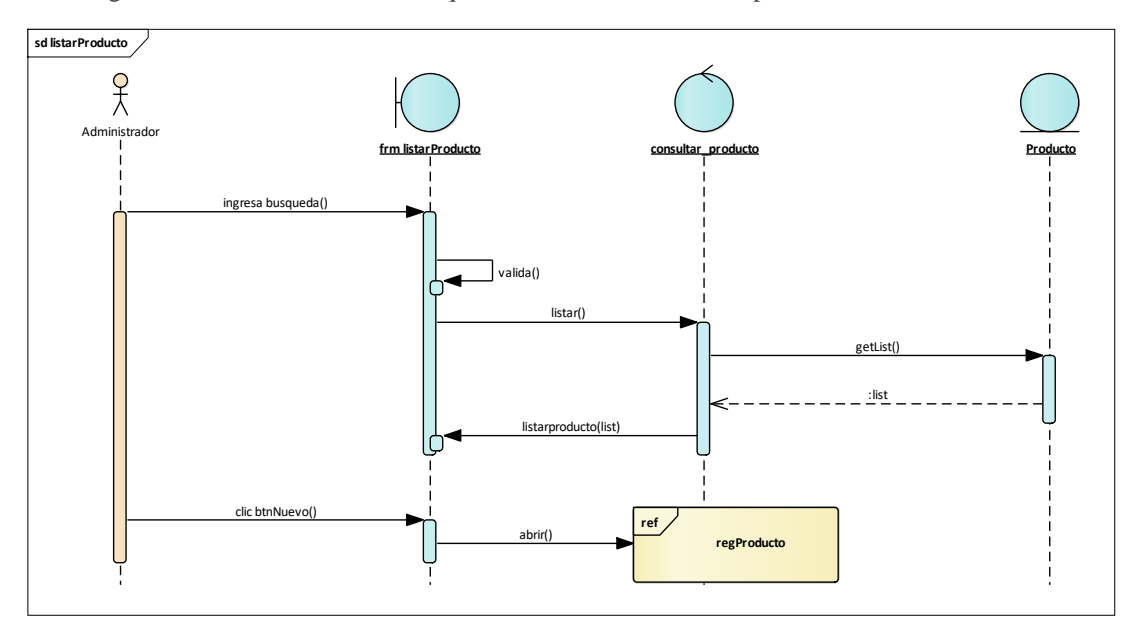

Figura 122. Diagrama de secuencia - Listar Producto

Este diagrama consiste en la secuencia que realiza el Administrador para Listar Producto.

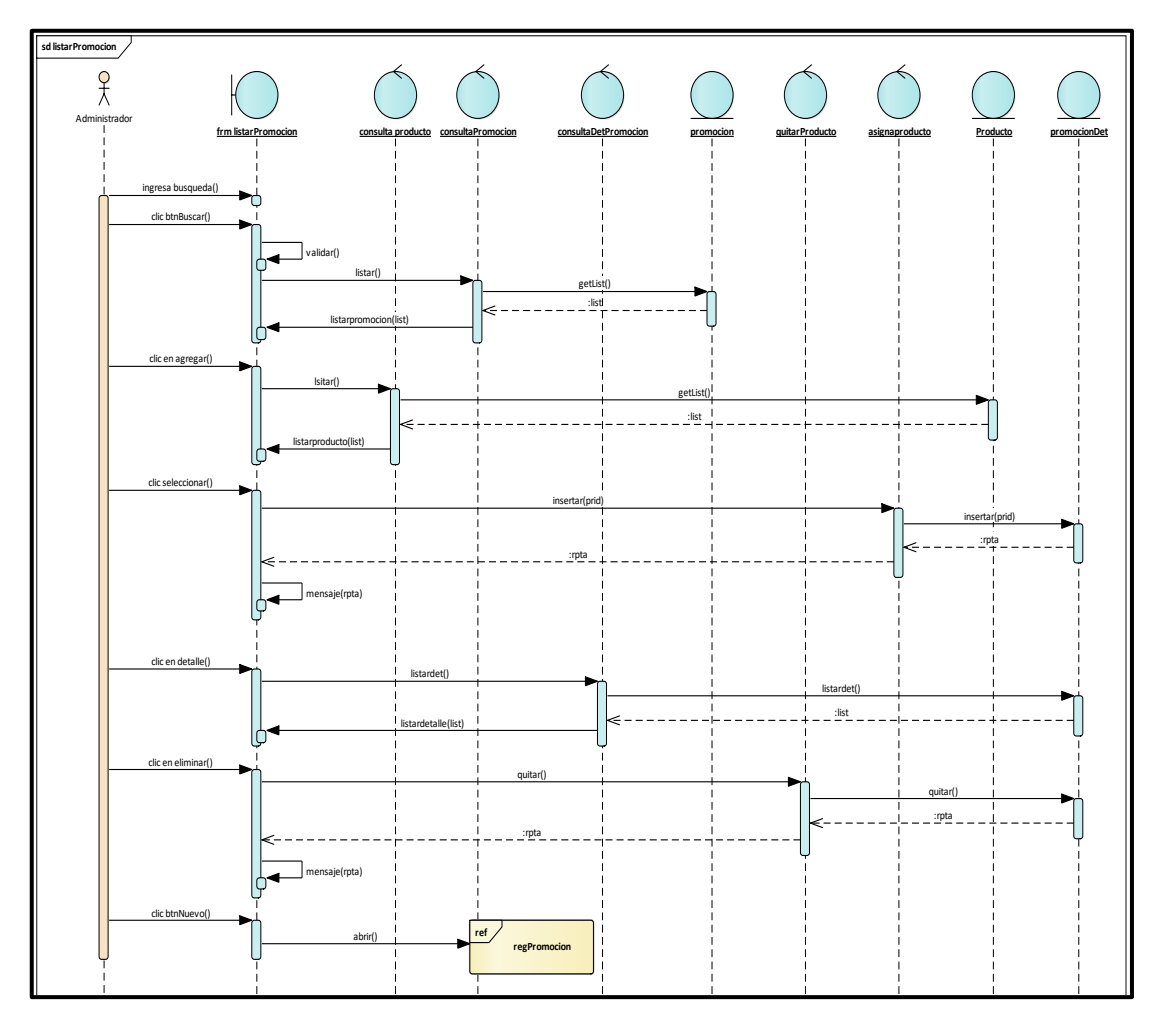

Figura 123. Diagrama de secuencia - Listar Promoción

Este diagrama consiste en la secuencia que realiza el Administrador para Listar Promoción.

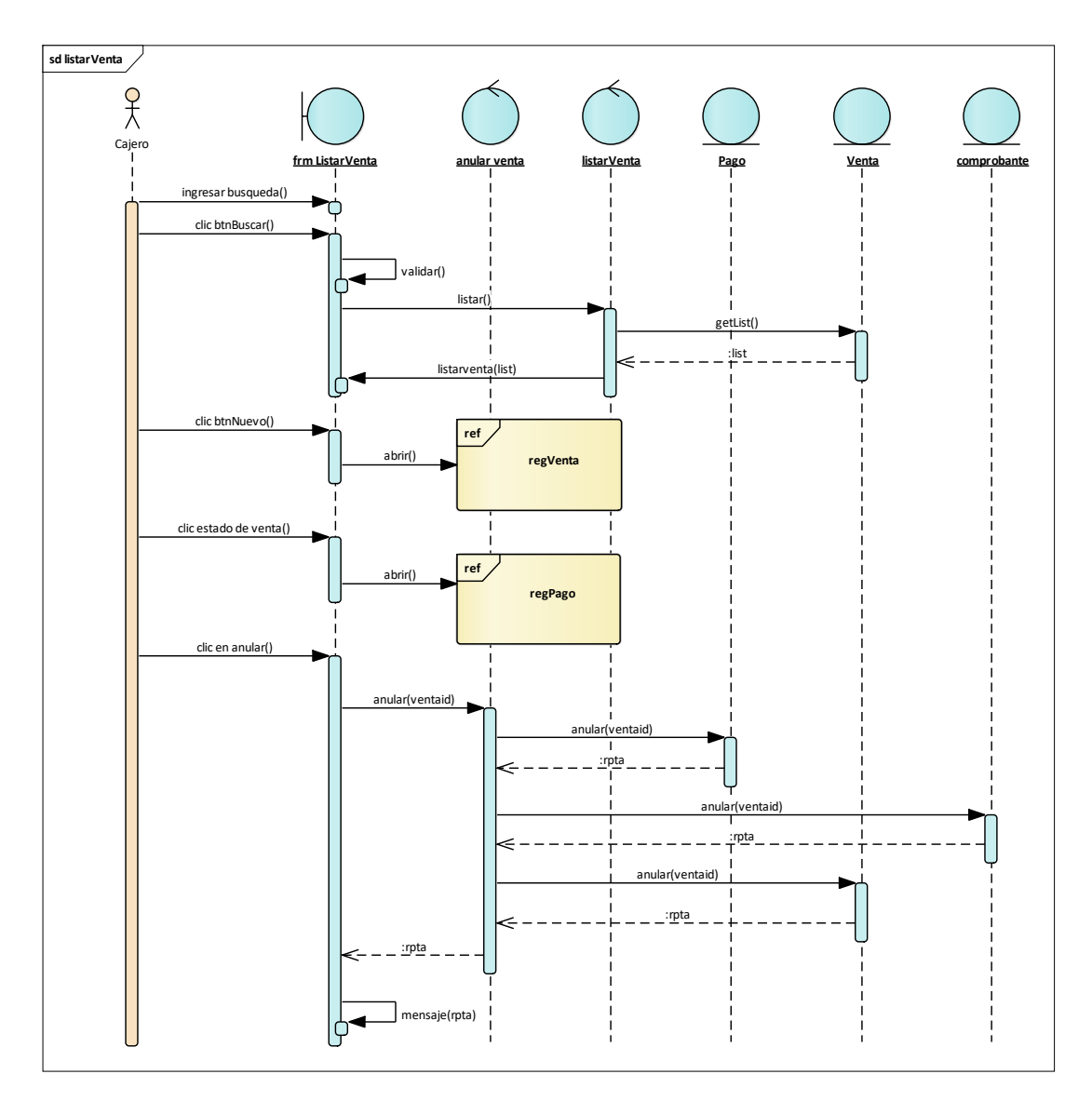

Figura 124. Diagrama de secuencia - Listar Venta

Este diagrama consiste en la secuencia que realiza el Administrador para Listar Venta.

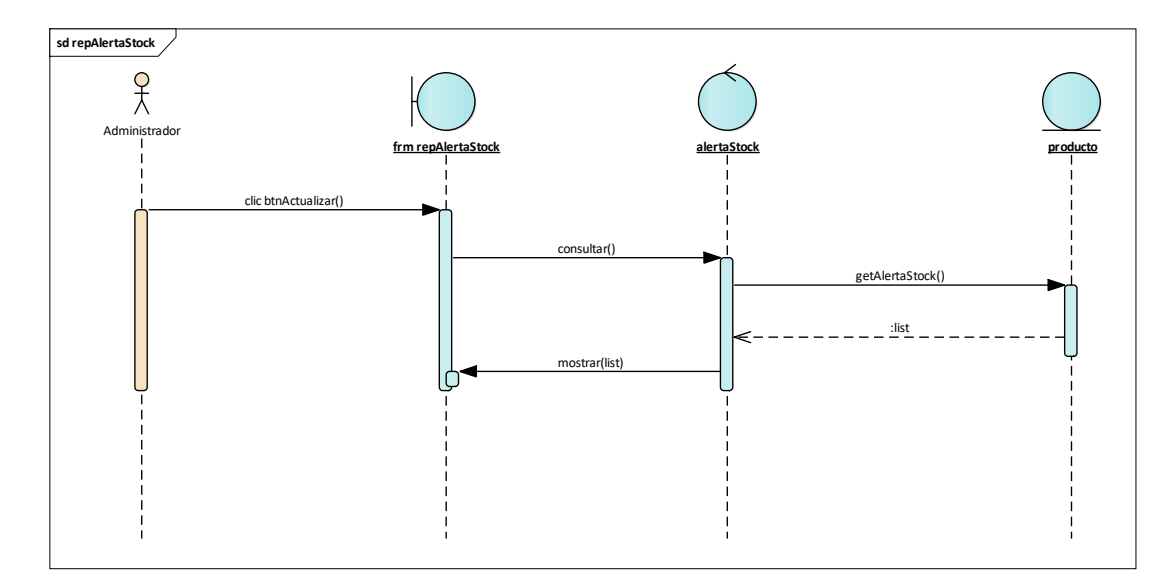

Figura 125. Diagrama de secuencia - Reporte Alerta Stock

Este diagrama consiste en la secuencia que realiza el Administrador para reporte de Alerta Stock.

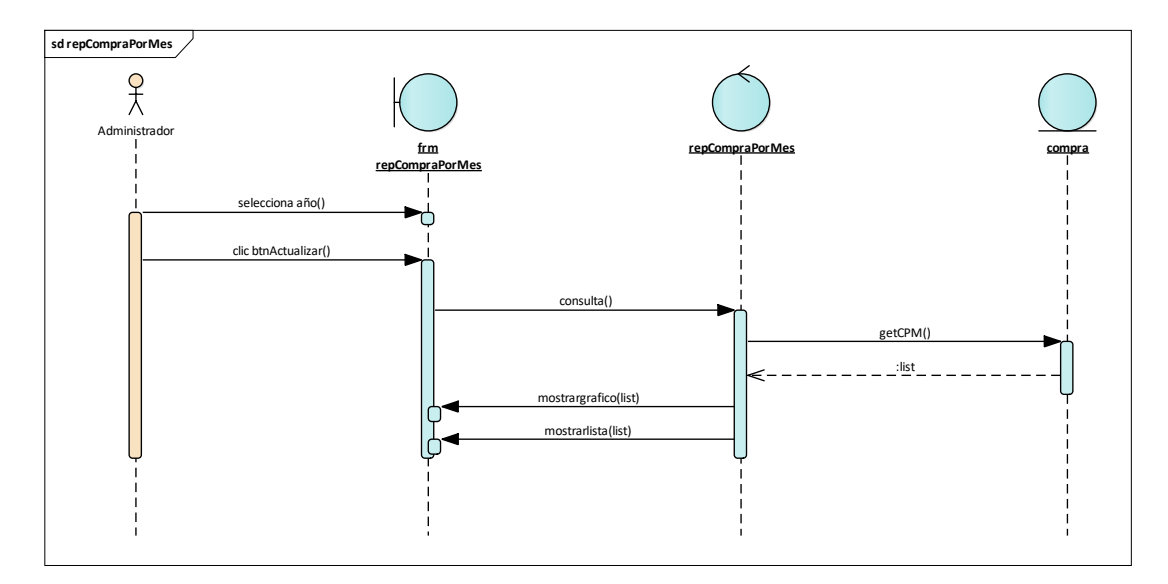

Figura 126. Diagrama de secuencia - Reporte Compra por Mes

Este diagrama consiste en la secuencia que realiza el Administrador para reporte Compra por Mes.

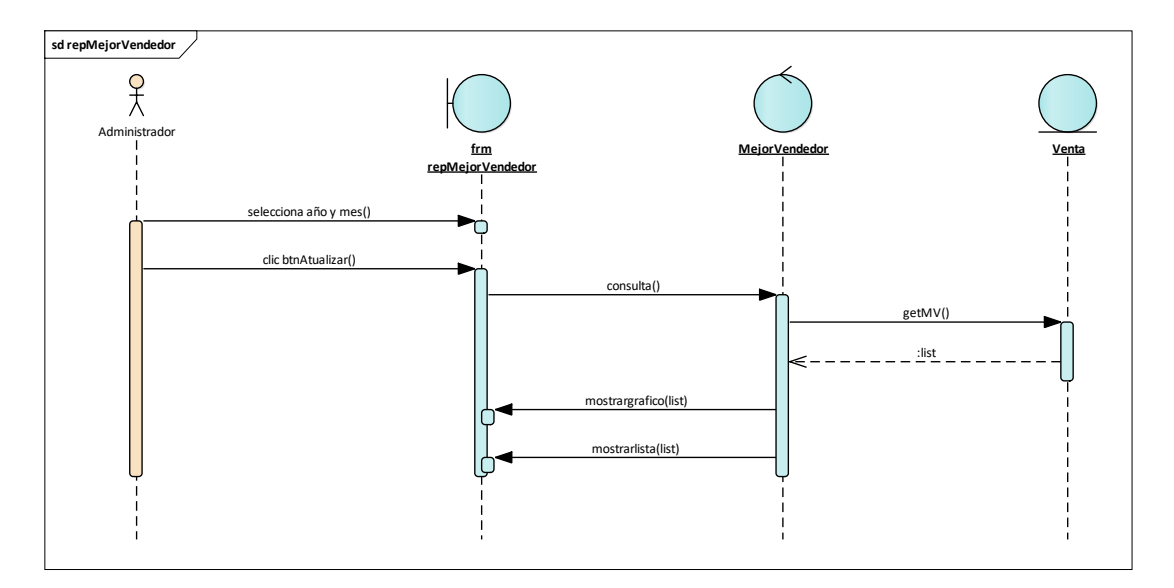

Figura 127. Diagrama de secuencia - Reporte Mejor Vendedor

Este diagrama consiste en la secuencia que realiza el Administrador para reporte del Mejor Vendedor.

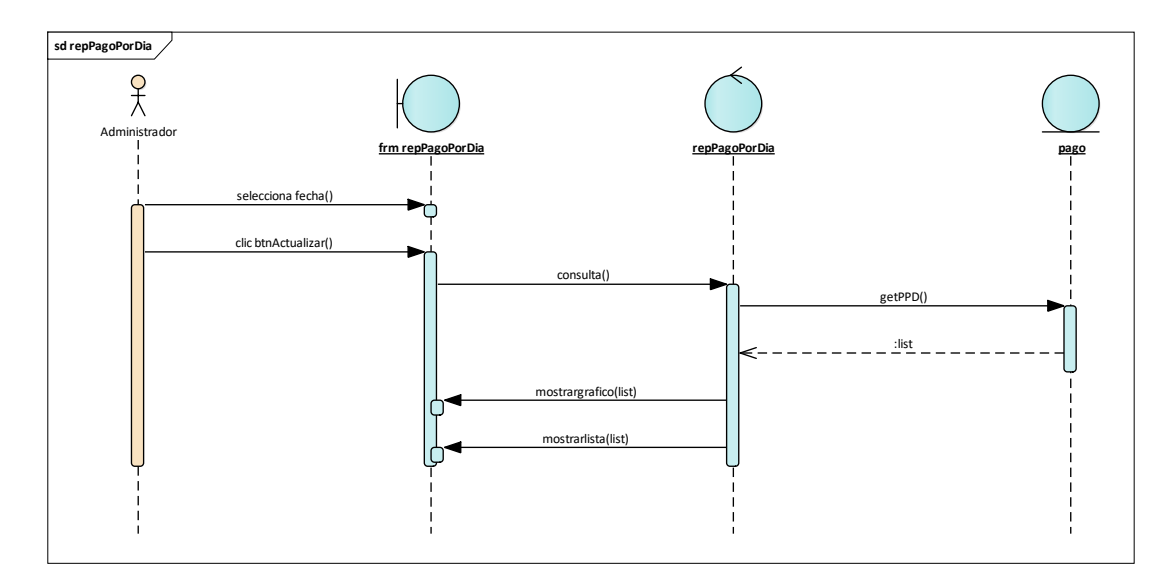

Figura 128. Diagrama de secuencia - Reporte Pago por Día

Este diagrama consiste en la secuencia que realiza el Administrador para reporte del Pago por Día.

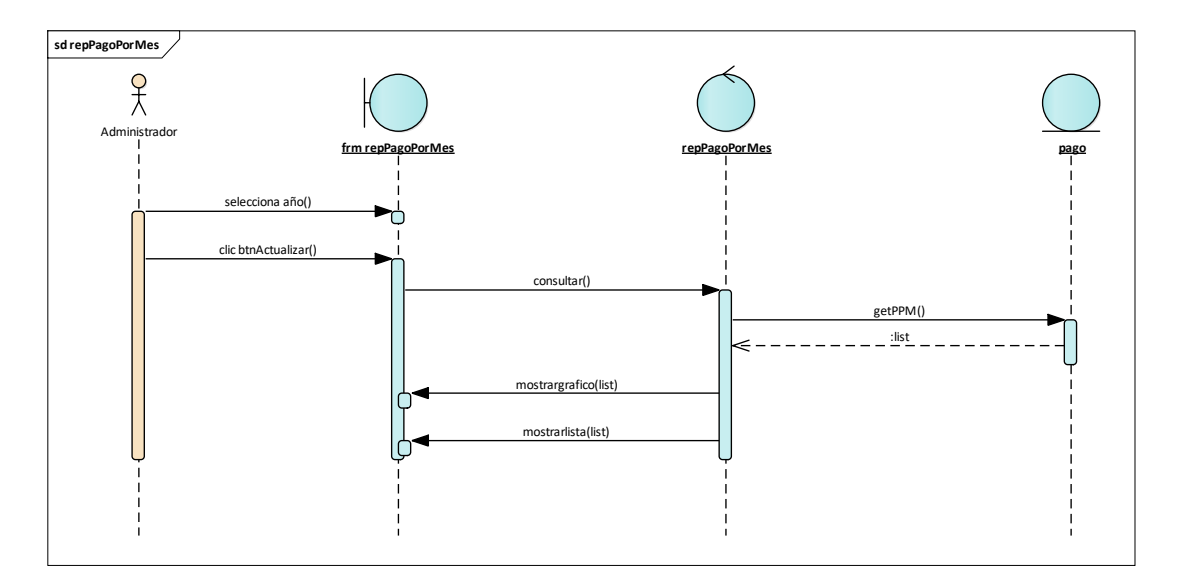

Figura 129. Diagrama de secuencia - Reporte Pago por Mes

Este diagrama consiste en la secuencia que realiza el Administrador para reporte del Pago por Mes.

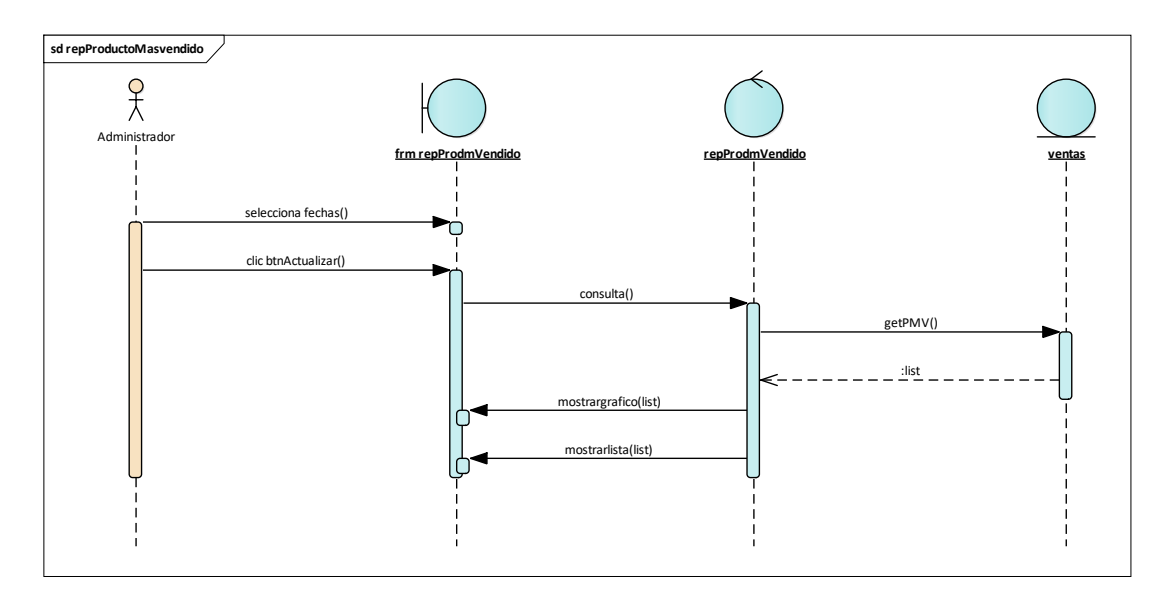

Figura 130. Diagrama de secuencia - Reporte Producto más Vendido

Este diagrama consiste en la secuencia que realiza el Administrador para reporte del Producto más Vendido.

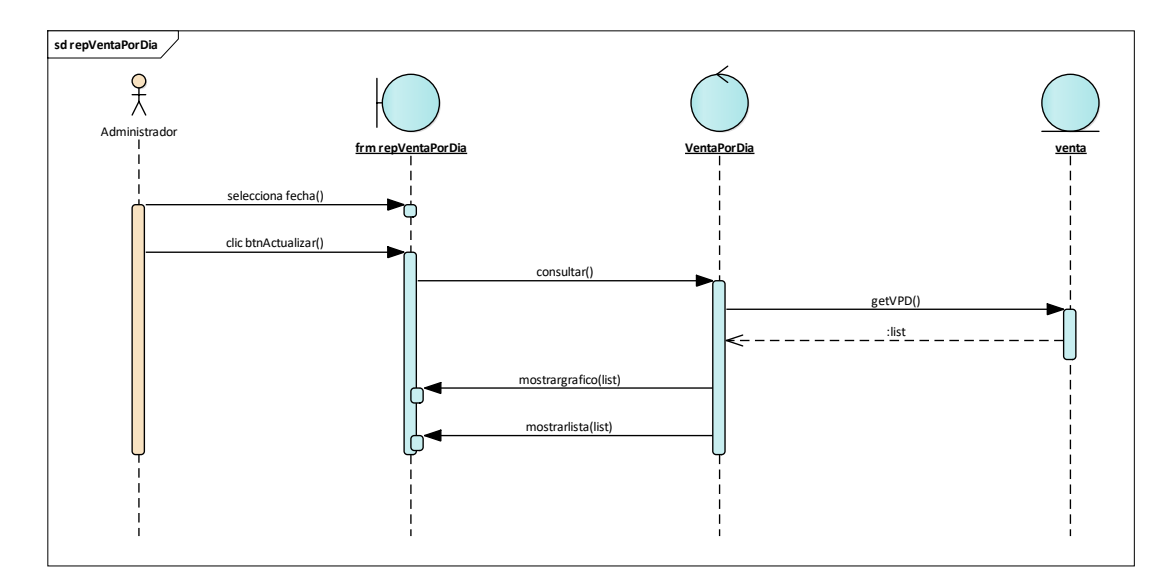

Figura 131.Diagrama de secuencia - Reporte Venta por Día

Este diagrama consiste en la secuencia que realiza el Administrador para reporte de Venta por Día.

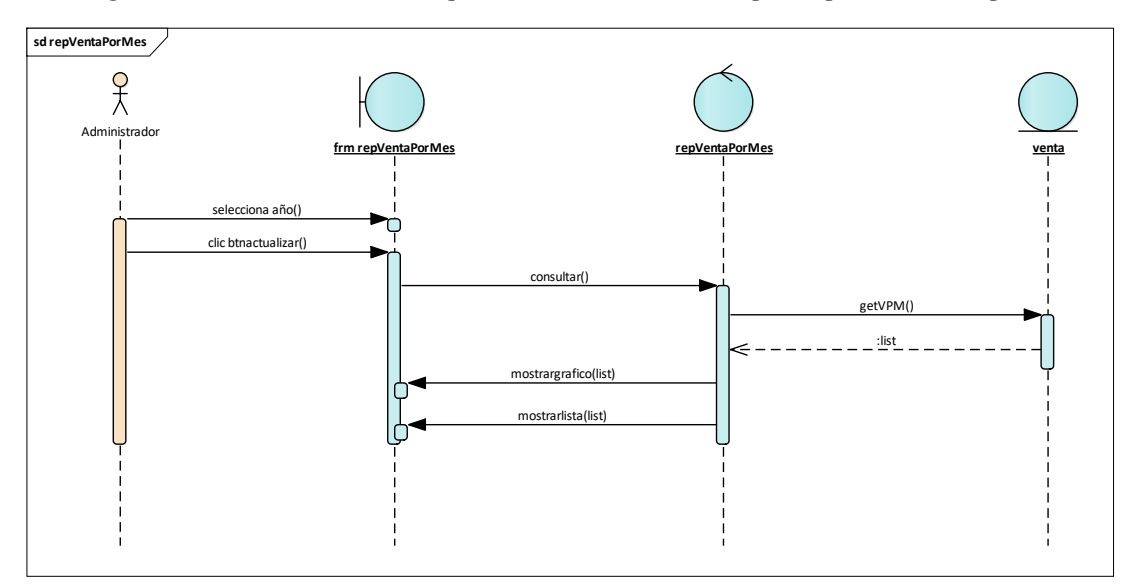

Figura 132. Diagrama de secuencia - Reporte Venta por Mes

Este diagrama consiste en la secuencia que realiza el Administrador para reporte de Venta por Mes.

**Diagramas de Clases de Diseño**

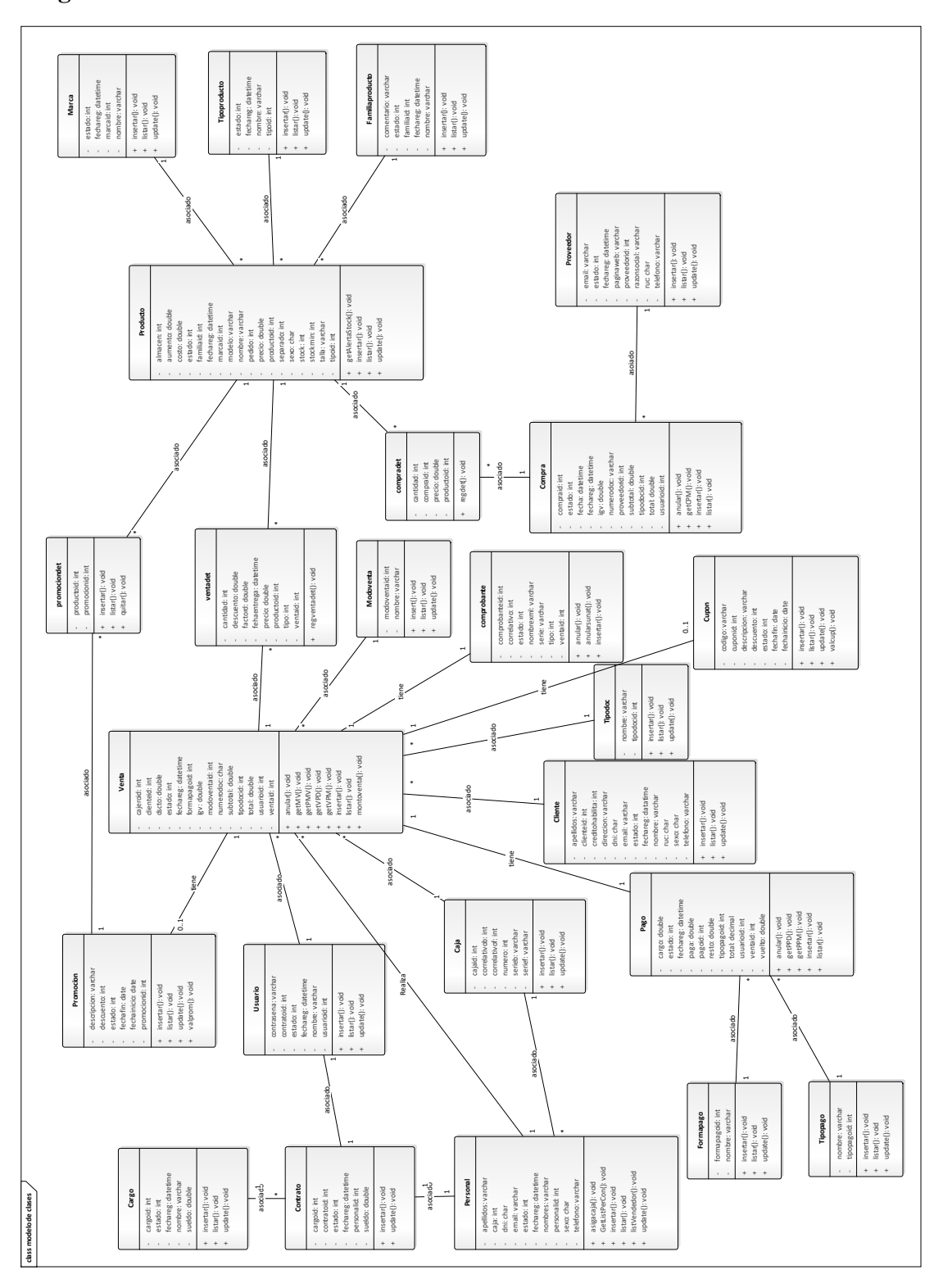

Figura 133.Diagrama de clases de diseño

En este diagrama se convierten en clases, obteniendo sus atributos, de forma más detalla.
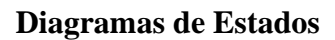

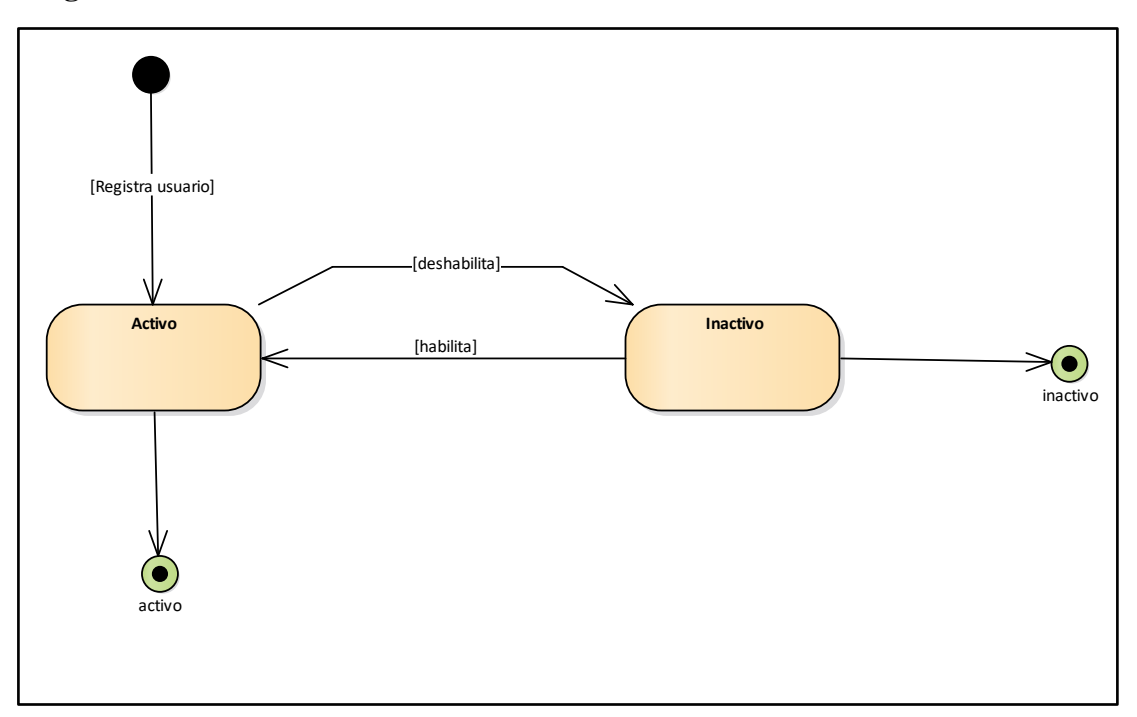

Figura 134.Diagrama de estado – Usuario

En este diagrama se visualiza los estados de "Usuario".

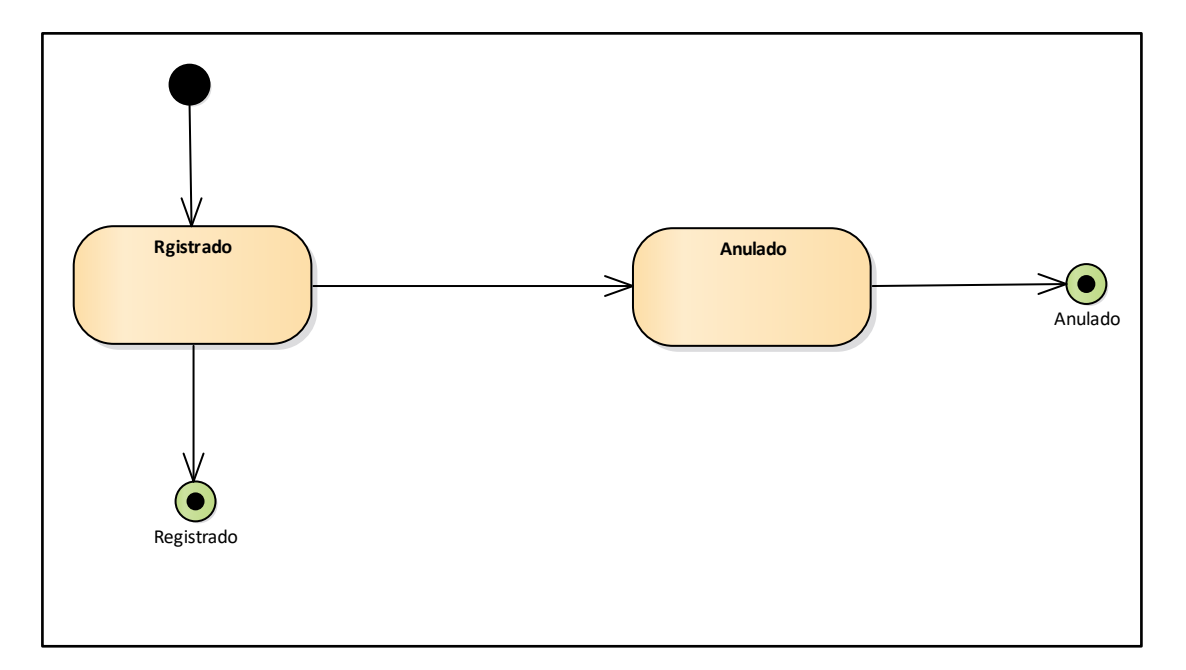

Figura 135. Diagrama de estado – Compra

En este diagrama se visualiza los estados de "Compra".

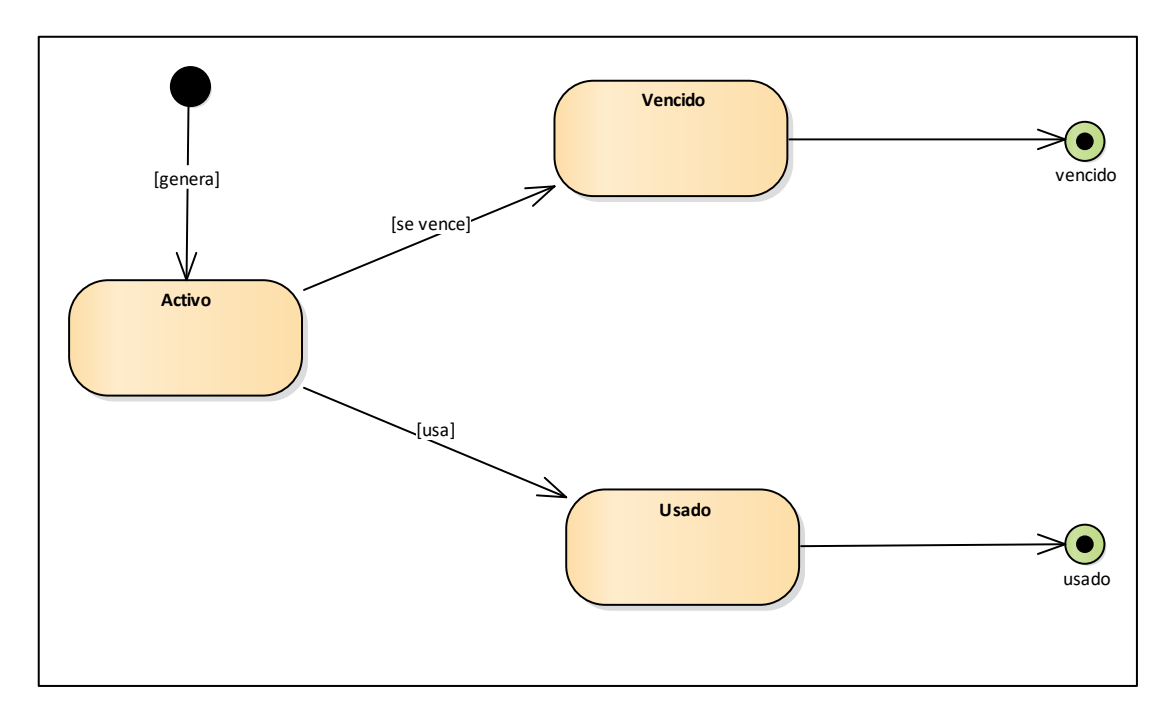

Figura 136. Diagrama de estado – Cupón

En este diagrama se visualiza los estados de "Cupón".

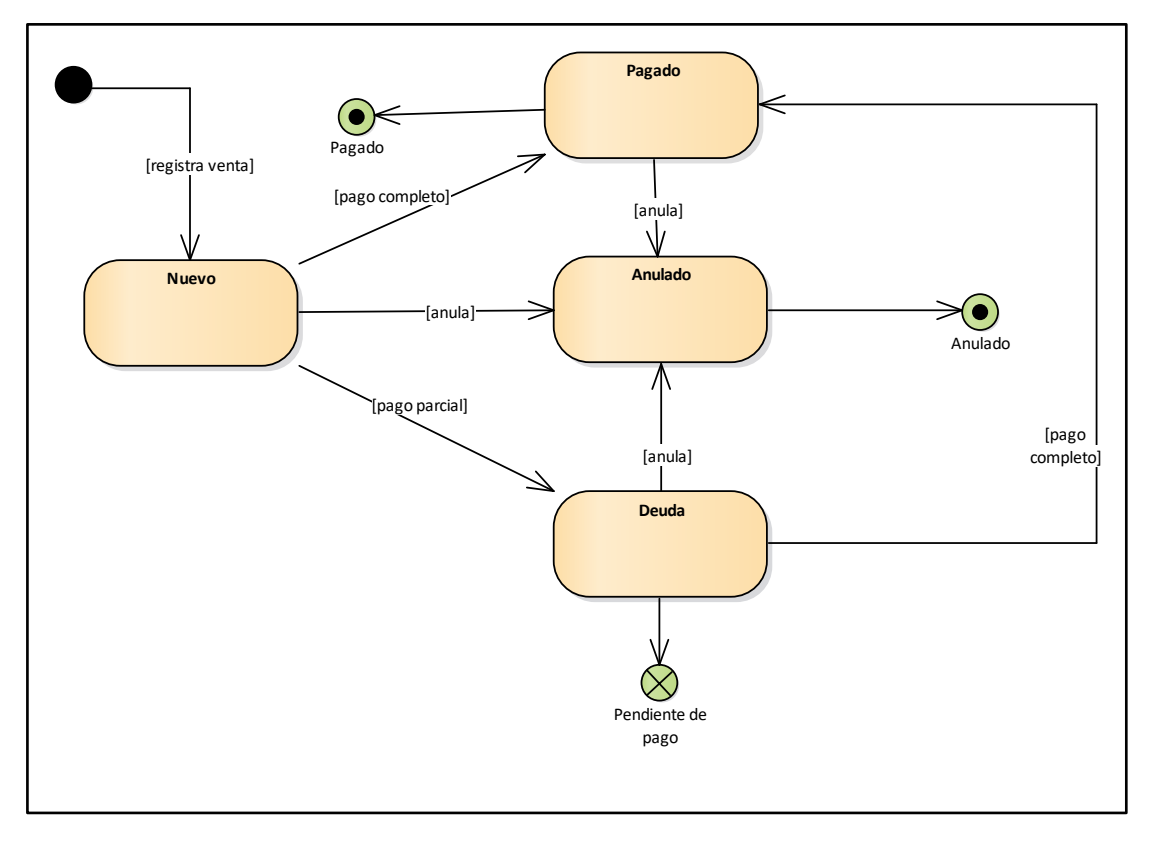

Figura 137. Diagrama de estado – Venta

En este diagrama se visualiza los estados de "Venta".

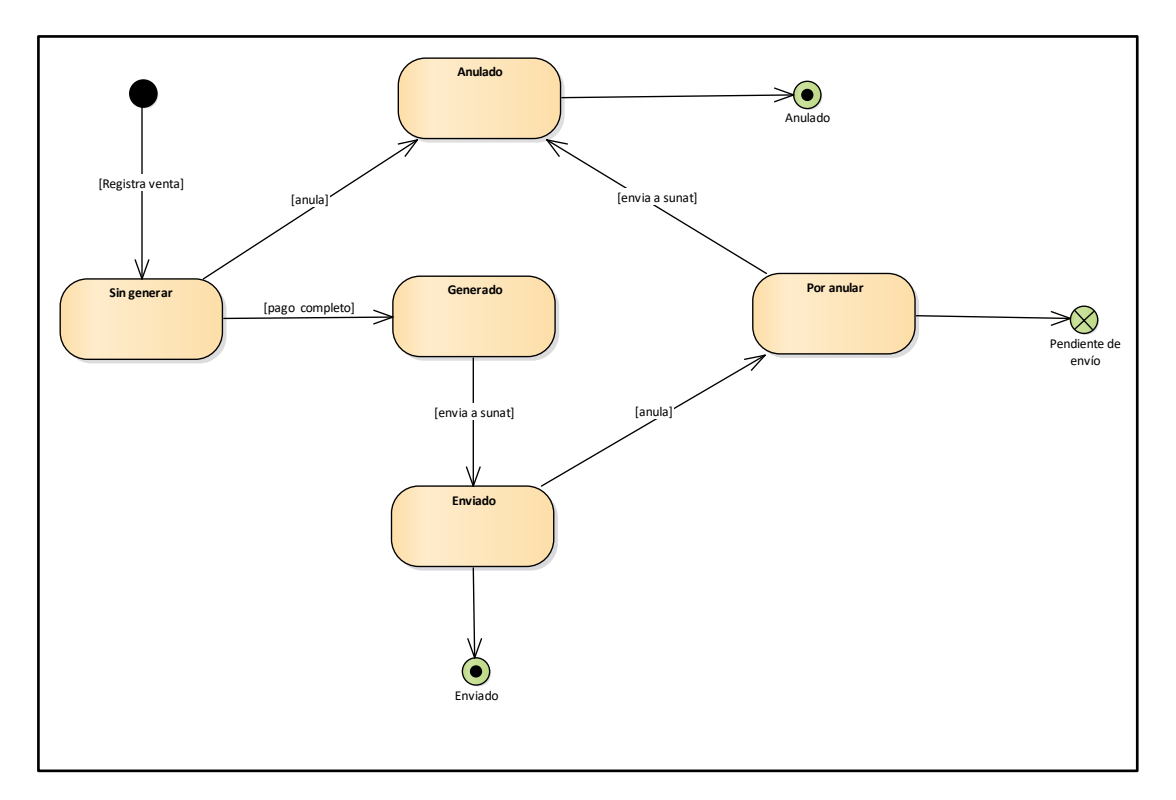

Figura 138. Diagrama de estado – Comprobante

En este diagrama se visualiza los estados de "Comprobante".

### **Diagrama de Base de Datos**

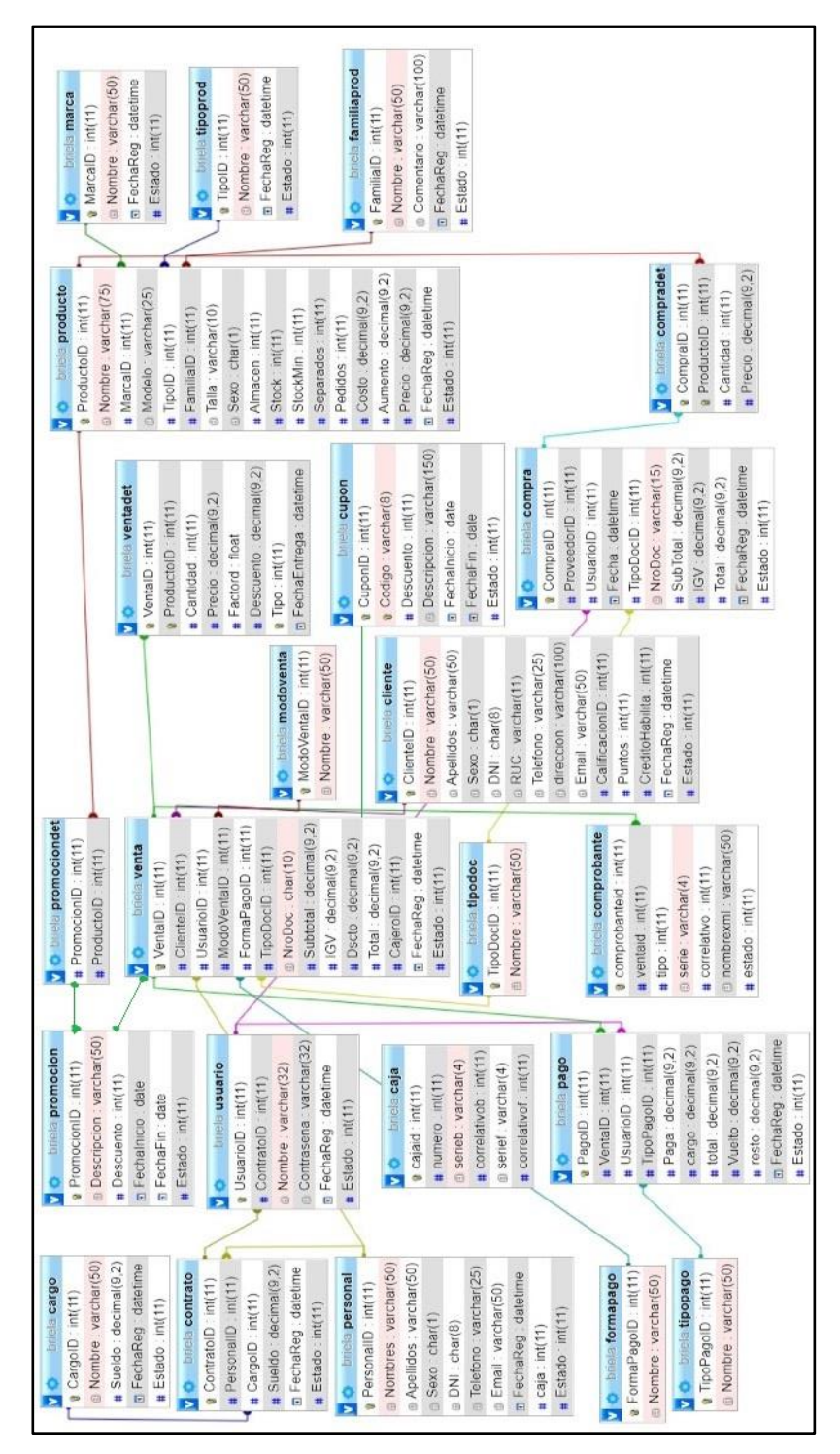

Figura 139. Diagrama de base de datos

Este diagrama es la base datos, que es necesario para el sistema, aquí nacen las tablas y atributos, va a almacenar los datos que genere el sistema.

# **Implementación**

# **Diagrama de Componentes**

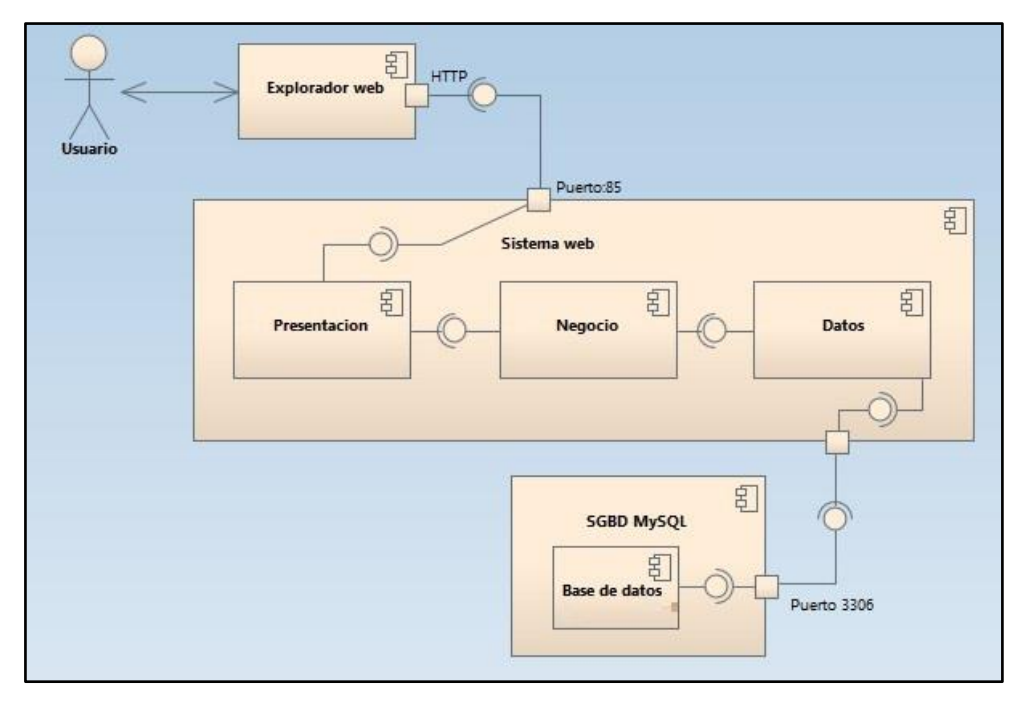

#### Figura 140. Diagrama de componentes sistema web

En este diagrama se explica cuáles son los componentes necesarios para la implementación del sistema web.

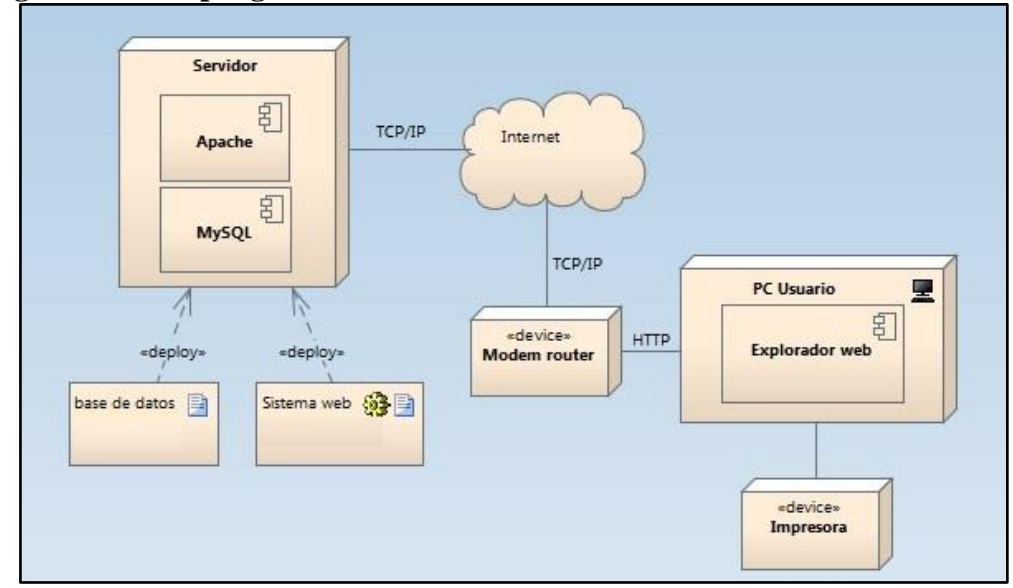

### **Diagrama de Despliegue:**

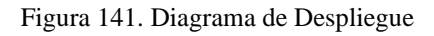

El diagrama consiste en el funcionamiento que debe de tener para el sistema web.

### **ANÁLISIS Y DISCUSIÓN**

En el cuestionario virtual aplicado a los trabajadores de la empresa BRIELA se pudo identificar que el nivel de control en los procesos de gestión de la empresa (control de ventas, control de compras, control de pagos, facturación electrónica, control de clientes, promociones, generación de cupones, etc) es bajo e ineficiente, lo cual es un indicador de que los procesos de la empresa deben mejorarse y soportarse en herramientas informáticas, en este caso un sistema web para el control comercial que permita resolver los problemas que se puedan tener en estos procesos. Entre los problemas identificados el principal es el tiempo empleado para la búsqueda de información y llenado de datos en el registro de documentos (boletas o facturas), como se aprecia en la encuesta realizada donde el 75% de encuestados piensa que el registro manual de documentos le toma regular o mucho tiempo.

Otro de los procesos importantes con la necesidad de controlar eficientemente es el registro de datos de clientes y sus compras, así como también es necesario el adecuado control de sus pagos, como se evidencia en la encuesta realizada donde el 75% de encuestados piensa que le resultaría útil un adecuado registro de clientes, además que el 25% y 75% de encuestados piensa que el orden del control de ventas es poco y regular (respectivamente) y el 100% de encuestados piensa que un sistema informático web sería confiable para el control de ventas.

Con respecto a la aceptación de un sistema informático web en la empresa se pudo apreciar que el 75% y el 25% piensa que el beneficio de trabajar con un sistema informático web sería mucho y regular (respectivamente), además que el 75% de encuestados piensa que el uso de un sistema informático web es muy importante. También observamos que el 50% de encuestados piensa que con un sistema informático web se reduciría mucho el tiempo de atención al cliente.

Tal como lo indica Assado Rodriguez y Morales Herrera (2017) en su tesis, la implementación del sistema web de gestión comercial permitió mejorar el proceso de ventas eliminando los errores por malos cálculos en la elaboración de comprobantes de pago o errores en el control de productos, también concluye que mediante el módulo de venta logró disminuir el tiempo de atención al cliente lo que permitió satisfacer las demandas del mismo, finalmente indica que con la elaboración de reportes permite eliminar los cálculos incorrectos del proceso de ventas además que sus reportes, productos más vendidos, cantidad de ventas y cliente que más consume, han permitido tener una buena toma de decisiones frente al desarrollo del negocio. En lo cual estamos de acuerdo debido a que el módulo de venta elimina los cálculos manuales con lo cual se reduce el riesgo de error, por ende, al reducir errores el tiempo de atención se ve disminuido y la satisfacción del cliente positivamente afectado. Al ser los módulos y reportes coincidentes con los del sistema informático web de gestión comercial para la empresa BRIELA los resultados de la aplicación del sistema son potencialmente similares en cuanto a reducción de errores, reducción de tiempo, satisfacción del cliente y ayuda a la toma de decisiones.

A su vez, Yesid Gerardo (2014) quien implementó un sistema información para la gestión comercial y de negocios para una empresa, indica que el sistema web permitió mejorar el manejo organizado y estratégico de los proveedores, clientes y productos y además se potenció la actividad comercial de la empresa al proveer información confiable y en tiempo real. En este sentido el sistema informático web desarrollado para la empresa BRIELA ayuda a mejorar los tiempos, el manejo de reportes y procesamiento de datos.

Por último, se coincide con la tesis desarrollada por Saavedra Arroyo y Delgado Rodriguez (2018) donde concluye que el diseño del sistema propuesto brindará mayor seguridad a los datos que el sistema manual, ya que se restringe a los datos a través de usuarios, a su vez el diseño propuesto facilita la toma de decisiones ya que brindará la oportunidad de crear salidas optimas a través de los reportes emitidos, disminuyendo los gastos de la empresa, agilizando y controlando los procesos del negocio. En este sentido la seguridad y confiabilidad de los datos se hace evidente a diferencia de un sistema manual ya que está más expuesto a errores manuales a diferencia de un sistema informático que con la restricción de acceso a datos con usuarios que tienen diferentes roles y accesos, hace que la manipulación de datos sea reducida y solo por personal autorizado y capacitado para esto.

### **CONCLUSIONES**

Se recopiló la información de documentos y hojas de Excel que se usan en la empresa BRIELA, se determinó la necesidad de un sistema informático web para la gestión comercial y se estableció una lista de requerimientos en base a la información recolectada.

Se aplicó metodología RUP en el análisis y diseño de los procesos, los cual permitió realizar los diagramas del modelado necesarios para el sistema, de forma total.

El sistema informático web se construyó utilizando como gestor de base de datos MySQL Server, como lenguaje de programación PHP, como framework para la interface se usó Bootstrap, como librería de facturación electrónica Greenter, utilizando arquitectura en capas.

### **RECOMENDACIONES**

Se recomienda como futura implementación concluir las demás funciones de facturación electrónica además de las ya implementadas, también un posible módulo de envío de correos masivos para envío de publicidad y un control total de egresos del sistema.

Se recomienda para futuras expansiones o mejoramiento del sistema utilizar metodologías compatibles con la utilizada para el desarrollo inicial del sistema para lograr una integración con el mismo.

Se recomienda para futuros sistemas de la empresa seguir utilizando como motor de base de datos MySQL Server para logra una integración. Para el uso del sistema se recomienda el navegador Google Chrome, debido a que este fue utilizado para el desarrollo y las pruebas. Para un funcionamiento óptimo del sistema se debe cumplir el requerimiento de hardware. Por seguridad el cambio de claves de usuario es fundamental, se recomienda como mínimo cambiarla cada dos meses. También para un correcto funcionamiento del sistema a lo largo del tiempo se debe hacer un mantenimiento constante tanto del sistema como del hardware.

### **REFERENCIA BIBLIOGRÁFICA**

- ApacheFriends. (2014). *Apache Friends*. Obtenido de XAMPP: https://www.apachefriends.org/es/index.html
- Assado Rodríguez, R. A., & Morales Herrera, R. E. (2017). *Implementación de un sistema web de gestión comercial para mejorar el proceso de ventas de la empresa comercial Vasgar.* Lima: Universidad de Ciencias y Humanidades. Obtenido de repositorio uch: http://repositorio.uch.edu.pe/handle/uch/155
- Bootstrap Core Team. (18 de Mayo de 2014). *Bootstrap*. Obtenido de Blog Oficial: http://blog.getbootstrap.com/
- Cali López, E. R., & Yunda Cujilema, J. F. (2017). *Desarrollo de un sistema web de gestión comercial para la empresa "DWSystem" empleando el framework Struts 2 Y PostgreSQL.* Riobamba: Escuela Superior Politécnica de Chimborazo. Obtenido de dspace espoch: http://dspace.espoch.edu.ec/handle/123456789/7370
- Cobo, A., Gómez, P., Pérez, D., & Rocha, R. (2005). *PHP y MySQL: Tecnología para el desarrollo de aplicaciones web.* España: Ediciones Diaz Santos.
- Datacrm. (24 de 05 de 2019). Obtenido de datacrm Web Site: https://www.datacrm.com/blog/que-esgestion-comercial/
- E. Kendall, K., E. Kendall, J., & Nuñez Ramos, A. (2005). *Análisis y diseño de sistemas.* México: Prentice-Hall.
- García Peñalvo, F. J., & Vázquez Ingelmo, A. (29 de 02 de 2019). *Grial.* Obtenido de INGENIERÍA DE SOFTWARE I: https://repositorio.grial.eu/bitstream/grial/1532/1/IS\_I%20Tema%205%20- %20Proceso%20Unificado.pdf
- Greenter. (Julio de 2017). *Greenter.dev*. Obtenido de https://greenter.dev/
- Hostinger. (1 de Noviembre de 2019). Obtenido de Hostinger: https://www.hostinger.es/tutoriales/que-es-apache/
- Julca Díaz, L. P., & Rojas Zarate, A. F. (2015). *Sistema informático Web para la gestión de ventas de la boutique detallitos E.I.R.L. utilizando la metodología AUP y Framework QCODO de PHP.* Trujillo: Universidad Privada Antenor Orrego - UPAO. Obtenido de Repositorio upao: http://repositorio.upao.edu.pe/handle/upaorep/1222
- Luján-Mora, S. (2002). *Programación de aplicaciones web: historia, principios básicos y clientes web.* Alicante: Club Universitario.
- NotePad. (2011). Obtenido de Notepad-plus: https://notepad-plus-plus.org/
- Rational Software Corporation. (2011). Rational Unified Process. *Best Practices for Software Development Teams - Lexington: Rational Software.*, 21.
- RODRIGUEZ, P. M. (2007). *MANTENIMIENTO DE PORTALES DE INFORMACIÓN.* Madrid: VISION NET.

Rojas Wills, Y. G. (2011). *Sistema de Información para la gestión comercial y de negocios de la empresa Marqui-jar sobre los fundamentos e-business".* Universidad Libre, Bogota. Obtenido de repository unilibre: https://repository.unilibre.edu.co/bitstream/handle/10901/8833/Sistema%20de%20informaci %C3%B3n%20para%20la%20gesti%C3%B3n%20comercial%20y%20de%20negocios%20d e%20la%20empresa%20marqui-jar%20sobre%20los.pdf?sequence=1&isAllowed=y

- Saavedra Arroyo, A. L. (2019). *Sistema informático web de gestión comercial para el restaurante cevicheria ´´Pez Blanco´´ de Chimbote.* Chimbote: Universidad San Pedro. Obtenido de repositorio u san pedro: http://repositorio.usanpedro.edu.pe/handle/USANPEDRO/8234
- Sparx Systems. (18 de Mayo de 2014). *Sparx Systems.* Obtenido de Retrieved from Enterprise Architect: https://sparxsystems.com/enterprise\_architect\_user\_guide/10/introduction/introduction.html
- The jQuery Foundation. (09 de Mayo de 2014). Obtenido de JQuery.: http://jquery.com/
- Vega Briceño, E. A. (17 de Junio de 2005). *Gestiopolis*. Obtenido de Sistemas de información y su importancia para la empresa.: https://www.gestiopolis.com/sistemas-informacionimportancia-empresa/
- W3Schools. (Enero de 2014). *HTML5*. Obtenido de http://www.w3schools.com: http://www.w3schools.com/html/html5\_intro.asp
- Yesid Gerardo, R. (2011). *Sistema de información para la gestión comercial y de negocios de la empresa Marqui - jar sobre los fundamentos e-business.* Bogotá: Repositorio UniLibre .

# **ANEXOS**

### **Anexo 3: Cuestionario - Empresa Briela (Chimbote-2020)**

Cuestionario desarrollado que tiene como fin recoger información para desarrollar el trabajo de investigación. Aplicado a los empleados(as) de la Empresa Briela \*La información que usted proporcionará será utilizada sólo con fines académicos y de

investigación, por lo que se le agradece por su valiosa información y colaboración

1. ¿Le resultaría beneficioso trabajar con un Sistema Informático Web? \*

- o Nada
- o Poco
- o Regular
- o Mucho

2. ¿Le resulta confiable el uso de un Sistema Informático Web para en control de las ventas? \*

- o Nada
- o Poco
- o Regular
- o Mucho

3. ¿Crees que el uso del Sistema Informático Web reduciría el tiempo de atención al cliente? \*

- o Nada
- o Poco
- o Regular
- o Mucho

4. ¿Necesitará de una capacitación para el manejo del Sistema Informático Web? \*

- o Nada
- o Poco
- o Regular
- o Mucho

5. ¿Cree que el nivel de servicio con el nuevo sistema de pedidos se podrá controlar de una mejor manera? \*

o Nada

- o Poco
- o Regular
- o Mucho

6. ¿Le resulta de manera útil el registro de cliente en el sistema? \*

- o Nada
- o Poco
- o Regular
- o Mucho

7. ¿Considera que el control de ventas actualmente es ordenada? \*

- o Nada
- o Poco
- o Regular
- o Mucho

8. ¿Le quita tiempo digitar boletas/facturas por cliente manualmente? \*

- o Nada
- o Poco
- o Regular
- o Mucho

9. ¿Le resulta importante el uso de un Sistema Informático Web? \*

- o Nada
- o Poco
- o Regular
- o Mucho

10. ¿Facilitaría el Sistema Web en tu rendimiento laboral? \*

- o Nada
- o Poco
- o Regular
- o Mucho

### **Aplicación e interpretación de la encuesta**

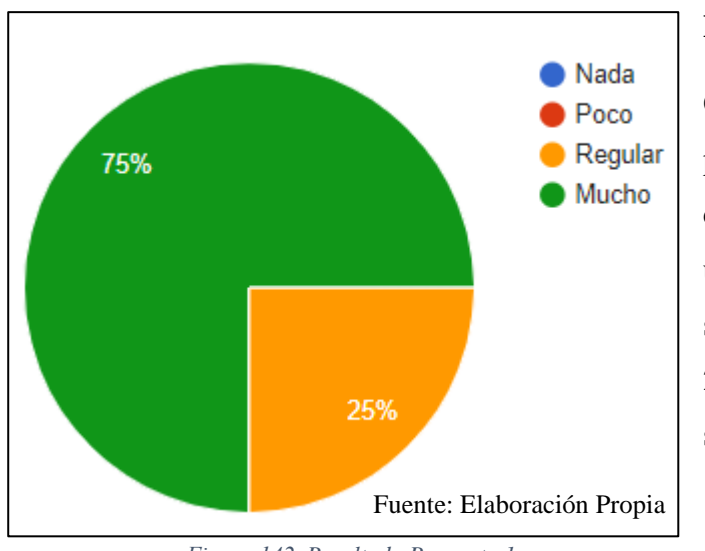

1. ¿Le resultaría beneficioso trabajar con un Sistema Informático Web?

### **Interpretación**

Observamos que un 75% de las personas encuestadas consideran que el beneficio de un sistema informático web sería mucho, mientras que el 25% considera que el beneficio sería regular.

*Figura 142. Resultado Pregunta 1* 

2. ¿Le resulta confiable el uso de un Sistema Informático Web para el control de las ventas?

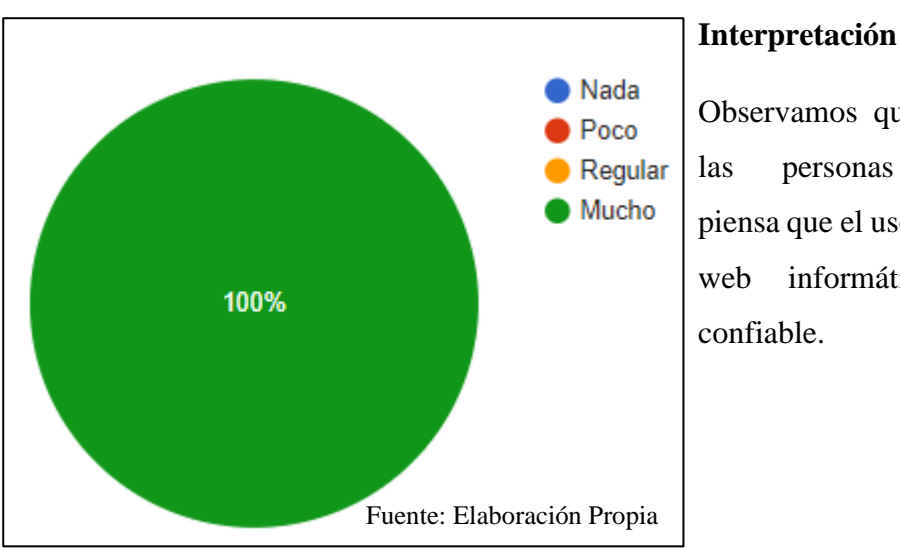

# Observamos que el 100% de

las personas encuestadas piensa que el uso de un sistema web informático es muy confiable.

*Figura 143. Resultado Pregunta 2*

3. ¿Crees que el uso del Sistema Informático Web reduciría el tiempo de atención al cliente?

4. ¿Necesitará de una capacitación para el manejo del Sistema Informático Web?

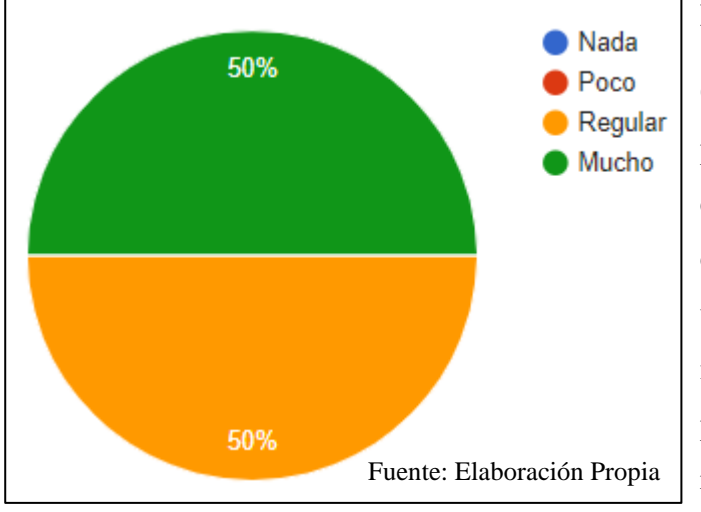

# **Interpretación**

Observamos que el 50% de las personas encuestadas piensa que el tiempo de atención al cliente se reduciría mucho con un sistema informático web, mientras que el otro 50% piensa que la reducción sería regular.

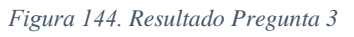

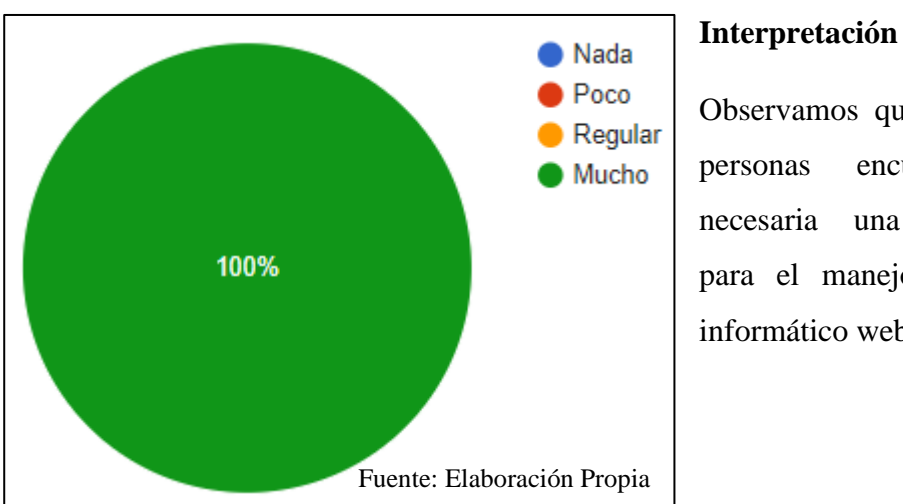

Observamos que el 100% de

personas encuestada cree necesaria una capacitación para el manejo del sistema informático web.

*Figura 145. Resultado Pregunta 4* 

5. ¿Cree que el nivel de servicio con el nuevo sistema de separación se podrá controlar de una mejor manera?

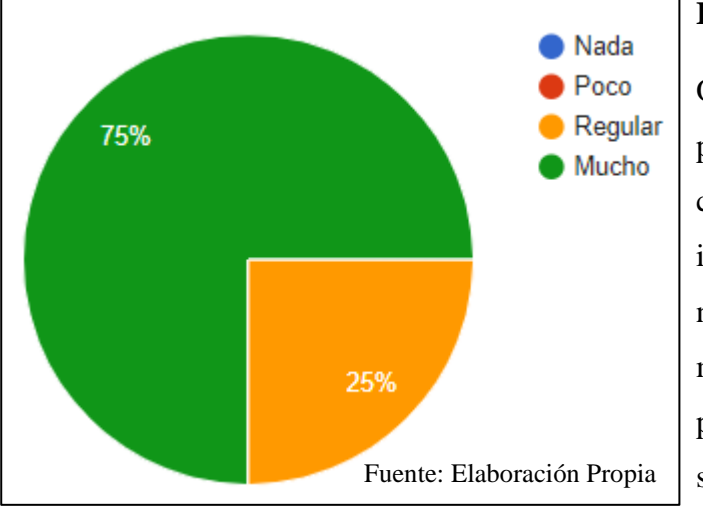

*Figura 146. Resultado Pregunta 5* 

### **Interpretación**

Observamos que el 75% de las personas encuestadas considera que con el sistema el impacto sobre el control del nivel de servicio sería mucho, mientras que el 25% de personas encuestadas cree que sería regular.

### 6. ¿Le resultaría útil el adecuado registro de clientes en el sistema?

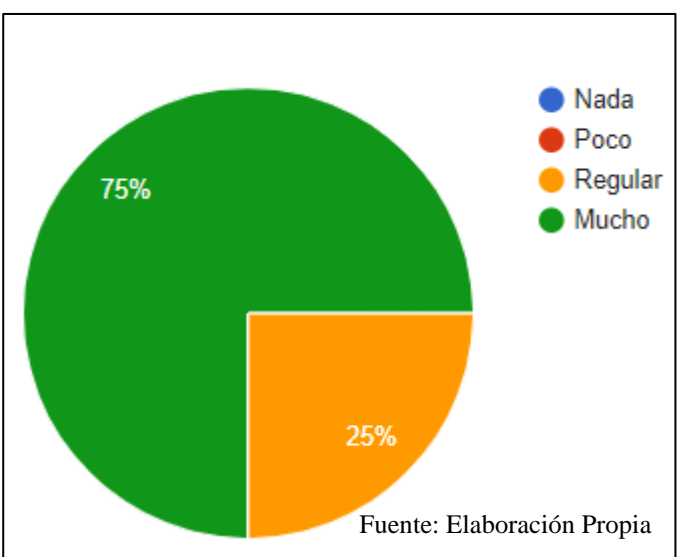

*Figura 147. Resultado Pregunta 6* 

### **Interpretación**

Observamos que el 75% de personas encuestadas piensa que la utilidad del registro de clientes en el sistema sería mucha, mientras que el 25% piensa que la utilidad del registro de clientes en el sistema sería regular.

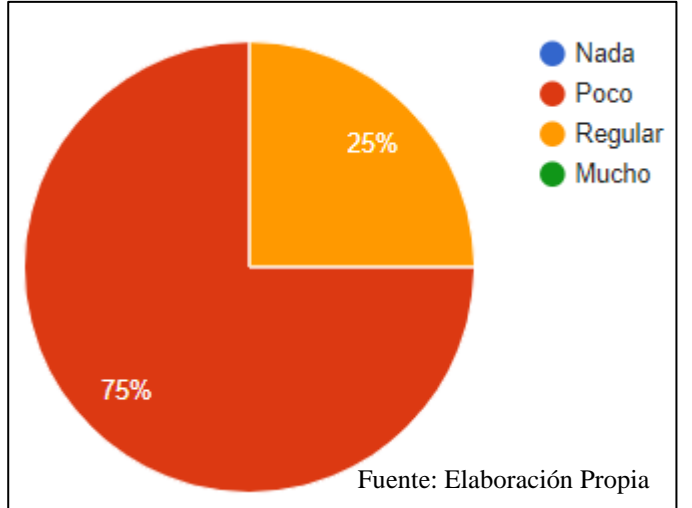

7. ¿Considera que el control de ventas actualmente es ordenada?

# *Figura 148. Resultado Pregunta 7*

### **Interpretación**

Observamos que el 75% de personas encuestadas piensa que el control de las ventas actualmente es poco ordenado, mientras que el 25% de personas piensa que el orden del control de ventas es regular.

### 8. ¿Le quita tiempo digitar boletas/facturas por cliente manualmente?

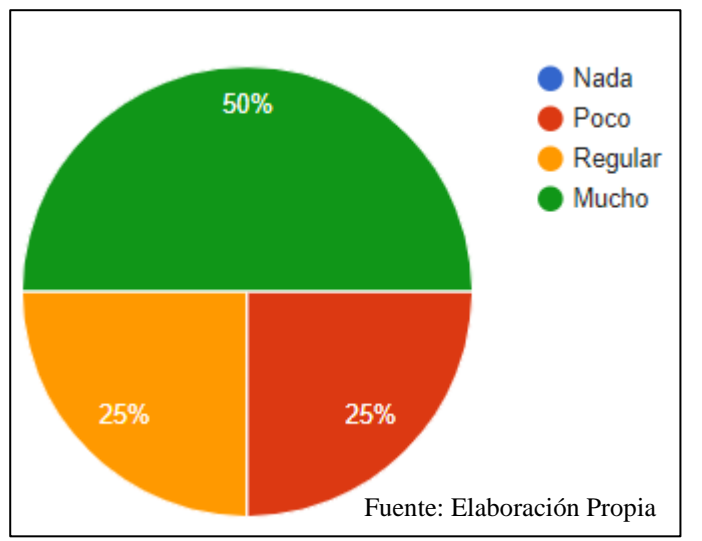

*Figura 149. Resultado Pregunta 8*

### **Interpretación**

Observamos que el 50% de personas encuestadas manifiesta que el llenado de boletas/facturas toma mucho tiempo, un 25% piensa que el tiempo que le toma es regular y el 25% restantes piensa que el tiempo que le toma es poco.

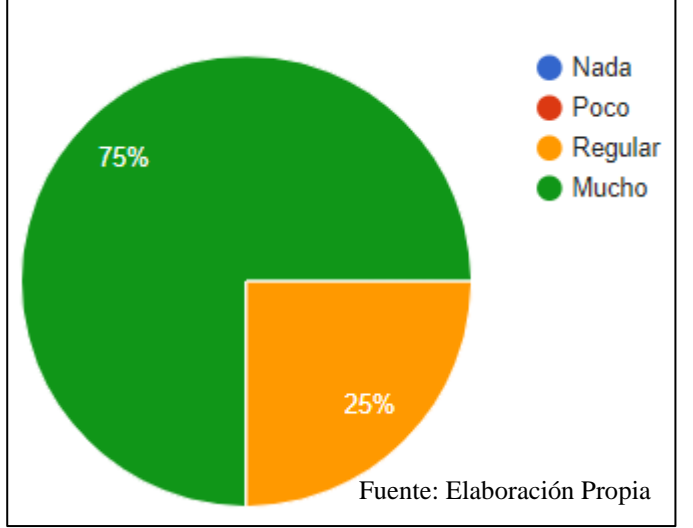

9. ¿Le resulta importante el uso de un Sistema Informático Web?

*Figura 150. Resultado Pregunta 9* 

### **Interpretación**

Observamos que el 75% de personas encuestadas piensa que la importancia del uso de un sistema informático web es mucha, mientras que el 25% piensa que la importancia sería regular.

### 10. ¿Facilitaría el Sistema Web en tu rendimiento laboral?

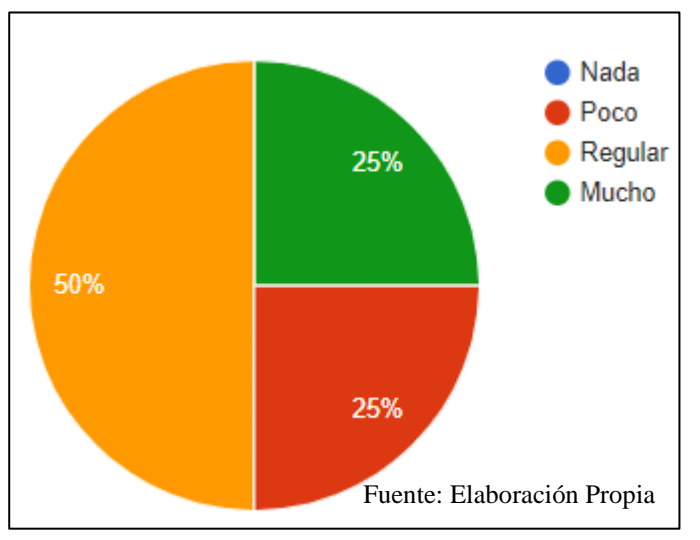

*Figura 151. Resultado Pregunta 10* 

### **Interpretación**

Observamos que el 50% de personas encuestadas considera que el sistema facilitaría su rendimiento laboral de forma regular, el 25% piensa que mejorará mucho y el otro 25% piensa que mejorará poco.